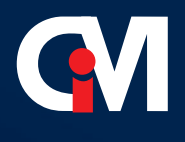

## **ZESZYTY NAUKOWE** INSTYTUTU AUTOMATYZACJI PROCESÓW TECHNOLOGICZNYCH I ZINTEGROWANYCH SYSTEMÓW WYTWARZANIA WYDZIAŁU MECHANICZNEGO TECHNOLOGICZNEGO POLITECHNIKI ŚLĄSKIEJ

# WYBRANE PROBLEMY INŻYNIERSKIE

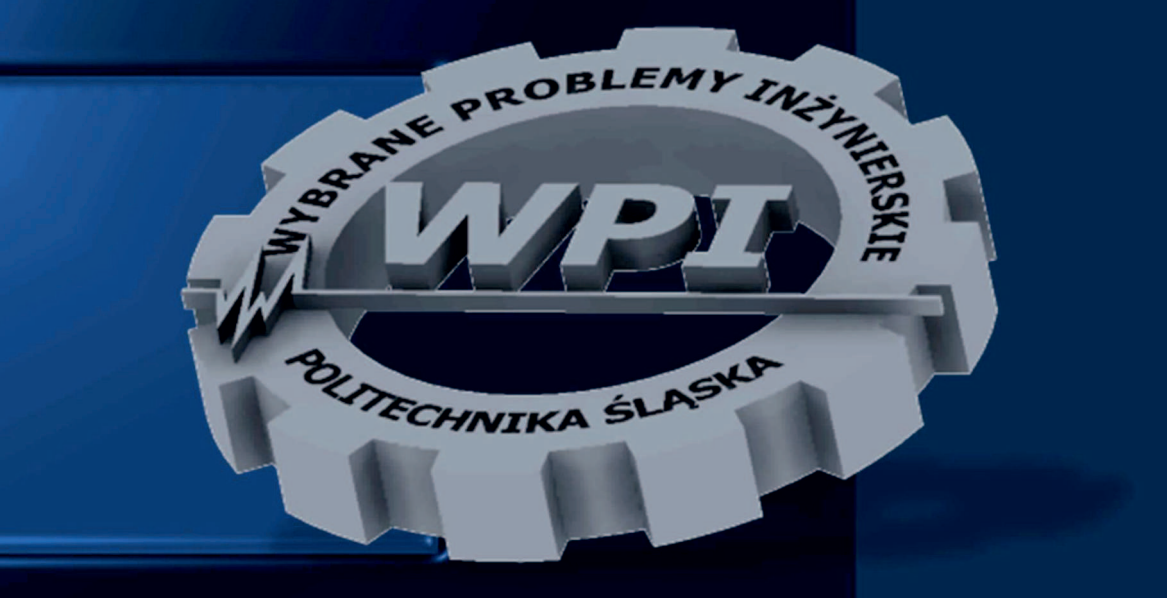

**GLIWICE 2010** 

Wydział Mechaniczny Technologiczny

Zeszyty Naukowe

Instytutu Automatyzacji Procesów Technologicznych

i Zintegrowanych Systemów Wytwarzania

## **WYBRANE PROBLEMY INŻYNIERSKIE**

Gliwice 2010

#### **KOMITET NAUKOWY**

prof. dr hab. inż. Jerzy Świder prof. dr hab. inż. Andrzej Buchacz – Przewodniczący prof. dr hab. inż. Bożena Skołud prof. dr hab. inż. Edward Tomasiak dr hab. inż. Andrzej Baier, Prof. nzw. w Pol. Śl. dr hab. inż. Piotr Gendarz, Prof. nzw. w Pol. Śl. dr hab. inż. Gabriel Kost, Prof. nzw. w Pol. Śl. ppłk dr inż. Krzysztof Jamroziak dr inż. Sławomir Żółkiewski

#### **REDAKCJA**

#### **Redaktor naczelny**

dr inż. Andrzej Wróbel e-mail: andrzej.wrobel@polsl.pl, tel.: (+48) 32 2372819

**Sekretarz**  mgr inż. Marek Płaczek e-mail: marek.placzek@polsl.pl, tel.: (+48) 32 2372437

#### **Redakcja naukowa**

prof. dr hab. inż. Jerzy Świder – automatyka i robotyka prof. dr hab. inż. Andrzej Buchacz - mechanika i budowa maszyn prof. dr hab. inż. Bożena Skołud – zarządzanie i inżynieria produkcji dr inż. Sławomir Żółkiewski – teoria maszyn i mechanizmów

#### **Redakcja techniczna**

mgr inż. Mateusz Cielniak mgr inż. Michał Majzner

**Korekta**  mgr Ewa Opoka

**Projekt okładki**  mgr inż. Krzysztof Olak

Artykuły opublikowano na podstawie materiałów dostarczonych przez autorów. ISBN 978-83-915011-6-0

© Copyright by

Instytut Automatyzacji Procesów Technologicznych i Zintegrowanych Systemów Wytwarzania

Wydział Mechaniczny Technologiczny Politechniki Śląskiej

Gliwice 2010

Publikacja w całości ani we fragmentach nie może być powielana, ani rozpowszechniana za pomocą urządzeń elektronicznych, mechanicznych, kopiujących, nagrywających i innych, w tym również nie może być umieszczana, ani rozpowszechniana w postaci cyfrowej, zarówno w internecie, jak i sieciach lokalnych bez pisemnej zgody posiadaczy praw autorskich.

## **SPIS TREŚCI**

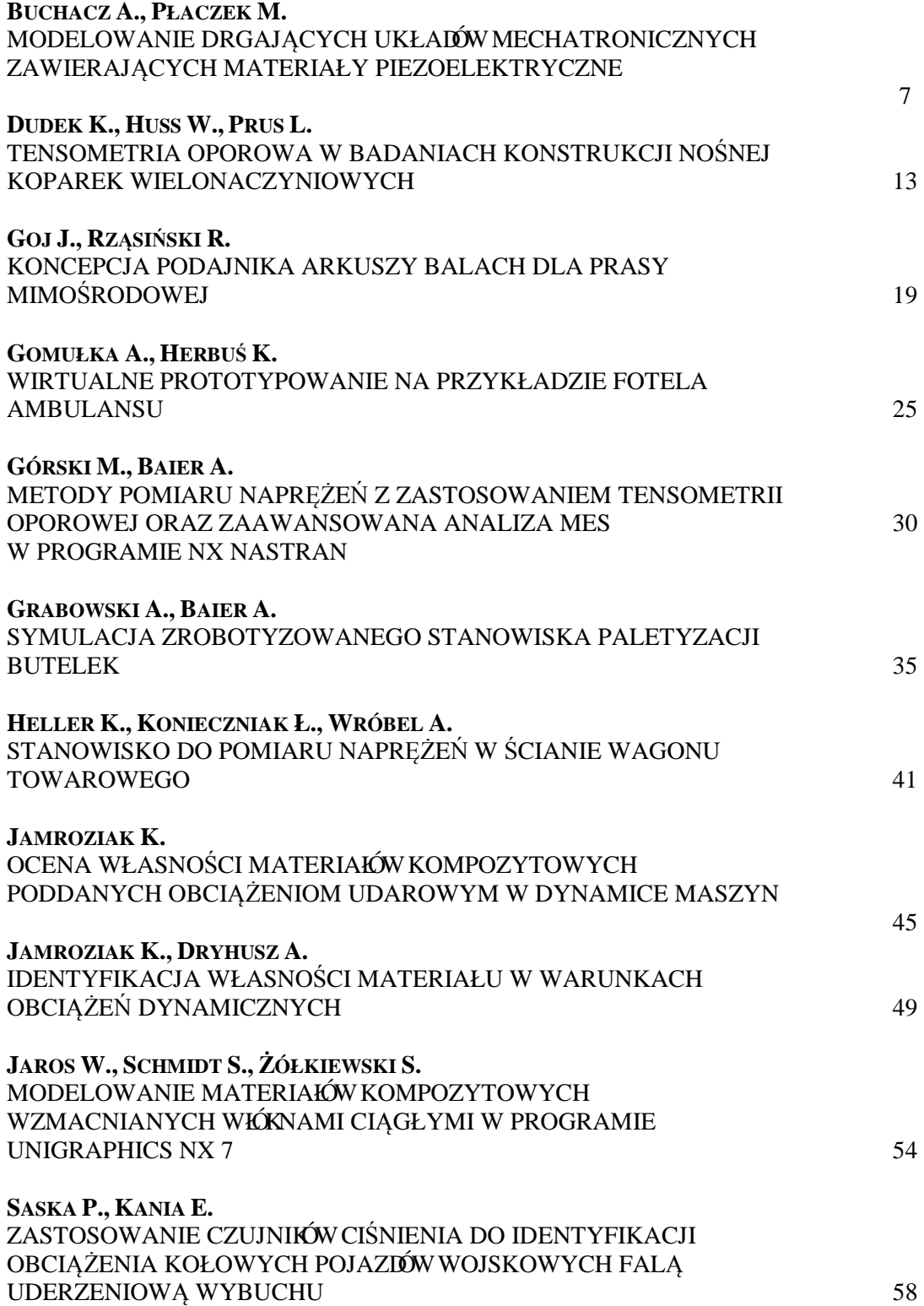

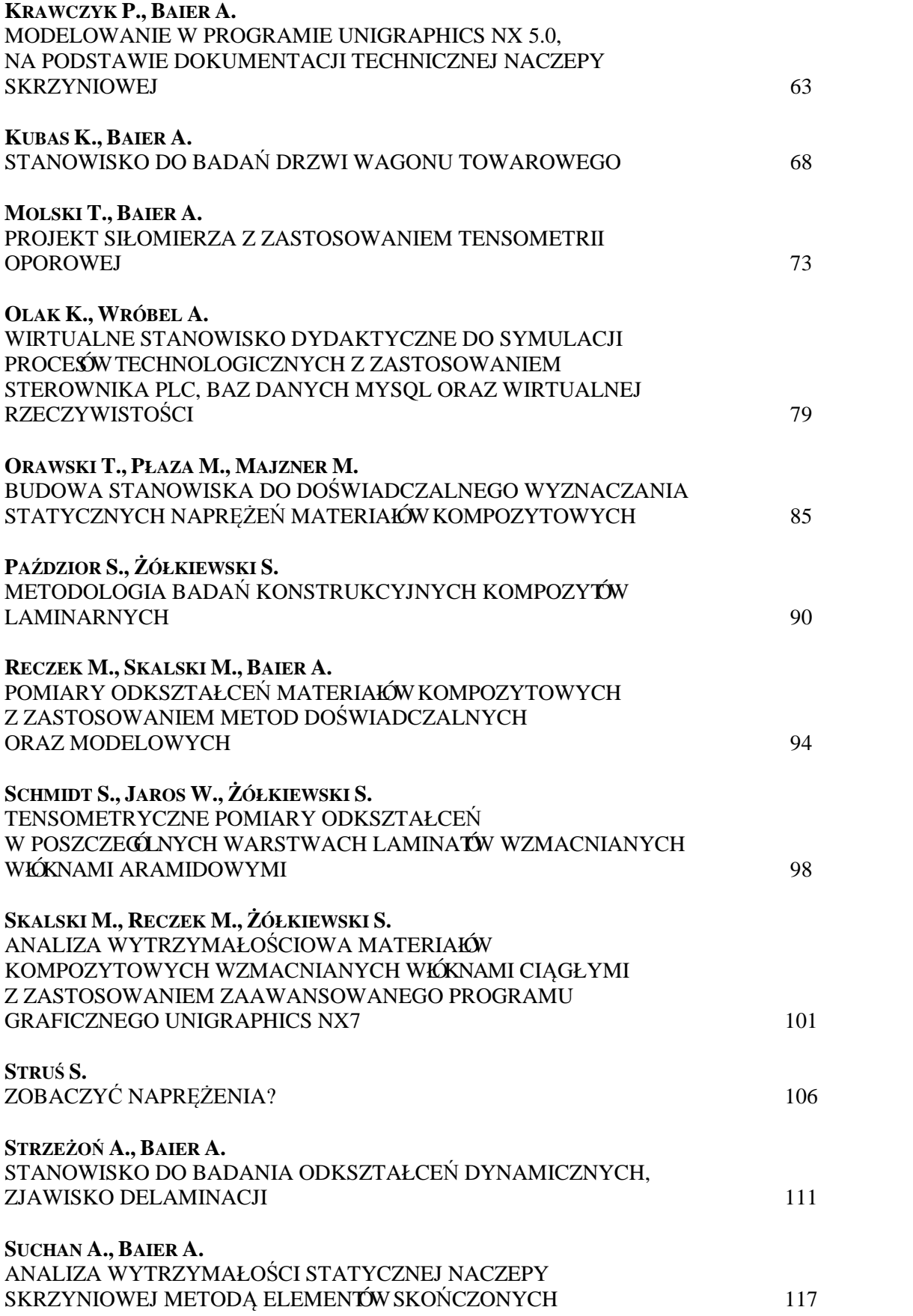

#### **Słowo wstępne**

Zeszyty Naukowe Instytutu Automatyzacji i Zintegrowanych Systemów Wytwarzania Wydziału Mechanicznego Technologicznego Politechniki Śląskiej, wydawane pod nazwą "Wybrane Problemy Inżynierskie" zawierają artykuły, których autorami są pracownicy Wydziału, przedstawiciele przemysłu oraz innych uczelni i ośrodków technicznych. Procesów Technologicznych

W dotychczasowych wydaniach publikowano opracowania prezentowane podczas spotkań seminaryjnych, w celu udokumentowania dyskusji nad rozwa żanymi teoretycznymi i praktycznymi problemami technicznymi.

Niniejszy numer jest kontynuacj ą poprzednich edycji, rozszerzono w nim profil tematyczny oraz dodatkowo zawarto prace, które nie były prezentowane w ramach seminarium. Wprowadzając zmiany, mamy nadziej ę na zbudowanie szerszej platformy dyskusji oraz zwrócenie uwagi na zagadnienia interdyscyplinarne. aniach publikowano opracowania prezentowane podczas<br>dokumentowania dyskusji nad rozważanymi teoretycznymi<br>cznymi.<br>ttynuacją poprzednich edycji, rozszerzono w nim profil<br>warto prace, które nie były prezentowane w ramach<br>any

Zapraszam autorów ciekawych, oryginalnych opracowa ń naukowyc z możliwości przedstawienia swoich dokona ń na łamach kolejnych wyda ń. W celu utrzymania należytego poziomu Zeszytów wszystkie artykuły s ą recenzowane.

Wydając Zeszyty Naukowe "Wybrane Problemy Inżynierskie" mam nadzieję na utworzenie interesującego forum wymiany pogl ądów i jego trwałe wpisanie w naukow ą działalność wydawniczą.

Mam przyjemność pogratulować Autorom uzyskanych wyników i życzyć kolejnych ciekawych, twórczych prac.

Prof. dr hab. inż. Jerzy Świder Dziekah Wydziału Mechanicznego Technologicznego

Gliwice, kwiecień 2010r.

## **W Y B R A N E P R O B L E M Y I NŻY N I E R S K I E**

ZESZYTY NAUKOWE IN STYTUTU AUTOMATYZACJI PROCESÓW TECHNOLOGICZNYCH I ZINTEGROWANYCH SYSTEMÓW WYTWARZANIA

## **MODELOWANIE DRGAJĄCYCH UKŁADÓW MECHATRONICZNYCH ZAWIERAJĄCYCH MATERIAŁY PIEZOELEKTRYCZNE**

**Andrzej Buchacz<sup>1</sup> , Marek Płaczek<sup>2</sup>**

Instytut Automatyzacji Procesów Technologicznych i Zintegrowanych Systemów Wytwarzania, Wydział Mechaniczny Technologiczny, Politechnika Śląska,

ul. Konarskiego 18A, 44-100 Gliwice. <sup>1</sup>andrzej.buchacz@polsl.pl ,<sup>2</sup>marek.placzek@polsl.pl

**Streszczenie:** W pracy przedstawiono modelowanie i badanie jednowymiarowych, drgających układów mechatronicznych, opisanych dyskretno - ciągłymi modelami matematycznymi, różniącymi się stopniem uproszczenia układu rzeczywistego. Analizując układ mechatroniczny, posłużono się przybliżoną metodą Galerkina, której dokładność uprzednio zweryfikowano, badając układ mechaniczny (pozbawiony przetwornika piezoelektrycznego). Rozpatrywano układ mechatroniczny w postaci drgającej giętnie belki wspornikowej z piezoelektrycznym, szerokopasmowym tłumikiem drgań.

## **1. Wstęp**

Modelowanie drgających układów mechatronicznych, coraz szerzej stosowanych w różnych dziedzinach techniki, w tym również w celu kontroli i stabilizacji drgań, jest procesem złożonym i pracochłonnym. Wyznaczenie charakterystyk układów wymaga stosowania złożonych modeli i zaawansowanego aparatu matematycznego, co często powoduje konieczność wprowadzania znacznych uproszczeń i pominięcia w obliczeniach elementów o pozornie niewielkim wpływie. Przykładem takiego postępowania jest pomijanie wpływu warstwy pośredniczącej pomiędzy przetwornikiem piezoelektrycznym a układem mechanicznym, której właściwości w znacznym stopniu wpływają na charakterystyki dynamiczne układu, a tym samym na skuteczność kontroli i stabilizacji drgań [1-3,8,9].

W pracy poruszono zagadnienia aplikacji materiałów piezoelektrycznych w celu pasywnej redukcji drgań układów mechanicznych. Ideę tę opracował i zweryfikował R. L. Forwad [4]. Jako pierwsi model analityczny tego typu układów opracowali N. W. Hagood oraz A. von Flotow [5,6]. Autorzy wykazali, że możliwa jest redukcja drgań układu poprzez zamianę energii mechanicznej na elektryczną w przetworniku piezoelektrycznym i rozproszenie jej przez pasywny obwód elektryczny. Hagood i von Flotow opisali dwa przypadki pasywnej redukcji drgań – szerokopasmowy, bocznikowy tłumik drgań, gdzie energia elektryczna rozpraszana jest na rezystorze oraz tłumik wąskopasmowy, w którym pasywny obwód elektryczny utworzono przez połączenie rezystora i cewki indukcyjnej. Obecnie stosowane są różne metody redukcji drgań, między innymi w sprzęcie sportowym produkowanym przez firmę ACX [10].

W niniejszej pracy zamodelowano układ z szerokopasmowym tłumikiem drgań, który opisano matematycznym modelem dyskretno – ciągłym. Celem było wskazanie modelu matematycznego odpowiedniego do opisu drgających układów mechatronicznych z uwzględnieniem wszystkich parametrów, mających wpływ na ich charakterystykę

dynamiczną, przy jednoczesnym maksymalnym uproszczeniu złożoności i czasochłonności przeprowadzanych obliczeń.

#### **2. Rozpatrywany układ**

Analizowanym układem mechatronicznym jest drgający, jednowymiarowy układ ciągły w postaci belki wspornikowej o przekroju prostokątnym. Założono, że belkę wykonano z tworzywa o gęstości *ρ*b, długość belki oznaczono symbolem *l*, szerokość symbolem *b,*  a grubość *hb*. Analizowany układ obciążony jest na swobodnym końcu siłą harmoniczną *F(t)*, działającą w kierunku prostopadłym do osi belki. Do górnej powierzchni belki, w odległości *x1* od miejsca utwierdzenia, przymocowany jest przetwornik piezoelektryczny o długości *lp,*  grubości *hp* i szerokości równej szerokości belki. Układ mechatroniczny jest rozwinięciem układu mechanicznego - belki wspornikowej o identycznych parametrach geometrycznych i tworzywowych, pozbawionej przetwornika piezoelektrycznego.

W przypadku poszczególnych modeli matematycznych układu mechatronicznego zakładano idealne przytwierdzenie przetwornika piezoelektrycznego do powierzchni belki lub też zakładano, że przetwornik przytwierdzony jest za pośrednictwem warstwy kleju, która jest jednorodna i posiada jednakowe właściwości na całej długości. Grubość warstwy kleju oznaczono jako *hk,* jej długość i szerokość odpowiada wymiarom przetwornika. Moduł sprężystości poprzecznej warstwy kleju oznaczono symbolem *G*.

Do zacisków przetwornika piezoelektrycznego dołączony jest zewnętrzny rezystor bocznikowy o rezystancji *RZ*. Traktując siłę elektromotoryczną generowaną przez przetwornik piezoelektryczny oraz jego pojemność elektryczną jako gałąź szeregową, pod względem elektrycznym układ ten można traktować jako szeregowy obwód elektryczny typu RC z harmonicznym źródłem napięcia, generowanym przez przetwornik w wyniku odkształcenia powodowanego działaniem harmonicznej siły *F(t)* [1-3,7]. Postać rozpatrywanego układu mechatronicznego pokazano na rys. 1.

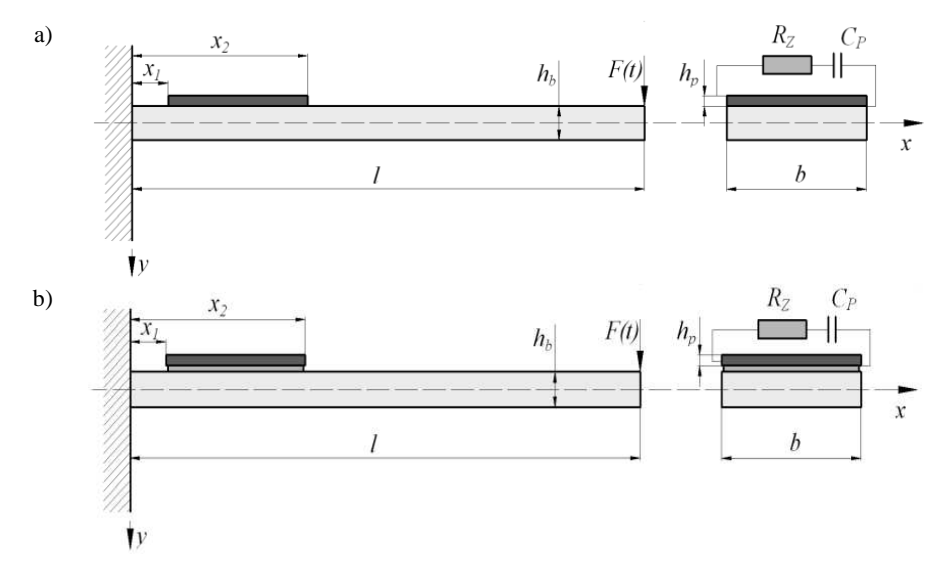

*Rys.1. Postać analizowanego układu mechatronicznego: a) z założeniem idealnego przytwierdzenia przetwornika, b) z przetwornikiem piezoelektrycznym przytwierdzonym za pośrednictwem warstwy kleju* 

#### **3. Model matematyczny układu oraz weryfikacja przybliżonej metody Galerkina**

Dyskretno - ciągły model matematyczny układu otrzymano, wyznaczając równania ruchu belki oraz przetwornika piezoelektrycznego wraz z zewnętrznym obwodem elektrycznym. Równanie ruchu drgającej giętnie belki otrzymano, uwzględniając równowagę sił i momentów, działających na wycięty element belki i przetwornika o długości *dx*. Równanie przetwornika z dołączonym bocznikowym obwodem elektrycznym wyprowadzono, stosując metodę klasyczną analizy stanów nieustalonych liniowych obwodów elektrycznych, traktując przetwornik wraz z zewnętrznym obwodem elektrycznym, jako szeregowy obwód typu RC z wymuszeniem sinusoidalnym, którego źródłem jest przetwornik piezoelektryczny.

Podatność dynamiczną układu wyznaczono przybliżoną metodą Galerkina, w której założono rozwiązanie różniczkowego równania drgań giętych belki w postaci sumy funkcji własnych układu, odpowiednio zmiennej czasu i przemieszczenia:

$$
y(x,t) = A \sum_{n=1}^{\infty} \sin \left[ (2n-1) \frac{\pi}{2l} \cdot x \right] \cdot \cos(\omega t), \qquad n = 1,2,3... \tag{1}
$$

gdzie *A* oznacza amplitudę drgań belki.

Zakładane rozwiązanie różniczkowego równania ruchu spełnia jedynie dwa warunki brzegowe, którymi opisano odkształcenia drgającej belki w miejscu utwierdzenia oraz na jej swobodnym końcu. Metodę przybliżoną zweryfikowano pod względem dokładności otrzymywanych wyników, wyznaczając dwukrotnie podatność dynamiczną układu mechanicznego (belki pozbawionej przetwornika piezoelektrycznego): metodą dokładną rozdzielenia zmiennych Fouriera oraz metodą przybliżoną. Postępowanie takie miało na celu ocenę słuszności stosowania tej metody do analizy układów mechatronicznych, ze względu na brak możliwości zastosowania w ich przypadku metody dokładnej. Rozbieżności wynikające z niedokładności metody przybliżonej zniwelowano, uwzględniając w obliczeniach wartości *ωn* przesunięć częstości drgań własnych, będących różnicą ich wartości wyznaczonych metodą dokładną oraz przybliżoną. Przebieg podatności dynamicznej układu mechanicznego wyznaczonej metodą dokładną oraz przybliżoną przedstawiono na rys. 2.

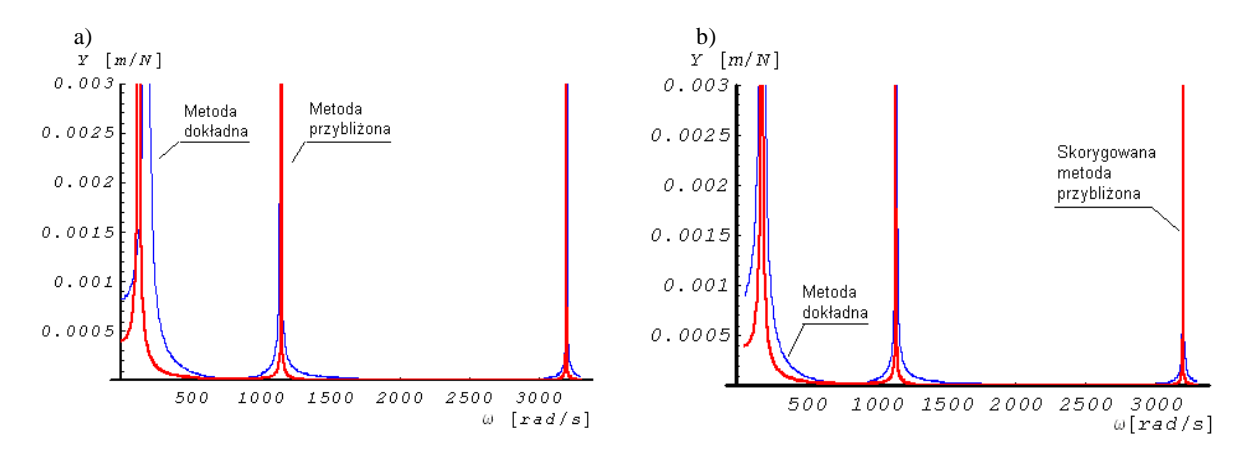

*Rys.2. Podatność dynamiczna układu mechanicznego wyznaczona metodą dokładną i metodą przybliżoną (a) oraz skorygowaną metodą przybliżoną (b)* 

#### **4. Wyniki analizy układu mechatronicznego**

Skorygowaną metodę przybliżoną zastosowano do wyznaczenia podatności dynamicznej układu mechatronicznego zgodnie z zależnością:

$$
y(x,t) = Y \cdot F_0 \cos(\omega t), \tag{2}
$$

gdzie jako *Y* oznaczono podatność dynamiczną układu, natomiast iloczynem *F0·cos(ωt)*  opisano siłę harmoniczną obciążającą układ. Podatność dynamiczną układu wyznaczono na swobodnym końcu belki (*x=l*), przy trzech pierwszych częstościach drgań *(n=1,2,3)*, a uzyskane przebiegi przedstawiono na wykresach, zestawiając je z przebiegiem podatności układu mechanicznego, wyznaczonej metodą dokładną.

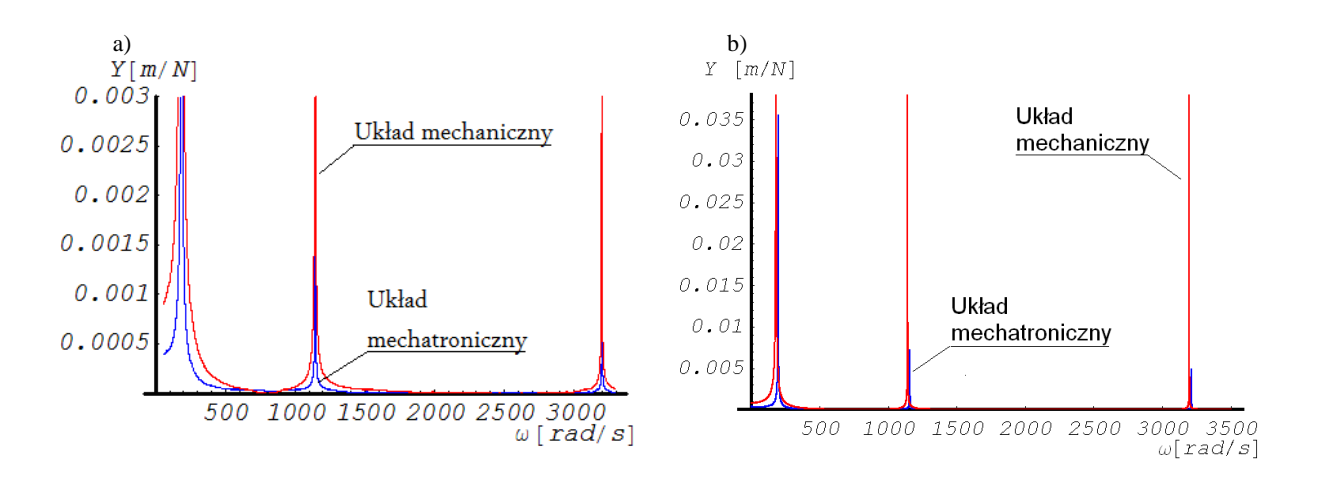

*Rys.3. Podatność dynamiczna układu mechanicznego oraz mechatronicznego z założeniem idealnego przytwierdzenia przetwornika piezoelektrycznego (a) oraz z przetwornikiem przytwierdzonym za pośrednictwem warstwy kleju (b)* 

## **5. Podsumowanie**

Przeprowadzając analizę drgających układów mechatronicznych, wykazano możliwość stosowania przybliżonej metody Galerkina w odniesieniu do tego typu układów. Weryfikując dokładność metody przybliżonej, wykazano rozbieżności wartości częstości drgań własnych układu mechanicznego w przypadku ich trzech pierwszych wartości. Korygując te przesunięcia, zapewniono dużą dokładność metody, umożliwiając jej stosowanie w odniesieniu do badania układów mechatronicznych.

W przypadku układu mechatronicznego przesunięcie wartości częstości drgań własnych względem układu mechanicznego wynika z jego większej sztywności i jest zależne od wpływu parametrów materiałowych i geometrycznych przetwornika piezoelektrycznego i zewnętrznego obwodu elektrycznego. W przypadku modelu matematycznego z uwzględnieniem warstwy kleju przebieg podatności dynamicznej układu zależy również od właściwości tej warstwy. Należy więc uznać ten model matematyczny układu za bardziej dokładny od modelu z założeniem idealnego przytwierdzenia przetwornika.

## **Literatura**

- 1. Buchacz A., Płaczek M.: Damping of mechanical vibrations using piezoelements, including influence of connection layer's properties on the dynamic characteristic. "Solid State Phenomena", 2009, Vols. 147-149, p. 869-875.
- 2. Buchacz A., Płaczek M.: The discrete-continuous model of the one-dimension vibrating mechatronic system. PAMM - Proc. Appl. Math. Mech., 2009, Issue 1, p. 395-396, Weinheheim, Published Online: 5 Mart 2010.
- 3. Buchacz A., Płaczek M.: Equations of motion of the vibrating mechatronic system with the glue layer. In Proceedings of the International Scientific and Engineering Conference Machine-Building and Technosphere on the Border of the XXI Century, Donetsk - Sevastopol 2009, t. 4, p. 42-45.
- 4. Forward R.L.: Electronic damping of orthogonal bending modes in a cylindrical mastexperiment. "Journal of Spacecraft and Rockets", 1981, Vol.18, No.1, p. 11-17.
- 5. Hagood N. W., Flotow von A.: Damping of structural vibrations with piezoelectric materials and passive electric networks. "Journal of Sound and Vibration", 1991, Vol. 146, No. 2, p. 243-268.
- 6. Hagood N. W., Flotow von A.: Design of passive piezoelectric damping for space structures. National Aeronautics and Space Administration Langley Research Center, Hampton, Virginia, 1994.
- 7. Kurnik W.: Damping of mechanical vibrations utilising shunted piezoelements. "Machine Dynamics Problems", 2004, Vol. 28, No 4, p. 15-26.
- 8. Pietrzakowski M.: Active damping of beams by piezoelectric system: effects of bonding layer properties. "International Journal of Solids and Structures", 2001, Vol. 38, p. 7885-7897.
- 9. Tylikowski A.: Stabilization of beam parametric vibrations. "Journal of Theoretical and Applied Mechanics", 1993, Vol. 31, No. 3, p. 657-670.
- 10. Yoshikawa S., Bogue A., Degon B.: Commercial application of passive and active piezoelectric vibration control. In Proceedings of the Eleventh IEEE International Symposium on Applications of Ferroelectrics, 1998, p. 293-294.

*Pracę zrealizowano w ramach projektu badawczego N501 118036 finansowanego przez Ministerstwo Nauki i Szkolnictwa Wyższego w latach 2009 - 2010.* 

## **MODELLING OF VIBRATING MECHATROCIC SYSTEMS WITH PIEZOELECTRIC MATERIALS**

**Summary:** The paper presents process of modelling and investigation of one-dimension vibrating mechatronic systems described by discrete - continuous mathematical models, that differ in level of simplification of the real system. Approximate Galerkin method was used to analyse and assign dynamic flexibility of considered systems. To verify the approximate method, first, the mechanical system was being taken into consideration. The mechanical system is exactly the same - beam without piezoelectric transducer and external circuit. The considered mechatronic system was flexural vibrating cantilever beam with piezoelectric transducer bonded to the beam surface. The external shunting circuit was adjoined to the transducer in order to damp vibrations of the beam.

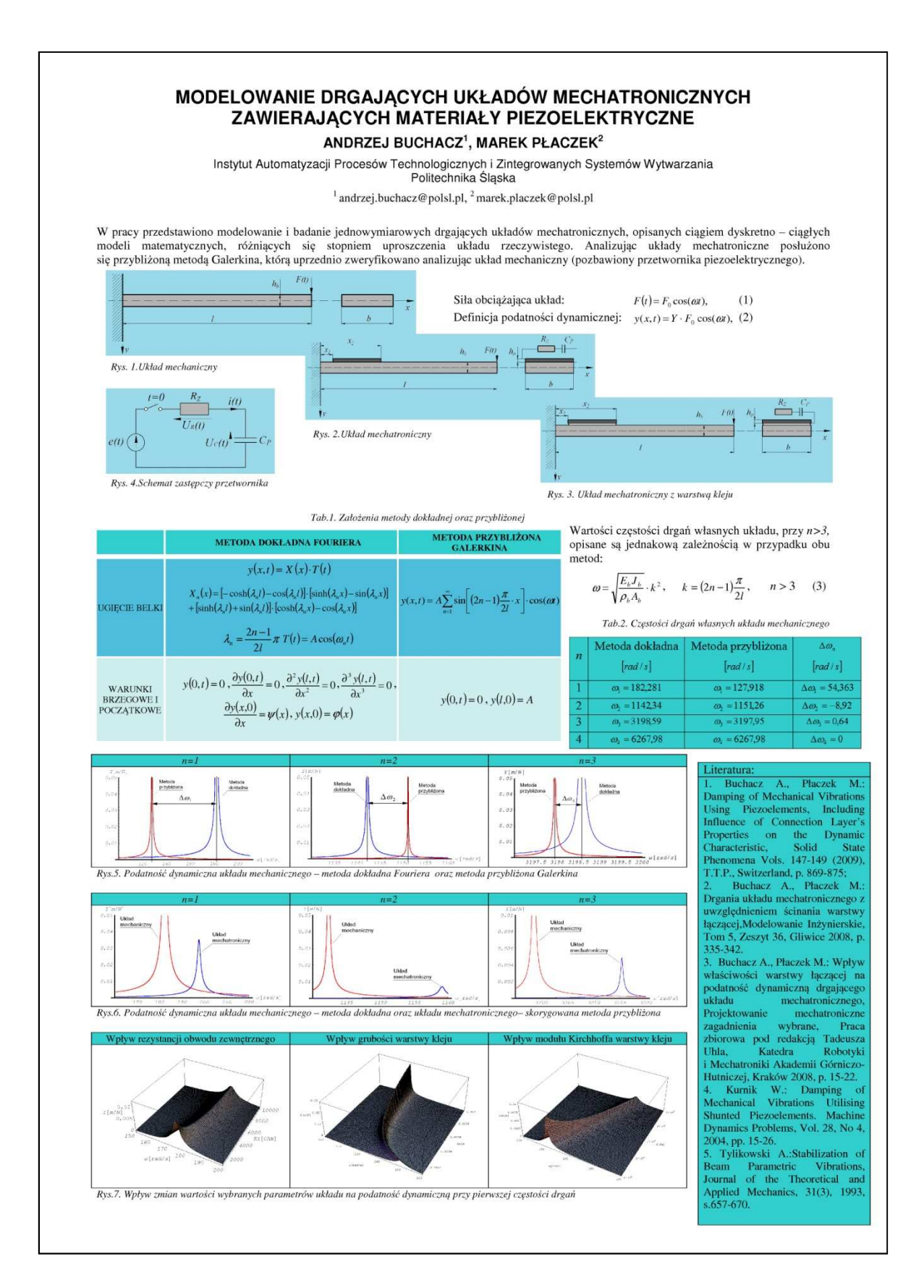

## **W Y B R A N E P R O B L E M Y I NŻY N I E R S K I E**

ZESZYTY NAUKOWE IN STYTUTU AUTOMATYZACJI PROCESÓW TECHNOLOGICZNYCH I ZINTEGROWANYCH SYSTEMÓW WYTWARZANIA

## **TENSOMETRIA OPOROWA W BADANIACH KONSTRUKCJI NOŚNEJ KOPAREK WIELONACZYNIOWYCH**

## **Krzysztof Dudek<sup>1</sup> , Weronika Huss<sup>2</sup> , Lech Prus<sup>3</sup>**

Politechnika Wrocławska, Wydział Mechaniczny, Zakład Inżynierii Niezawodności i Diagnostyki <sup>1</sup>krzysztof.dudek@pwr.wroc.pl,<sup>2</sup>weronika.huss@pwr.wroc.pl,<sup>3</sup>lech.prus@pwr.wroc.pl

**Streszczenie:** W artykule zaprezentowano strategię przeprowadzania pomiarów diagnostycznych konstrukcji koparek wielonaczyniowych za pomocą przetworników tensometrycznych. Przedstawiono zmodyfikowaną rozetę tensometryczną do szacowania metodą otworkową obciążeń od ciężaru własnego ustroju. Omówiono wielkości, związane z obciążeniami dynamicznymi, istotne podczas analizowania stanu konstrukcji oraz sposób przeprowadzania ich pomiaru.

#### **1. Wstęp**

Koparki kołowe, pracujące w polskich kopalniach węgla brunatnego, to w zdecydowanej większości maszyny znajdujące się w eksploatacji od połowy ubiegłego wieku. Część z nich jest produkcji polskiej, część pochodzi z dawnych NRD i RFN. Ich planowany czas eksploatacji to 25–30 lat. Łatwo więc zauważyć, że dawno już minął przewidywany dla nich okres eksploatacji. Mimo to remontowane i modernizowane, nadal stanowią podstawę potencjału wydobywczego w polskich kopalniach. Takie wydłużenie czasu ich bezpiecznego użytkowania możliwe jest dzięki stałemu monitorowaniu stanu tych stalowych konstrukcji. Wśród stosowanych w tym celu różnorodnych metod pomiarowych (pomiary wibroakustyczne, czujniki przyspieszeń, termowizja) szczególne znaczenie ma tensometria oporowa. Przetworniki tensometryczne, w kontekście koparek kołowych, znajdują zastosowanie zarówno do pomiarów wielkości statycznych, jak i dynamicznych, doraźnie oraz w pomiarach krótko- i długoterminowych. Niniejszy artykuł zawiera przegląd najważniejszych zastosowań metody tensometrycznej w diagnozowaniu stanu konstrukcji nośnych koparek kołowych do węgla brunatnego.

#### **2. Szacowanie obciążeń statycznych metodą otworkową**

Punktem wyjściowym podczas badań diagnostycznych ustroju nośnego maszyn roboczych jest próba oszacowania naprężeń, pochodzących od ciężaru własnego. W przypadku obiektów o tak dużych gabarytach, jak koparki lub zwałowarki, znajdujących się w ciągłej eksploatacji na ogół nie ma możliwości zamocowania tensometrów na konstrukcji w stanie nieobciążonym. Jedyną możliwością wówczas jest miejscowe odciążenie konstrukcji i zmierzenie różnicy w ten sposób wywołanym odkształceniu. W tym celu stosuje się, tak zwaną metodę otworkową (*hole-drilling method*).

Podczas oceny obciążenia masą własną konstrukcji koparek i zwałowarek z użyciem metody otworkowej należy jednak pamiętać o jej ograniczeniach. Taki pomiar naprężeń powierzchniowych uwzględnia także naprężenia, powstające w wyniku procesu produkcyjnego bezpośrednio wykorzystywanych elementów oraz obciążenia, będące skutkiem procesu eksploatacyjnego (niejednorodne odkształcenia plastyczne). Jednocześnie sama metoda obarczona jest błędem, wynikającym z uplastycznienia materiału w pobliżu

otworu odciążającego (lokalna koncentracja naprężeń). Z tej przyczyny o wiarygodności wyniku badań decyduje umiejętny dobór miejsca wykonania pomiaru i staranne jego przeprowadzenie. Wiąże się to z utrudnionym dostępem do wytypowanych w konstrukcji miejsc.

Mając na uwadze powyższe trudności, w Zakładzie Inżynierii Niezawodności i Diagnostyki opracowano modyfikację tradycyjnej rozety tensometrycznej do badań metodą otworkową. Do trzech przetworników tensometrycznych dodany został czwarty. tworzy to układ czterech oddzielnych rozet trójczujnikowych (rys. 1.). Takie rozwiązanie zwiększa dokładność pomiaru i stanowi zabezpieczenie w razie uszkodzenia jednego z przetworników podczas montażu układu lub wiercenia otworu relaksacyjnego. Dla zaprojektowanego układu, eksperymentalnie ustalono wartości współczynników redukcyjnych ( *A* , *B* ), określono optymalną wartość średnicy otworu odciążającego oraz opracowano wzory korekcyjne dla każdego z tensometrów w rozecie (uwzględnienie niewspółosiowości otworu odciążającego i środka rozety) [1].

Jak wynika z badań eksperymentalnych, obciążenia statyczne pochodzące od ciężaru własnego koparek wielokrotnie przewyższają obciążenia dynamiczne (tab. 1.).

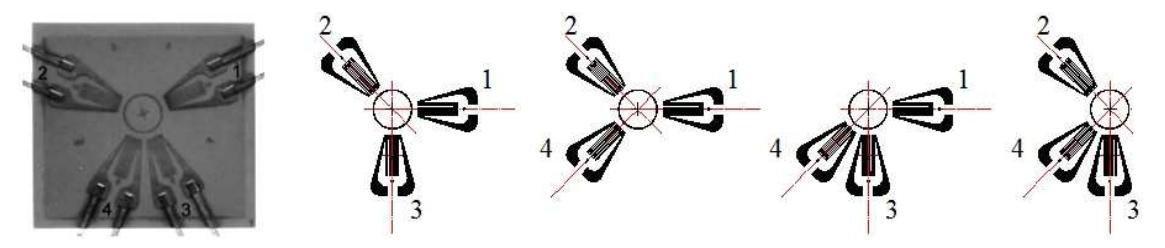

*Rys. 1. Rozeta czteroczujnikowa TFrw-2/120 i jej możliwe interpretacje w postaci rozet trójczujnikowych*

#### **3. Diagnostyka stanu konstrukcji obciążanej dynamicznie**

Koparki kołowe są obiektami przestrzennymi, rozległymi i złożonymi, a wypadkowy wektor sił oddziałujących na nie jest losowo zmienny, zarówno co do kierunku, jak i modułu. Mimo tego faktu możliwe jest – między innymi w celach diagnostycznych sprowadzenie wszystkich sił zewnętrznych do trzech wektorów wzajemnie do siebie prostopadłych. Siły te to:

- moment skręcający w płaszczyźnie pionowej;
- moment skręcający w płaszczyźnie poziomej;
- siła wzdłużna.

Takie zamodelowanie obciążeń umożliwia analizę zjawisk dynamicznych zachodzących w konstrukcji. Przebiegi tych niezależnych od siebie wartości uzyskuje się w wyniku odpowiedniego rozmieszczenia i połączenia czujników tensometrycznych.

Wybór punktów pomiarowych dokonywany jest na podstawie statycznej analizy konstrukcji i oddziałujących sił zewnętrznych. Wybierane są miejsca, w których spodziewane jest otrzymanie maksymalnych wartości momentów zginających, a tym samym wyraźne oddzielenie sygnału pomiarowego od zakłóceń. Podstawowy przekrój pomiarowy znajduje się na wysięgniku urabiającym. Podyktowane jest to bliskością miejsca przyłożenia obciążenia zewnętrznego, a co za tym idzie, możliwością otrzymania sygnału relatywnie niezakłóconego filtracyjnym oddziaływaniem pozostałych elementów konstrukcji. Podobne układy pomiarowe są również instalowane w wielu innych punktach ustroju. Przeprowadzenie szeregu takich pomiarów na koparkach różnych konstrukcji, połączone z analizą korelacyjną uzyskanych wskazań, pozwoliło na zminimalizowanie liczby punktów pomiarowych [2] i w większości przypadków sprowadzenie ich do trzech (rys. 2).

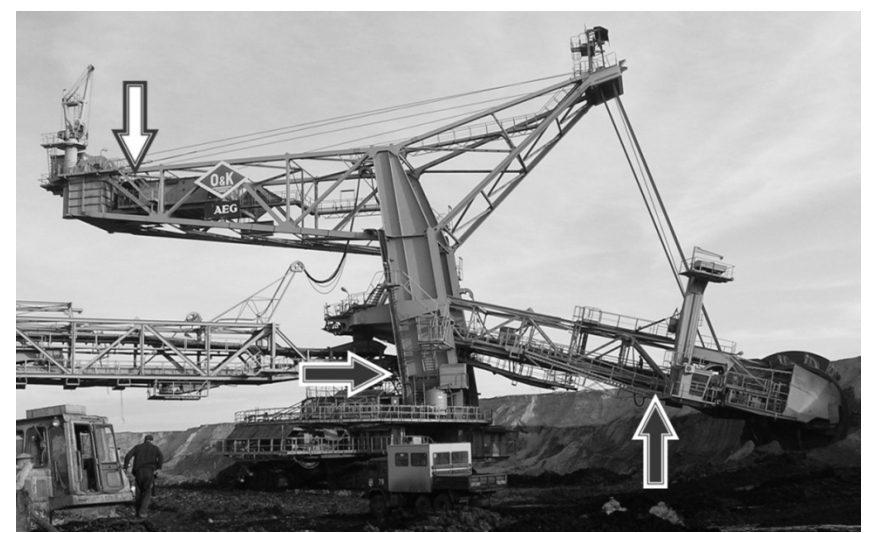

*Rys. 2. Orientacyjne rozmieszczenie podstawowych przekrojów pomiarowych*

Następnym krokiem podczas analizy dynamiki konstrukcji koparki wieloczerpakowej jest wyznaczenie wartości jej czę stotliwości własnych. W tym celu poddaje si ę ustrój tzw. skalowaniu, to jest działaniu siły o znanej warto ści maksymalnej i przebiegu zbli żonym do delty Diraca. Siłę tę przykłada si ę w miejscu właściwym dla pojawiania si ę sił wymuszających – na kole czerpakowym. W ten sposób wzbudzone zostaje wystarczaj ąco rozległe widmo częstotliwości, z którego podczas swobodnych drga ń obiektu wyłaniaj ą się wartości charakterystyczne dla danej maszyny. Ze wzgl ędu na wspomniane wcze śniej uprzywilejowane znaczenie wysi ęgnika urabiającego takie przeprowadzenie skalowania konstrukcji koparki kołowej pozwala równie ż potraktować wysięgnik ten jako swego rodzaju dynamometr. Dzięki temu mo żliwa jest interpretacja wartości pojawiaj ących się w przebiegach drgań, rejestrowanych podczas krótko- i długoterminowych pomiarów.

Przed przystąpieniem do właściwych pomiarów (długoterminowych) przeprowadza się pomiary krótkoterminowe. Ich wyniki służą głównie do weryfikacji analizy korelacji przeprowadzonej na podstawie skalowania oraz do wstępnego oszacowania wielko ści charakteryzujących przebieg obci ążenia.

Prowadzone w ostatnim etapie bada ń pomiary długoterminowe mają na celu dostarczenie danych do oszacowania parametrów rozkładów prawdopodobie przyjmowanych przez ustalone wcze śniej wielkości, charakteryzujące przebieg obci ążenia w czasie. Powtarzanie tych pomiarów w późniejszym czasie i porównywanie informacji z nich wynikających stanowi podstawę diagnostyki stanu konstrukcji koparki. wartości.

Rezultatem tak przeprowadzonych bada ń jest zestaw wielkości, zawieraj ący wartości naprężeń, częstotliwości i tłumień charakterystycznych dla każdej maszyny. Część z nich, dotyczącą wysięgnika koła czerpakowego, przedstawiono w tabeli 1.

|                                                                                                    | $\sigma_{st}$<br>[MPa] | $\sigma_{dyn}$<br>[MPa] | $f_{01}$<br>[Hz] | $f_{02}$<br>[Hz] | $f_{w1}$<br>[Hz] | $\ldots$ , $\ldots$ , $\ldots$ and $\ldots$ , $\ldots$ , $\ldots$ , $\ldots$ , $\ldots$ , $\ldots$ , $\ldots$ , $\ldots$ , $\ldots$<br>$f_{w2}$<br>[Hz] |      |  |
|----------------------------------------------------------------------------------------------------|------------------------|-------------------------|------------------|------------------|------------------|----------------------------------------------------------------------------------------------------|------|--|
| SchRs-900                                                                                                    | 143                    | 56                      | 0.42             | 1,43             | 0,38             | 1,40                                                                                                    | 0,06 |  |
| <b>KWK-1200M</b>                                                                                                    | 78                     | 8                       | 0.87             |                  | 0,63             | 3.94                                                                                                    | 0,11 |  |
| SchRs-4600/30                                                                                                    | 173                    | 28,8                    | 0.39             | 1,30             | 0.56             | 1,13                                                                                                    | 0.05 |  |
| $\sigma_{st}$ – naprężenia statyczne, $\sigma_{dyn}$ – naprężenia dynamiczne, $f_{01}$ , $f_{02}$ – częstotliwości własne, |                        |                         |                  |                  |                  |                                                                                                    |      |  |
| $f_{w1}, f_{w2}$ częstotliwości drgań wymuszonych, $\delta$ – bezwymiarowy współczynnik tłumienia                          |                        |                         |                  |                  |                  |                                                                                                    |      |  |

*Tabela 1. Porównanie warto ści naprężeń oraz parametrów drga ń pionowych wysięgnika urabiającego wybranych koparek kołowych*

## **4. Techniczne aspekty realizacji pomiarów drgań koparek kołowych**

Koparki do węgla brunatnego tworzą grupę największych ruchomych konstrukcji naziemnych skonstruowanych przez człowieka. Jest to w równym stopniu powód do dumy, co przyczyna problemów, również związanych z diagnozowaniem ich stanu technicznego. Punkty pomiarowe rozłożone są przestrzennie i rozlegle, a niektóre z nich przemieszczają się względem siebie. W tej sytuacji pierwszym nasuwającym się rozwiązaniem jest zastosowanie przewodów, łączących wszystkie czujniki z jednostką rejestrującą. Takie rozwiązanie powoduje jednak zwiększone zakłócenia w rejestrowanych sygnałach, sprzyja awaryjności i utrudnia eksploatację układu. Wymienione trudności były inspiracją do zaprojektowania systemu, który pozwalałby na prowadzenie monitoringu całej konstrukcji, a jednocześnie charakteryzował się łatwością obsługi, wysoką jakością rejestrowanego sygnału i niskim kosztem wykonania oraz użytkowania. W rezultacie powstał rozproszony system do akwizycji danych. Składa się on z dowolnej (w zależności od potrzeb) liczby lokalnych rejestratorów, z których każdy wyposażony jest w 11 wejść (analogowych i dwustanowych), oryginalnie przewidzianych na przetworniki tensometryczne, akcelerometry i czujniki impulsowe. Niezbędne okablowanie ograniczone jest do podłączenia czujników do odpowiednich wejść lokalnego rejestratora. Rejestratory takie, rozmieszczone w najdalszych częściach maszyny i podłączone do dowolnego rodzaju czujników, mogą być zsynchronizowane ze sobą za pomocą tak zwanej metki czasowej. Dane mogą być zapisywane na pamięci typu flash lub przesyłane do rejestratora głównego poprzez połączenie radiowe na częstotliwości 2,5 GHz. Możliwy jest również przesył informacji w przeciwną stronę - do wszystkich lub tylko do wybranych rejestratorów lokalnych. Konstrukcja tych rejestratorów umożliwia jednoczesne próbkowanie na każdym kanale sygnału do częstotliwości 1 kHz oraz wykonywanie wstępnej analizy danych. Zainstalowany zegar czasu rzeczywistego jest pomocny przy interpretacji wydarzeń zaobserwowanych w sygnale.

Do sterowania pracą całego systemu diagnostycznego opracowano specjalne oprogramowanie pozwalające na rejestrację i przetwarzanie sygnałów takich jak: częstotliwość próbkowania, długość czasu zapisu, wartości wzmocnień, parametry filtra. Umożliwia ono również nałożenie żądanych warunków na rozpoczęcie/zakończenie rejestracji lub przesłanie sygnału alarmującego (na przykład: przekroczenie wartości określonych wielkości w sygnale). Pozwala także na podgląd rejestrowanych przebiegów oraz dostarcza informacji na temat stanu funkcjonowania całego zestawu - zapełnienie pamięci, poprawność działania kanałów, monitoring stanu zasilania.

System ten został zapoczątkowany w latach osiemdziesiątych i, ewoluując wraz z postępem elektroniki, jest stale wykorzystywany w Zakładzie Inżynierii Niezawodności i Diagnostyki do krótko- i długoterminowego monitorowania stanu konstrukcji maszyn podstawowych górnictwa odkrywkowego.

#### **5. Podsumowanie**

Przetworniki tensometryczne stanowią podstawowe narzędzie pomiarowe przy wnioskowaniu o stanie technicznym ustrojów nośnych koparek wieloczerpakowych. W tym celu stosowane są przez Zakład Inżynierii Niezawodności i Diagnostyki od połowy lat siedemdziesiątych zeszłego wieku. Do ich obsługi i akwizycji uzyskiwanych przy ich użyciu danych, szczególnie w warunkach konstrukcji koparek do węgla brunatnego, rozwinięto system rozproszonej akwizycji danych. System ten, wraz z przetwornikami tensometrycznymi lub dowolnymi wymaganymi czujnikami, może również znaleźć zastosowanie w diagnozowaniu stanu innych obiektów wielkogabarytowych.

## **Literatura**

- 1. Dudek K.: Dokładność metody otworkowej w ocenie poziomu naprężeń własnych w elementach ustrojów nośnych maszyn roboczych. "Problemy maszyn roboczych" 2004, z. 24.
- 2. Dudek D.: Minimalizacja wektora parametrów mierzalnych w symulacyjnym modelu procesu obciążenia koparek kołowych. Prace Naukowe Instytutu Konstrukcji i Eksploatacji Maszyn Politechniki Wrocławskiej Nr 64, seria "Konferencje" Nr 19. Wrocław 1991.
- 3. Babiarz S., Dudek D.: Kronika awarii i katastrof maszyn podstawowych w polskim górnictwie odkrywkowym. Wrocław: Ofic. Wyd. Pol. Wroc. 2007.
- 4. Huss W., Kopczyk J., Prus L.: Monitoring stanu eksploatacyjnego maszyn przy pomocy rozproszonego systemu akwizycji danych. "Górnictwo Odkrywkowe" 2009, Vol. 4-5, s. 57-59
- 5. Dudek D.: Elementy dynamiki maszyn górnictwa odkrywkowego : akwizycja sygnałów, analiza układów. Wrocław : Ofic. Wyd. Pol. Wroc.1994.

## **STRAIN GAUGES IN INSPECTION OF BUCKET-WHEEL EXCAVATOR'S STEELWORK CONDITION**

**Summary:** The article presents a strategy of conducting diagnostic measurements of main structure of bucket-wheel excavators using strain gauge transducers. A modified strain rosette was introduced, for estimating the burden of the own weight of the system by the hole-drilling method. The quantities connected with dynamic loads, which are significant for analysis of structure state and the way of conducting their measurement, were described.

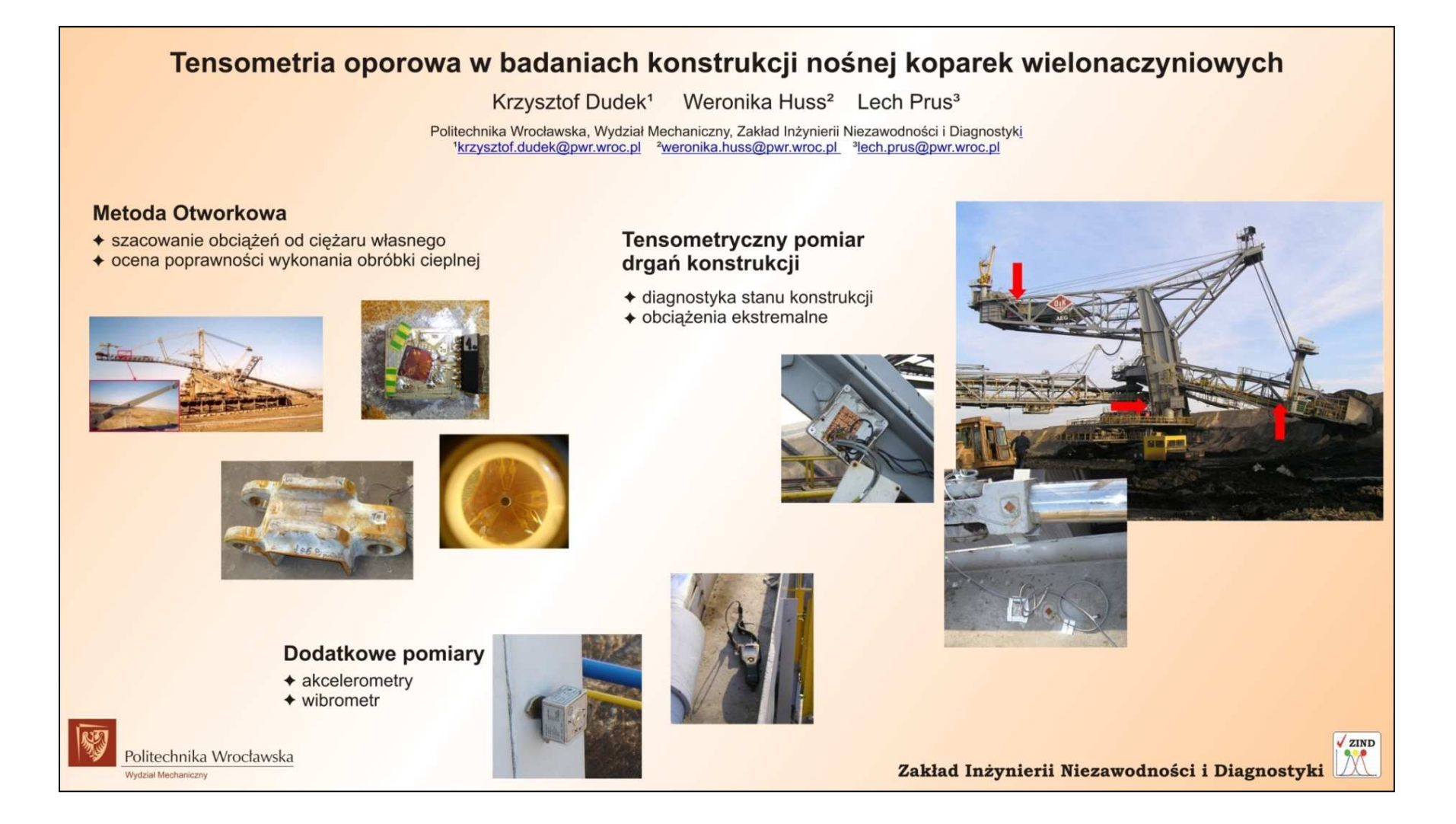

## **W Y B R A N E P R O B L E M Y I NŻY N I E R S K I E**

Z E S Z Y T Y N A U K O W E INSTYTUTU AUTOMATYZACJI PROCESÓW TECHNOLOGICZNYCH I ZINTEGROWANYCH SYSTEMÓW WYTWARZANIA

## **KONCEPCJA PODAJNIKA ARKUSZY BLACH DLA PRASY MIMOŚRODOWEJ**

Jakub Goj, Rafał Rząsiński $^1$ Instytut Automatyzacji Procesów Technologicznych i Zintegrowanych Systemów Wytwarzania, Wydział Mechaniczny Technologiczny, Politechnika Śląska, ul. Konarskiego 18A, 44-100 Gliwice. 1 rafal.rzasinski@polsl.pl

**Streszczenie:** Celem pracy było zaprojektowanie podajnika blachy do prasy mimośrodowej. Analiza literatury przedmiotu pozwoliła zapoznać się z procesami technologicznymi, w których tego typu rozwiązania są wykorzystywane. Po zastosowaniu optymalizacji punktowej z trzech koncepcji wybrano jedną, wykorzystującą mechanizm śrubowy do podnoszenia stosów blachy oraz układ dwóch siłowników połączonych ze sobą przegubowo. Pracę rozpoczęto od zaprojektowania w programie Solid Edge przestrzennego systemu podajnika. Na poszczególnych etapach pracy zaprojektowano i wykonano układy podnoszenia stosów blachy, układu siłowników, podających pojedynczy pas blachy do przestrzeni roboczej prasy mimośrodowej oraz układ podający i odbierający pas blachy pod stempel prasy. Przy wyborze siłowników, serwomechanizmów oraz silnika napędowego posłużono się oprogramowaniem udostępnionym przez producenów z wykorzystaniem ich bibliotek gotowych modeli CAD. Następnie sporządzono dokumentację techniczną, a całość zwieńczono wykonaniem animacji w programie Solid Works oraz symulacji i cyklogramu układu pneumatycznego z wykorzystaniem programu FluidSim.

## **1. Wstęp**

Prasy są podstawowym wyposażeniem każdej tłoczni. Rodzaj i wielkość zainstalowanych pras odzwierciedla charakter produkcji. Tłocznie, na przykład karoseryjne, są wyposażone w inne prasy niż tłocznie do wyrobów cienkościennych, czy też tłocznie, produkujące drobne przedmioty wykrawane i gięte. Problemem w automatyzacji procesu tłoczenia jest podawanie materiału wyjściowego do prasy. Aktualnie najbardziej rozpowszechnionym rozwiązaniem spotykanym w przemyśle jest podawanie blachy z taśmy, dostarczonej w kręgach. System ten jest bardzo rozpropagowany w wielu gałęziach przemysłu, z racji tego, że budowa oraz zasada działania jest stosunkowo prosta, a kręgi zapewniają długą bezprzestojową pracę urządzenia. Równie częstym materiałem wyjściowym spotykanym w przemyśle są arkusze blachy lub pasy pociętych arkuszy blachy. W przypadku urządzeń, którym należy podać tego typu materiał wejściowy, konstrukcja oraz zasada działania jest bardziej zaawansowana.

Celem pracy było zaprojektowanie zautomatyzowanego podajnika pasów blachy lakierowanej, jednostronnej do przestrzeni roboczej prasy mimośrodowej. Wykonano następujące zadania:

- opracowano koncepcję dla wybranego stanowiska,
- dokonano optymalizacji opracowanych rozwiązań konstrukcyjnych,
- przedstawiono wizualizacje procesu i dokonano wstępnej weryfikacji wytrzymałościowej,
- sporządzono dokumentację konstrukcyjną,
- przedstawiono układ sterowania podajnikiem.

#### **2. Proces projektowania**

W toku pracy wykonano trzy koncepcje rozwiązań konstrukcyjnych. Na podstawie optymalizacji punktowej wybrano rozwiązanie najbardziej odpowiadające kryteriom (rys.1.) takim jak: maksymalna zwartość konstrukcji podajnika, możliwości regulacyjne wysokości podajnika, łatwa zmiana parametrów pracy, maksymalna liczba elementów dobranych (katalogowych

i znormalizowanych), prostota montażu konstrukcji oraz instalowania pryzmy blachy w podajniku, dokładność prowadzenia blachy, stabilna charakterystyka statyczna przemieszczeniowa i siłowa oraz niezawodność działania.

Opierając się na wybranej koncepcji rozwiązania konstrukcyjnego, wykonano model trójwymiarowy konstrukcji w programie Solid Edge.

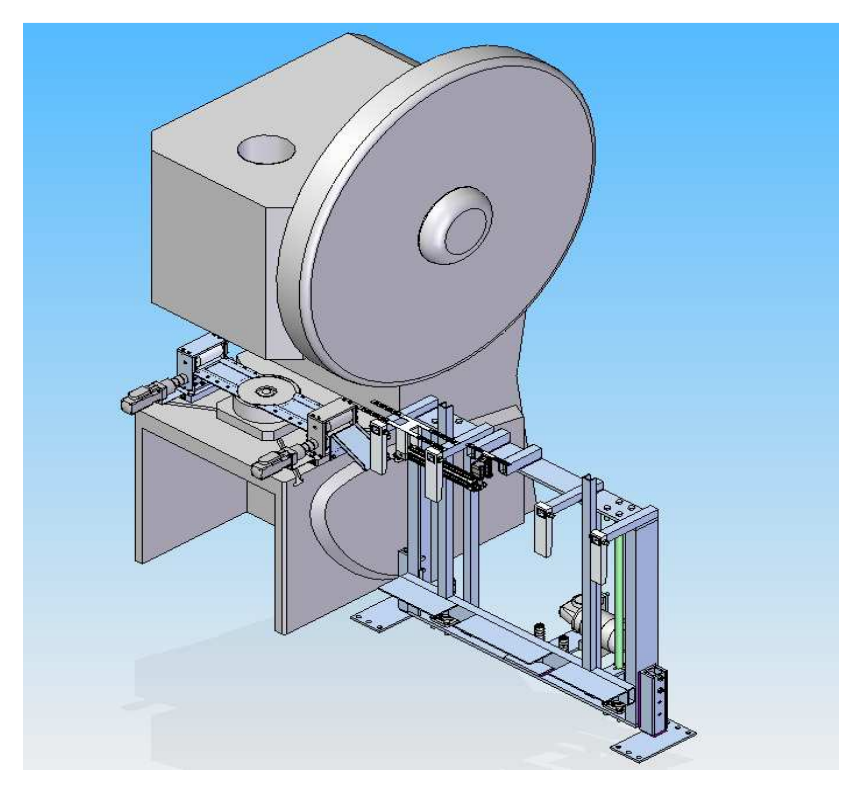

*Rys.1. Podajnik wraz z kompletnym osprzętem* 

Proces projektowania został podzielony na trzy etapy. W etapie pierwszym wykonano model ramy nośnej wraz z układem podnoszenia stosu blachy, rys. 2. Układ podnoszenia realizuje podnoszenie stołu z zastosowaniem mechanizmu śrubowego. Napęd mechanizmu śrubowego realizuje silnik elektryczny marki Nord.

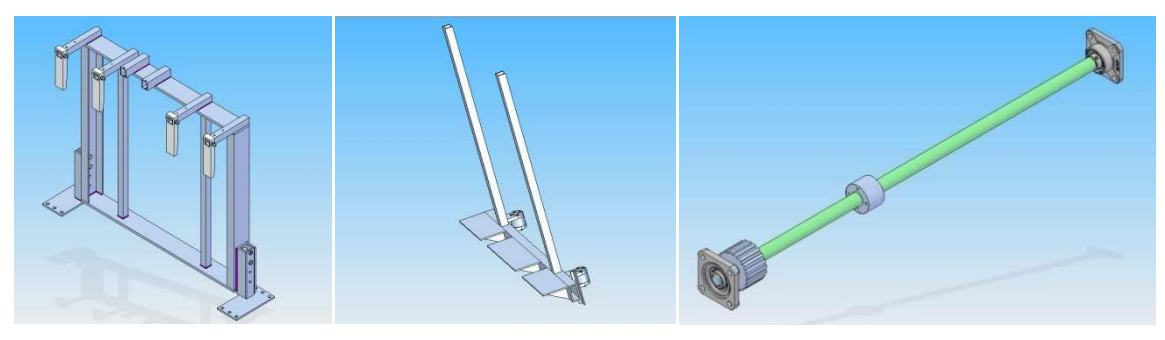

*Rys.2. Zaprojektowany w pierwszej fazie układ podnoszenia stosu blachy oraz rama nośna* 

W etapie drugim zaprojektowano kompletny układ, odpowiadający za bezpośrednie podnoszenie oraz podawanie pasów blachy w strefę roboczą prasy mimośrodowej. W budowie tego układu wykorzystano gotowe modele CAD wiodącego producenta urządzeń pneumatycznych FESTO, co w znacznym stopniu wpłynęło na skrócenie czasu wykonywanego projektu (rys. 3).

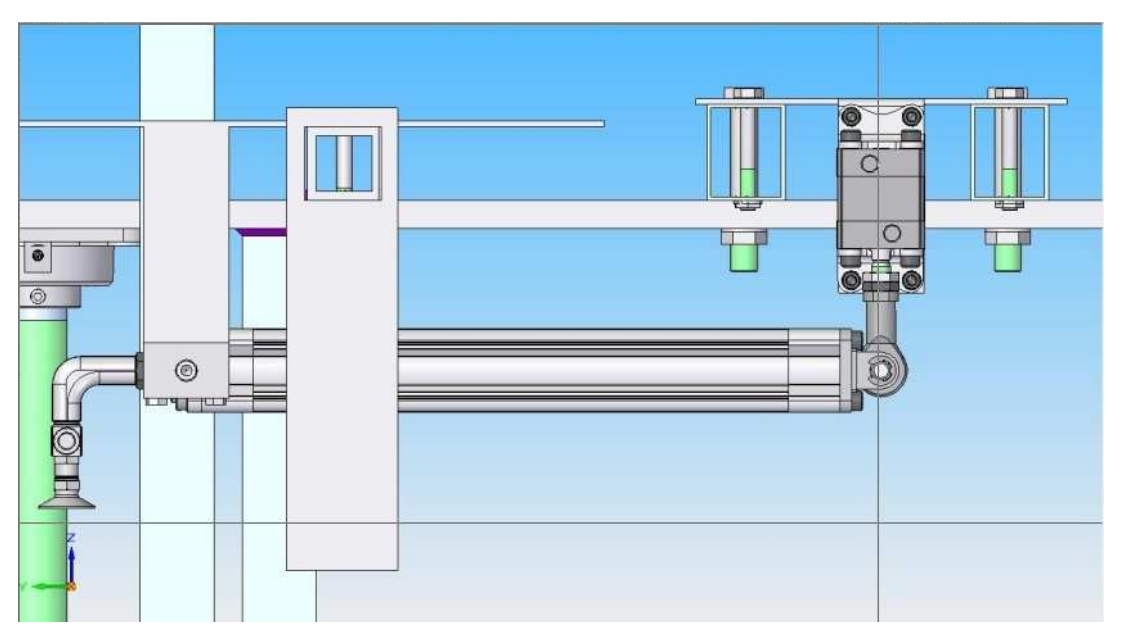

*Rys.3. Zespół podający pasy blachy* 

Ostatni etap projektowania opierał się na zaprojektowaniu zespołu podającego/odbierającego blachę na stole prasy (rys. 4). W celu zapewnienia precyzyjnej i bezawaryjnej pracy zaprojektowano układ dwóch walców, napędzanych serwomechanizmem marki Festo [1, 2, 4,5].

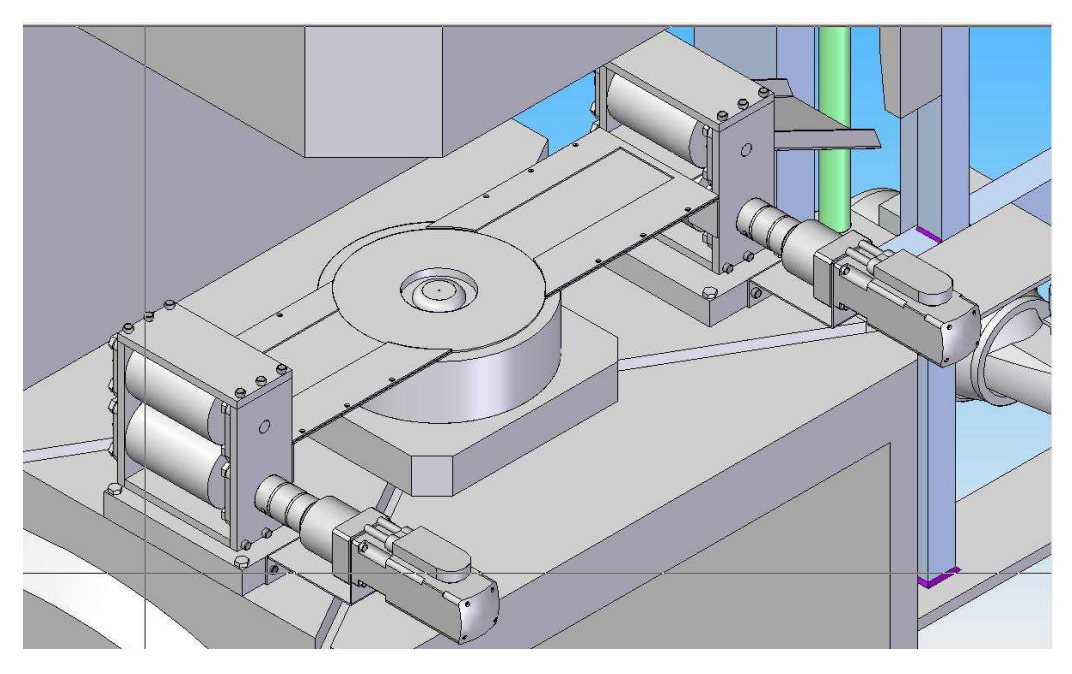

*Rys.4. Zespół podający / odbierający blachę na stole prasy.* 

## **3. Symulacja działania układu pneumatycznego**

W celu weryfikacji systemu układu, realizującego podawanie pasa blachy bezpośrednio do układu walców podających, posłużono się aplikacją FluidSim. Schemat aplikacji wraz ze wszystkimi elementami wykonawczymi i sterującymi przedstawia rys. 5 [3].

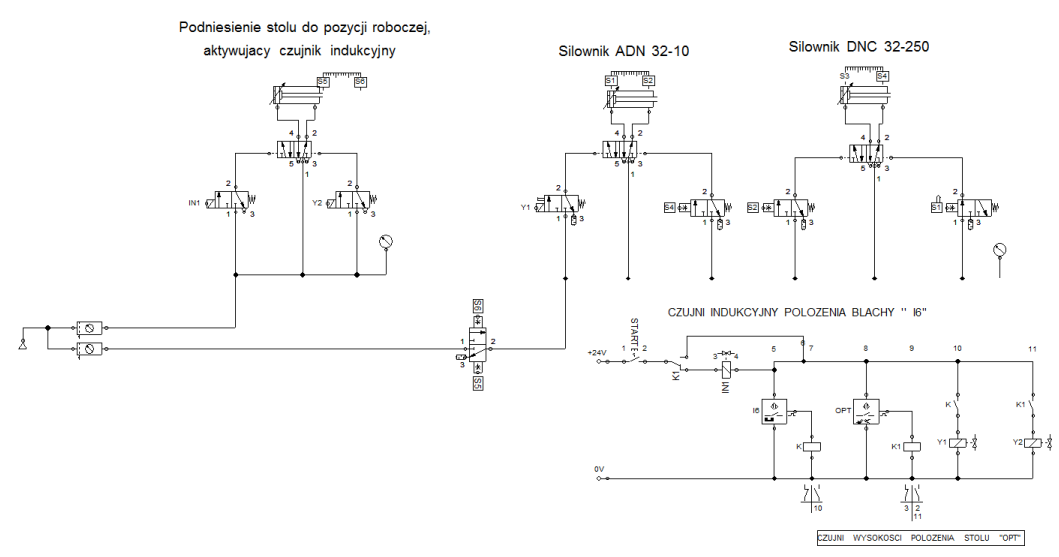

*Rys.5. Układ pneumatyczny wykonany w programie FluidSim.* 

## **4. Animacja działania podajnika**

W celu lepszego zobrazowania działającego podajnika wraz z wszystkimi podzespołami wykonano animację w programie Solid Works 2010 Premium. W pierwszym kroku posłużono się eksportem plików ze standardu Solid Edge do struktury plików odczytywanych przez Solid Works. Następnie przystąpiono do tworzenia animacji za pośrednictwem modułu "Solid Works Motion". W procesie tworzenia animacji korzystano z metody "krok po kroku",

określając na osi czasu dokładne momenty aktywacji poszczególnych silników. Gotowy układ ruchów zapisano w formacie AVI [6].

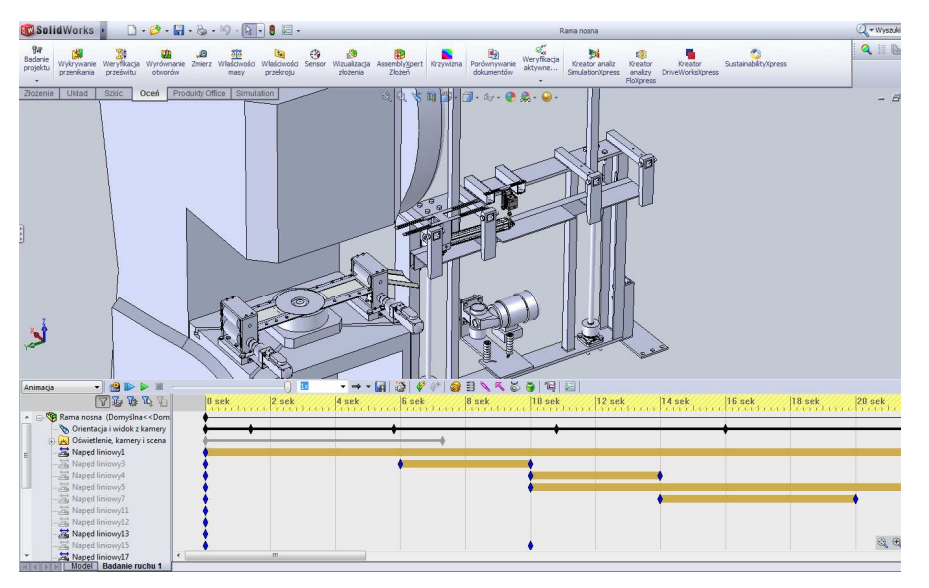

*Rys.6. Okno animacji programu Solid Works z zaznaczonymi na osi czasu momentami aktywacji poszczególnych napędów* 

## **5. Podsumowanie i wnioski**

Aktualnie w przemyśle na szeroką skale stosowane są podajniki blachy. Niestety producenci większą uwagę skupiają na projektowaniu podajników z wykorzystaniem kręgów blachy. Z racji produkcji, w której niemożliwe jest wykorzystanie tego typu materiału jako elementu wejściowego, konieczne jest znalezienie metody, które spełni wymagania dla danej produkcji. Zazwyczaj rozwiązania te są nietypowe i projektowane dokładnie pod charakterystykę danej produkcji.

W czasach, gdy automatyzacja jest powszechna, konieczne jest również automatyzowanie starych maszyn i adaptowanie ich do zautomatyzowanych linii technologicznych.

Inwestując w automatyzację maszyny i projektując dla niej odpowiednie oprzyrządowanie, należy zwrócić uwagę na jak największe wykorzystanie komponentów dobieralnych, katalogowych. Trzeba pamiętać również, że charakterystyka produkcji może się często zmieniać. Należy to uwzględnić w procesie projektowania, pozostawiając możliwość regulacji poszczególnych podzespołów lub łatwego przebudowania poszczególnego podzespołu.

Na podstawie wykonanego zespołu podajnika symulacji i animacji, wykonanego za pośrednictwem oprogramowania Solid Edge, Solid Works oraz Fluidsim, można wyciągnąć następujące wnioski:

1. zastosowanie programów CAD znacznie skraca i usprawnia proces projektowania konctrukcji,

2. symulacja pracy siłowników z wykorzystaniem programy Fluidsim umożliwia dobór optymalnego układu elektrozaworów oraz rozmieszczenia poszczególnych czujników,

3. zastosowanie siłowników pneumatycznych umożliwia łatwe wykorzystanie sprężonego powietrza z instalacji, znajdującej się w zakładzie produkcyjnym.

## **Literatura**

- 1. Kurmaz L.W.: Podstawy konstrukcji maszyn projektowanie. Warszawa: PWN, 1999.
- 2. Gendarz P.: Aplikacje programów graficznych w uporządkowanych rodzinach konstrukcji. Gliwice: Wyd. Pol. Śl., 1998.
- 3. Świder J., Wszołek G.: Metodyczny zbiór zadań laboratoryjnych i projektowych ze sterowania procesami technologicznymi: układy pneumatyczne i elektropneumatyczne ze sterowaniem logicznym (PLC) .Gliwice: Wyd. Pol. Śl., 2003.
- 4. Lisowski E.: Modelowanie geometrii elementów maszyn i urządzeń w systemach CAD 3D z przykładami w SolidWorks, Solid Edge i Pro/Engineer: podręcznik dla studentów wyższych szkół technicznych. Kraków: Wyd. Pol. Krak., 2003.

## **THE CONCEPT OF METAL SHEET FEEDER FOR ECCENTRIC PRESS**

**Summary:** A purpose of the work was to design the metal sheet feeder to the eccentric press. Analysis of the subject literature allowed for familiarizing with technological processes, in which solutions of this type are being used. After applying the points optimization from the three concepts, one was selected. These one was using a screw mechanism for lifting stacks of metal sheets and a system of two actuators connected together jointedly. The work began from the design of the spatial system of the feeder in Solid Edge program. At individual stages of the work lifting systems of metal sheets stacks, systems of actuators that feed a single metal sheet to the workspace of the eccentric press and the system of feeding and collecting of metal sheet under the stamp of the press, were designed. In the selection of actuators, servomechanisms and the driving motor it was used the software provided by producers with their libraries of CAD models. Afterword a technical documentation was made and the whole was crowned by executing an animation in the Solid Works program and simulation and cyclogram of pneumatic system by using Fluid Sim application.

## **W Y B R A N E P R O B L E M Y I NŻY N I E R S K I E**

ZESZYTY NAUKOWE IN STYTUTU AUTOMATYZACJI PROCESÓW TECHNOLOGICZNYCH I ZINTEGROWANYCH SYSTEMÓW WYTWARZANIA

## **WIRTUALNE PROTOTYPOWANIE NA PRZYKŁADZIE FOTELA AMBULANSU**

**Adrian Gomułka<sup>1</sup> , Krzysztof Herbuś 2**

Instytut Automatyzacji Procesów Technologicznych i Zintegrowanych Systemów Wytwarzania, Wydział Mechaniczny Technologiczny, Politechnika Śląska, ul. Konarskiego 18A, 44-100 Gliwice. <sup>1</sup>adrian\_gomulka@o2.pl, <sup>2</sup>krzysztof.herbus@polsl.pl

**Streszczenie:** W artykule przedstawiono kolejne etapy współczesnego procesu projektowokonstrukcyjnego z wykorzystaniem wspomagania komputerowego. Krótko onówiono poszczególne fazy procesów i efekty, jakie można uzyskać dzięki zastosowaniu zaawansowanych programów graficznych klasy CAx. Wykorzystano oprogramowanie firmy Siemens PLM Software (Unigraphics NX 6.0) oraz EON Reality, Inc. (EON Reality Studio 6).

## **1. Wstęp**

Obecnie firmy informatyczne, produkujące oprogramowanie CAD, oferują wiele narzędzi, wspomagających pracę inżyniera. Praktycznie każda część procesu wytwórczego, począwszy od momentu powstania idei aż po dostarczenie gotowego produktu do klienta, może być i jest wspomagana przy użyciu komputera.

## **2. Komputerowe wspomaganie procesu projektowania**

Cały proces projektowo-konstrukcyjny przebiega na podstawie o wspomagania komputerowego CAD (ang. *Computer Aided Design*), które ma zastosowanie w każdym pojedynczym jego aspekcie. Obejmuje tworzenie trójwymiarowych modeli elementów, na podstawie których tworzone są rysunki wykonawcze poszczególnych detali oraz rysunki złożeniowe podzespołów lub też całych maszyn. Modele 3D służą również współczesnemu inżynierowi zarówno do weryfikacji oraz wizualizacji, jak i symulacji działania przyszłego środka technicznego, zanim ten zostanie wytworzony. Daje to możliwość wyeliminowania wszelkich nieprawidłowości we współdziałaniu ze sobą poszczególnych elementów lub całych podzespołów oraz natychmiastową poprawę błędów poprzez asocjatywność w poszczególnych modułach roboczych danego programu graficznego klasy CAx. Dodatkowo wszelkim modyfikacjom służy parametryzacja. W przypadku programów 3D istnieją cztery rodzaje parametryzacji: relacyjna (tworzenie związków między wymiarami), programowa (wymiary są przepisywane z zewnętrznych programów obliczeniowych, bądź w wyniku obliczeń, przeprowadzanych w programie właściwym), graficzna (np. *Synchronous Technology* – technologia płynnej zmiany geometrii wprowadzona przez koncern Siemens PLM Software) oraz dynamiczna (modyfikacja wartości wymiarów). Przykładem złożonej, sparametryzowanej

konstrukcji 3D jest mechanizm mimośrodowy podnoszenia oparcia w fotelu samochodowym przedstawiony na rys. 1.

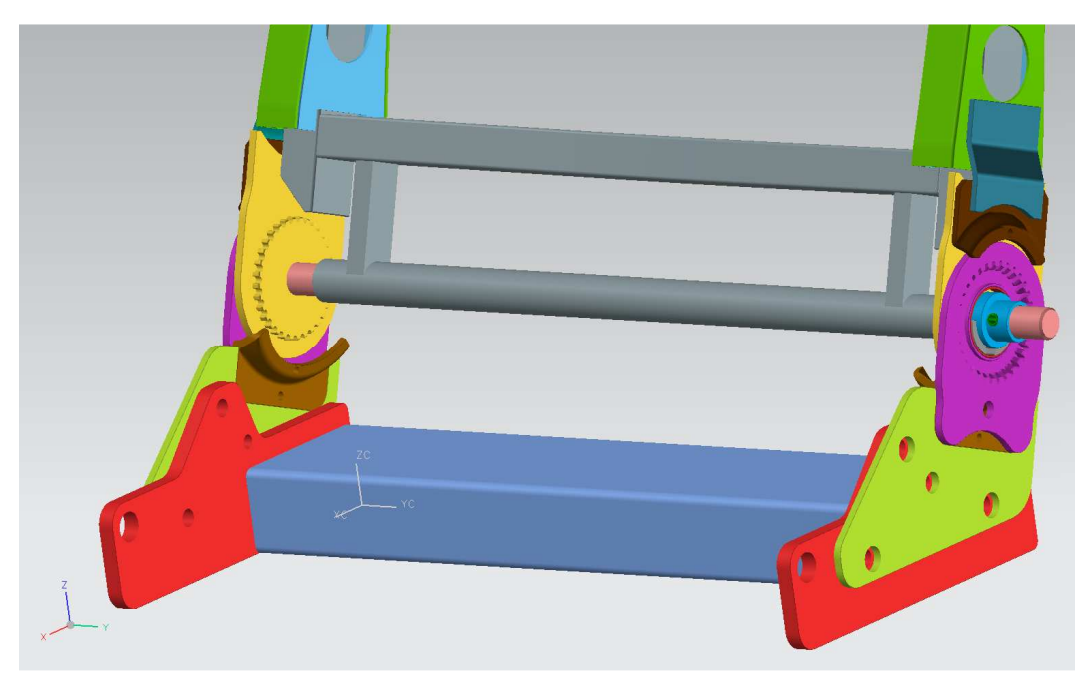

*Rys.1. Zamodelowany mechanizm mimośrodowy podnoszenia oparcia, NX 6.0* 

Bardzo istotnym aspektem, jaki daje projektowanie wspomagane komputerowo, jest możliwość weryfikacji wytrzymałościowej przyszłego środka technicznego.

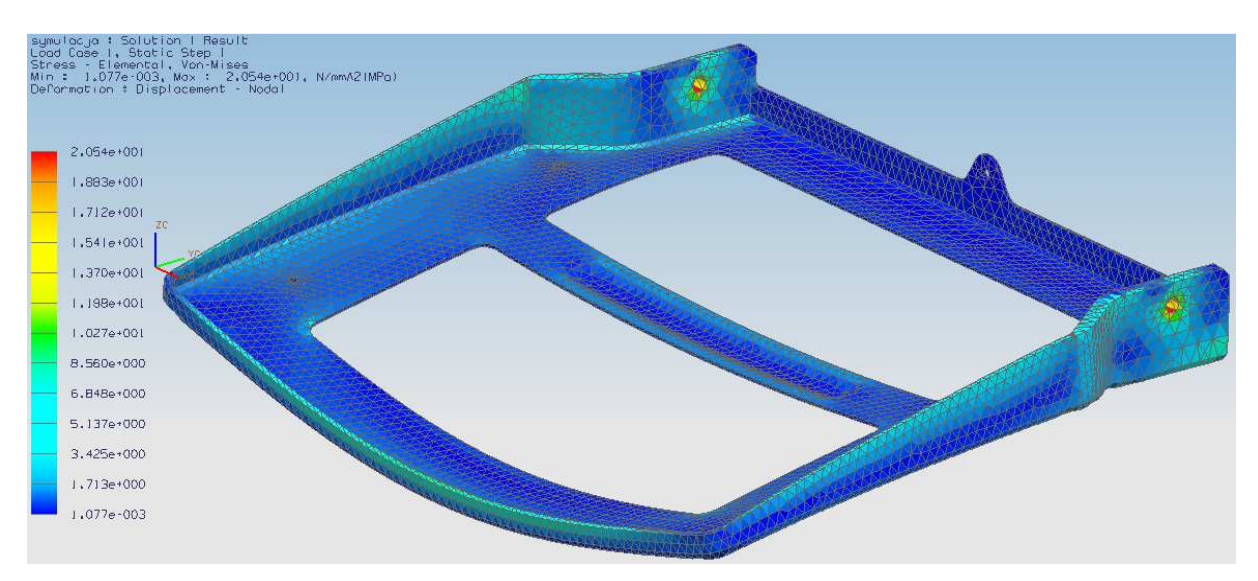

*Rys.2. Weryfikacja wytrzymałościowa siedziska fotela samochodowego, NX Nastran* 

Za pomocą programów graficznych, bazując na wcześniej przygotowanym modelu 3D podzespołu, inżynier jest w stanie przeprowadzić symulację rozkładu naprężeń, czy też odkształceń, spowodowanych działaniem sił zewnętrznych lub też będących skutkiem oddziaływania środowiska pracy na dany wytwór (np. temperatury). Program komputerowy przedstawia graficznie, które części podzespołu spełniają postawione im zadania, przy założonym układzie kryteriów, a które należy zmodyfikować. Na rys. 2 zamieszczono przykład weryfikacji wytrzymałościowej siedziska fotela samochodowego.

CAD umożliwia również opracowywanie i zarządzanie bazami danych – elementów znormalizowanych, własności materiałowych, symulację, wizualizację i animację działania w wirtualnym świecie. Wszystko to służy i sprowadza się do tego, by jak najszybciej wprowadzić na rynek nowy produkt o niezawodnym działaniu. Przykładem wykorzystania modułu symulacji w zaawansowanych programach graficznych jest weryfikacja działania elektrycznego mechanizmu podnoszenia zagłówka w fotelu samochodowym (rys. 3).

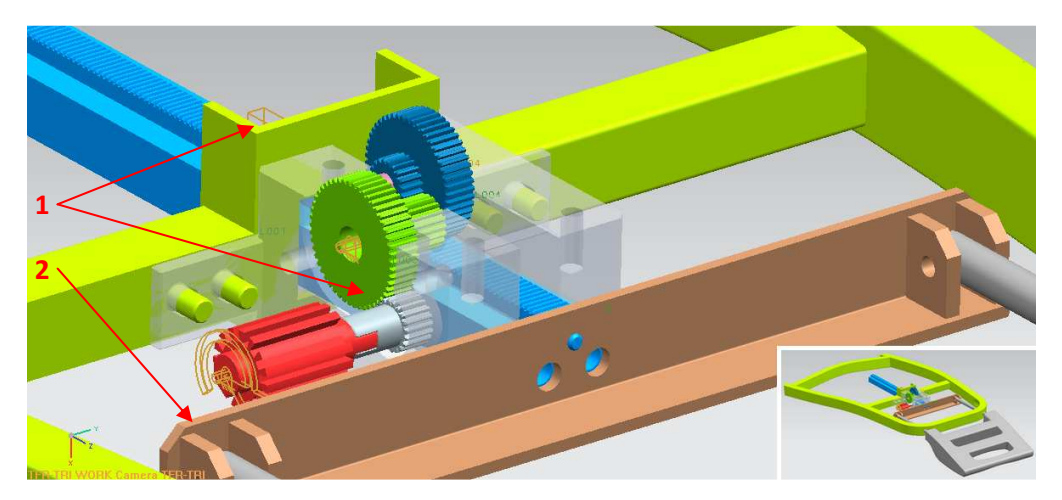

*Rys. 3. Symulacja działania elektrycznego mechanizmu podnoszenia zagłówka w fotelu samochodowym, NX 6.0; 1 – więzy, 2 – wymuszenie* 

Cyfrowe prototypowanie oraz przygotowywanie modeli VR (ang. *Virtual Reality*) to obecnie jeden z najbardziej rozwijających się kierunków wspomagania komputerowego procesu projektowo-konstrukcyjnego. Na obecnym poziomie rozwoju technologii komputerowej rzeczywistość wirtualną uzyskuje się głównie poprzez generowanie obrazów i efektów akustycznych. Rzadziej stosowane są doznania dotykowe. Przy wsparciu akceleratorów sprzętowych środowisko przetwarzane jest w obraz i dźwięk. Ze względu na trójwymiarowość środowiska, wiąże się to z ogromną liczbą obliczeń matematycznych. W niektórych przypadkach obliczenia wykonane zostają przed właściwą projekcją. Wówczas mamy zazwyczaj do czynienia z efektem końcowym o znacznie lepszej jakości i o nieporównywalnie większej precyzji. Często też dodatkowy sprzęt wspiera uczucie tzw. immersji, czyli zagłębienia w środowisku wygenerowanym przez komputer. Symulowane środowisko może być podobne do świata rzeczywistego. Tworzy się więc symulacje prac montażowych, wytwórczych i konstrukcyjno-budowlanych, których wirtualne scenariusze przebiegają w bardzo trudnych, czy nawet ekstremalnych i nietypowych warunkach, ale są całkowicie bezpieczne dla zdrowia i życia człowieka. Przykładem zastosowania wirtualnej rzeczywistości jest wykonana w programie EON Reality Studio aplikacja, służąca do wizualizacji oraz symulacji działania przyszłego środka technicznego (rys.4). Aplikacja taka może być również nieocenionym narzędziem marketingowym, wykorzystywanym w celach promocji i dystrybucji, co wiąże się bezpośrednio z pozyskiwaniem klienta oraz nowych rynków zbytu.

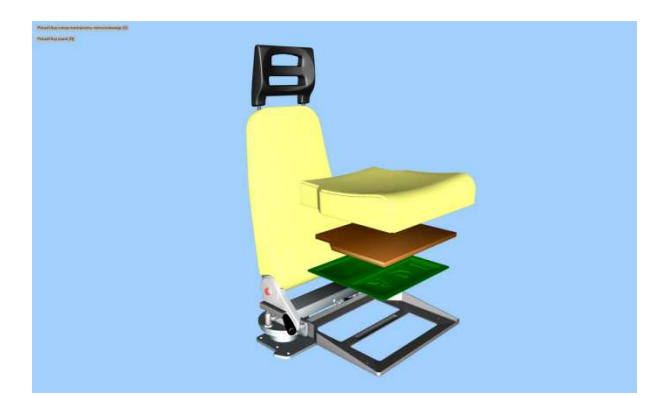

*Rys. 4. Fotel samochodowy - aplikacja wykonana w programie EON Reality Studio* 

Od wielu lat można zaobserwować rozwój specjalistycznego sprzętu, który umożliwia poruszanie się w innym, kontrolowanym przez człowieka, świecie. Postęp osiągnięty w ostatnich latach w dziedzinie technologii jest znaczny, jednak odwzorowany model trójwymiarowy ciągle jest niedoskonały.

## **3. Podsumowanie**

Rzeczywistość wirtualna to nieocenione narzędzie, pozwalające tworzyć modele, które po zweryfikowaniu można zrealizować w świecie realnym. Pomimo, że wymaga sporych nakładów finansowych, przeznaczonych na sprzęt i oprogramowanie, jest to technika z przyszłością, oferująca bardzo duże możliwości i dążąca w kierunku skrócenia czasu przygotowania procesów wytwórczych oraz pozyskania nowych odbiorców produktów i technologii poprzez swoją nowatorską istotę.

## **Literatura**

- 1. Koper M., Mucha M.: Modelowanie bryłowe w systemie Unigraphics. Rzeszów: Ofic. Wyd. Pol. Rzesz., 2003.
- 2. Ming C. Leu, Joshi A.: NX5 for Engineering Design, Missouri University of Science and Technology, Missouri 2008.

## **VIRTUAL PROTOTYPING ON THE EXAMPLE OF AMBULANCE´S SEAT**

**Summary:**In the article the successive stages of the contemporary process of design and construction by using computer aided programs were presented. Briefly the phases of the processes and the effects, which can be obtained through advanced graphics software of CAxclass, were discussed. The Siemens PLM Software (Unigraphics NX 6.0) and EON Reality, Inc. (EON Reality Studio 5) were applied.

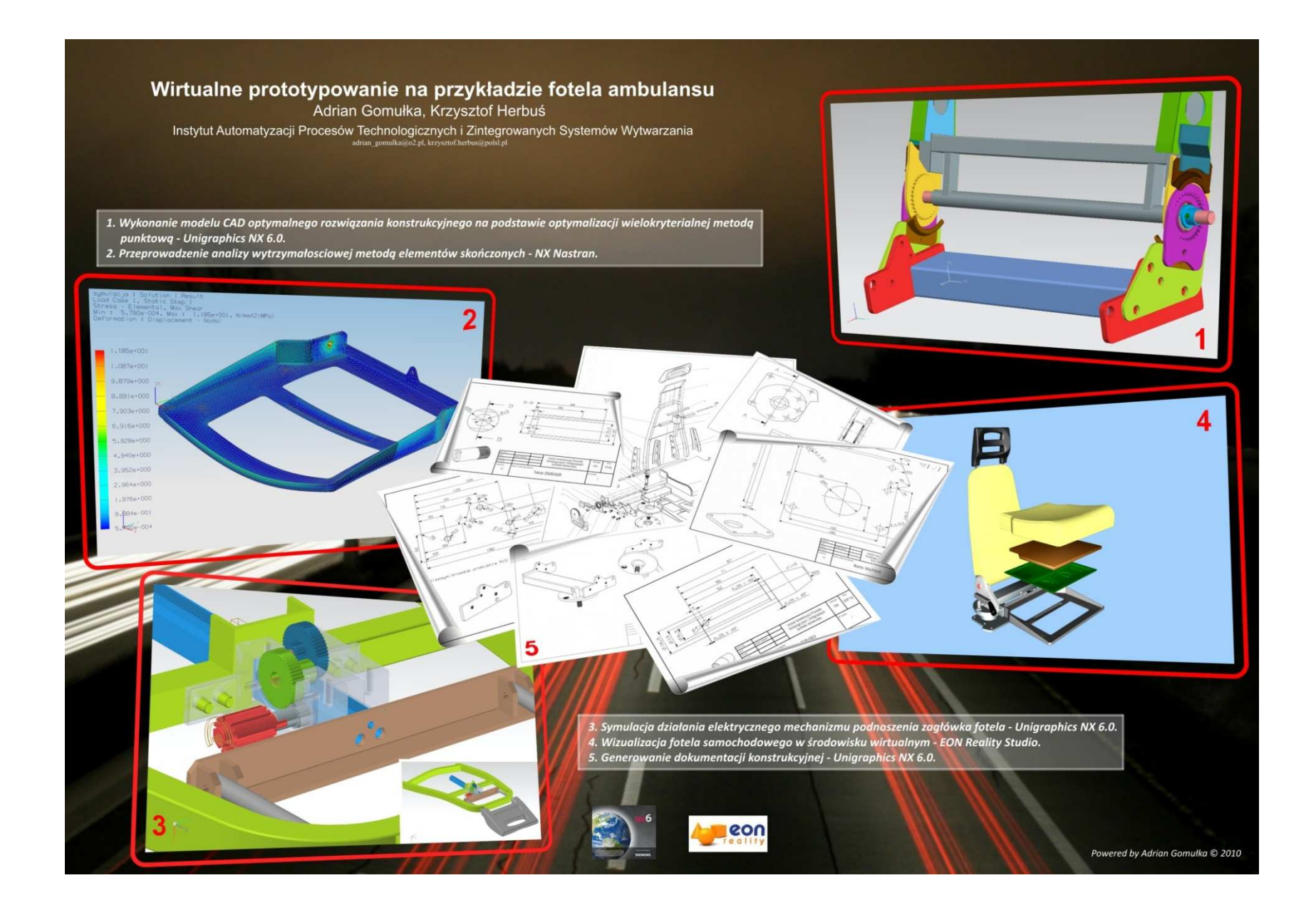

## **W Y B R A N E P R O B L E M Y I NŻY N I E R S K I E**

ZESZYTY NAUKOWE IN STYTUTU AUTOMATYZACJI PROCESÓW TECHNOLOGICZNYCH I ZINTEGROWANYCH SYSTEMÓW WYTWARZANIA

## **METODY POMIARU NAPRĘŻEŃ Z ZASTOSOWANIEM TENSOMETRII OPOROWEJ ORAZ ZAAWANSOWANA ANALIZA MES W PROGRAMIE NX NASTRAN**

Mateusz Górski<sup>1</sup>, Andrzej Baier<sup>2</sup> Instytut Automatyzacji Procesów Technologicznych i Zintegrowanych Systemów Wytwarzania, Wydział Mechaniczny Technologiczny, Politechnika Śląska ul. Konarskiego 18a, 44-100 Gliwice <sup>1</sup>mateusz.gorski.air@gmail.com, <sup>2</sup>andrzej.baier@polsl.pl

**Streszczenie:** W artykule przedstawiono metody stosowane do wyznaczania naprężeń w przyjętych miejscach pomiarowych i przy zadanym obciążeniu. Krótko opisano poszczególne etapy każdej z wyżej wymienionych metod oraz efekty końcowe uzyskiwane z zastosowaniem metody tensometrii oporowej, jak i zaawansowanej analizy MES. Wykorzystano oprogramowanie oraz sprzęt firmy HBM: catmanEasy oraz oprogramowanie firmy Siemens PLM Software (Unigraphics NX 6.0).

## **1. Wstęp**

Bezpośredni pomiar naprężeń mechanicznych w elementach maszyn i urządzeń jest bardzo trudny, często wręcz niemożliwy, dlatego powszechnie stosowana jest metoda pośrednia, polegająca na pomiarze odkształceń materiału konstrukcji i obliczaniu na ich podstawie poszukiwanych naprężeń. Tensometria oporowa opiera się na znanym zjawisku fizycznym, polegającym na zmianie rezystancji drutu metalowego, podlegającego wydłużeniu pod działaniem sił mechanicznych. Sama siła, działająca na drut metalowy, rozciągając go, powoduje wzrost jego długości, zmniejszenie pola przekroju poprzecznego oraz wzrostu rezystywności, co w efekcie prowadzi do zmiany rezystancji metalowego drutu. Tensometr jest określany jako rezystancyjny przetwornik pomiarowy, przetwarzający odkształcenie liniowe obiektu badanego na zmianę swojej rezystancji. Najczęściej stosowane są tensometry drutowe, foliowe, półprzewodnikowe oraz najnowsze tensometry optyczne.

## **2. Pomiar naprężeń z zastosowaniem programu catmanEasy**

Przykładem stanowiska pomiarowego do badania naprężeń w elementach konstrukcji obciążonych jest stanowisko opracowane w Instytucie Automatyzacji Procesów Technologicznych i Zintegrowanych Systemów Wytwarzania, Wydziału Mechanicznego Technologicznego Politechniki Śląskiej. Podstawowym elementem stanowiska jest stalowa płyta pomiarowa (*1)* o wymiarach 2x400x300 [mm]. Na środku płyty znajdują się trzy 120Ω tensometry foliowe(*a, b, c*). Tensometry te razem tworzą rozetę tensometryczną do pomiaru naprężeń zredukowanych. Czwarty tensometr (*d*) pełni funkcję kompensacji wpływu temperatury. Każdy z nich połączono czteroma przewodami (wykonanymi z miedzi beztlenowej) do oddzielnych kanałów pomiarowych wzmacniacza pomiarowego CANHEAD (*2*). Kolejno przy pomocy 5-pinowego przewodu CAN, sygnał przekazano do modułowego wzmacniacza MGCplus (*3*). Na wyświetlaczu wzmacniacza odczytano wartość naprężeń mierzonych przez poszczególne tensometry. Wzmacniacz MGCplus podłączono za pomocą

standardowego przewodu USB do komputera PC (*4*). Na komputerze zainstalowano oprogramowanie catmanEasy do rejestracji i wizualizacji wyników pomiarów. Następnie wartość sygnału pomiarowego z poszczególnych tensometrów zamieniono w programie catmanEasy, za pomocą odpowiedniej funkcji matematycznej na naprężenia zredukowane i przedstawiono w formie wykresu, który prezentuje wartości w czasie rzeczywistym.

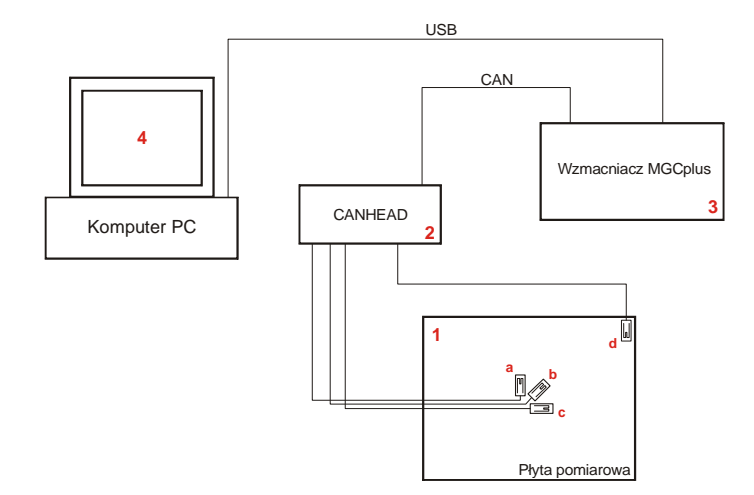

*Rys. 1. Schemat stanowiska pomiarowego* 

Przed przystąpieniem do wykonywania pomiarów sprawdzono, czy wszystko zostało poprawnie podłączone oraz przeprowadzono wstępną konfiguracje oprogramowania i sprzętu pomiarowego firmy Hottinger Baldwin Messtechnik (HBM). W ustawieniach wstępnych wybrano port komunikacji komputera PC i modułowego wzmacniacza pomiarowego (MGCplus) oraz jego rodzaj. Ważne jest również zwrócenie uwagi na wartości wstępne pomiaru na wyświetlaczu wzmacniacza, jak i w głównym oknie programu. Jeżeli wzmacniacz i program catmanEasy nie sygnalizuje wystąpienia błędów na kanałach pomiarowych poszczególnych tensometrów, to daje nam informacje o prawidłowym podłączeniu sprzętu pomiarowego oraz możliwości kontynuowania pomiarów. Kolejny etap konfiguracji obejmuje utworzenie pełnego mostka Wheatstone'a z podłączonych tensometrów. W tym celu w głównym oknie programu przechodzi się do zakładki Sensordatabase i tworzy nowy "Sensor", zgodnie z parametrami podanymi przez producenta tensometrów, w tym przypadku firmę HBM. Bardzo istotna kwestia dotyczy kompensacji wpływu temperatury na wartości wykonywanych pomiarów. Tensometry zastosowane do niniejszych pomiarów nie uwzględniają wpływu temperatury otoczenia na wartość rezystancji elementu metalowego. Konieczne jest więc określenie wielkości tego wpływu i korekcja wartości wynikowej. Jedną z metod jest zastosowanie kolejnego tensometru, który zostanie naklejony w miejscu, w którym wpływ naprężeń, wynikających z odkształcenia badanego elementu, będzie równy zeru. Opcje te ustawiono w menu Strain gage configuration, dostępnym po wybraniu w głównym oknie programu dowolnego tensometru. W oknie konfiguracji należy wybrać sposób kompensacji wpływu temperatury oraz tensometr kompensujący. Ostatnim etapem, przed przystąpieniem do wyznaczenia wartości naprężeń zredukowanych, jest utworzenie ich kanału. W tym celu przechodzimy do okna Computation channel oraz do zakładki Strain gage stress analysis. Definiujemy nazwę kanału, poszczególne tensometry wchodzące w skład tzw. rozety tensometrycznej, rodzaj rozety, niezbędne parametry wytrzymałościowe badanego materiału oraz funkcję kompensacji. Na zakończenie wybieramy opcje Create computation i wracamy do okna głównego programu.

Ostatecznie, zaznaczając nazwę utworzonego kanału naprężeń zredukowanych oraz wybierając w lewym górnym rogu start, generujemy wykres.

Przykładowy pomiar wykonano przy obciążeniu siłą o wartości 1,926N, odpowiadającą ciężarowi 0,2kg.

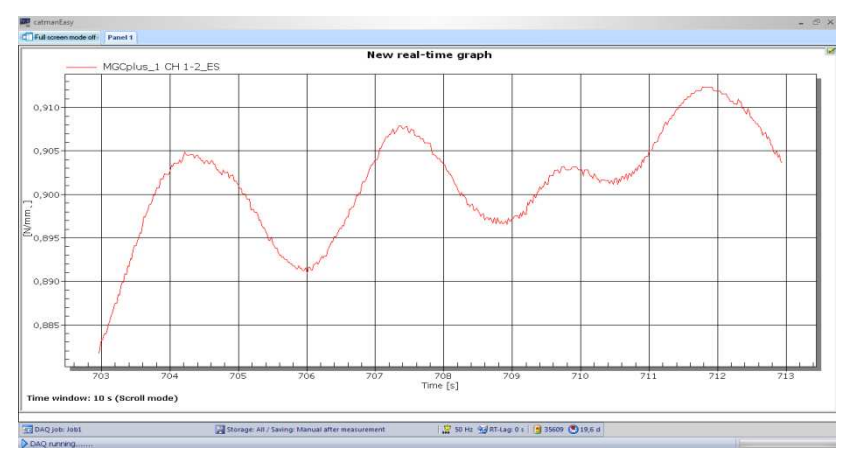

*Rys. 3. Wykres naprężeń zredukowanych, wygenerowany w programie catmanEasy*

## **3. Wyznaczenie wartości naprężeń w zaawansowanym programie graficznym Siemens NX6.0 z wykorzystaniem modułu NX NASTRAN**

NX Nastran to powszechnie stosowany oraz uznany przez inżynierów program obliczeniowy, wykorzystujący metodę elementów skończonych (MES). Może onwspólpracować z zaawansowanym programem graficznym Siemens NX 6. W celu wykonania analizy MES do wyznaczenia wartości naprężeń w badanych punktach płyty pomiarowej konieczne było skorzystanie z dwóch powyższych programów. Pierwszy etap obejmował utworzenie modelu 3D płyty. Drugi etap to symulacja MES(FEM). Należało zdefiniować podstawowe parametry symulacji, przypisać odpowiedni materiał do modelu 3D płyty, zdefiniować siatkę oraz dobrać wielkość pojedynczej komórki, wybrać punkty podparcia (mocowania) płyty, jak i punkt przyłożenia obciążenia. Po poprawnym wprowadzeniu zmiennych uruchomiono symulację. Na rys. 4 przedstawiono przykładowe wyniki. Do odczytania wartości naprężeń w konkretnym punkcie (elemencie siatki) służy narzędzie Identify Results.

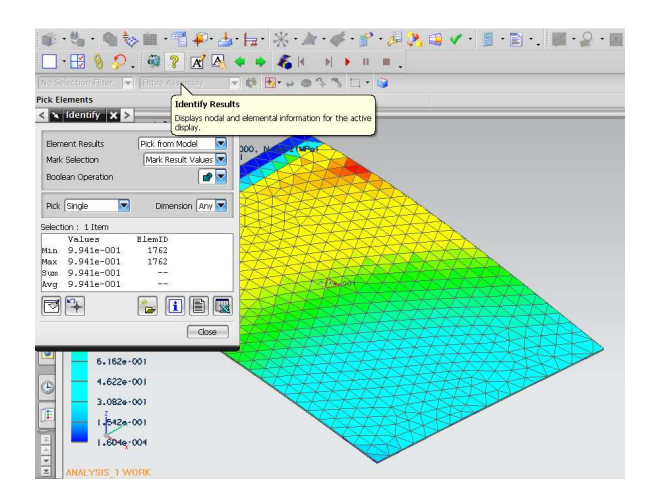

*Rys. 4. Odczyt wartości naprężeń w mierzonym punkcie płyty pomiarowej* 

#### **4. Podsumowanie**

Podsumowując, otrzymane wyniki z dwóch niezależnych pomiarów naprężeń płyty pomiarowej widać, że w obu przypadkach wartości naprężeń są podobne i mieszczą się w granicach błędu.

|     | catmanEasy $[N/mm^2]$ | $NX$ NASTRAN $[N/mm^2]$ |            |  |  |
|-----|-----------------------|-------------------------|------------|--|--|
| Min | 0.891                 | Min                     | 9,941e-001 |  |  |
| Max | 9.912                 | Max                     | 9,941e-001 |  |  |
| Avg | 0,9015                | Avg                     | 9,941e-001 |  |  |

*Tabela 1. Zestawienie wyników pomiarów* 

Zarówno w metodzie pomiaru naprężeń z zastosowaniem tensometrii oporowej, jak i zaawansowanej analizie MES w programie NX NASTRAN, otrzymuje się wyniki o żądanej dokładności. Fakt ten umożliwia szybsze i dokładniejsze projektowanie przyszłych środków technicznych oraz ich weryfikację wytrzymałościową, co wiąże się z obniżeniem kosztów produkcji już na etapie projektowo-konstrukcyjnym.

#### **Literatura**

- 1. Ming C. Leu, Joshi A.: NX5 for Engineering Design, Missouri University of Science and Technology, Missouri 2008.
- 2. Dokumentacja programu CatmanEasy
- 3. Dokumentacja programu Siemens NX 6.0
- 4. Dokumentacja dołączona do wzmacniaczy MGCplus i CANHEAD
- 5. http://www.hbm.com.pl

## **METHODS OF STRESSES MEASUREMENT WITH THE HELP OF STRAIN GAUGES ANALYSIS AND ADVANCED FEM ANALYSIS IN THE NX NASTRAN PROGRAM**

**Summary:** In the article methods applied for stresses determination in accepted measurement places and at a given load were presented. The individual stages for each of above mentioned methods and the final results obtained by using strain gauges analysis, as well as advanced FEM analysis were briefly described. A software and an hardware of the HBM company were used: catmanEasy and PLM Siemens Software (Unigraphics NX 6.0).

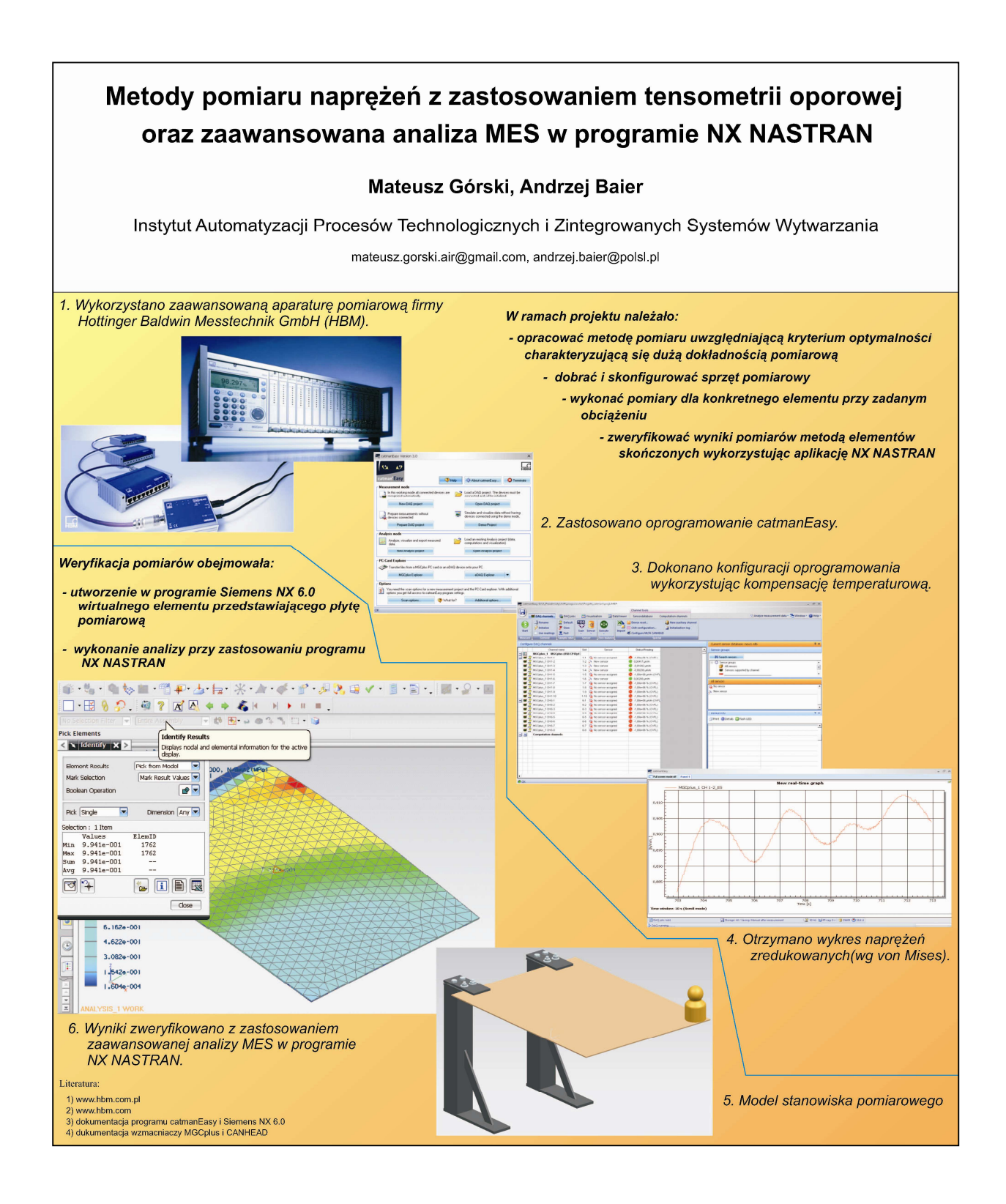
ZESZYTY NAUKOWE INSTYTUTU AUTOMATYZACJI PROCESÓW TECHNOLOGICZNYCH I ZINTEGROWANYCH SYSTEMÓW WYTWARZANIA

# **SYMULACJA ZROBOTYZOWANEGO STANOWISKA PALETYZACJI BUTELEK**

Aleksander Grabowski<sup>1</sup>, Andrzej Baier<sup>2</sup> Instytut Automatyzacji Procesów Technologicznych i Zintegrowanych Systemów Wytwarzania, Wydział Mechaniczny Technologiczny, Politechnika Śląska, ul. Konarskiego 18A, 44-100 Gliwice. <sup>1</sup>aleksander.grabowski@gmail.com, <sup>2</sup>andrzej.baier@polsl.pl

**Streszczenie:** Celem pracy było zaprojektowanie i przeprowadzenie symulacji przykładowego, zrobotyzowanego systemu produkcji. Badania rozpoczęto od przeglądu procesów technologicznych, ich oceny kryterialnej pod względem możliwości robotyzacji. Po wyborze optymalnego procesu dobrano jego elementy składowe oraz ich parametry, a następnie przygotowano ich modele w programach graficznych klasy CAD. Gotowe modele rozmieszczono w przestrzeni wirtualnej, a następnie przeprowadzono symulację ich działania, eliminując kolizję elementów i optymalizując wzajemne rozmieszczenie składników systemu.

## **1. Wstęp**

Robotyzacja procesów technologicznych staje się powszechna w wielu gałęziach przemysłu [1]. Coraz wyższe wymagania klientów oraz wysoka konkurencja na rynku powodują, że robotyzacja jest najlepszym z możliwych rozwiązań. Zapewnia szybką produkcję z zachowaniem wysokiej jakości wykonania. Oprócz tego w wielu gałęziach przemysłu zastosowanie robotów do wykonywania czynności technologicznych w mało komfortowych lub niebezpiecznych dla zdrowia i życia warunkach zwiększa bezpieczeństwo. W ramach pracy dokonano przeglądu procesów technologicznych. Wybrano najbardziej optymalny do celów robotyzacji. Przedstawiono koncepcję robotyzacji procesu, utworzono modele i przeprowadzono symulacje w celu analizy systemu pod kątem rozstawienia składników i doboru ich parametrów.

## **2. Wybór procesu (optymalizacja)**

Pierwszym zadaniem było przedstawienie kilku różnych propozycji procesów technologicznych, a następnie przeanalizowanie ich pod kątem możliwości robotyzacji. Wśród przedstawionych procesów znalazły się między innymi: wykonanie deskorolki, drzwi, proces montażu bloku silnika. Optymalizacja procesu została zrealizowana za pomocą oceny kryterialnej. Najpierw przedstawiono kryteria, a następnie przydzielono im wagi, porównując je ze sobą i decydując, które z nich są ważniejsze do oceny całego procesu pod kątem robotyzacji. Wyszczególniono następujące kryteria:

- K1 łatwość wykonania symulacji,
- K2 łatwość automatyzacji procesu,
- K3 prostota procesu technologicznego,
- K4 ekologiczność procesu technologicznego,
- K5 bezpieczeństwo pracy,
- K6 zapotrzebowanie rynku na dany przedmiot,

K7 - krótki czas produkcji,

K8 – niskie koszty automatyzacji.

K7 - krótki czas produkcji,<br>K8 – niskie koszty automatyzacji.<br>Wyniki przeprowadzonej optymalizacji przedstawiono w Tabeli 1.

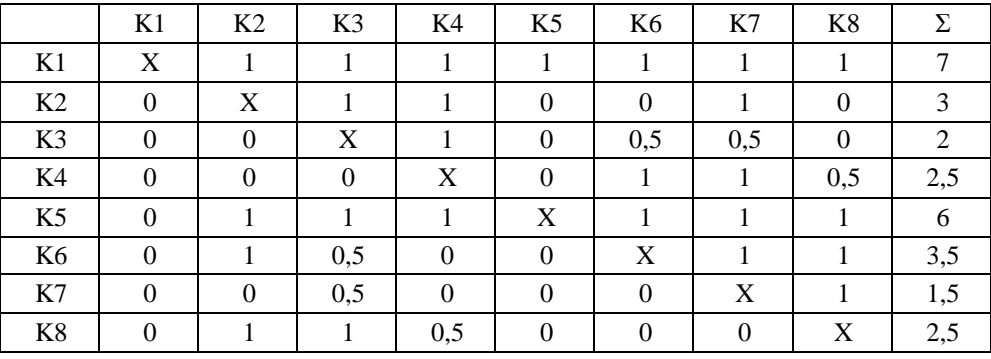

*Tabela 1. Przydzielenie wag kryterium przez ich porównanie .* 

Następnym krokiem była ocena każdego kryterium dla wszystkich procesów. Najwy ższą liczbę punktów zdobył proces zrobotyzowanego stanowiska paletyzacji butelek.

### **3. Utworzenie modelu**

W celu przeprowadzenia symulacji należy sporządzić wirtualny model omawianego systemu. Modele robotów dobrano z katalogu produktów (rys. 1.) zamieszczonego na oficjalnej stronie internetowej producenta robotów - firmy Kuka [2]. Kryterium doboru była masa manipulowanego obiektu (butelka, skrzynia wypełniona butelkami).

| KUKA Industrial Robots - C X          | 10                                               |                                                                                                    | $-0x$             |
|---------------------------------------|--------------------------------------------------|----------------------------------------------------------------------------------------------------|-------------------|
| c<br>作                                |                                                  | ☆ http://www.kuka-robotics.com/usa/en/newsevents/downloads/cadifies/?chn={535441FA-16F5-4EF9-98BF-7DE23DF30AE6}                                                                                                    | $B - F$<br>M<br>Þ |
| <b>KUKA</b>                           |                                                  | Select Country<br>$\checkmark$<br>$\checkmark$<br>Select Language<br>Search<br>Downloads<br>Contact                                                                                                    |                   |
| <b>USA</b>                            | Dovnloads + CAD files                            |                                                                                                    |                   |
| Company<br>Press/Events               | CAD data<br>⊞ Robots / Low payloads (6 to 16 kg) | <b>≣</b> Archive                                                                                                    |                   |
| Products<br><b>Solutions</b>          |                                                  | Rob- Rob-<br>cad face<br>KUKA-<br>$^{DXF}_{2D}$<br>DXF ii<br>$KR$ -<br>SIM<br>Step Para-<br>IGES I<br>UG<br><b>VRML</b><br>STL<br>3D<br><b>SIM</b>                                                                                                    |                   |
| <b>Customer Services</b><br>Sales     | KR6                                              | O<br>t<br>t<br>മ<br>⊡<br>t<br>മ<br>n<br>2ip<br>zip<br>2ip<br>zip<br>zip<br>zip<br>zip<br>zio<br>679 kB<br>138 MB 120 kB<br>943 kB<br>1349 kB<br>349 kB<br>312 kB<br>E125kB                                                                                                |                   |
|                                       | KR 15 L6/2                                       | $\mathbb{C}$<br>O<br>G<br>▣<br>G<br>G<br>മ<br>⅏<br>面<br>œ<br>Œ<br>œ<br>zip<br>zip<br>zip<br>zip<br>zip<br>zip<br>2ip<br>zip<br>210<br>zip<br>zip<br>QZ<br>930 kB<br>309 kB<br>651 kB<br>138 MB 181 kB<br>487 kB<br>85 kB<br>127 kB<br>411 kB<br>73 kB<br>248 kB<br>102 kB |                   |
|                                       | <b>KR16</b>                                      | $\mathbb{C}$<br>⊕<br>Đ<br>Œ<br>Œ<br>面<br>⊕<br>团<br>o<br>Œ<br>Œ<br>zip<br>zip<br>zip<br>zip<br>gz<br>zip<br>zip<br>zip<br>zip<br>zip<br>zip<br>$\frac{2}{300}$<br>792 kB<br>447 kB<br>586 kB<br>138 MB<br>310 kB<br>245 kB<br>829 kB 280 kB<br>863 kB<br>343 kB<br>446 kB  |                   |
|                                       | <b>KR16KS</b>                                    | $\Box$<br>D<br>t<br>$\mathbb{Z}$<br>O<br>D<br>Ð<br><b>T</b><br>zip<br>zip<br>zip<br>zip<br>zip<br>zip<br>zip<br>zip<br>1 MB<br>#340 kB<br>510 kB<br>662 kB<br>138 MB 122 kB<br>201 kB<br>E119k                                                                            |                   |
|                                       | KR 30 L16                                        | G<br>$\mathbb{Z}$<br>G<br>t<br>t<br>⋒<br>œп<br>面<br>G<br>zip<br>zip<br>gz<br>zip<br>2iD<br>2iD<br>zip<br>zip<br>zio<br>$2$ MB<br>308 kB 412 kB 537 kB 698 kB<br>138 MB 129 kB 565 kB 308 kB                                                                               |                   |
|                                       | + Back                                           | P Recommend this page<br>Print version<br>Top $\hat{\mathbb{R}}$                                                                                                    |                   |
|                                       |                                                  |                                                                                                    |                   |
| Copyright 2010<br>KUKA Robotics Corp. |                                                  | <b>KUKA Robotics Corp.</b><br>Phone: +1 866-873-5852                                                                                                    |                   |

*Rys. 1. Okno wyboru modelu robota* 

Następnie zaprojektowano modele pozostałych elementów systemu w zaawansowanym programie graficznym Siemens NX-6.0 [3, 4, 7]. Model butelki sporządzono na podstawie normatywnych wymiarów firmy BSNGlasspack [5]. Proces modelowania butelki przedstawiono na rys. 2.

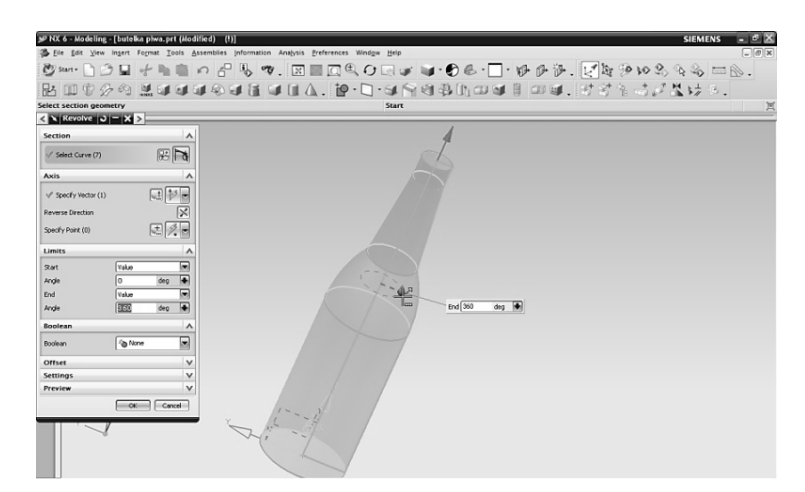

*Rys. 2 2. Widok okna programu z modelem butelki*

### **4. Przeprowadzenie symulacji**

Do przeprowadzenia symulacji wybrano program OneSpace Designer Modeling Modeling, który umożliwia przeprowadz przeprowadzenie symulacji skomplikowanych ruchów wielu elementów jednocześnie [6]. Są one realizowane za pomoc ą tzw. klatek kluczowych, które zapisuje si ę na początku i na końcu pożądanego ruchu. Program samoczynnie wstawia po średnie położenia elementów na podstawie interpolacji, respektując nałożone więzy geometryczne, a następnie zapisuje je w postaci płynnej animacji.

Przygotowane modele umieszczono w odpowiednich miejscach, we wspólnej przestrzeni wirtualnej. Aby modele robotów i innych ruchomych składników systemu mogły porusz poruszać się zgodnie z ich strukturą kinematyczn ą, niezbędne jest nałożenie na modele wi ęzów geometrycznych, które odbieraj ą stopnie swobody pomiędzy połączonymi ze sob ą elementami zgodnie z typem połączenia (Rys. 3). W przypadku robotów, nałożono więzy współosiowości w przegubach ramion.

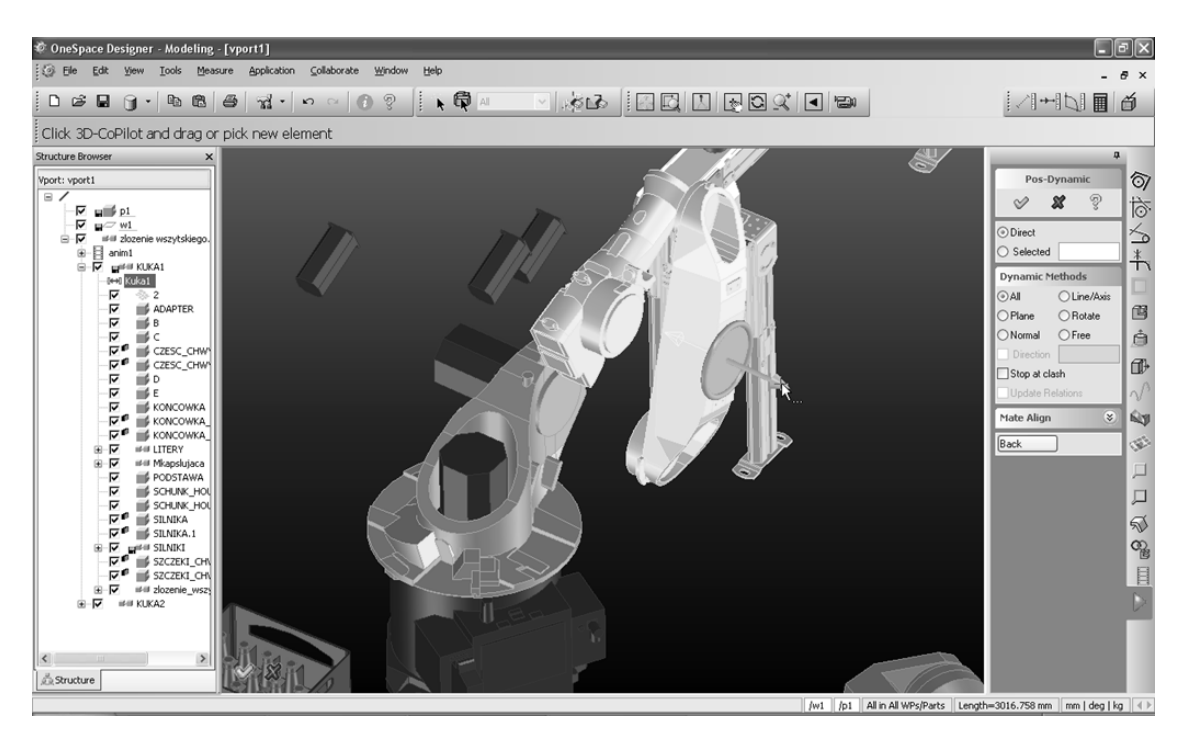

*Rys. 3. Nakładanie więzów geometrycznych* 

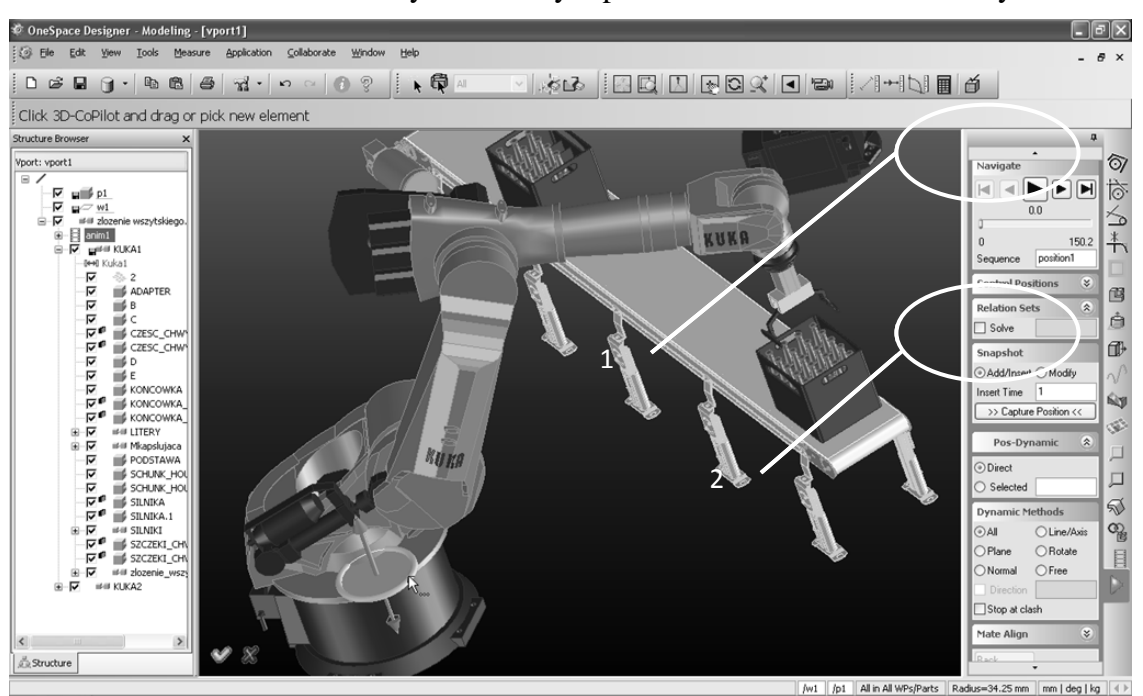

Proces definiowania ruchu uchwycenia skrzyni przez robota zobrazowano na rys. 4.

*Rys. 4. Definiowanie ruchów przez uchwycenie kluczowych klatek poło żenia początkowego i końcowego; 1 . – grupa przycisków sterujących przebiegiem symulacji, 2 – Przycisk zapisywania kluczowych klatek* 

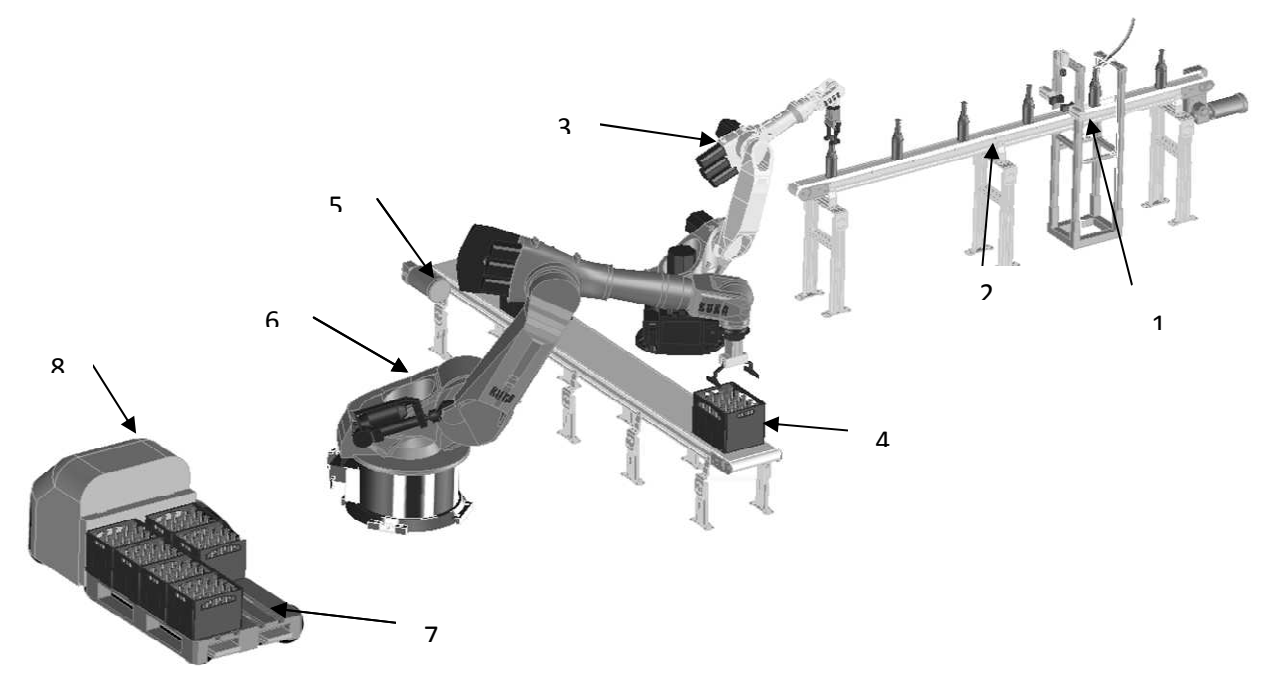

*Rys. 5. Model systemu zrobotyzowanego stanowiska paletyzacji butelek; 1 1-stanowisko kapslowania, 2-przenośnik taśmowy, 3 . 3-robot ładujący butelki do skrzyni, 4-wypełniona skrzynia, 5 wypełniona 5 przenośnik taśmow mowy, 6-robot paletyzujący, 7-paleta, 8-wózek AGV wózek* 

Następnie, wykorzystując mo żliwości programu, zdefiniowano sekwencj ę przemieszczeń wszystkich elementów ruchomych tak, aby wykonany został jeden pełen cykl pracy systemu.

## **5. Podsumowanie**

W wyniku przeprowadzonej symulacji nie wykryto żadnych kolizii oraz nie wystąpiły problemy ze zbyt małym obszarem roboczym. Wszelkie czynności manipulacyjne przebiegały prawidłowo.

Symulacja w przestrzeni wirtualnej pozwala na optymalizację zagospodarowania przestrzeni roboczej przed dokonaniem zakupu i instalacji poszczególnych elementów układu, co prowadzi do oszczędności czasu i pieniędzy w porównaniu z testowaniem bezpośrednio w warunkach rzeczywistych.

Dodatkowym atutem wynikającym z przeprowadzenia symulacji jest możliwość zaprezentowania klientowi modelu trójwymiarowego w postaci multimedialnej animacji.

# **Literatura**

- 1. Zdanowicz R.: Robotyzacja dyskretnych procesów produkcyjnych. Gliwice: Wyd. Pol. Śl., 2009.
- 2. http://www.kuka-robotics.com/poland/pl/products/.
- 3. Gendarz. P.: Aplikacje programów graficznych w uporządkowanych rodzinach konstrukcji. Gliwice: Wyd. Pol. Śl., 1998.
- 4. Pacana J.: Parametryczne projektowanie CAD z wykorzystaniem systemu Unigraphics NX. Rzeszów: Ofic. Wyd. Pol. Rzesz., 2005.
- 5. http://www.bsnglasspack.com/uploadedFiles/Web\_Site/O-I/Europe/E-Catalog/BeerCatalogue26aug.pdf.
- 6. Dokumentacja pomocy programu One Space Designer.
- 7. Modele i symulacje wykonano w ramach zajęć grupy MB6 w składzie: J. Boreński, A. Grabowski, R. Kruszyński, R. Malcharek, P. Myszuda, M. Sosna.

# **ROBOTIC ASSEMBLY SIMULATION OF BOTTLES PALLETIZATION SYSTEM**

**Summary:** The aim of this project was to design and simulate exemplary, robotic production system. The study began with an overview of technological processes, their evaluation criterion in terms of robotics. After the optimization, the required elements were matched and their parameters were checked. Subsequently, the CAD models were created and set up in a virtual room, and the simulation begun. The simulation eliminated collision and optimized the mutual arrangement of the system elements.

# SYMULACJA ZROBOTYZOWANEGO STANOWISKA PALETYZACJI BUTELEK

ALEKSANDER GRABOWSKI<sup>1</sup>, ANDRZEJ BAIER<sup>8</sup>

INSTITUT AUTOMATYZARJI PROBROĆI TEGHNOLOGICZNYCH I ZINTROROWANYCH SYSTEMÓW WYTWARZANIA<br><sup>7</sup> Aleksanderisrabowski@smail.com, <sup>F</sup> Ansrzelisaizr@polslipu

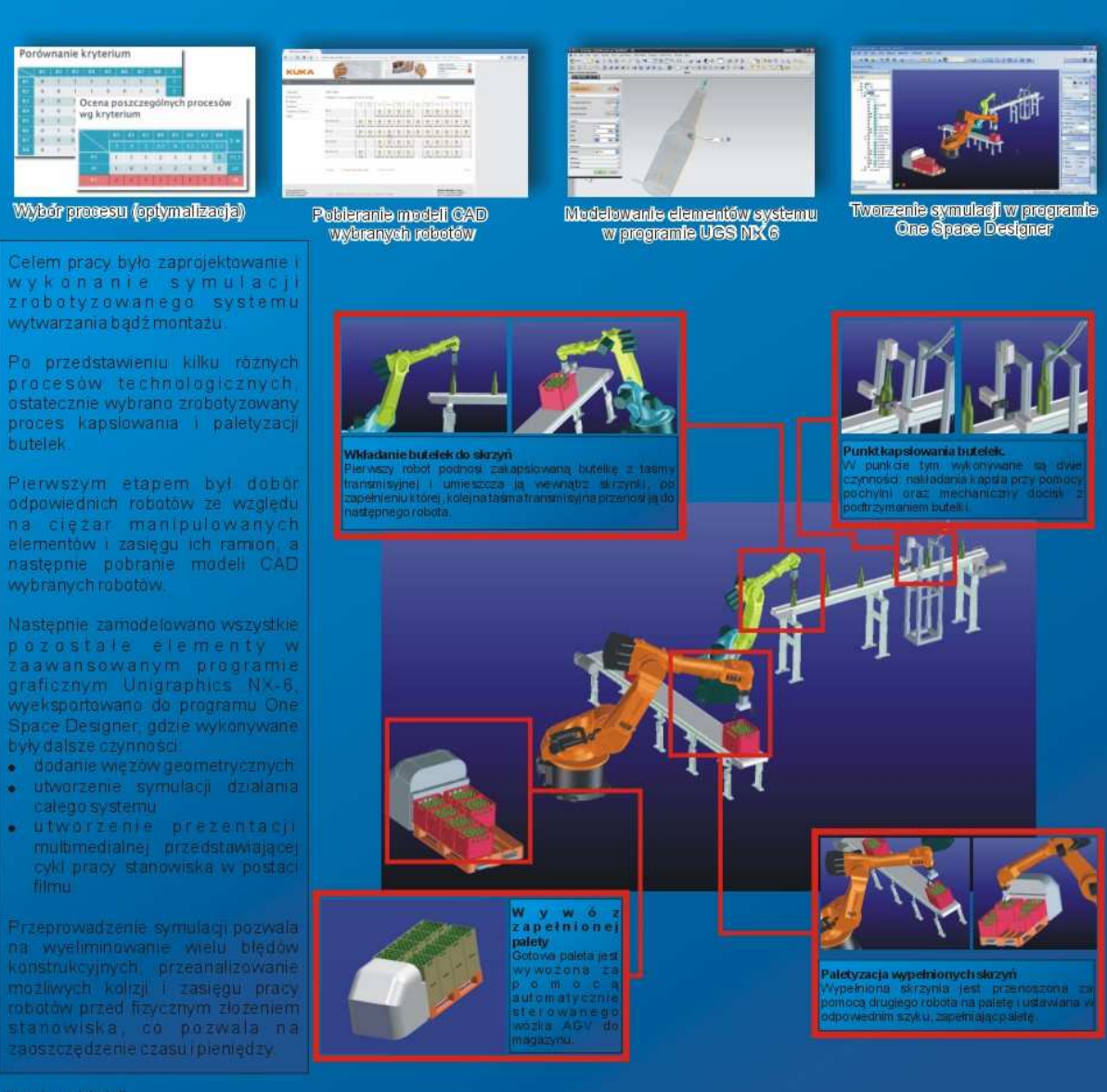

Literatura i źródła

- 
- 
- 
- Literatura i zaronko.<br>2. Http://www.kuka-robotics.com/poland/pl/products/<br>2. Http://www.kuka-robotics.com/poland/pl/products/<br>3. Dokumentacje.pomocy.programów.Unigraphics.NX-6.oraz.Orie Space Designer<br>4. Plakat.utworzono.w
- 

ZESZYTY NAUKOWE INSTYTUTU AUTOMATYZACJI PROCESÓW TECHNOLOGICZNYCH I ZINTEGROWANYCH SYSTEMÓW WYTWARZANIA

# **STANOWISKO DO POMIARU NAPRĘŻEŃ W ŚCIANIE WAGONU TOWAROWEGO**

Łukasz Konieczniak, Krzysztof Heller, Andrzej Wróbel<sup>1</sup> Instytut Automatyzacji Procesów Technologicznych i Zintegrowanych Systemów Wytwarzania, Wydział Mechaniczny Technologiczny, Politechnika Śląska, ul. Konarskiego 18A, 44-100 Gliwice. 1 andrzej.wrobel@polsl.pl

**Streszczenie**: Celem realizowanego projektu było zbudowanie stanowiska laboratoryjnego, które umożliwi badania i symulację sił, jakie mogą oddziaływać na pudło ładunkowe węglarki Eaos 408W. Instytut Automatyzacji Procesów Technologicznych i Zintegrowanych Systemów Wytwarzania prowadzi obecnie badania nad zastosowaniem różnego typu laminatów do budowy ścian wagonów towarowych. W kolejnym etapie badań wyniki analizy numerycznej zostaną skonfrontowane z wynikami pomiarów tensometrycznych.

## **1. Wstęp**

Badania naukowe są wprowadzeniem do projektowania nowych środków technicznych. Przedmiotem prac była czteroosiowa węglarka typu 408W przeznaczona do przewozu masowych ładunków sypkich (węgiel, piasek, ruda, kruszywo) oraz ładunków sztukowych. Załadunek tego typu wagonów odbywa się z zastosowaniem czerpaków, taśmociągów lub silosów załadunkowych. Rozładunek wagonu realizowany jest ręcznie, za pomocą czerpaków lub na wywrotnicach wagonowych bocznych. W ścianach bocznych znajdują się metalowe dwuskrzydłowe drzwi ładunkowe. Wagony wyposażono w hamulec zespolony oraz ręczny, uruchamiany z boku wagonu. Na ostojnicy usytuowano uszy do mocowania opończy brezentowej (po dwanaście z każdej strony wagonu). Podłogę wykonano z blachy stalowej, umożliwiając tym samym pracę wózka widłowego.

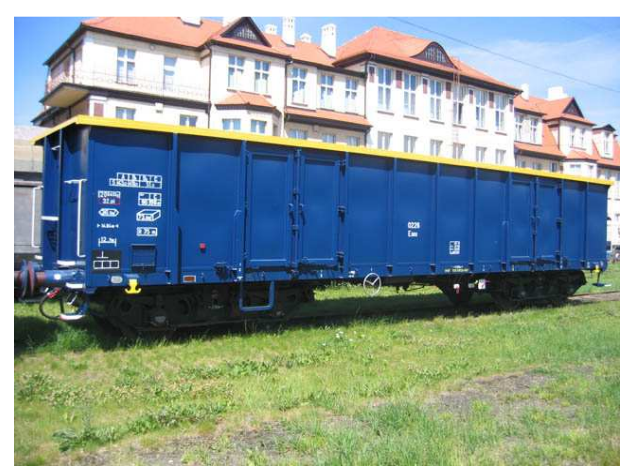

*Rys. 1. Węglarka Eaos 408W* 

Zrealizowany projekt miał charakter teoretyczny i praktyczny. Pierwsza faza była analizą numeryczną, natomiast druga polegała na rzeczywistych badaniach z wykorzystaniem czujników tensometrycznych.

### **2. Prace badawczo - projektowe**

W pierwszej fazie projektu przeprowadzono analizy rzeczywistych konstrukcji oraz zapoznano się z literaturą dotyczącą zagadnienia. Na podstawie dokumentacji technologicznej produkowanego w Polsce rzeczywistego wagonu do przewozu węgla opracowano projekt ściany wagonu towarowego Eaos 408W w skali 1:4. Kolejnym etapem był kryterialny wybór optymalnej postaci stanowiska laboratoryjnego, gdzie jako najistotniejsze kryterium przyjęto dokładność odwzorowania rzeczywistej budowy wagonu.

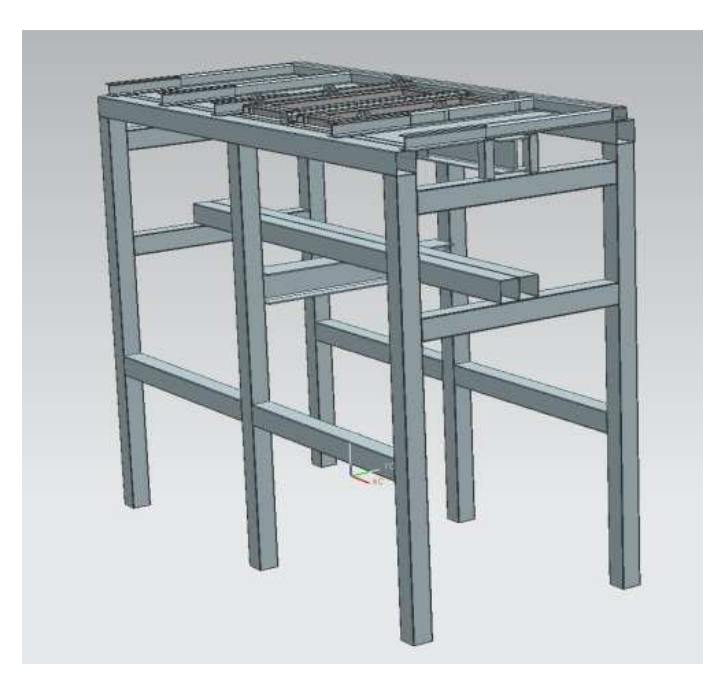

*Rys.2. Widok modelu 3D stanowiska laboratoryjnego* 

Do wykonania analizy wytrzymałościowej zaprojektowanego stanowiska wykorzystano oprogramowanie NASTRAN, które wchodzi w skład zawansowanego środowiska graficznego NX6. Na czas trwania procesu obliczeniowego wpływ miało wiele czynników, takich jak: gęstość generowanej siatki, stopień skomplikowania modelu, moc obliczeniowa stosowanego komputera. W celu przyśpieszenia obliczeń oraz rozdzielenia analizy badanego obiektu oraz podstawy konstrukcji stanowiska, symulację przeprowadzono dwuetapowo.

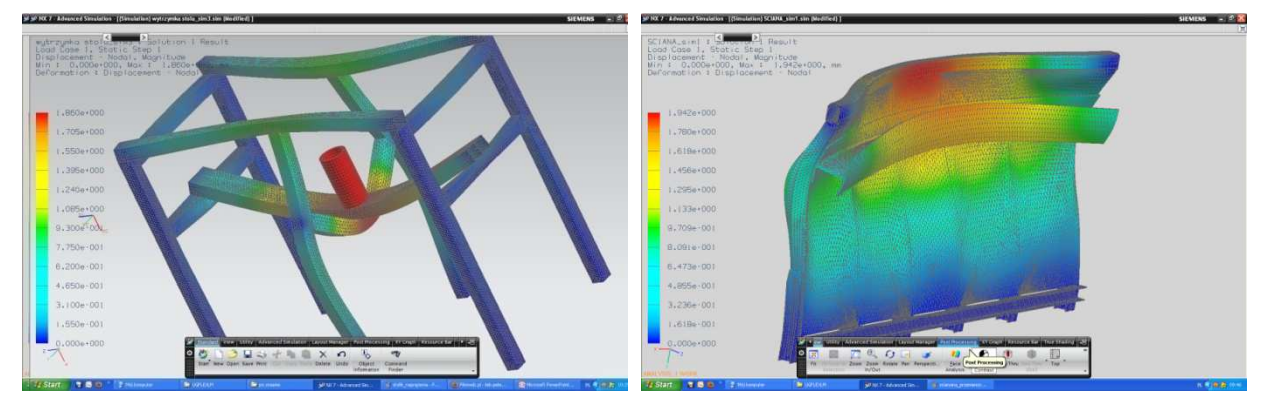

*Rys. 3. Odkształcenia maksymalne w podstawie stanowiska pomiarowego* 

*Rys.4. Odkształcenia maksymalne w obiekcie badanym* 

Na rysunkach 3, 4 przedstawiono wyniki analizy numerycznej. Określenie maksymalnych wartości odkształceń i przemieszczeń, jakie wystąpią w elementach konstrukcyjnych oraz miejsc ich występowania, ograniczy występowanie zniszczeń w rzeczywistych badaniach.

### **3. Podsumowanie**

Ostatnim etapem realizowanego projektu było naklejenie na stanowisko laboratoryjne czujników tensometrycznych w specjalnie wyselekcjonowanych punktach pomiarowych. Punkty pomiarowe wybrano na podstawie analizy numerycznej i są to miejsca o największych wartościach sił wewnętrznych i przemieszczeń.

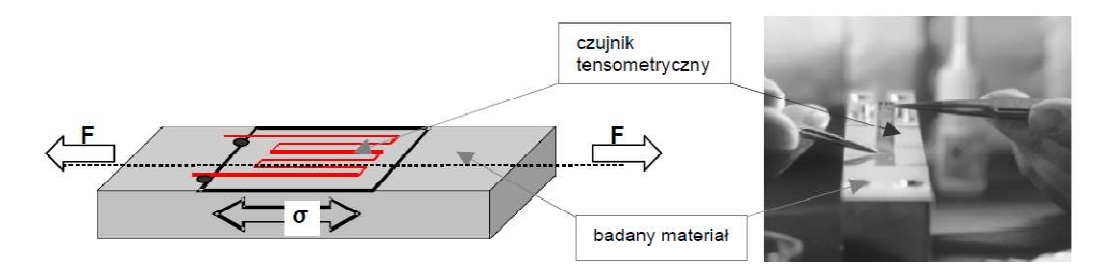

*Rys.5. Usytuowanie czujnika tensometrycznego względem osi działania siły oraz jego montaż na badaną belkę* 

Istnieje możliwość wystąpienia rozbieżności pomiędzy wynikami analizy tensometrycznej oraz numerycznej. Analiza numeryczna zakłada zerowe odkształcenia w miejscach utwierdzenia oraz idealny sposób przyłożenia siły gnącej.

## **Literatura**

- 1. Bąk R., Burczyński T.: Wytrzymałość materiałów z elementami ujęcia komputerowego. Warszawa: WNT, 2001.
- 2. Gąsowski W. , Nowak R.: Badania wagonów kolejowych. Poznań: WPP, 1989.
- 3. Roliński Z.: Tensometria oporowa. Warszawa: WNT, 1981.

# **TEST UNIT FOR STRESSES MEASUREMENT OF WAGON'S WALL**

**Summary:** The purpose of the project was the construction of a laboratory unit, which will allow testing and simulation of forces that may affect the cargo box of the Eaos 408W wagon. The Institute of Process Technology and Integrated Manufacturing Systems is currently conducting research on the use of various types of laminates for industrial wagons sidewalls construction. In the next stage of the research, the numerical analysis results will be compare with the results of strain gauges measurements.

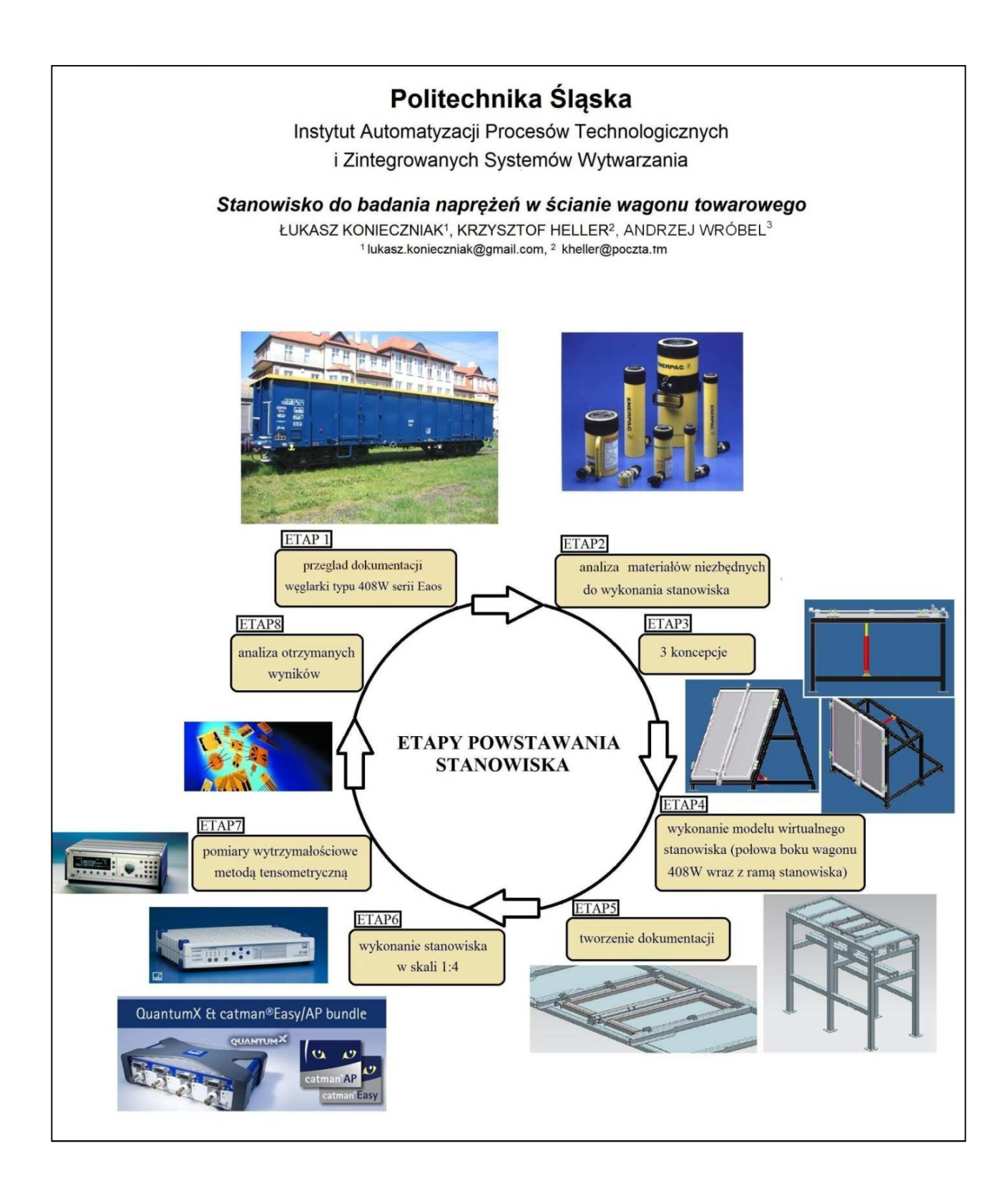

ZESZYTY NAUKOWE INSTYTUTU AUTOMATYZACJI PROCESÓW TECHNOLOGICZNYCH I ZINTEGROWANYCH SYSTEMÓW WYTWARZANIA

# **OCENA WŁASNOŚCI MATERIAŁÓW KOMPOZYTOWYCH PODDANYCH OBCIĄŻENIOM UDAROWYM W DYNAMICE MASZYN**

Krzysztof Jamroziak Wyższa Szkoła Oficerska Wojsk Lądowych im. gen. Tadeusza Kościuszki, ul. Czajkowskiego 109, 51-150 Wrocław, krzysztof.jamroziak@wso.wroc.pl

**Streszczenie:** Omówiono oddziaływanie materiału na masę, uderzającą z dużymi prędkościami. W analizie wykorzystano nieklasyczny model, w celu określenia wpływu własności materiału na jego deformację. Ponadto, wykorzystując symulację komputerową, przedstawiono obszar wyników zależności siły *S* w funkcji deformacji *u*

## **1. Wstęp**

Procedury identyfikacji nieliniowego zachowania się obiektu implikują konieczność stosowania złożonych, nieliniowych modeli dynamicznych [1, 2]. Punktem wyjściowym procesu identyfikacji tłumienia drgań takich elementów jest prawidłowe założenie modelu oddziaływań sprężysto-tłumiących. Model ten na ogół zależy od rodzaju materiału, z którego wykonany jest badany element. Wiąże się to z przyjęciem określonych modeli reologicznych materiału, a także z modelami rozpraszania energii (tarcie konstrukcyjne, tarcie wewnętrzne).

Inne podejście do określenia własności sprężysto-tłumiących obecnie stosowanych materiałów konstrukcyjnych znacznie odbiega od klasycznych metod identyfikacji, opartych na liniowych prawach Hooke'a lub/i Kelvina. Zachodzące procesy podczas obciążeń dynamicznych mogą być w pełni zweryfikowane jedynie na złożonych modelach reologicznych [3, 4, 5]. Pociąga to za sobą konieczność przyjęcia bardziej złożonego modelu dynamicznego. Jednym z takich zagadnień jest ocena materiałów kompozytowych poddanych obciążeniom udarowym, zwłaszcza w przypadku typowych uderzeniach balistycznych [6].

### **2. Analiza i wybrane wyniki**

Założono, że uderzający pocisk o masie *m* dla *t = 0* i prędkości *v0* posiada energię uderzenia *E0* równą *0,5mv<sup>2</sup>* . W momencie wnikania pocisku w materiał następuje jego hamowanie siłą *S* dla *t >* 0. Siła *S* uzależniona jest od własności materiału i jego zamocowania. Jej charakter zmienia się po przekroczeniu granicznego ugięcia *ugr*, w którym deformacja *u* powoduje trwały proces niszczenia materiału (rys. 1). Zakładając, że *u < ugr*, to *ugr* wyraża się zależnością *h/c1*, a zatem równanie różniczkowe oddziaływania *S* na zmienną ruchu pocisku w materiale to:

$$
S - c_1 u = k_0 \frac{c_1 + c_0}{c_0} \dot{u} - \frac{k_0}{c_0} \dot{S}
$$
 (1)

Równanie różniczkowe ruchu pocisku w materiale dla *S* = −*mü* w postaci:

$$
m\ddot{u} - c_1 u + \frac{k_0}{c_0} [(c_1 + c_0)\dot{u} + m\ddot{u}] = 0
$$
\n(2)

Zakłada się, że  $t \in (0, t_{gr})$  i  $u(t) \cong v_d t$  to ostatecznie zależność siły *S* od przemieszczenia *u* (*t*):

$$
S(u) = k_0 v_d + c_1 u - k_0 v_d e^{\frac{-c_0}{k_0 v_d}u}
$$
\n(3)

Przyjmując określone dane liczbowe parametrów modelu, stwierdzono, że graficzna postać zależności (3) na podstawie symulacji komputerowej wykazuje wpływ zachowania się materiału na prędkość uderzenia (rys. 2).

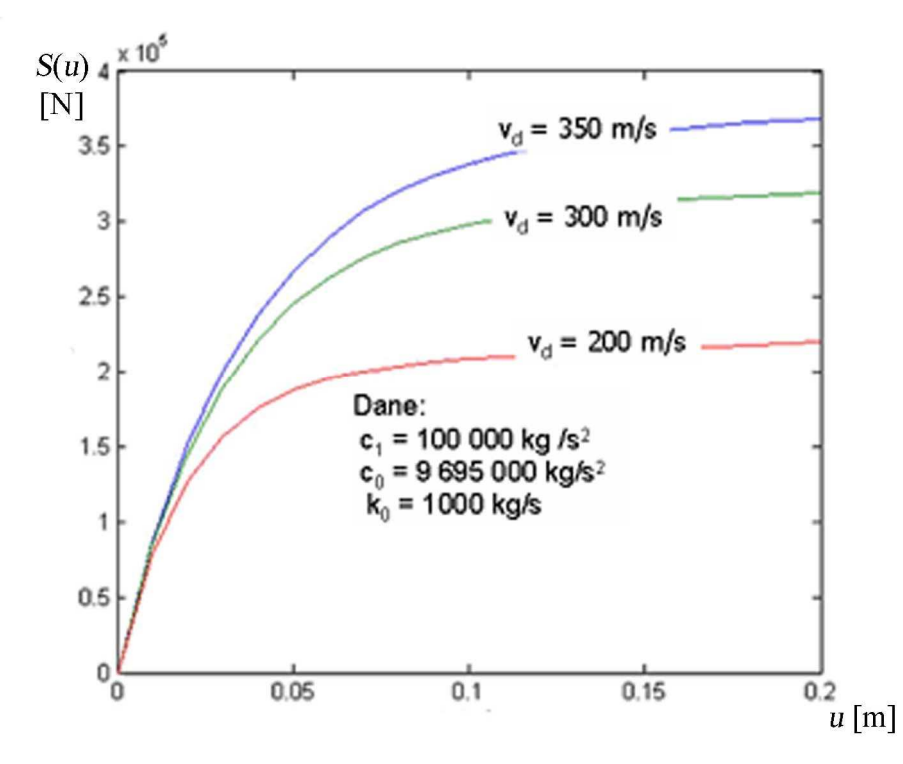

*Rys. 2. Zależność siły przebijania S w funkcji przemieszczenia u dla próby quasistatycznej* 

#### **3. Podsumowanie**

W analizie wykazano, że wytracenie energii *E0* zależy:

• od charakterystyki materiału, którego parametry, opisane w modelu stałymi *c0, c1, k0*, mają istotny wpływ na wytracenie całkowitej energii uderzenia *E<sup>0</sup>* w zakresie deformacji materiału nieprzekraczającej wartości *ugr*, wyrażonej stosunkiem wpływu tarcia *h* suchego do sztywności statycznej materiału *c1*,

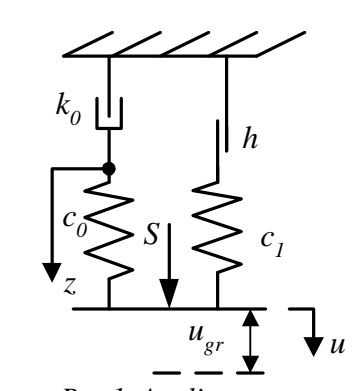

*Rys.1. Analizowany model deformacji materiału dla*  $u < u_{gr}$ 

• w przypadku niespełnienia powyższego warunku dobrania parametrów modelu, w taki sposób, aby *∆E* było minimalne po przekroczeniu wartości *ugr*, czyli *Egr* osiągnęło wartość:

$$
E_{gr} = \int_{0}^{u_{gr}} S du = \max \tag{4}
$$

Podsumowując, stwierdza się, że na proces związany z uszkodzeniem materiału (zwiększenie jego trwałości) decydujące znaczenie mają następujące parametry:

- własności o możliwe małej sztywności statycznej osłony (stała *c1*),

- własności o możliwie dużej sztywności dynamicznej osłony (stała *c0*),

- odpowiedni dobór stałej *k0,* opisującej rozpraszanie energii,

- siły przebijania (stała *h*), wpływające na poprawę wartości granicznej.

## **Literatura**

- 1. Kulisiewicz M.: Modeling and identification of nonlinear mechanical systems under dynamic complex loads. Monograph. Wroclaw University of Technology, 2005.
- 2. Piesiak S.: Identification of mechanical systems in domain nonlinear and degenerated dynamical models. Monograph. Wroclaw University of Technology, 2003.
- 3. Stronge W. J.: Impact mechanics. Cambridge University Press 2000.
- 4. Bocian M., Jamroziak K., Kulisiewicz M.: Determination of the chain-like non-linear multi-degree-of-freedom systems constant parameters under dynamical complex loads. "The Journal PAMM", 2009, Vol. 9, Iss. 1, p. 397-398.
- 5. Buchacz A., Żółkiewski S.: Charakterystyki dynamiczne złożonych układów podatnych z uwzględnieniem ruchu unoszenia. Monografia. Gliwice: Wyd. Pol. Śl., 2007.
- 6. Bourke P.: Ballistic impact on composite armour. Cranfield University 2007.

# **THE EVALUATION OF COMPOSIITIES MATERIALS PROPERTIES SUBJECTED TOTHE IMPACT LOADING IN MACHINES DYNAMICS**

**Summary:** The impact of the material on the striking mass with high speeds was discussed. In the analysis a non-classical model was used to determine influence of material properties on its deformation. Moreover, by using computer simulation certain area of the results of S force dependence in *u* function of deformation.

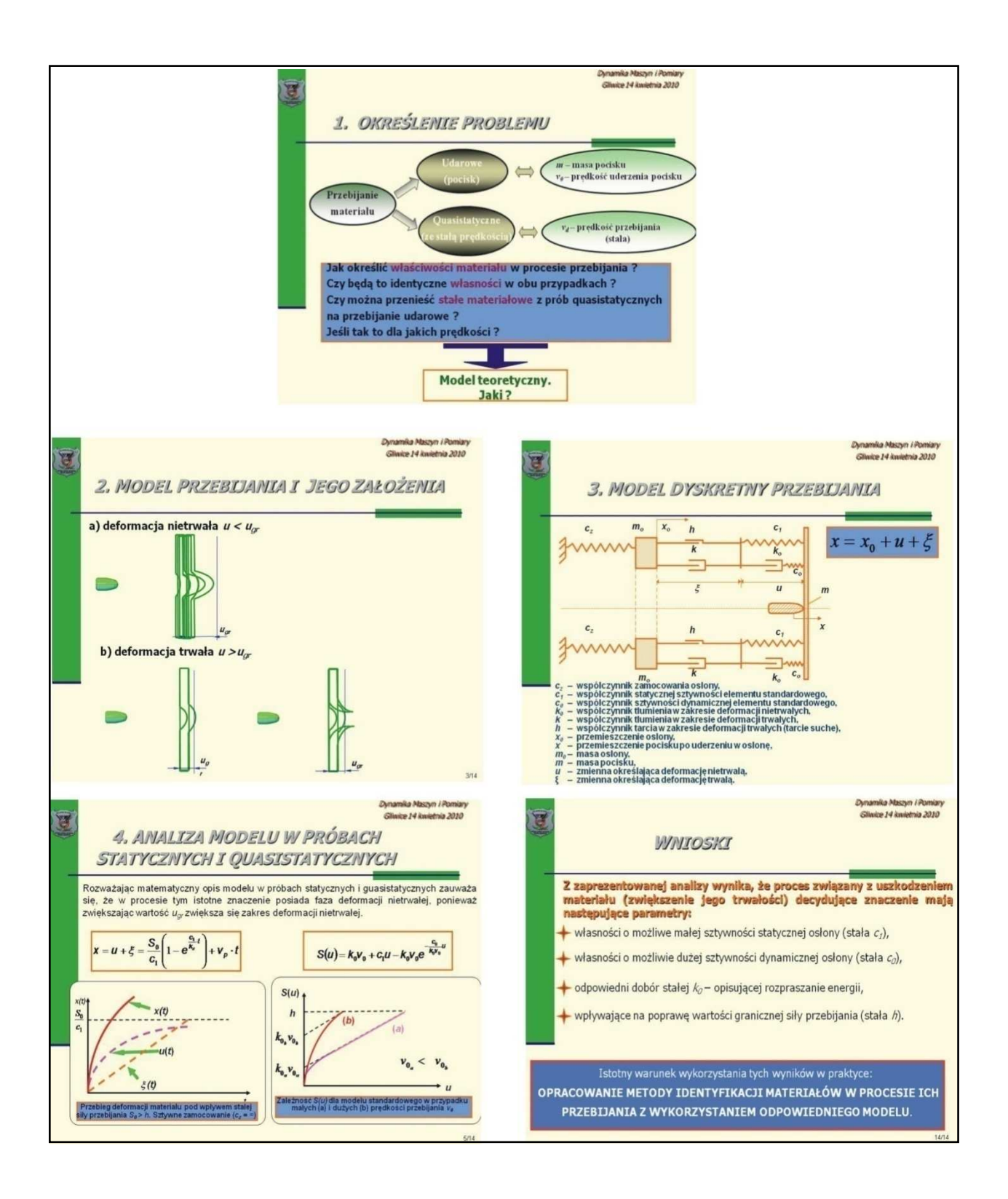

ZESZYTY NAUKOWE INSTYTUTU AUTOMATYZACJI PROCESÓW TECHNOLOGICZNYCH I ZINTEGROWANYCH SYSTEMÓW WYTWARZANIA

# **IDENTYFIKACJA WŁASNOŚCI MATERIAŁU W WARUNKACH OBCIĄŻEŃ DYNAMICZNYCH**

Krzysztof Jamroziak<sup>1</sup>, Adam Dryhusz<sup>2</sup> Wyższa Szkoła Oficerska Wojsk Lądowych im. gen. Tadeusza Kościuszki, ul. Czajkowskiego 109, 51-150 Wrocław <sup>1</sup>krzysztof.jamroziak@wso.wroc.pl, <sup>2</sup>adam.dryhusz@wso.wroc.pl

Streszczenie: Omówiono zagadnienia, dotyczące identyfikacji własności materiałów stosowanych do budowy kompozytowych osłon. Na podstawie przyjętego problemu badawczego ujęto jeden ze sposobów wyznaczania charakterystyk materiałowych, niezbędnych do dalszej analizy procesu szybkozmiennych wielkości dynamicznych. Zjawiska te występują głównie w konstrukcjach, które poddawane są obciążeniom impulsowym. Do takich konstrukcji należą obiekty stosowane w zabezpieczeniu elementów maszyn, a zwłaszcza w obiektach militarnego przeznaczenia.

## **1. Wstęp**

W zagadnieniach balistycznego przebijania lekkich materiałów kompozytowych, elementów maszyn lub osłon kuloodpornych, istotną rolę odgrywa zmiana prędkości deformacji od momentu uderzenia do zniszczenia (przebicia osłony). Prędkości te charakteryzują się dużymi zmianami, od prędkości bardzo dużych do małych lub równych zeru w przypadku zatrzymania pocisku w osłonie. Zasadniczym zagadnieniem przy modelowaniu związków konstytutywnych materiałów, przy dużych prędkościach deformacji, jest przyjęcie modelu matematycznego. Badania wpływu prędkości wnikania pocisku w materiał często są zbyt upraszczane, przez co w identyfikacji i modelowaniu procesów przebijania uzyskuje się nieprecyzyjne wyniki. W przebijaniu lekkich materiałów kompozytowych, stosowanych do budowy elementów maszyn oraz osłon kuloodpornych, istotne znaczenie ma wiele czynników, w tym przede wszystkim prędkość uderzenia, własności dynamiczne materiału oraz sposób zamocowania osłony [1, 2, 3]. Przy dużych prędkościach uderzenia (prędkości balistyczne) sposób zamocowania osłony nie jest tak istotny, zaś materiał pracuje głównie na ścinanie w strefie przebijania. Przy małych prędkościach uderzenia sposób zamocowania jest istotny. Obok ścinania, obserwuje się w tym przypadku także rozciąganie, zginanie itp. Można zauważyć także, że jeśli pocisk uderzający wiruje wokół własnej osi z zadaną prędkością obrotową to, obok ścinania, obserwuje się także skręcanie materiału. W procesie przebijania występuje złożony stan naprężeń, który zależy od określonej prędkości względem przebijanego materiału, kształtu pocisku itp.[4, 5, 6, 7].

Drugim, istotnym problemem staje się określanie własności materiałów przeznaczonych do budowy osłon balistycznych. Możliwe jest to jedynie w przypadku przyjęcia określonego modelu przebijania materiału, z jednoczesną weryfikacją w testach quasi-statycznych z zadaną prędkością. W miarę możliwości należy dokonać oceny w warunkach rzeczywistych, tzn. w próbach poligonowych z wykorzystaniem eksperymentu balistycznego, co zaprezentowano w niniejszym artykule.

## **2. Ujęcie problemu**

W trakcie przebijania prędkość pocisku ulega istotnym zmianom (rys. 1). Funkcja *v*(*x*) opisuje zmiany prędkości, w zależności od położenia *x* pocisku w osłonie. Jest malejąca i jej kształt wynika z własności przebijanego materiału, gdzie: d*v*/d*x*<0 dla każdego *x* ∈ (*0, h*).

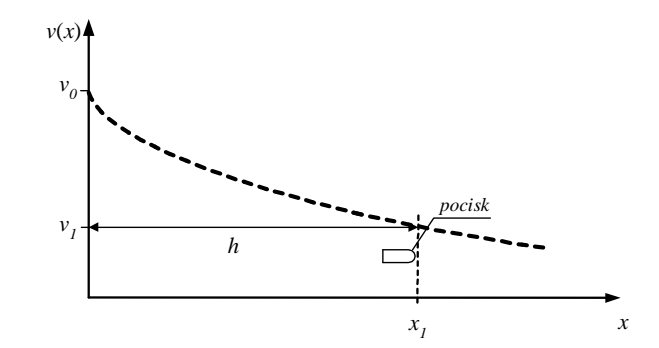

*Rys.1. Kształt zmian prędkości pocisku podczas przebijania osłony: v0 – prędkość uderzenia pocisku w osłonę, v1 – prędkość po przestrzeleniu osłony* 

Właściwości przebijanego materiału mają zasadnicze znaczenie w prawidłowym opisie procesu przebijania. Przyjmując model związków konstytutywnych [8, 9], w których obserwuje się podobne zależności krzywych deformacji od prędkości, poddano go analizie w testach quasi-statycznych, przy wymuszeniach kinematycznych i dynamicznych.

### **3. Wybrane wyniki badań**

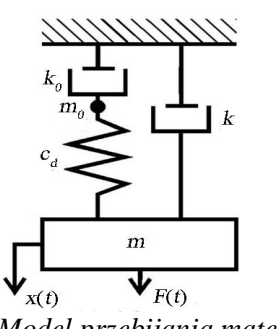

 W modelu procesu przebijania (rys. 2), zakładając stałą prędkość deformacji  $\dot{x} = v_0 = const$ , można uzyskać dokładne wyrażenia analityczne, opisujące zależność przyłożonej siły *F* od deformacji *x* i opisać wzorem:

$$
F(x) = kv_0 + k_0 v_0 \left( 1 - e^{\frac{-c_d}{k_0 v_0} x} \right)
$$
 (1)

*Rys. 2. Model przebijania materiału*

 $k_0$ =110 000[kg/s],  $c_d$ =350 000[kg/s<sup>2</sup>],  $k$ =406[kg/s], $m$ =18[kg]. Ponadto przedstawiono Na podstawie równania (1) przeprowadzono symulacje, uwzględniając następujące dane: przebiegi w postaci graficznej (rys. 3-6).

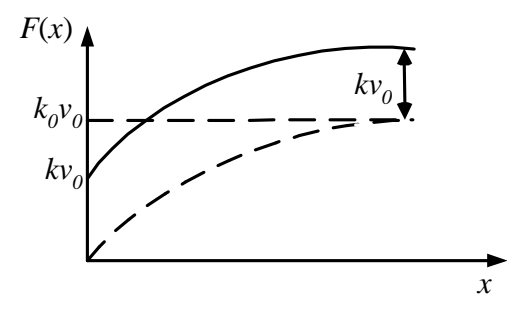

*Rys. 3. Charakterystyka quasistatycznego przebijania w analizie teoretycznej*

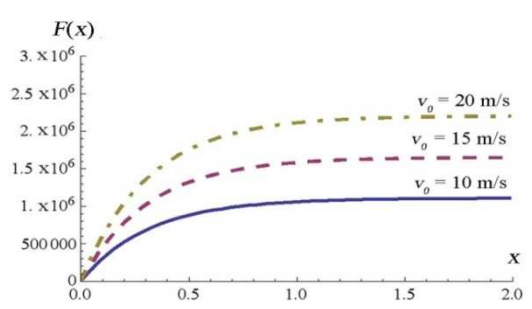

*Rys. 4. Charakterystyka quasistatycznego przebijania przy wymuszeniu kinematycznym*

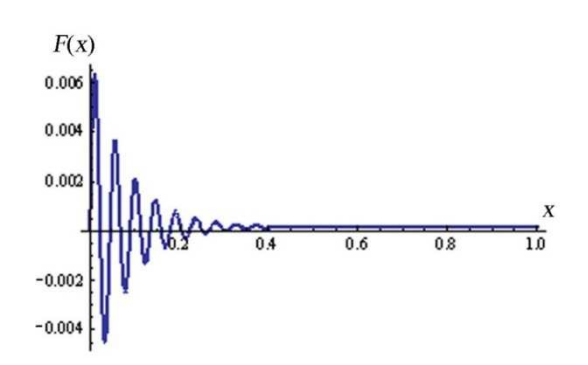

*Rys. 5. Charakterystyka odpowiedzi modelu przy wymuszeniu impulsowym prostokątnym*

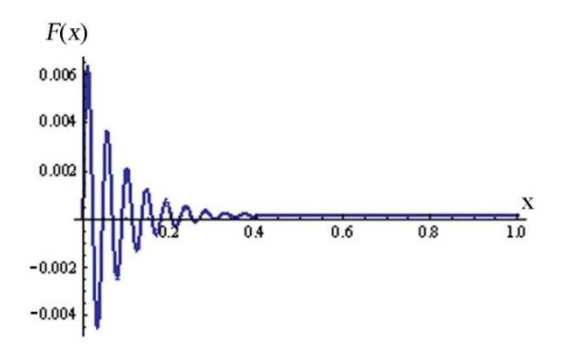

*Rys. 6. Charakterystyka odpowiedzi modelu przy wymuszeniu impulsowym sinusoidalnym*

#### **4. Podsumowanie**

Przedstawiona identyfikacja własności materiałów stosowanych do budowy lekkich osłon odpornych na oddziaływanie impulsowe została przeprowadzona z wykorzystaniem modelu zdegenerowanego. Model tej grupy poddany wymuszeniom dynamicznym w symulacjach komputerowych w dużym stopniu odzwierciedla charakterystykę uzyskaną w badaniach materiałowych. Cechą charakterystyczną przy identyfikacji nowoczesnych materiałów kompozytowych jest zachowanie się materiału w zakresie deformacji nieniszczącej (zakres sprężysty). Z badań eksperymentalnych wynika, że w tym przedziale obserwuje się nieliniowy charakter pracy materiału, który poddawany jest przebijaniu ze stałą prędkością. Jak pokazano na wybranych wykresach, wpływ prędkości przebijania decyduje o kącie pochylenia krzywych uzyskanych charakterystyk materiału. Przypuszcza się, że w przypadku przebijania materiału z prędkościami balistycznymi istotnym parametrem, wpływającym na własności materiału jest dekrement tłumienia.

Z wstępnych badań balistycznych i uzyskanych wyników (rys. 7), stwierdza się, że na obecnym etapie, wymagane jest dopracowanie procedury identyfikacji własności materiałów. Należy dobrać taki typ układu, aby przy tych samych amplitudach tempo dyssypacji energii uderzenia stanowiło zadowalającą zgodność. Kierunki identyfikacji własności nowoczesnego materiału kompozytowego zostały przedstawione w załączonym plakacie.

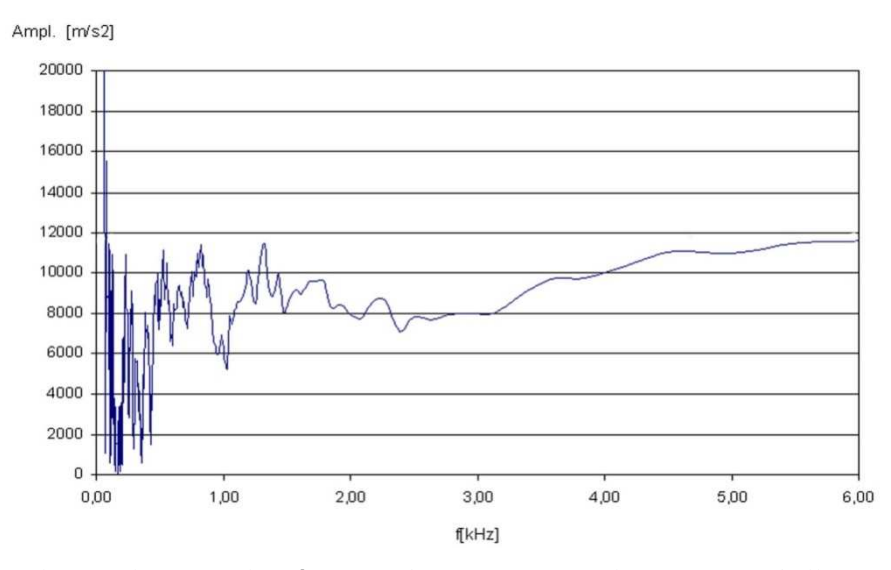

*Rys. 7. Charakterystyka częstotliwościowa uderzającego pocisku 9 mm Parabellum z prędkością 358 m/s w aramidową osłonę o grubości 5 mm* 

# **Literatura**

- 1. Jamroziak K., Bocian M., Kulisiewicz M., Piesiak S.: Zastosowanie modelu zdegenerowanego z nieliniowym elementem sprężystym w identyfikacji własności dynamicznych elementów maszyn w procesie przebicia. "Problemy Rozwoju Maszyn Roboczych", 2006, Z. 1-M, s. 139-146.
- 2. Jamroziak K.: Process description of piercing when using a degenerated model. "Journal of Achievements in Materials and Manufacturing Engineering", 2008, Vol. 26, Iss. 1, p. 57-64.
- 3. Buchacz A., Żółkiewski S.: Dynamic analysis of the mechanical systems vibrating transversally in transportation. "Journal of Achievements in Materials and Manufacturing Engineering" 2007, Vol. 20, Iss. 1-2, p. 331-334.
- 4. Goldsmith W., Sackman J.L.: An experimental study of energy absorption in impact on sandwich plates. "Int. J. Impact Eng.", 1992, Vol. 12, p. 241-261.
- 5. Moriarty K., Goldsmith W.: Dynamic energy absorption characteristics of sandwich shells. "Int. J. Impact Eng.", 1993, Vol. 13, Iss. 2,p. 293-317.
- 6. Edwards M.: Land based military applications. Section 6.37, Comprehensive Composite Materials, Elsevier.
- 7. Żółkiewski S.: Attenuation-frequency characteristic of beams systems in spatial motion. "Solid State Phenomena", 2010, Vol. 164, p. 349-354.
- 8. Jamroziak K. i In.: Identyfikacja uderzenia balistycznego w oparciu o lekkie osłony balistyczne z wykorzystaniem nieliniowych modeli zdegenerowanych. Praca naukowobadawcza. Cz. 1: Nieliniowe modele sprężysto-tłumiące w opisie własności materiałów. Wrocław: WSOWL, 2008.
- 9. Bocian M., Jamroziak K., Kulisiewicz M, Piesiak S.: Analiza komputerowa pewnego energetycznego modelu uszkodzenia układów mechanicznych poddanych długotrwałym obciążeniom dynamicznym. "Górnictwo odkrywkowe", 2010, nr 4, s. 91-94.

# **THE IDENTIFICATION OF MATERIAL PROPERTIESIN DYNAMIC LOADCONDITIONS**

**Summary:** The issues concerning the identification of properties of materials used to composite covers construction were discussed. On the basis of accepted research problem, one way of material characteristics determination, which is necessary to further process analysis of fast-changing dynamic units, was undertaken. These phenomena occur primarily in the construction of intensive impulsive loads. Such structures include the facilities used to protect machine parts, and especially in the military destination facilities.

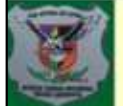

#### Wyższa Szkoła Oficerska Wojsk Lądowych im. gen. T. Kościuszki - Wrocław

Przebieg badań

### **Zakład Logistyki**

**Krzysztof JAMROZIAK Adam DRYHUSZ** 

# IDENTYFIKACJA WŁASNOŚCI MATERIAŁU W WARUNKACH OBCIĄŻEŃ DYNAMICZNYCH

#### Streszczenie

Omówiono zagadnienia dotyczące identyfikacji własności materiałów stosowanych do budowy kompozytowych osłon. Na podstawie przyjętego problemu badawczego ujęto jeden ze sposobów wyznaczenia charakterystyk materiałowych niezbędnych do dalszej analizy procesu szybkozmiennych obciążeń dynamicznych. Procesy tych zjawisk towarzyszą przede wszystkim w konstrukcjach o wytężonych obciążeniach, a zwłaszcza poddane impulsowemu oddziaływaniu. Do takich konstrukcji należą obiekty stosowane w zabezpieczeniu elementów maszyn, a zwłaszcza w obiektach militarnego przeznaczenia.

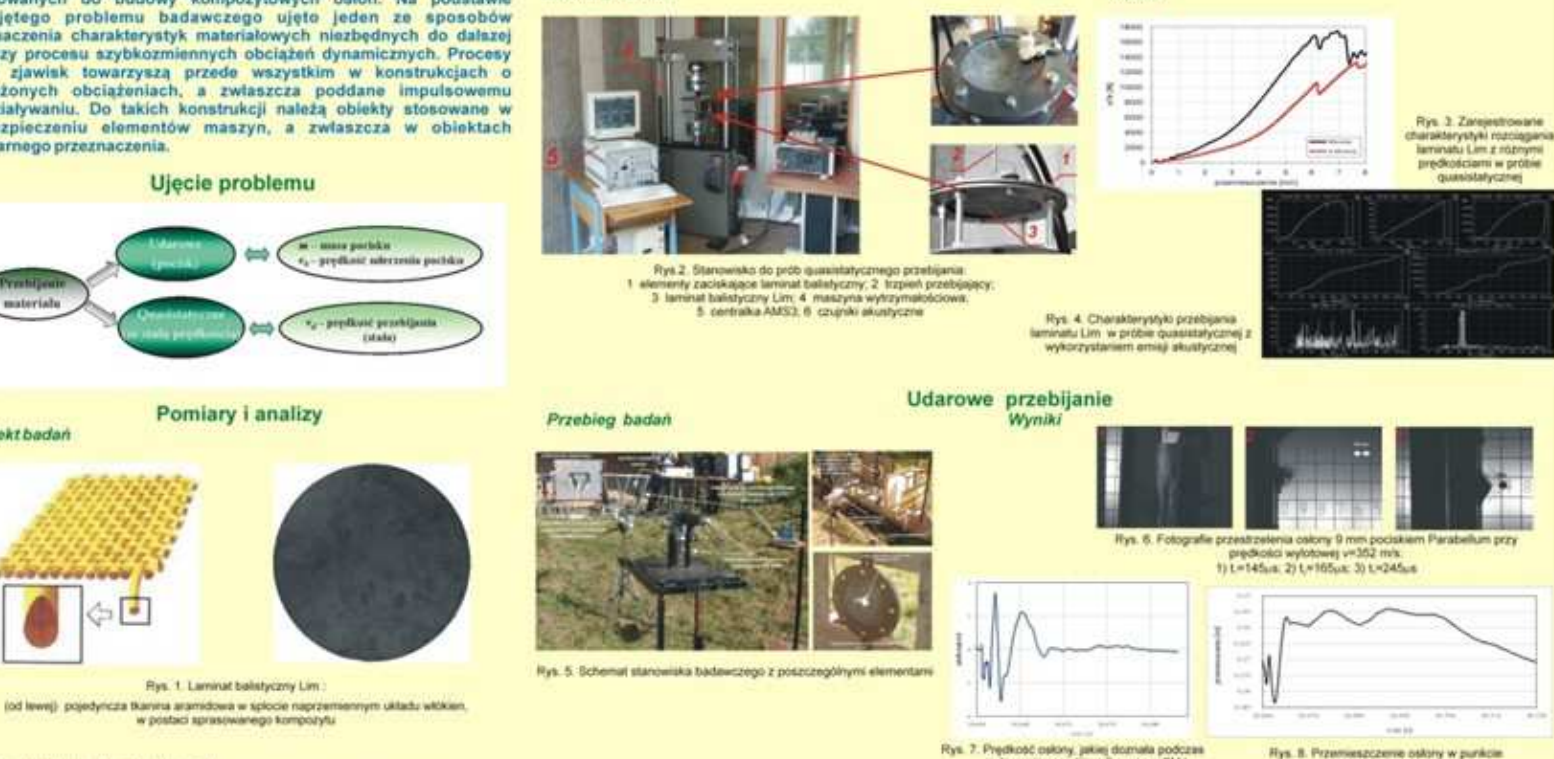

Quasistatyczne przebijanie

Wyniki

uderzenia poczskiem 9mm typu FMJ

z predkością vv352 m/s

uderzenia pociskiem

hail krzysztof jamroziak@wso wroc pl adam dryhusz@wso wroc pi

materials

**Objekt badan** 

--------------

www.wsa.wrac.pl

ZESZYTY NAUKOWE INSTYTUTU AUTOMATYZACJI PROCESÓW TECHNOLOGICZNYCH I ZINTEGROWANYCH SYSTEMÓW WYTWARZANIA

# **MODELOWANIE MATERIAŁÓW KOMPOZYTOWYCH WZMACNIANYCH WŁÓKNAMI CIĄGŁYMI W PROGRAMIE UNIGRAPHICS NX 7**

Wojciech Jaros<sup>1</sup>, Szymon Schmidt<sup>2</sup>, Sławomir Żółkiewski<sup>3</sup> Wydział Mechaniczny Technologiczny, Politechnika Śląska, ul. Konarskiego 18A 44-100 Gliwice. <sup>1</sup>jaroswojciech@gmail.com, <sup>2</sup>sschmidt@wp.pl, <sup>3</sup>slawomir.zolkiewski@polsl.pl

Streszczenie: Szybki rozwó materiałów kompozytowych, wzmacnianych włóknami ciągłymi wymusił rozwój programów do modelowania oraz przeprowadzania symulacji wytrzymałościowych elementów o tej strukturze. Program Unigraphics NX7 pozwala w łatwy i przejrzysty sposób nadać zamodelowanemu wcześniej elementowi strukturę laminatu. Dużą zaletą programu jest to, że pozwala on zarówno na zamodelowanie kompozytu o pojedynczej warstwie, jak i laminatu wielowarstwowego. W pracy przedstawiono sposób modelowania laminatów za pomocą narzędzia Laminate Modeler, zawartego w module Advanced Simulation.

## **1. Wstęp**

Materiały kompozytowe, a w szczególności wielowarstwowe, polimerowe kompozyty włókniste powszechnie nazywane laminatami, należą obecnie do jednej z najczęściej stosowanych grup materiałów dziedziny materiałoznawstwa. Wynika to z ich szczególnych własności, jakich nie uzyskują tradycyjne materiały konstrukcyjne. Pozwalają one na znaczne zmniejszenie ciężaru konstrukcji, przy równoczesnym zachowaniu porównywalnych własności wytrzymałościowych, jak w przypadku zastosowania tradycyjnych materiałów konstrukcyjnych.

Jakość wyrobów z materiałów kompozytowych uzależniona jest przede wszystkim od jakości łączonych ze sobą komponentów oraz od poprawności założeń przyjętych w etapie projektowo-obliczeniowym. Dlatego niezmiernie ważna jest praktyczna weryfikacja założeń przyjętych w tym etapie. Polega ona na opracowaniu odpowiednich metod obliczeń wytrzymałościowych, potwierdzonych przez zaawansowane metody doświadczalne stosowane do badań tych materiałów. Do weryfikacji wyników obliczeń wytrzymałościowych zastosowanie znajdują metody numeryczne, a w szczególności metoda elementów skończonych.

## **2. Modelowanie materiałów kompozytowych**

Modelowanie materiałów kompozytowych, wzmacnianych włóknami ciągłymi w postaci tkanin, rozpoczęto od utworzenia płaszczyzny o wymiarach odpowiadających wymiarom modelowanego elementu (rys. 1). Po przygotowaniu powierzchni pod laminat przystąpiono do symulacji (Advanced Simulation). Następnie wybrano opcję New FEM and Simulation i solver (NX Nastran) oraz rodzaj analizy (Structural). Po wstępnym zdefiniowaniu parametrów symulacji nałożono siatkę na badany element. W tym celu z zakładki Simulation Navigator wybrano opcję New Mesh.

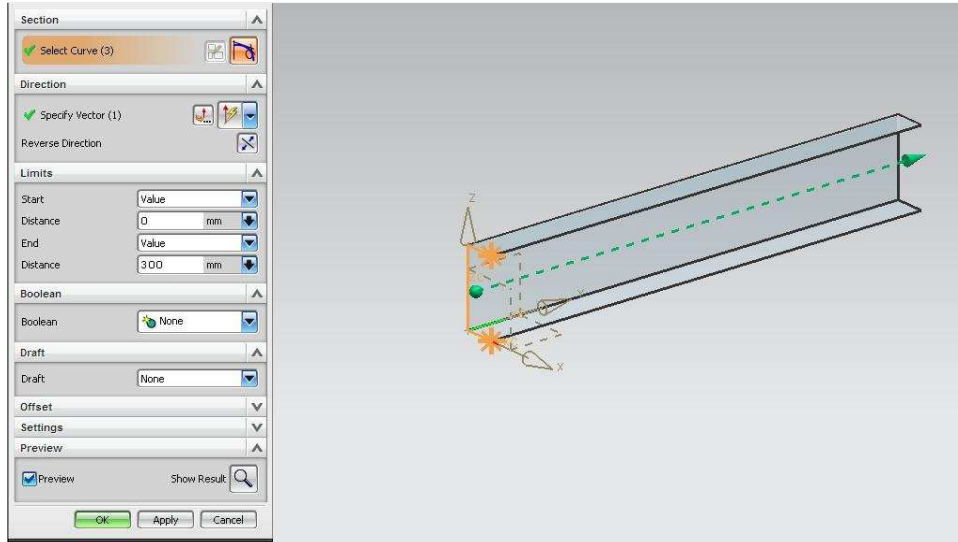

*Rys. 1. Przykładowy model kształtownika* 

Na rys. 2 przedstawiono okno edycji parametrów siatki do definiowania parametrów takich jak: rodzaj siatki (Type) i wielkość pojedynczego elementu siatki (Overall Element Size). Ponadto można tu wskazać element, na który nałożona ma zostać siatka (Select Objects).

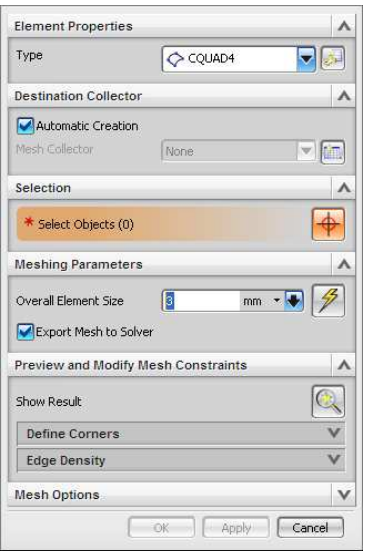

*Rys. 2. Okno edycji parametrów siatki* 

Najważniejszą opcją z punktu modelowania laminatów jest opcja Mash Collector, za pomocą której zdefiniowano fizyczne własności laminatu. Po wybraniu opcji New Mesh Collector wyświetlone zostanie okno. W polu Type wybrano opcję Laminate, a następnie Physical properities. Kolejne okno programu (rys. 3) dotyczy ustalenia parametrów tworzonego laminatu. W celu dodania nowej warstwy laminatu w części Ply Layup wybrać należy opcje New Ply. W przypadku każdej warstwy laminatu istnieje możliwość zdefiniowania: rodzaju materiału (Ply material), grubości warstwy (Thickness) oraz kąta (Angle). W przypadku, gdy materiał warstwy jest materiałem kompozytowym, zaznaczyć należy także pole Ply Material. Dużą uwagę zwrócono na opcję Reference Plane Location, gdyż decyduje ona o wymiarach powstającego właśnie laminatu.

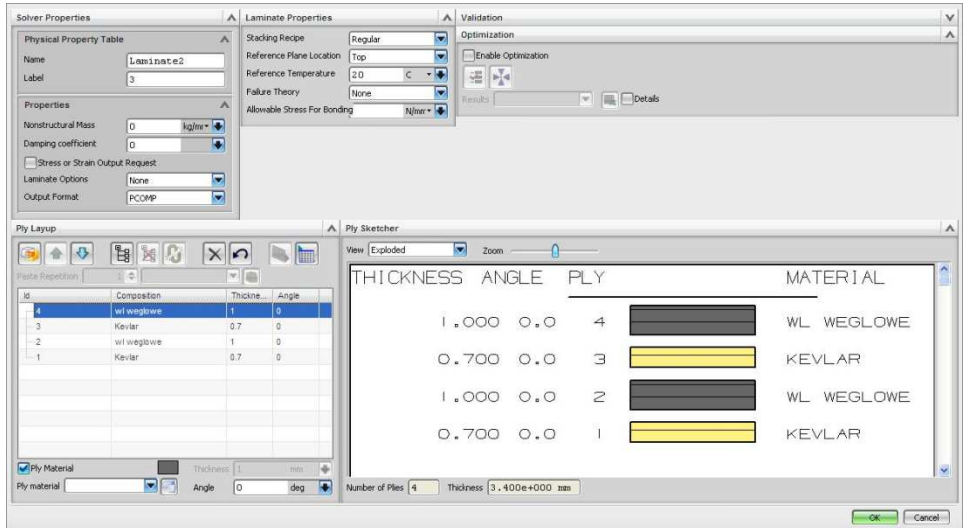

*Rys. 3. Okno modelowania laminatu* 

Biblioteki materiałowe programu Unigraphics nie zawierają: włókna szklanego, węglowego czy Kevlaru. Aby zdefiniować parametry tych tkanin w oknie Ply Material Creation, wybrano opcję Woven, a następnie Create.

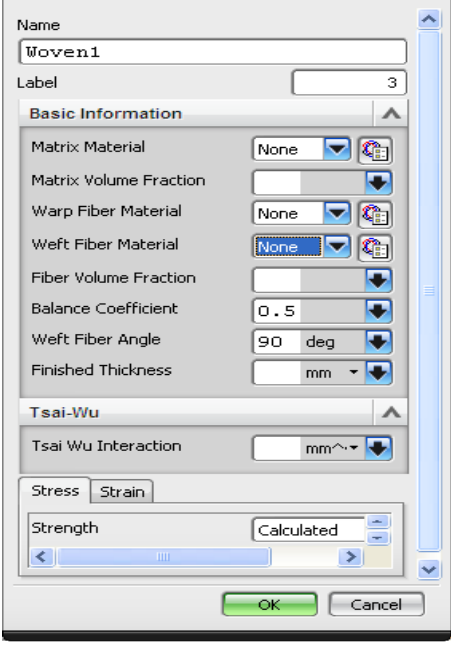

*Rys. 4. Okno definiowania właściwości kompozytu Rys. 5. Okno tworzenia nowego materiału* 

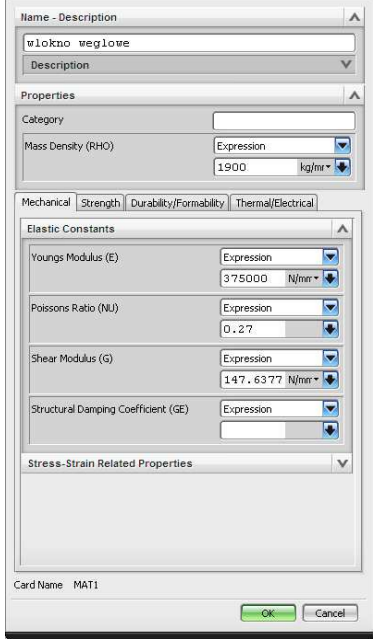

Przy tworzeniu kompozytu z materiałów włóknistych określić należy następujące parametry: rodzaj materiału osnowy (Matrix Material), udział objętościowy osnowy (Matrix Volume Fraction), rodzaj materiału wypełnienia (Warp Fiber Material, Weft Fiber Material), kąt pomiędzy włóknami (Weft Fiber Angle) oraz grubość warstwy (Finished Thickness).

Jako materiał osnowy wybrano żywicę epoksydową lub poliestrową z biblioteki dostępnych materiałów. Natomiast parametry włókien wprowadzono ręcznie. Podano gęstość, moduł Younga, współczynnik Poissona oraz moduł Kirchhoffa (rys. 4). Po zdefiniowaniu rodzaju materiału zakończono etap nakładania siatki. Do przeprowadzenia symulacji

niezbędne jest określenie rodzaju obciążenia i utwierdzenia. Do tego celu służą opcje Load Type i Constrain Type.

Po wykonaniu wszystkich czynności w procesie modelowania rozpoczęto obliczenia. W tym celu skorzystano z opcji Solve. Wyniki obliczeń przedstawiono w postaci siatki odkształceń. W przypadku laminatów program Unigraphics umożliwia odczyt odkształceń w dowolnej osi oraz na wyznaczenie naprężeń we wszystkich warstwach laminatu.

## **3. Podsumowanie**

Zastosowanie metody elementów skończonych do analizy elementów konstrukcyjnych o strukturze kompozytowej pozwala na zmniejszenie ilości badań doświadczalnych, które w przypadku zastosowania skomplikowanych i nowoczesnych metod często są czasochłonne i wymagają dużego nakładu finansowego. Sporym problemem przy modelowaniu tego rodzaju materiałów jest duża rozbieżność podstawowych własności materiałowych, podawanych w poszczególnych pozycjach literaturowych.

# **Literatura**

- 1. Baczkowska A., Kapuściński J., Linderman Z., Witemberg-Perzyk D., Wojciechowski S.: Kompozyty. Warszawa : Ofic. Wyd. Pol. Warsz., 2003.
- 2. Ming M. C., Akul J.: NX5 for Engineering Design. Missouri University of Science and Technology, Missouri 65409.
- 3. http://www.plm.automation.siemens.com/pl\_pl/Images/10651\_tcm801-4449.pdf

# **MODELING OF COMPOSITE MATERIALS REINFORCED WITH CONTINUOUS FIBERS IN UNIGRAPHICS NX 7 PROGRAM**

**Summary:** The fast development of fiber-reinforced polymers was the reason of evolution of computer aided engineering software. This paper presents methodology of modeling laminates using NX Laminates Composites tool placed in simulation module of advanced graphical program Unigraphics NX7. Developed programs enable quickly and easy creation of finite element models representing laminate composite designs. The big advantage of the program is that it allows both the modeling of composite single-layer and multi-layer laminate. The paper presents a modeling method using the laminate Laminate Modeler tool, included in the Advanced Simulation Module.

ZESZYTY NAUKOWE INSTYTUTU AUTOMATYZACJI PROCESÓW TECHNOLOGICZNYCH I ZINTEGROWANYCH SYSTEMÓW WYTWARZANIA

# **ZASTOSOWANIE CZUJNIKÓW CIŚNIENIA DO IDENTYFIKACJI OBCIĄŻENIA KOŁOWYCH POJAZDÓW WOJSKOWYCH FALĄ UDERZENIOWĄ WYBUCHU**

Piotr Saska<sup>1</sup>, Edyta Kania<sup>2</sup> <sup>1</sup>Wyższa Szkoła Oficerska Wojsk Lądowych, im. gen. T. Kościuszki we Wrocławiu, Zakład Inżynierii Wojskowej, piotrsaska@wp.pl 2 Politechnika Śląska, Wydziała Mechaniczny Technologiczny, Katedra Mechaniki Stosowanej, ul. Konarskiego 18, 44-100 Gliwice, Edyta.Kania@polsl.pl

**Streszczenie:** W artykule przedstawiono podstawowe aspekty wpływu oddziaływania fali uderzeniowej wybuchu na kołowe pojazdy wojskowe, wykorzystywane w obecnych działaniach zbrojnych w Iraku i Afganistanie oraz jej wpływ na konstrukcje pojazdów. Zidentyfikowano również parametry działania fali powstałej w wyniku eksplozji. Ponadto, na podstawie przykładowych badań eksperymentalnych zaprezentowano możliwości zastosowania czujników ciśnienia do identyfikacji omawianego zjawiska.

## **1. Wstęp**

Podstawowym środkiem walki współczesnych konfliktów zbrojnych są ładunki wybuchowe. Największe zagrożenie dla pojazdów specjalnych i ich załóg stanowią miny lądowe, a w szczególności improwizowane urządzenia wybuchowe. W zależności od masy ładunku i rodzaju inicjacji, połączenie fali wybuchu oraz powstałych odłamków prowadzi do impulsowego obciążenia dna pojazdu. Impuls ten w kilka milisekund skutkuje wysokim przyspieszeniem, powodującym urazy, a nawet śmierć załogi. Konstrukcja pojazdów obciążona falą uderzeniową zmienia rozkład naprężeń, co przejawia się jej wychyleniem z położenia równowagi oraz odkształceniem plastycznym. Zatem standardem nowoczesnych konstrukcji pojazdów wojskowych, poruszających się w strefie konfliktu zbrojnego, jest zapewnienie odpowiedniego poziomu ochrony balistycznej. Podstawowym dokumentem określającym wymagania, co do ochrony balistycznej jest STANAG 4569. Istotą rozwoju metod i środków ochrony przeciwminowej jest identyfikacja wpływu oddziaływania fali uderzeniowej na konstrukcje pojazdu oraz jego załogę. Zasadniczymi parametrami fali uderzeniowej, wpływającymi na powstawanie zagrożeń dla otoczenia są impuls nadciśnienia i nadciśnienie fali uderzeniowej. Problem wyznaczania parametrów fali uderzeniowej wybuchu, powstałej po detonacji ładunków o różnej masie, kształcie oraz właściwościach fizyko – chemicznych, jest przedmiotem badań wielu ośrodków naukowych.

## **2. Cel i zakres pracy**

Celem pracy jest przedstawienie możliwości zastosowania czujników ciśnienia do identyfikacji parametrów fali uderzeniowej wybuchu na konstrukcje kołowych pojazdów wojskowych, wykorzystywanych w działaniach bojowych w Afganistanie i Iraku.

Zakres pracy obejmuje:

- analizę oddziaływania wybuchu min lądowych i improwizowanych urządzeń wybuchowych na pojazdy wojskowe i ich załogę,

- charakterystykę parametrów fali uderzeniowej wybuchu,

- przedstawienie możliwości zastosowania czujników ciśnienia PCB Piezotrinics do identyfikacji parametrów fali uderzeniowej wybuchu.

## **3. Wpływ fali uderzeniowej wybuchu na kołowe pojazdy specjalne**

W ciągu kilku lat trwania walk w Iraku i Afganistanie liczba ataków z użyciem min lądowych oraz improwizowanych urządzeń wybuchowych IED na wojska koalicji znacznie wzrosła. W ich wyniku śmierć poniosło lub zostało rannych wielu żołnierzy (rys. 1). Konstrukcja pojazdów wojskowych, wykorzystywanych w strefie działań zbrojnych, narażona jest na oddziaływanie fali uderzeniowej powstałej w wyniku wybuchu min lądowych oraz prowizorycznych ładunków wybuchowych pod kołami, kadłubem lub z boku pojazdu. Tego typu zagrożenia wymusiły określenie wymagań w zakresie ochrony balistycznej lekkich samochodów opancerzonych, wprowadzanych na wyposażenie sił zbrojnych.

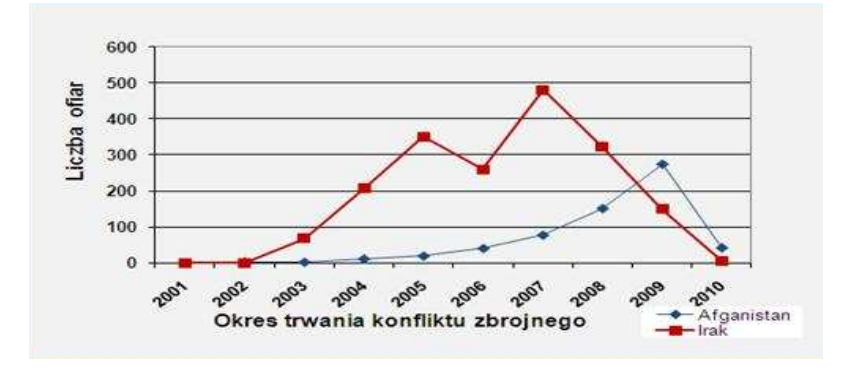

*Rys. 1. Liczba żołnierzy wojsk koalicyjnych w Iraku i Afganistanie, którzy zginęli w wyniku eksplozji IED i innych ładunków wybuchowych w latach 2001-2010 [1, 2]*

W odpowiedzi na zaistniałą sytuację państwa, których wojska walczą w Iraku i Afganistanie, wprowadziły na wyposażenie pojazdy tzw. MRAP (Mine Resistant Ambush Protected), zapewniające poruszającym się nimi żołnierzom ochronę przed generowaną, przez detonację min i prowizorycznych urządzeń wybuchowych, falę uderzeniową wybuchu.

### **4. Parametry identyfikujące działanie fali uderzeniowej wybuchu**

Podstawowymi parametrami fali uderzeniowej, określającymi jej mechaniczne oddziaływanie są:

- maksymalne nadciśnienie na czole fali uderzeniowej: *∆p+ = p+ - p0*,

- maksymalne podciśnienie fali uderzeniowej: *p- = p0 - p..-*),

- czas oddziaływania fazy nadciśnienia i podciśnienia,

- impuls ciśnienia [3].

Dodatkowo, jako charakterystykę fali uderzeniowej wyznacza się dodatni i ujemny impuls ciśnienia, będący całkami po czasie nadciśnienia i podciśnienia.

*p0* – wartość ciśnienia niezaburzonego ośrodka;

*p*- – minimalna wartość ciśnienia fali uderzeniowej;

- τ- czas trwania ujemnej fazy ciśnienia.
- *t0* moment rejestracji czoła fali uderzeniowej;

*τ+* - czas trwania dodatniej fazy impulsu ciśnienia. [3]

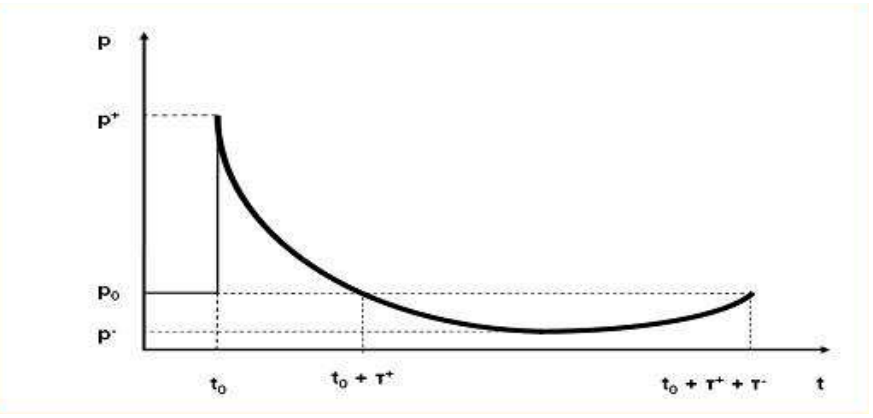

*Rys. 2. Przebieg zmiany wartości ciśnienia w czasie [3]*

### **5. Badania eksperymentalne**

Czujniki ciśnienia można podzielić na dwie grupy:

- czujniki ciśnienia fali padającej, mierzące ciśnienie niezakłóconej fali mijającej swobodnie czujnik,

- czujniki ciśnienia odbitego, zazwyczaj wmontowywane w płaskie powierzchnie, na których następuje spiętrzenie fali [6].

Podczas przeprowadzania prób poligonowych, polegających na pomiarze parametrów fali uderzeniowej generowanej podczas detonacji ładunków wybuchowych, zastosowano czujniki ciśnienia PCB Piezotrinics Inc. serii 138A. W połączeniu z odpowiednio szybkimi rejestratorami pozwalają na wyznaczenie przebiegu, zmiennych w czasie, wartości ciśnienia w ośrodku, wynikających z przejścia fali w wybranym punkcie przestrzeni.

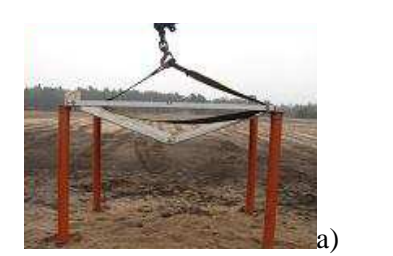

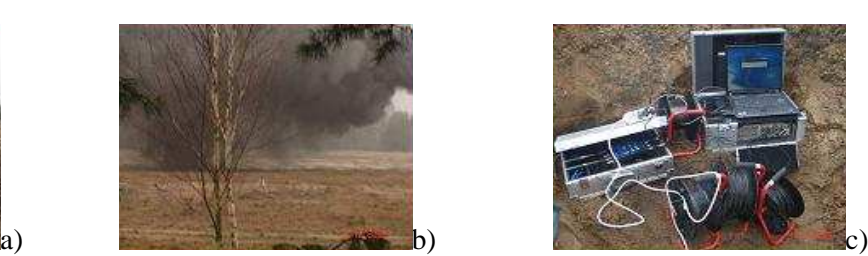

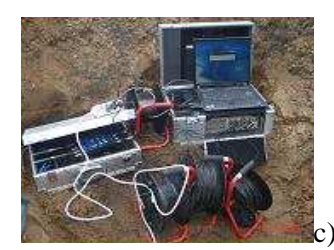

*Rys. 3. Eksperyment badawczy polegający na pomiarze charakterystyki fali uderzeniowej wybuchu: a) badany obiekt, b) wybuch ładunku c) zestaw oprzyrządowania do rejestracji pomiarów* 

Czujniki te są tak skonstruowane, że umożliwiają rejestrowanie nadciśnienia fali uderzeniowej przechodzącej. Są czujnikami elektromechanicznymi, przetwarzającymi ciśnienie czyli stosunek działającej siły do powierzchni elementu czynnego czujnika, na proporcjonalny sygnał napięciowy. Wyjściowy sygnał napięciowy uzyskiwany jest poprzez wykorzystanie efektu piezoelektrycznego [5].

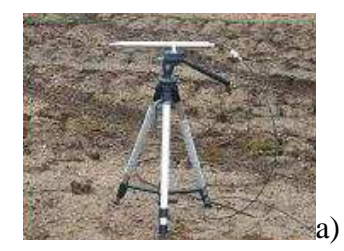

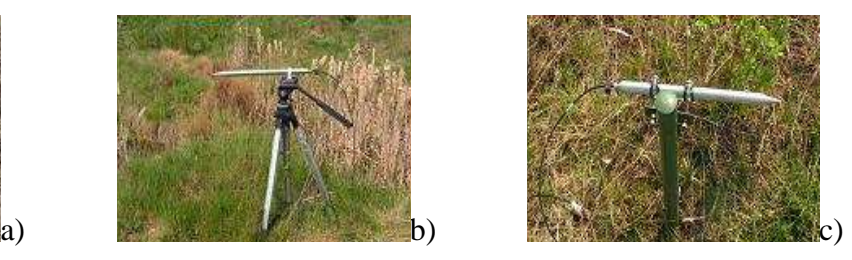

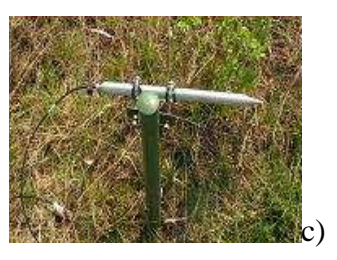

*Rys. 4. Czujniki ciśnienia PCB Piezotronics Inc. serii 138a zastosowane w badaniach doświadczalnych do identyfikacji parametrów fali uderzeniowej wybuchu* 

### **6. Podsumowanie**

Problem oddziaływania fali uderzeniowej na pojazdy wojskowe jest zagadnieniem złożonym. Jego rozwiązanie wymaga znajomości wielu zagadnień z zakresu teorii fal uderzeniowych oraz jej wpływu na obiekty rzeczywiste. Zaprezentowana metodyka badań pozwala wyznaczyć parametry fali uderzeniowej wybuchu. Najistotniejszą kwestią w przypadku analizy oddziaływania fali uderzeniowej na pojazdy specjalne jest przeprowadzenie badań doświadczalnych i poligonowych.

Prace te mają na celu identyfikację wpływu oddziaływania fali uderzeniowej na konstrukcję pojazdu oraz jego załogę, co jest istotą rozwoju metod i środków ochrony przeciwminowej.

Przystępując do dalszych badań doświadczalnych należy uwzględnić wnioski:

- charakterystyki fali uderzeniowej wybuchu zależą nie tylko od kształtu ładunku wybuchowego, ale również od odległości od niego oraz miejsca ustawienia (na lub pod powierzchnią gruntu, rodzaj gruntu - piaszczysty, gliniasty);

- w przypadku, gdy fala odbija się od przeszkody, ulega spiętrzeniu i wartość ciśnienia może wielokrotnie wzrosnąć (wartość ciśnienia zależy od kąta jej padania na obciążaną konstrukcję);

- wartość ciśnienia odbitego od płyty, której powierzchnia jest równoległa do ładunku wybuchowego, odwzorowują rozwiązania numeryczne otrzymane w przypadku ładunku sferycznego.

## **Literatura**

- 1. Livingston I. S., Messera H. L., O'Hanlon M.: Reconstruction & Security in Post-9/11 Afghanistan, [online]. [Dostęp: 20.03.2010]. Dostępny w Internecie: www.brookings. edu/~/media/Files/Programs/FP/afghanistan%20index/index.pdf.
- 2. Iraq Index, Tracking Variables of Reconstruction & Security in Post-Saddam Iraq*,*  [online]. [dostęp: 20.03.2010]. Dostępny w Internecie: http://www.brookings.edu/saban/ ~/media/Files/ Centers/Saban/Iraq%20Index/index.pdf.
- *3.* Kuczaj A. K.: Modelling of detonation products scattering from a cylindrical explosive charge, [online]. [dostęp: 20.03.2010]. Dostępny w Internecie: http://www.kuczaj.pl /pages/msc/akuczaj\_MastersThesis.pdf.
- 4. Paszula J., Maranda A., Gołąbek B., Kasperski J.: Zdolność do wykonywania pracy górniczych materiałów wybuchowych w teście wybuchu podwodnego "Górnictwo i Geoinżynieria", 2004, Rok 28, Z. 3/1, s. 385 - 396,
- 5. Rosenkiewicz D.: Określenie dynamiki wybuchu środków pirotechnicznych. Praca naukowo-badawcza. Wrocław 2005.
- 6. Smith P. D., Hetherington J. G.: Blast and ballistic Loading of Structures. Oxford 2003.

# **APPLICATION OF THE PRESSURE SENSORS FOR IDENTYFICATION OF LOADOF AWHEELED MILITARY VEHICLESBY SHOCK WAVE**

**Summary:** In the article the main aspect of the identification of a shock wave load on the wheeled military vehicles, used in currenthostilities in Iraq and Afghanistan,wereintroduced. Moreover, the influence of shock wave load on a vehicle structure and shock wave parameters were discussed. On the base of exemplary, experimental research possibilities of pressure sensors application for identification of discussed phenomena were presented.

#### ZASTOSOWANIE CZUJNIKÓW CIŚNIENIA DO IDENTYFIKACJI OBCIĄŻENIA KOŁOWYCH POJAZDÓW WOJSKOWYCH FALA UDERZENIOWA WYBUCHU

Piotr SASKA\*, Edvta KANIA\*\*

\* Zakład Inżynierii Wojskowej, Wyższa Szkoła Oficerska Wojsk Ladowych im. gen. T. Kościuszki we Wrocławiu \*\* Katedra Mechaniki Stosowanej, Politechnika Śląska

#### **WSTEP**

Charakterystyczną cechą konflików zbrojnych początku XXI wieku jest używanie ładunków wybuchowych jako zasadniczego środka walki z posiadającym przewagę technologiczną rzeciwilkiem. Miny lądowe oraz improwizowane urządzeni

#### **CEL I ZAKRES PRACY**

Celem pracy jest przedstawienie możliwości zastosowania czujników ciśnienia do identyfikacji parametrów fali uderzeniowej wybuchu na konstrukcje<br>kolowych pojazdów wojskowych, wykorzystywanych w działaniach bojowych w Afgan

- analize oddziaływania wysuchu min lądowych i improwizowanych urządzeń wybuchowych na pojazdy wojskowe i ich załogi,<br>- analize oddziaływania wybuchu miu uderzeniowej wybuchu,<br>- przedstawienie zastosowania czujników ciśnie

#### WPŁYW FALI UDERZENIOWEJ WYBUCHU NA KOŁOWE POJAZDY SPECJALNE

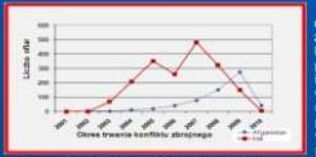

Stosowana przez ugrupowania terrorystyczne taktyka polegająca na prowadzeniu działań Stosowana przez ugrupowana terrorystyczne tarkych pologająca na prowadzeniu działanie nieregularnych i partyzanckich, których głównym celem są przemieszczające się pojazdy i ich raku i Aganistanie stab się wprowadzanie na wanya manaza katalari mese manaza katika katika manaza katika manaza katika manaza katika manaza katika manaza<br>poniosio lub zostalo rannymi wielu zolnierzy wojsk koalicji. Konstrukcja pojazdów wojskowych, poniosi<br>wykorzyst powstałej w wyniku wybuchu min lądowych oraz prowizorycznych ładunków wybuchowych pod<br>kołami, kadłubem lub z boku pojazdu. Tego typu zagrożenia wymusiły stworzenie odpowiednich<br>wymagań w zakresie ochrony balistycznej, lekk wprowadzanych na wyposażenie sił zbrojnych

Rys. 1 Liczba żołni .<br>ba żołnierzy wojak koalicyjnych w Iraku<br>mków wybuchowych w latach 2001-2010<br>mków wybuchowych w latach 2001-2010

#### PARAMETRY IDENTYFIKUJACE OBCIAŻENIE FALA UDERZENIOWA WYBUCHU

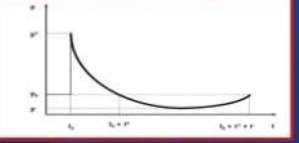

Podstawowymi parametrami fali uderzeniowej, określającymi jej mechaniczne

oddziaływanie są: maksymalne nadciśnienie na czole fali uderzeniowej: Ap' = p' - p,, maksymalne podciśnienie fali uderzeniowej: Δp = p, - p..),

czas oddziaływania fazy nadciśnienia i podciśnienia, impuls cisnienia

Dodatkowo jako charakterystykę fali uderzeniowej wyznacza się dodatni i ujemny impuls<br>ciśnienia, będący całkami z nadciśnienia i podciśnienia po czasie.

p. - wartość ciśnienia niezaburzonego ośrodka

Rys. 5 Przebieg zmiany wartości ciśnienia

#### **PODSUMOWANIE**

Podczas przeprowadzania prób poligonowych, polegających na pomiarze parametrów fali uderzeniowej generowanej podczas detonacji pozwalejących zastosowane czujniki ciśnienia PCB Piezotrinica inc. seri 138A. W połączeniu z od

- czas trwania ujemnoj fazy ciśnienia.

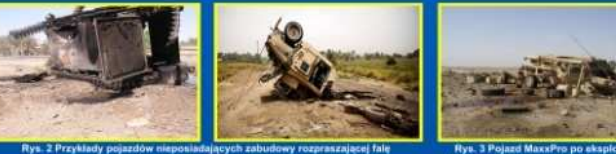

Rys. 3 Pojazd MaxxPro po aks

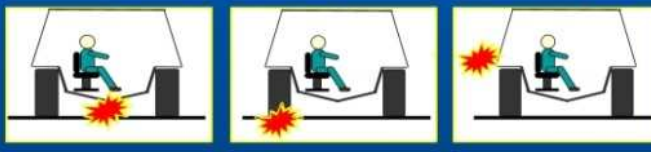

Rys. 4 Wymagania minoedporności oraz odłamkoodporności pojazdów według umowy standaryzacyjnej STANAG 4569

#### **BADANIE EKSPERYMENTALNE**

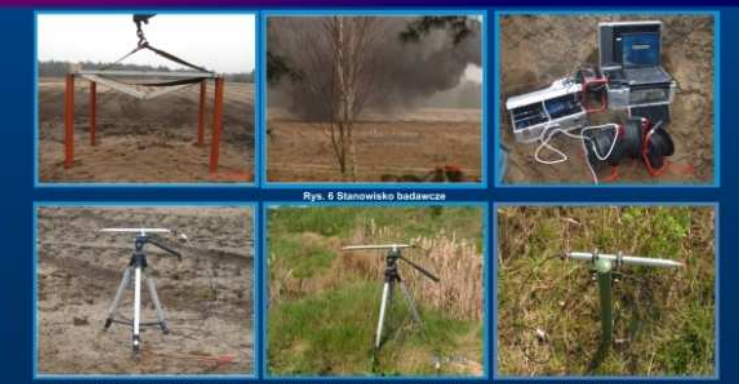

Rys. 7 Przykłady zastosowania czujników ciśnienia PCB Piezotronics do identyfikacji parametrów fali uden

ZESZYTY NAUKOWE INSTYTUTU AUTOMATYZACJI PROCESÓW TECHNOLOGICZNYCH I ZINTEGROWANYCH SYSTEMÓW WYTWARZANIA

# **MODELOWANIE W PROGRAMIE UNIGRAPHICS NX 5.0, NA PODSTAWIE DOKUMENTACJI TECHNICZNEJ NACZEPY SKRZYNIOWEJ**

Piotr Krawczyk<sup>1</sup>, Andrzej Baier<sup>2</sup> Instytut Automatyzacji Procesów Technologicznych i Zintegrowanych Systemów Wytwarzania, Wydział Mechaniczny Technologiczny, Politechnika Śląska, ul. Konarskiego 18A, 44-100 Gliwice. <sup>1</sup>mt.krawczyk@interia.pl, <sup>2</sup>andrzej.baier@polsl.pl

**Streszczenie:** Celem projektu było wykonanie modelu 3D na podstawie dokumentacji technicznej naczepy skrzyniowej. Wykonany model może posłużyć do dalszych badań. Projekt wykonano w programie Unigraphics NX 5.0. Większość prac prowadzono w modułach NX SHEET METAL (modelowanie elementów z blach giętych) oraz MODELING (modelowanie znormalizowanych profili, ceowników i dwuteowników).

## **1. Wstęp**

W dzisiejszych czasach transport lądowy jest najbardziej powszechnym typem transportu. We wszystkich dziedzinach gospodarki używa się samochodów ciężarowych, TIR-ów oraz innych samochodów dostawczych, w celu przewiezienia produktów od wytwórcy do klienta. W opisywanym projekcie przedstawiono prace nad wizualizacją naczepy skrzyniowej na podstawie dokumentacji technicznej. Model, który został utworzony, może posłużyć do wielu prac związanych z ulepszaniem konstrukcji naczepy skrzyniowej. Przykładem jest wykorzystanie modelu 3D do wizualizacji stanowisk załadunkowych w centrach logistycznych. Inne wykorzystanie takiego modelu to badanie sił, naprężeń, występujących w konstrukcji naczepy. Wiedza o nich pozwoli na usprawnienie konstrukcji podwozia przez zastąpienie niektórych elementów mniejszymi, co spowoduje zmniejszenie wagi całej naczepy.

## **2. Modelowanie**

Prace nad wykonaniem modelu 3D naczepy skrzyniowej prowadzono w zaawansowanym programie graficznym UNIGRAPHICS NX 5.0. Jest to wszechstronne narzędzie, w którym możliwe jest wykonanie dokumentacji projektowej, przeprowadzanie weryfikacji wytrzymałościowej (CAE) i symulacji procesu technologicznego (CAM) wykonanego modelu.

Prace oparto na archiwalnej dokumentacji technicznej naczepy skrzyniowej. W trakcie realizacji zadania okazało się, że posiadany projekt jest niekompletny i zawiera dużo błędów. Podstawowym problemem był brak niektórych wymiarów, wymaganych do stworzenia modelu. Konieczne było określenie ich na podstawie rysunków złożeniowych. Kolejnym utrudnieniem była zła numeracja i błędne nazewnictwo rysunków wykonawczych. Praca polegała na zamodelowaniu części ujętych w dokumentacji istniejącej oraz na zaprojektowaniu elementów, których dokumentacja nie zawierała. Wszystkie te czynniki znacząco wpłynęły na czas wykonania projektu. Aby zachować jak najdokładniejsze odwzorowanie stanu rzeczywistego, korzystano z modułu *NX SHEET METAL* –

przeznaczonego do modelowania części z blach giętych. Dwuteowniki i ceowniki, stanowiące szkielet główny naczepy, zostały zamodelowane w module *MODELING*.

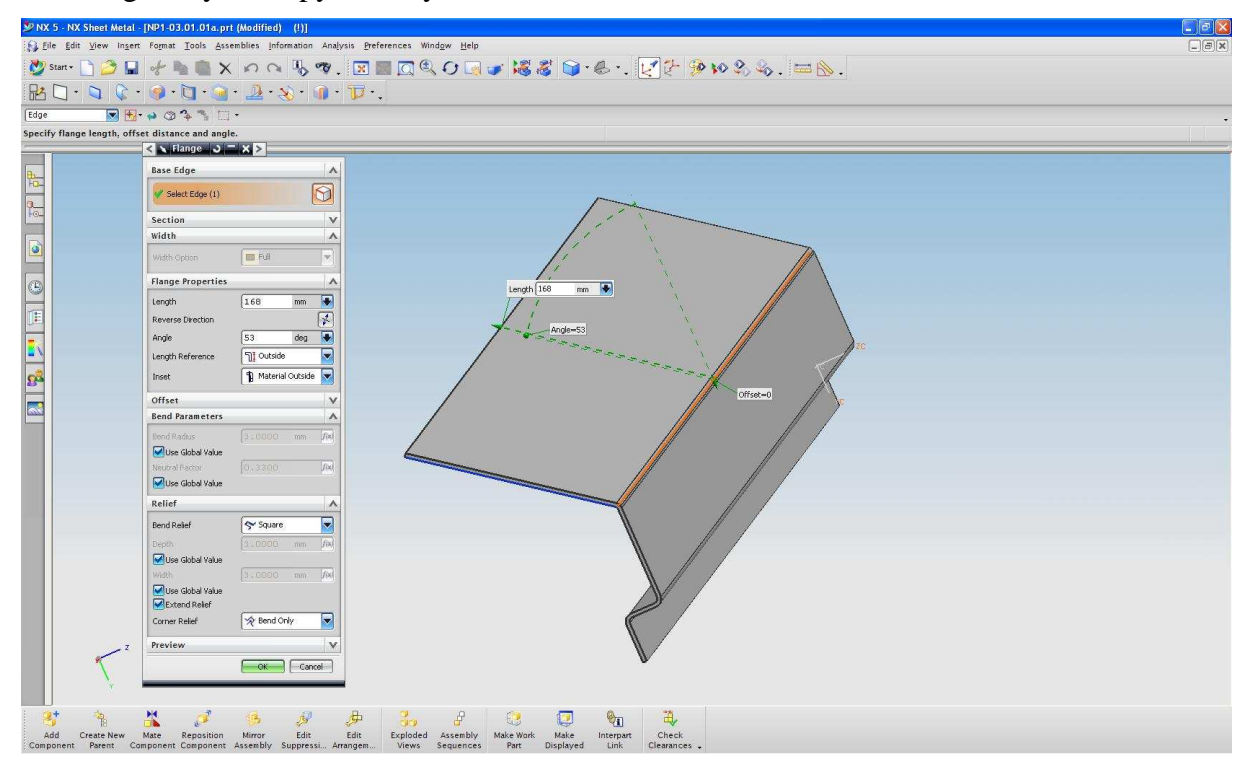

*Rys. 1. Okno programu przedstawiające modelowanie płyty w module NX SHEET METAL* 

Pracę w module *NX SHEET METAL* rozpoczęto od modelowania jednej ściany z giętej blachy (funkcja *FLANGE*). Kolejno dodano następną ścianę, pamiętając o zaznaczeniu odpowiedniej opcji wymiarowania (wymiarowanie do zewnętrznej lub wewnętrznej strony gięcia). Wszystkie wymiary w modelu określono poprzez funkcję *INFERRED DIMENSIONS*. Pozwala ona na dynamiczne i natychmiastowe dokonywanie zmian w modelu (oznaczone przez tę funkcję wymiary są edytowalne). Bardzo dużą zaletą tego modułu jest możliwość automatycznego wygenerowania rozwinięcia giętej blachy, które następnie można eksportować do modułu *DRAFTING*, narzędzia do wykonania dokumentacji technicznej. Możliwe jest także wykonanie modelu przez określenie arkusza blachy, który następnie kształtujemy aż do momentu uzyskania końcowego efektu.

Praca w module *MODELING* polegała na nadaniu projektowanemu elementowi zarysu konturów głównych poprzez funkcję *SKETCH*, a następnie wyciągnięcie ich na odpowiednią głębokość. Wszystkie wymiary mogą być w dowolnej chwili zmieniane. Asocjatywność to zaleta zaawansowanych programów graficznych. Zmiany cech geometrycznych dokonywane w modelu są natychmiast uwzględniane na przykład w złożeniu. Po dostrzeżeniu błędu nie trzeba zaczynać pracy od początku. Pozwala to na znaczne zmniejszenie czasu pracy.

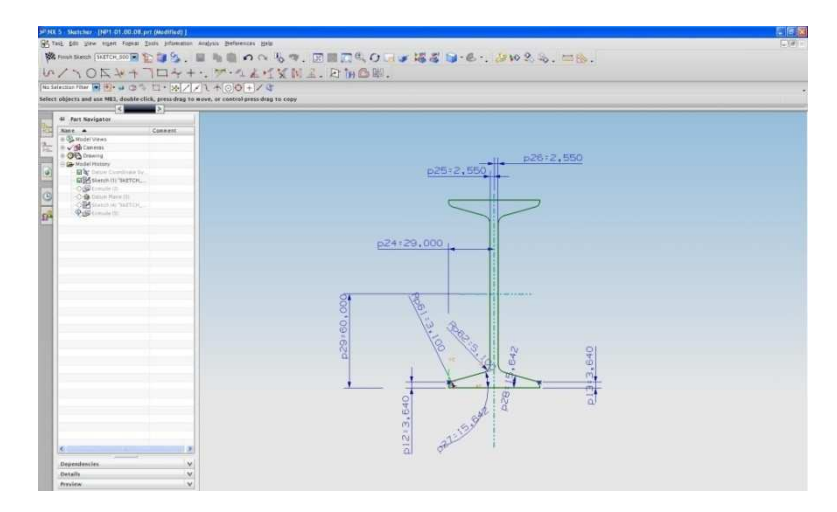

*Rys. 2. Wymiarowanie dwuteownika w module MODELING, z wykorzystaniem funkcji INFERRED DIMENSIONS. Wymiary wykonane zgodnie z normą.* 

### **3. Utworzenie złożenia**

W związku z bardzo dużą liczbą części wchodzących w skład złożenia końcowego, należało podzielić całość naczepy na podzłożenia. Pozwoliło to na pracę nad mniejszymi złożeniami i łatwiejsze poprawianie ewentualnych błędów. Osobne grupy tworzyły: rama główna, ściana przednia, szkielet nośny dla osłony zewnętrznej oraz dodatkowe elementy, takie jak: zderzaki, uchwyty na koło zapasowe itp.

Prace nad złożeniami prowadzono w module *MODELING* z wykorzystaniem funkcji podmodułu *ASSEMBLIES.* Rozpoczynając każde złożenie, należało wybrać element podstawowy (wybór *ABSOLUTE ORIGIN),* do którego dołączane są następne części. Należy pamiętać o ustaleniu odpowiednich więzów pomiędzy połączonymi częściami. Głównie używano więzów *MATE*, *ALIGN, DSTANCE* oraz *PARALLEL.* Niewłaściwe ich określenie, może spowodować błędy podczas dalszej analizy (np. podczas analizy CAE, albo symulacji działania). Po złożeniu każdego podzespołu przystąpiono do pracy nad głównym złożeniem. Podczas jego wykonywania okazało się, że niektóre podzespoły nie pasują do siebie z powodu błędów w dokumentacji. Stworzyło to pewne problemy, ale uporano się z nimi wprowadzając zmiany w poszczególnych częściach podzespołów.

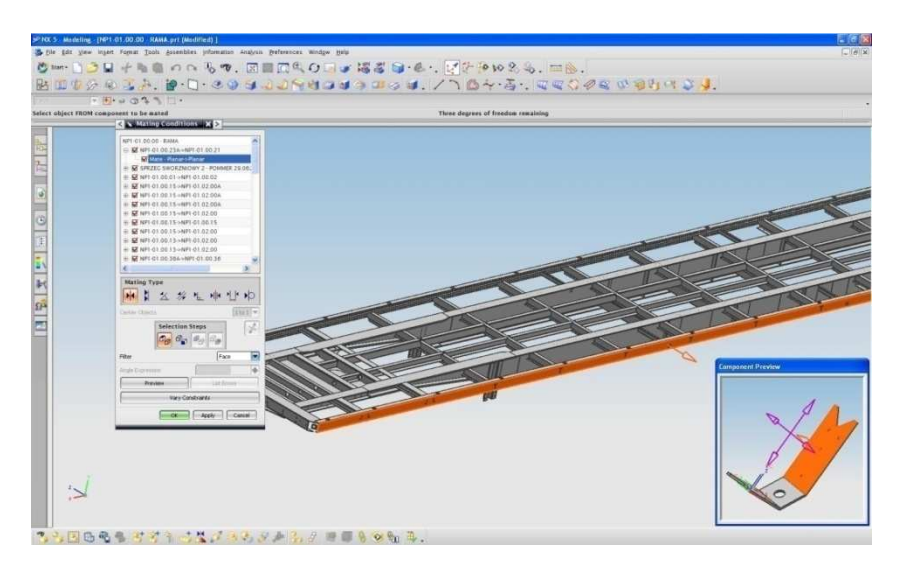

*Rys. 3. Nakładanie więzów podczas składania ramy nośnej*

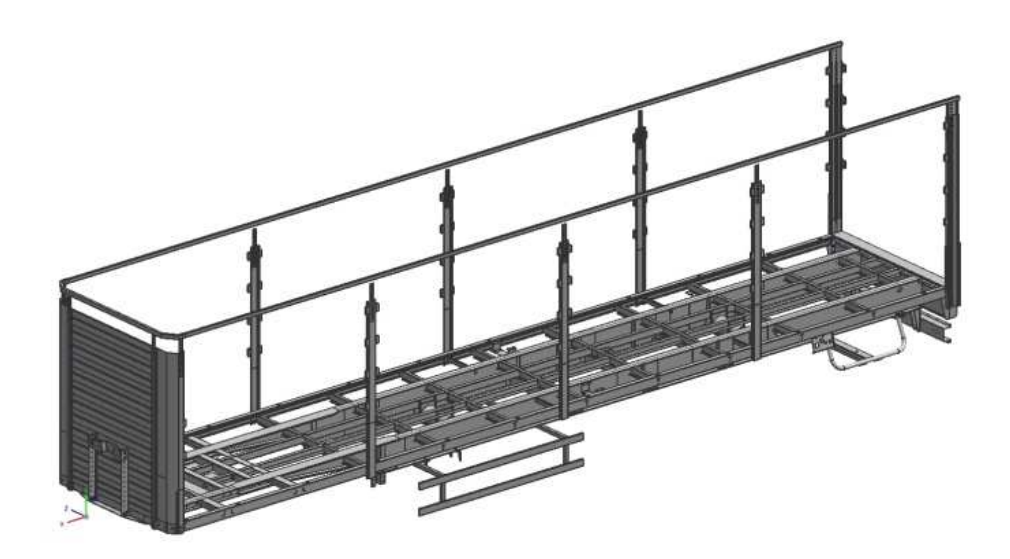

*Rys. 4. Model końcowy naczepy skrzyniowej*

## **4. Podsumowanie**

Praca nad modelem 3D naczepy skrzyniowej była złożonym procesem. Przy projektach, które składają się z bardzo dużej liczby elementów, należy zwrócić szczególną uwagę na poprawne wykonanie dokumentacji technicznej i właściwe przygotowanie podkładów projektowych. Brak wymienionych elementów prowadzi do błędów i trudności w dalszej realizacji zadania. Prace nad projektem wykazały pewne błędy w organizacji struktury modelu. Jednym z nich jest grupowanie podłożeń i ich analogiczne nazewnictwo. Wyeliminowanie tych błędów pozwoli na szybsze znajdywanie poszczególnych modeli oraz zapewni bardziej przejrzystą strukturę złożenia. Wyciągnięcie z nich wniosków ułatwi pracę w przyszłości.

## **Literatura**

- 1. Koper M., Mucha M.: Modelowanie bryłowe w systemie Unigraphics: laboratorium. Rzeszów: Ofic. Wyd. Pol. Rzesz., 2003.
- 2. Pacyna J.: Parametryczne projektowanie CAD z wykorzystaniem systemu Unigraphics NX. Rzeszów: Ofic. Wyd. Pol. Rzesz., 2005.
- 3. Gendarz P.: Wspomaganie komputerowe CAD/CAM (I-DEAS, Unigraphics, AutoCAD), Gliwice: Wyd. Pol. Śl., 2007.

# **MODELING IN THEUNIGRAPHICS NX 5.0 PROGRAM BASED ON SEMI-TRAILER TECHNICAL DATA**

**Summary:** The aim of the project was to make a 3D model based on technical documentation. This model can be used to further research. The project was performed in Unigraphics NX 5.0 program. Most of the work was carried out in NX SHEET METAL (modeling of the bent sheet metal) and MODELING (modeling of standard profiles, channel sections and I-beams).

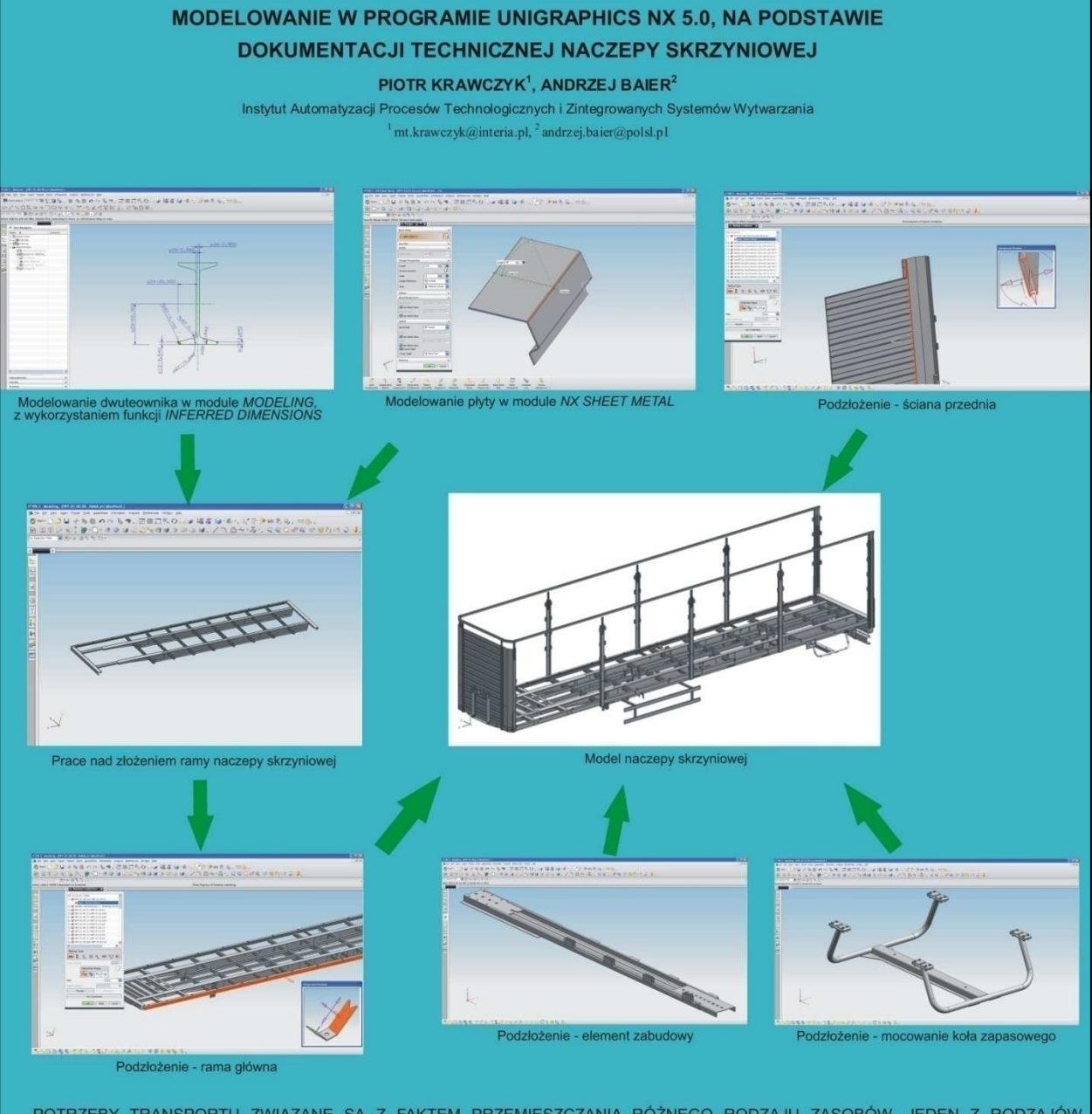

POTRZEBY TRANSPORTU ZWIĄZANE SĄ Z FAKTEM PRZEMIESZCZANIA RÓŻNEGO RODZAJU ZASOBÓW. JEDEN Z RODZAJÓW TRANSPORTU - TRANSPORT SAMOCHODOWY, STAŁ SIĘ DOMINUJĄCYM, PRZEDE WSZYSTKIM W PRZEWOZACH PASAŻERÓW ORAZ<br>ŁADUNKÓW NA ŚREDNICH WPROWADZA SIĘ ELEMENTY Z MATERIAŁÓW KOMPOZYTOWYCH.

LITERATURA:

ZESZYTY NAUKOWE INSTYTUTU AUTOMATYZACJI PROCESÓW TECHNOLOGICZNYCH I ZINTEGROWANYCH SYSTEMÓW WYTWARZANIA

# **STANOWISKO DO BADAŃ DRZWI WAGONU TOWAROWEGO**

Krzysztof Kubas<sup>1</sup>, Andrzej Baier<sup>2</sup>

Instytut Automatyzacji Procesów Technologicznych i Zintegrowanych Systemów Wytwarzania, Wydział Mechaniczny Technologiczny, Politechnika Śląska,

ul. Konarskiego 18A 44-100 Gliwice.

<sup>1</sup>kris.0@wp.pl, <sup>2</sup>andrzej.baier@polsl.pl.

**Streszczenie:** Zaprojektowano oraz wykonano komputerowy model stanowiska do badań drzwi wagonu towarowego za pomocą programu NX. Następnie przeprowadzono analizę wytrzymałościową metodą elementów skończonych. Ponadto utworzono model drzwi wagonu wraz z fragmentem ściany oraz model stanowiska. Przeprowadzono symulację.

# **1. Wstęp**

W artykule wyszczególniono wszystkie etapy wykonania projektu. Opisano sposób utworzenia elementów oraz złożeń, a także warunki przeprowadzania poszczególnych analiz wytrzymałościowych.

## **2. Wykonanie modelu drzwi wagonu wraz z elementami ściany bocznej**

Z pełnej dokumentacji technicznej wagonu towarowego wybrano tylko rysunki elementów konstrukcji przeznaczonych do modelowania. Na ich podstawie, za pomocą modułu MODELING programu NX, opracowano podzespoły, a następnie złożenie fragmentu wagonu, który poddano badaniu. Modele w większości zaprojektowano przy pomocy narzędzia SKETCH oraz funkcji EXTRUDE lub, w przypadku elementów obrotowych, funkcji REVOLVE. Natomiast elementy znormalizowane, jak np. kształtowniki, śruby, nakrętki itp. zaimportowano z programu INVENTOR w formacie STEP. W celu wykonania złożeń wykorzystano moduł ASSEMBLIES, który umożliwia nadawanie odpowiednich więzów elementom.

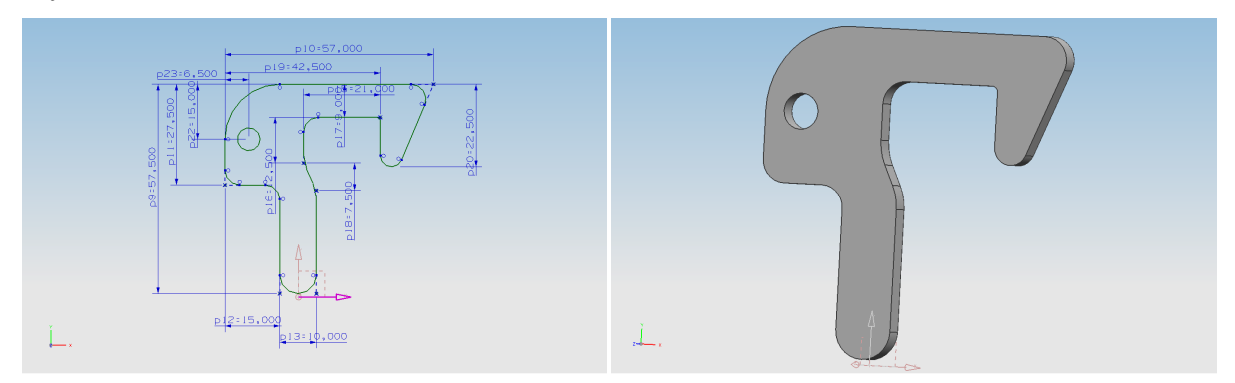

*Rys.1. Przykładowo wykonany element: a) szkic, b) wyciągnięcie* 

## **3. Zaprojektowanie oraz zamodelowanie stanowiska do badań utworzonego fragmentu wagonu**

Na podstawie utworzonego modelu oraz otrzymanych wskazówek opracowano stanowisko pomiarowe, służące do badania wytrzymałości drzwi wagonu. Zapewniało ono łatwy dostęp w celu np. mocowania aparatury pomiarowej w postaci tensometrów. Do wykonania stanowiska wykorzystano ogólnodostępne elementy znormalizowane w postaci profilów kwadratowych oraz profilu dwuteowego. Aby zapobiec zastosowaniu kłopotliwego układu hydraulicznego w celu wywierania siły na drzwi, wykorzystano siłownik hydrauliczny, zasilany przez pompę ręczną. Na stanowisku wykonano pomiary wytrzymałości drzwi.

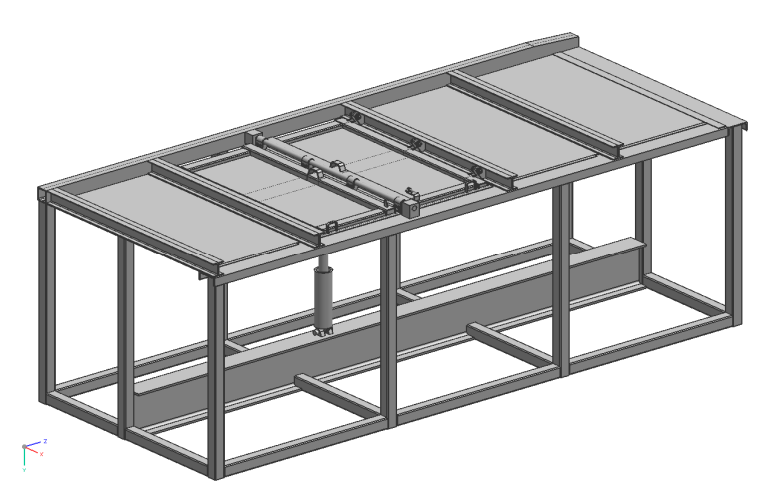

*Rys.2. Model stanowiska badawczego* 

W obawie, że pod wpływem przyłożonej siły drzwi mogą "wystrzelić" do góry, zaprojektowany oraz zamodelowany został nowy wariant stanowiska, które swoją konstrukcją zapobiegało takiemu zdarzeniu, poprzez skierowanie drzwi do dołu. Dodatkowo uwzględniono możliwość pomiaru całej ściany wagonu, a nie samych drzwi. Drugie stanowisko również wykonano z elementów znormalizowanych. I w tym wypadku zastosowano to samo rozwiązanie do obciążania drzwi, z możliwością zamontowania siłownika w położeniu do wykonywania pomiarów całej ściany wagonu.

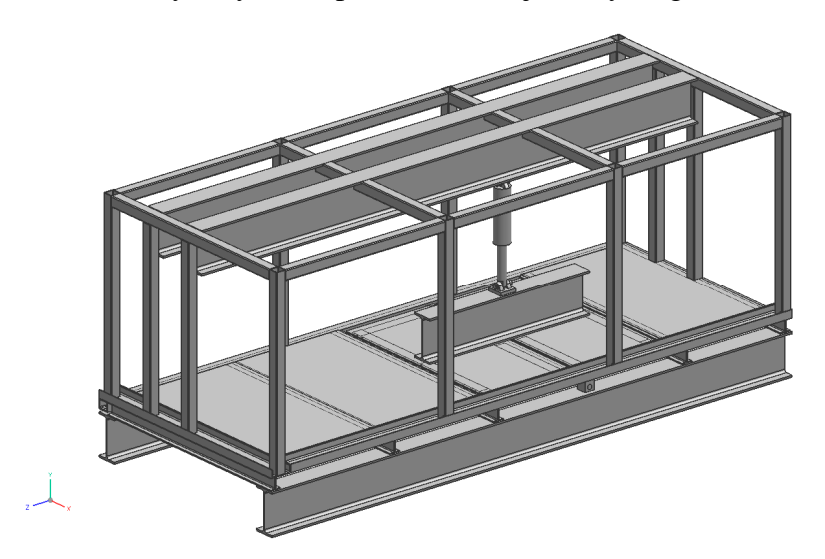

*Rys.3. Drugi wariant stanowiska badawczego* 

## **4. Analiza wytrzymałościowa elementów stanowiska**

W celu weryfikacji sztywności oraz wytrzymałości konstrukcji stanowiska przeprowadzono analizę wytrzymałościową metodą elementów skończonych jej górnej części.

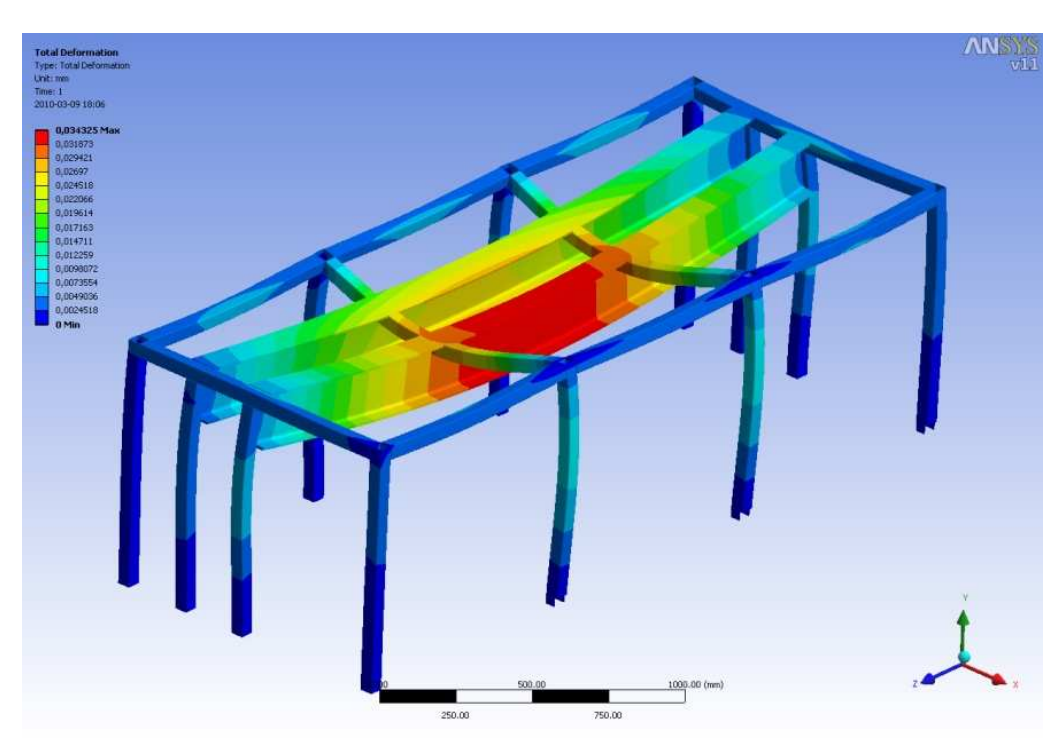

*Rys.4. Analiza MES stanowiska (przemieszczenia)* 

Analizę przeprowadzono za pomocą programu ANSYS. Jako warunki brzegowe zastosowano sztywne utwierdzenie profilów pionowych w miejscach, gdzie byłyby one przyspawane do ściany wagonu. Stanowisko poddano działaniu siły grawitacji w celu sprawdzenia jego wytrzymałości ze względu na własny ciężar. Analiza wykazała, że wytrzymałość konstrukcji jest wystarczająca i naprężenia w niej powstałe są dużo mniejsze od krytycznych, a przemieszczenia maksymalne nie przekraczają 0,4mm. Ostatecznie wykonano analizę drzwi wagonu.

## **5. Analiza wytrzymałościowa drzwi wagonu**

Po zweryfikowaniu wytrzymałości stanowiska przeprowadzono analizę drzwi wagonu, które zostały obciążone siłą 20kN zgodnie z wymogami badania. Jako warunki brzegowe zastosowano stałe utwierdzenie w miejscach, gdzie ściana opiera się na profilach dwuteowych. Do belki pomiarowej została przyłożona siła, której wartość jest określona przez normę kolejową. Wyniki wykazały, że drzwi spełniają wymogi w niej zawarte, co w późniejszych badaniach będzie stanowić punkt odniesienia, ponieważ analizie wytrzymałościowej poddane zostały drzwi seryjnie montowane w wagonach towarowych.
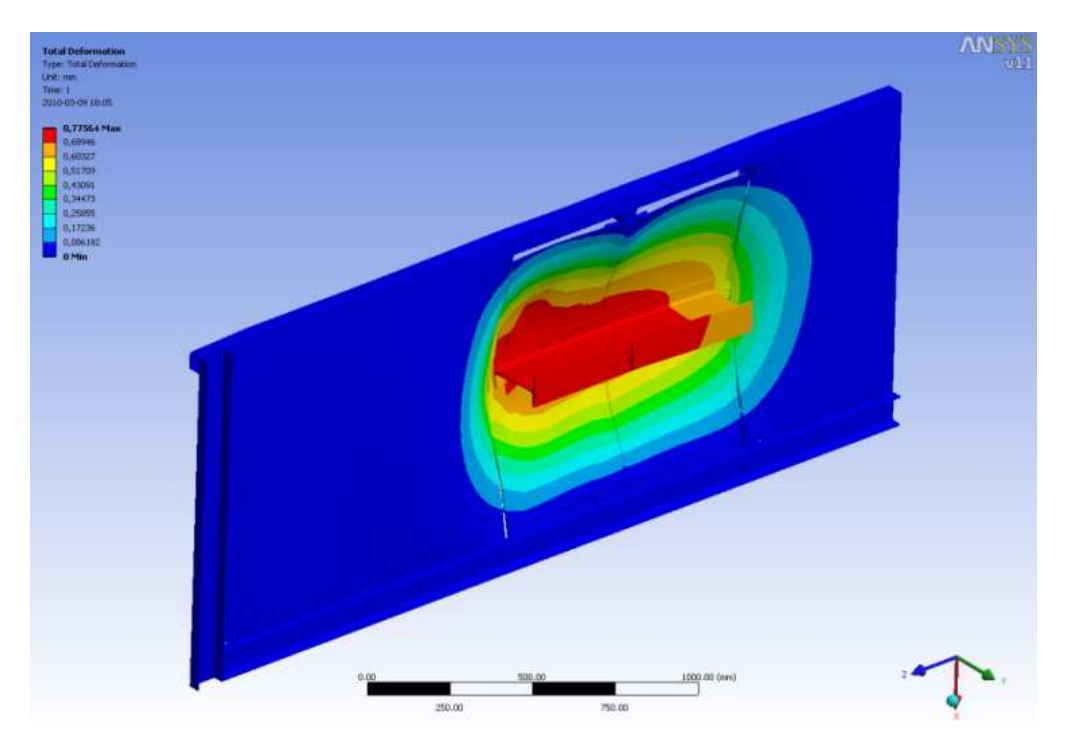

*Rys.5. Analiza MES drzwi wagonu (przemieszczenia)* 

### **6. Podsumowanie**

Jedyne problemy napotkane podczas pracy nad projektem wynikały z posiadania niekompletnej lub fragmentami błędnej dokumentacji wagonu towarowego. Skutkowało to poświęceniem dodatkowego czasu na dopasowanie poszczególnych elementów. Następnym etapem prac może być analiza drzwi wykonanych z laminatów oraz ich różnych wariantów konstrukcyjnych.

### **Literatura**

- 1. Ming M.C., Akul J.: NX5 for Engineering Design. Missouri University of Science and Technology, Missouri 65409.
- 2. Gąsowski W., Nowak R.: Badania wagonów kolejowych. Poznań : Pol. Pozn., 1989.

## **TEST UNIT FOR RESEARCH OF WAGON'S DOOR**

**Summary:** The computer model of a test unit for wagon's door research by using NX software was designed and executed. Furthermore, stress analysis by the finite element method was performed. Afterwards, a model of the wagon door with a part of the wall, as well as test unit model were created. The final step was to make a simulation.

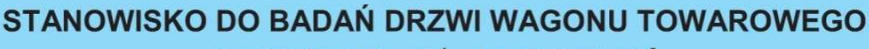

**KRZYSZTOF KUBAS<sup>1</sup>, ANDRZEJ BAIER<sup>2</sup>** 

Instytut Automatyzacji Procesów Technologicznych i Zintegrowanych Systemów Wytwarzania  $\frac{1}{2}$ kris.0@wp.pl,  $\frac{2}{2}$  andrzej.baier@polsl.pl

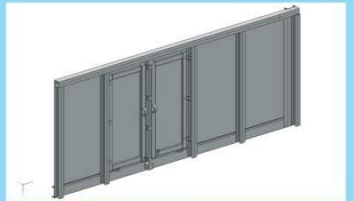

Na podstawie dokumentacji technicznej wykonano model drzwi wagonu wraz z fragmentem ściany.

Rys1. Model ściany wagonu.

W oparciu o wcześniej utworzony model zaprojektowano stanowisko do badań drzwi wagonu towarowego.

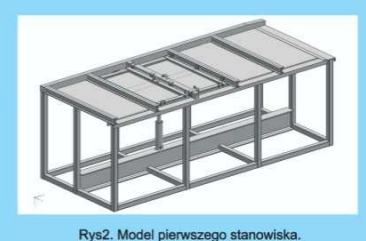

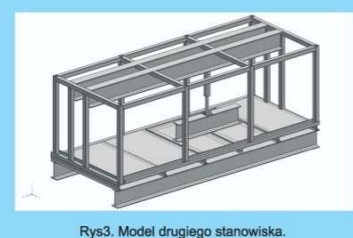

W celu zapewnienia wiekszego bezpieczeństwa oraz funkcjonalności powstało drugie stanowisko umożliwiające również badania całej ściany wagonu.

Nastepnie przeprowadzona została analiza wytrzymałościowa stanowiska z wykorzystaniem metody elementów skończonych.

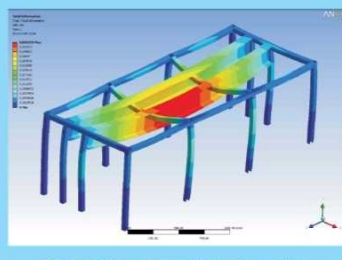

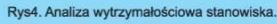

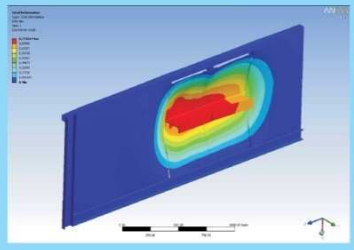

Po zweryfikowaniu wytrzymałości stanowiska przeprowadzona została analiza drzwi wagonu towarowego.

Rys5. Analiza wytrzymałościowa drzwi wagonu.

#### Podsumowanie:

Podsumowanie:<br>Symulacje wykazały, że zarówno stanowisko jak i drzwi posiadają odpowiednią wytrzymałość. W obu przypadkach jako materiału użyto stali<br>St3SCu. Analiza stanowiska, które zostało obciążone jedynie siłą grawitac

Literatura<br>1. M.C. Ming, J. Akul: NX5 for Engineering Design. Missouri University of Science and Technology, Missouri 65409<br>2. W. Gasowski, R. Nowak: Badania Wagonów kolejowych. Politechnika Poznańska, Poznań 1989

ZESZYTY NAUKOWE INSTYTUTU AUTOMATYZACJI PROCESÓW TECHNOLOGICZNYCH I ZINTEGROWANYCH SYSTEMÓW WYTWARZANIA

## **PROJEKT SIŁOMIERZA Z ZASTOSOWANIEM TENSOMETRII OPOROWEJ**

Tomasz Molski<sup>1</sup>, Andrzej Baier<sup>2</sup> Wydział Mechaniczny Technologiczny, Politechnika Śląska, ul. Konarskiego 18A 44-100 Gliwice. <sup>1</sup>tommol@o2.pl, <sup>2</sup>andrzej.baier@polsl.pl

**Streszczenie:** W artykule przedstawiono model stanowiska z siłomierzem. Pokazano ogólną konstrukcję siłomierza, metodę archiwizacji danych oraz przeprowadzono pomiary z zastosowaniem tensometrii elektrooporowej. Kolejno wykonano niezbędne obliczenia i sprawdzono ich poprawność, wykorzystując analizę MES w programie Unigraphics NX7.

## **1. Wstęp**

"Siłomierz, dynamometr - przyrząd do pomiaru siły; mechaniczny (np. sprężynowy, dźwigniowy, hydrauliczny), elektromechaniczny (tensometryczny, indukcyjny), elektryczny (np. piezoelektryczny)" [1].

W ramach pracy wykonano funkcjonalny model siłomierza z zastosowaniem tensometrii oporowej oraz wykazano, że zaprojektowany siłomierz spełnia założenia projektowe.

Asumptem do podjęcia pracy była potrzeba identyfikacji naprężeń w badanych próbkach kompozytów. Zaprojektowano stanowisko badawcze przedstawione na rys. 1. Stanowisko złożono z: ramy (1), badanej próbki (2), siłomierza (3), siłownika (4), pompy (5).

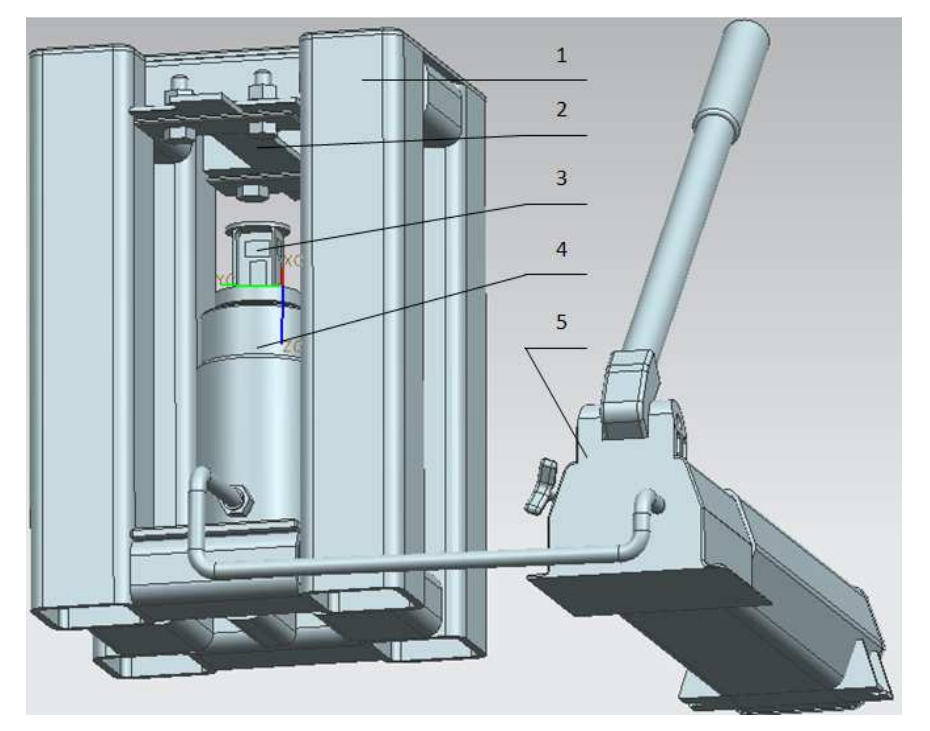

*Rys. 1. Stanowisko badawcze* 

## **2. Projekt siłomierza**

Na rys. 2 przedstawiono ogólną budowę siłomierza z zastosowaniem pełnego mostka Wheatstone'a (rys.3). Zaprojektowany siłomierz składa się z: tarczy opartej o badaną powierzchnię (1); części roboczej siłomierza (2); tensometru kompensującego wpływ temperatury (3); tensometru czynnego (4); obciążanego końca siłomierza (5) [2].

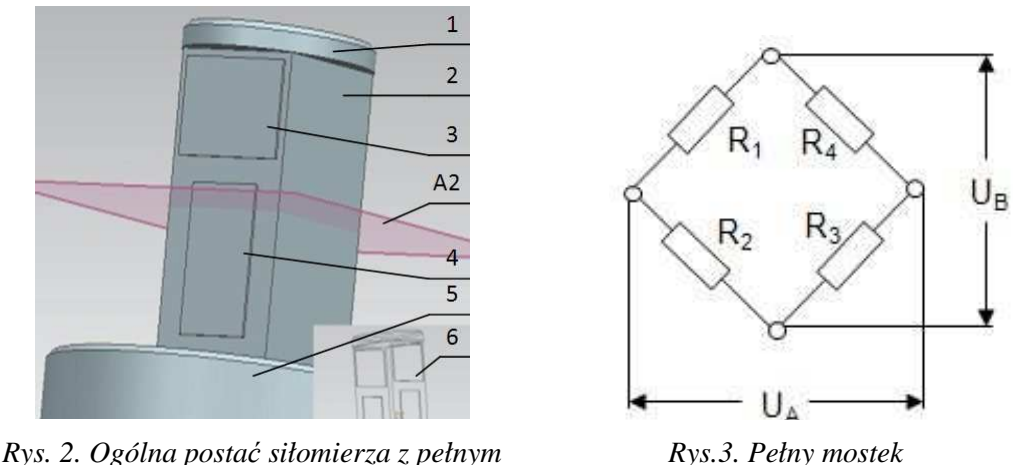

*mostkiem Wheatstone'a*

*Rys.3. Pełny mostek Wheastone'a*

Pełny mostek Wheastone'a tworzą cztery tensometry (3) i (4) oraz dwa na przeciwległym boku (6) [3].

W zakresie prac związanych z projektem wykonano: niezbędne obliczenia wytrzymałościowe w odniesieniu do doboru przekroju siłomierza (rys.2, płaszczyzna A2) oraz rzeczywisty model i pomiary. Przed przystąpieniem do obliczeń zgromadzono informacje dotyczące: wymiarów tensometru, przedziału wydłużenia względnego, w którym działa tensometr, rodzaju materiału, z którego będzie wykonany rdzeń siłomierza oraz sposobu jego zamocowania. Ważne jest także określenie, w jakim przedziale mierzonych sił będzie pracował siłomierz.

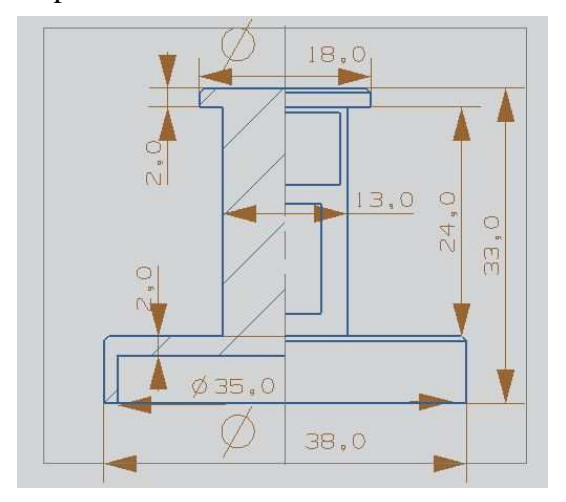

*Rys. 4. Wymiary przyjęte do obliczeń Rys. 5. Mocowanie siłomierza*

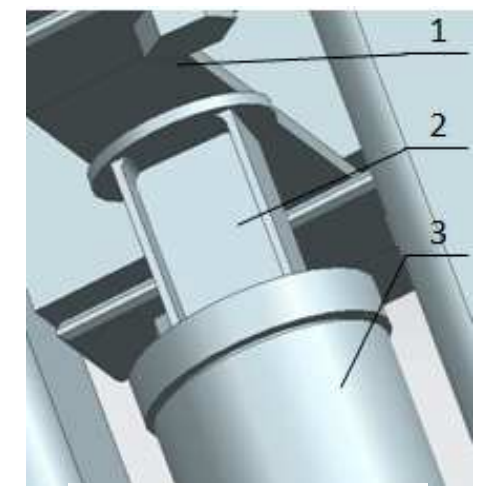

Na rys. 5 przedstawiono siłomierz (2), zamocowany pomiędzy siodłem siłownika (3) a płaską powierzchnią próbki materiału (1). W dolnej części umieszczono pierścień, którego średnica wewnętrzna jest dopasowana do średnicy siodła siłownika. Górna część to tarcza, której zadaniem jest zwiększenie powierzchni przylegania siłomierza do badanej próbki.

Założeniem, odnośnie części pomiarowej, była możliwość naklejenia tensometrów w formie pełnego mostka. Kolejno wykonano obliczenia przekroju części roboczej siłomierza. W tym celu zebrano niezbędne do obliczeń dane (tab.1).

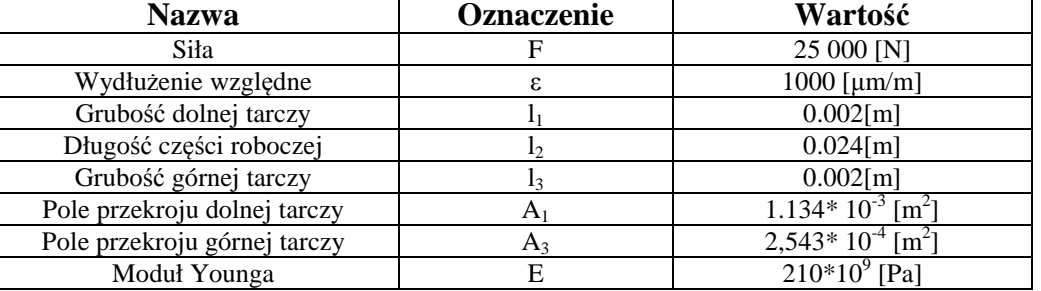

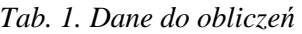

Uwzględniając zależność na wydłużenie względne, obliczono całkowite wydłużenie pręta [4]:

$$
\varepsilon = \frac{\Delta l}{l} \left[ \frac{\mu m}{m} \right],\tag{1}
$$

gdzie:

*l* - suma *l1, l2 i l3* [m],

*∆l* – wydłużenie rzeczywiste [m],

$$
\frac{1000\mu m}{1m} = \frac{\Delta l}{0.028m} \implies \Delta l = 2.8 * 10^{-5} [m]
$$
 (2)

Na całej długości siłomierza występują różne pola przekrojów poprzecznych. W związku z tym siłomierz rozpatrzono jako pręt o zmiennym przekroju. Podziału dokonano w trzech miejscach, gdzie zmienia się pole przekroju lub zmienia się liczba działających sił [4].

Zapisano osobne warunki równowagi oraz zależności na wydłużenie rzeczywiste każdego z fragmentów pręta. Ze względu na to, że na siłomierz działa tylko jedna siła F, kolejne warunki będą podobne [4].

**Przedział 1** 

$$
N_1 = F,\tag{3}
$$

$$
\lambda_1 = \frac{F * l_1}{E * A_1} \tag{4}
$$

**Przedział 2** 

$$
N_2 = F,\tag{5}
$$

$$
\lambda_2 = \frac{F * l_2}{E * A_2} \tag{6}
$$

**Przedział 3** 

$$
N_3 = F,\tag{7}
$$

$$
\lambda_3 = \frac{F * \iota_3}{E * A_3} \tag{8}
$$

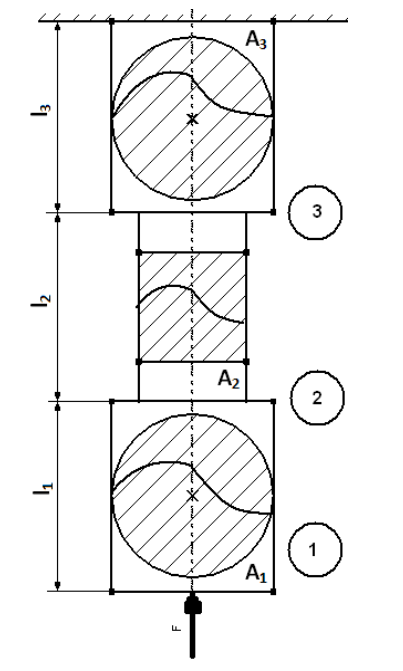

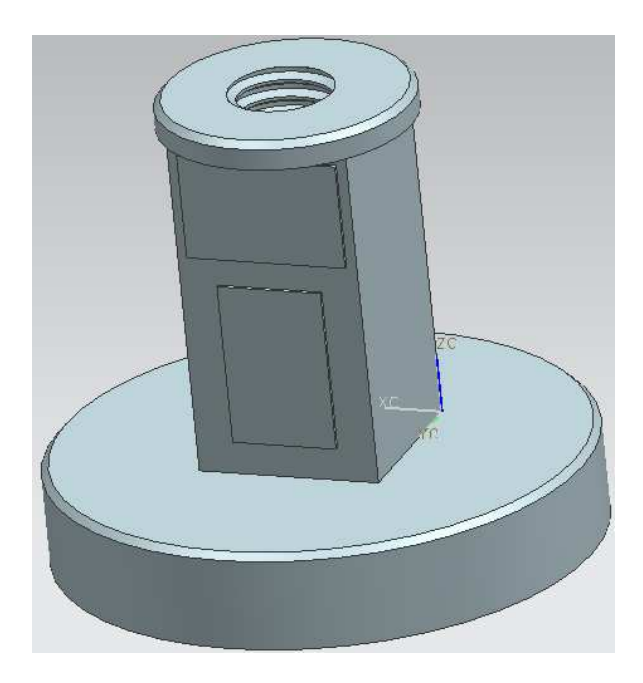

*Rys. 6. Podział pręta o zmiennym przekroju Rys. 7. Końcowa postać siłomierza*

Całkowite wydłużenie pręta jest sumą poszczególnych składowych wydłużeń, przekształconą w taki sposób, aby uzyskać pole przekroju części roboczej siłomierza  $A_2$  [4].

$$
\Delta l = \lambda_1 + \lambda_2 + \lambda_3,\tag{9}
$$

$$
\Delta l = \left(\frac{F * l_1}{E * A_1}\right) + \left(\frac{F * l_2}{E * A_2}\right) + \left(\frac{F * l_3}{E * A_3}\right) \tag{10}
$$

Po przekształceniu:

$$
\frac{1}{A_2} = -\frac{l_2}{A_3 * l_2} - \frac{l_1}{A_1 * l_2} + \frac{\Delta l * E}{F * l_2}
$$
\n(11)

W opisywanym przypadku po podstawieniu danych, przedstawionych w tabeli 1, otrzymano wymagane pole przekroju części roboczej siłomierza dopasowane do założonej wartości siły:

$$
A_2 = 1.0640 * 10^{-4} [m^2] = 106.40 [mm^2]
$$
 (12)

Wymagana szerokość powierzchni, na którą naklejono tensometry wynosi 12mm. Doświadczalnie przyjęto wymiar drugiego boku o długości 13mm, co daje pole 156mm<sup>2</sup>. Ponieważ wymagane pole przekroju poprzecznego to 106,40mm<sup>2</sup>, nadmiar pola przekroju zredukowano przez wykonanie nagwintowanego otworu. Pozwoli to na ewentualne zamontowanie innych końcówek do siłomierza.

W tym przypadku różnica założonego pola przekroju pręta oraz obliczonej wartości wynosi 49,60mm<sup>2</sup>. Jest to wartość zbliżona do pola przekroju śruby M8 (50,240mm<sup>2</sup>). W efekcie otrzymano gotowe wymiary siłomierza. Całość wykonano z litego kawałka materiału.

W celu weryfikacji obliczeń utworzono model siłomierza w programie UGS NX 7 (rys. 7). Model ten, przy użyciu narzędzi modułu Advenced Simulation, obciążono zakładaną siłą 25 kN i poddano analizie metodą elementów skończonych (rys. 8). Górną część (1) sztywno utwierdzono, zaś dolną (3) obciążono siłą. Ważne jest położenie tensometru (2), ponieważ w tym miejscu spodziewamy się zakładanego przemieszczenia  $(2.8 \times 10^{-5} \text{mm})$ .

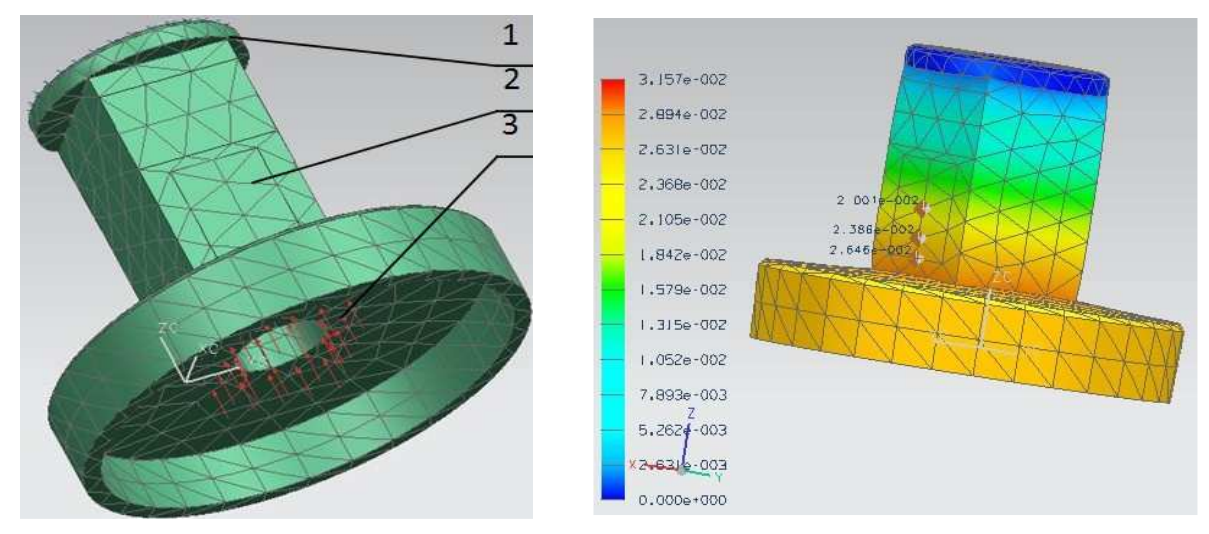

*Rys. 8. Sposób obciążenia siłomierza Rys. 9. Wyniki analizy MES*

Na rys. 9 przedstawiono wyniki analizy MES dla zakładanego wydłużenia siłomierza. Świadczy to o poprawności wykonanych obliczeń.

## **Literatura**

- 1. Kryszewski W., Marcinkowski R.: Encyklopedia powszechna PWN. Warszawa 1983.
- 2. Styburski W.: Przetworniki tensometryczne: konstrukcja, projektowanie, użytkowanie. Warszawa: WNT, 1971.
- 3. Roliński Z.: Tensometria oporowa: podstawy teoretyczne i przykłady zastosowań, Warszawa: WNT, 1981.
- 4. Kurowski R., Niezgodziński M.: Wytrzymałość materiałów, Warszawa: PWN, 1970.

## **THE FORCE TRANSDUCER DESIGN WITH STRAIN GAUGES METHOD APPLICATION**

**Summary:** The article describes approach to design of force transducer. Its general form, the method of data archiving were introduced. Moreover, measurements with strain gauges method were introduced. The necessary calculations were performed and verified by FEM analysis in Unigraphics NX7 program.

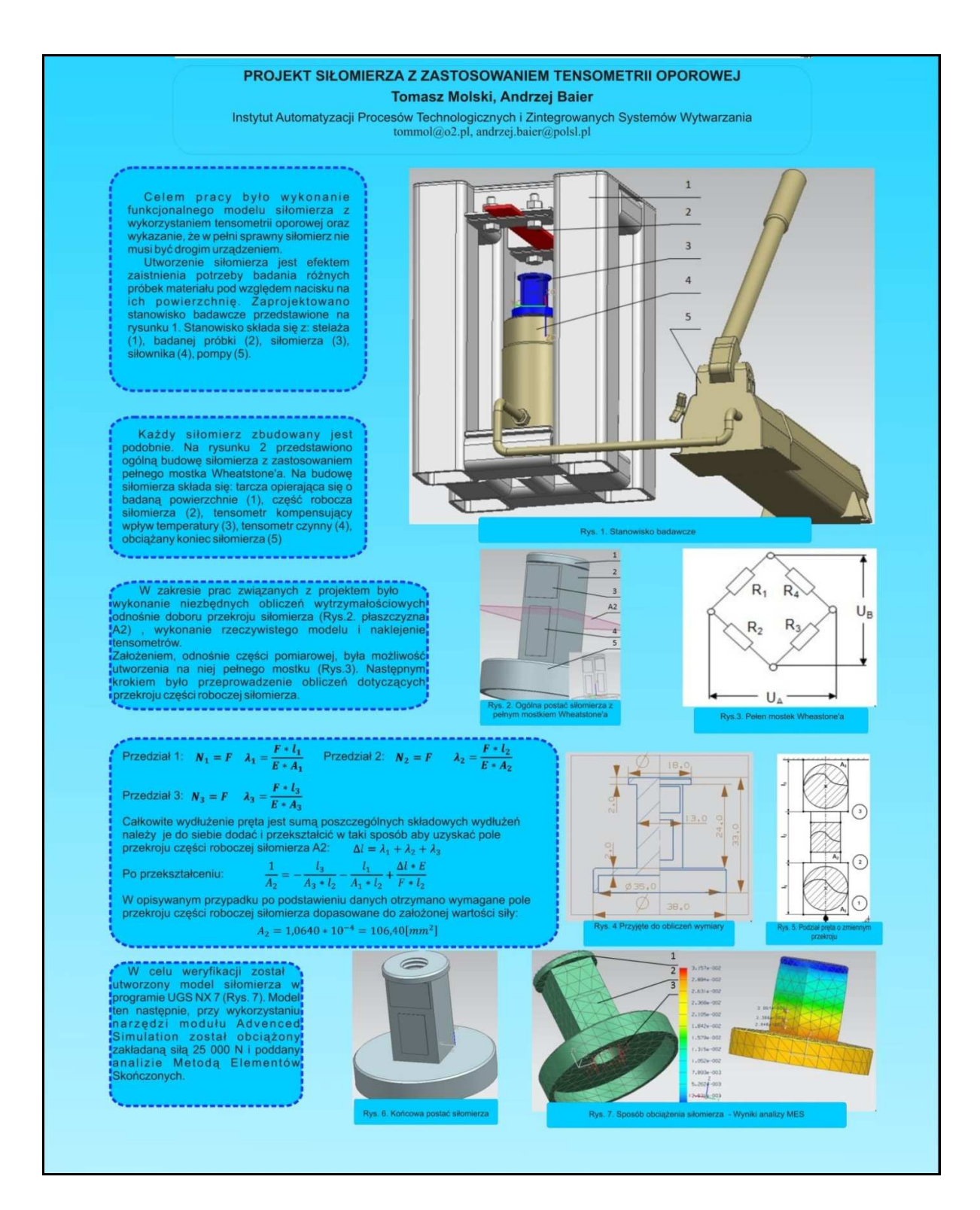

ZESZYTY NAUKOWE INSTYTUTU AUTOMATYZACJI PROCESÓW TECHNOLOGICZNYCH I ZINTEGROWANYCH SYSTEMÓW WYTWARZANIA

## **WIRTUALNE STANOWISKO DYDAKTYCZNE DO SYMULACJI PROCESÓW TECHNOLOGICZNYCH Z ZASTOSOWANIEM STEROWNIKA PLC, BAZ DANYCH MYSQL ORAZ WIRTUALNEJ RZECZYWISTOŚCI**

Krzysztof Olak<sup>1</sup>, Andrzej Wróbel<sup>2</sup> Instytut Automatyzacji Procesów Technologicznych i Zintegrowanych Systemów Wytwarzania, Wydział Mechaniczny Technologiczny, Politechnika Śląska, ul. Konarskiego 18A, 44-100 Gliwice.  $\frac{1}{2}$ krzysztof.olak@gmail.pl,  $\frac{2}{2}$ andrzej.wrobel@polsl.pl

**Streszczenie:** W artykule przedstawiono zastosowanie wirtualnej rzeczywistości w układach automatyki przemysłowej. Omówiono systemy Supervisory Control and Data Acquisition z wizualizacją 3D oraz symulację rzeczywistych procesów technologicznych, stanowisk laboratoryjnych w programie PLC Studio, współpracującym z rzeczywistymi układami sterownia PLC.

## **1. Wstęp**

Główną przyczyną wdrażania dużej liczby nowych metod automatycznego sterowania jest rozwój urządzeń informatycznych, takich jak: komputery i sterowniki mikroprocesorowe, w których stosuje się cyfrowe przetwarzanie sygnałów. Mimo, że minęło blisko 30 lat od powstania pierwszych sterowników, to ogólna koncepcja, dotycząca urządzeń zastępujących instalacje z dziesiątkami, setkami styczników i przekaźników, nie zmieniła się. Dzisiaj trudno sobie wyobrazić nowoczesny zakład przemysłowy, w którym nie zastosowano sterowników PLC (rys. 1).

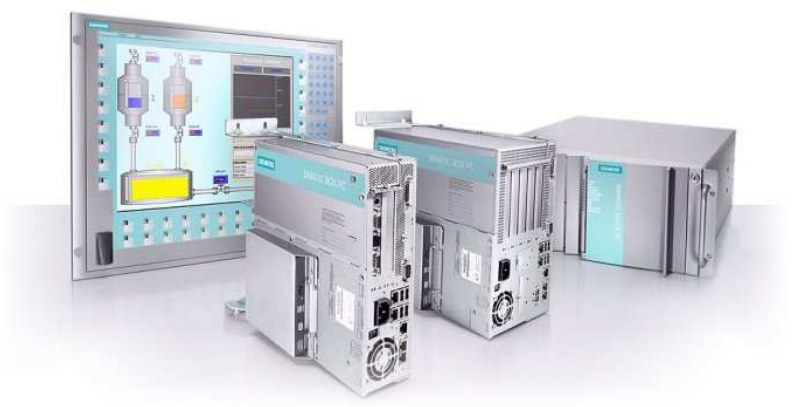

*Rys. 1. Widok współczesnych systemów rozwiązań automatyzacji [3]* 

Obecnie nie można poprzestać na stosowaniu standardowych rozwiązań, dlatego też wciąż należy poszukiwać nowych, innowacyjnych sposobów automatyzacji.

### **2. Zastosowanie VR w automatyce**

Proponuje się propedeutyk ę nowoczesnych technologii, takich jak VR *(ang. Virtual Reality)* w zastosowaniach automatyki przemysłowej. Doskonałym przykładem mo że być wdrożenie wizualizacji 3D do systemów kontroli procesów technologicznych, przede wszystkim w systemach Supervisory Control and Data Acquisition (rys. 2).

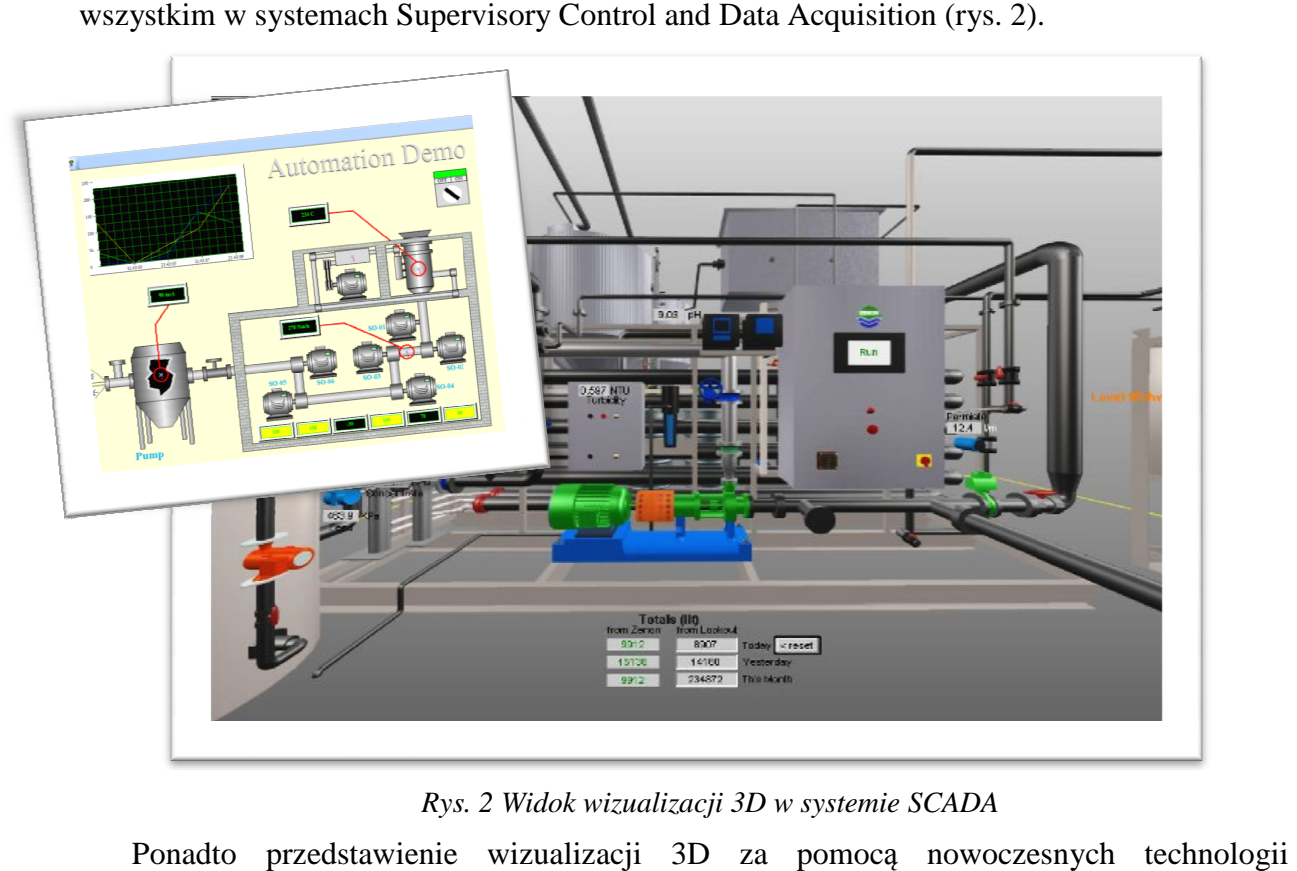

*Rys. 2 Widok wizualizacji 3D w systemie SCADA* 

Ponadto przedstawienie wizualizacji 3D za pomoc ą nowoczesn informatycznych umożliwi symulowanie rzeczywistych procesów technologicznych (rys. 3), lub też stanowisk dydaktycznych (rys. 4), b ędących często standardowym wyposa żeniem pracowni technicznych, jak i Autoryzowanych Centrów Szkoleniowych Szkoleniowych, takich jak SIEMENS czy ASTOR.

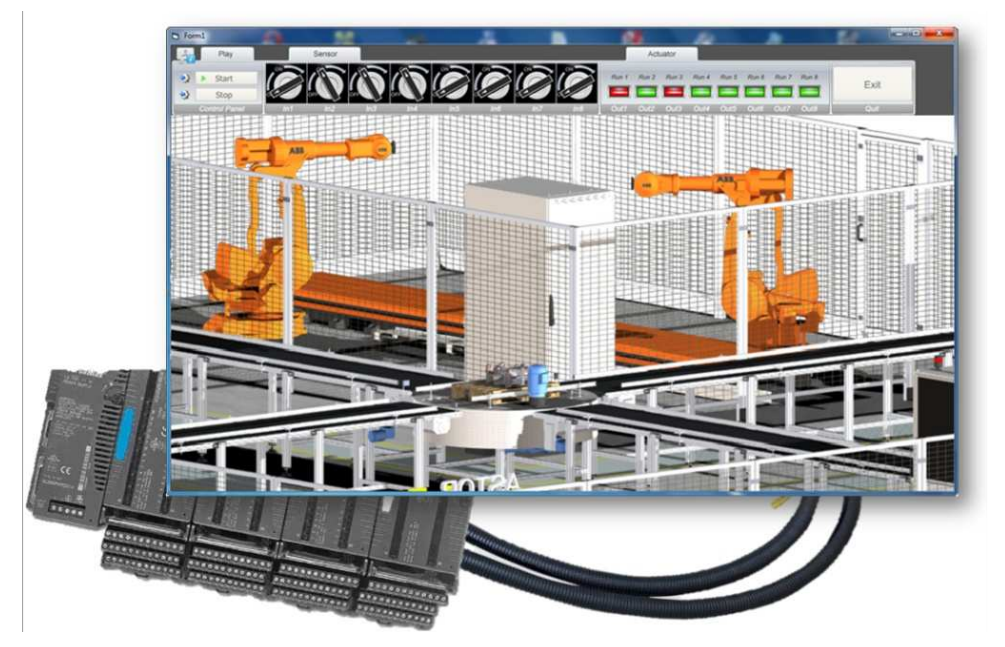

*Rys. 3. Symulacja procesu sortowania w programie PLC Studio* 

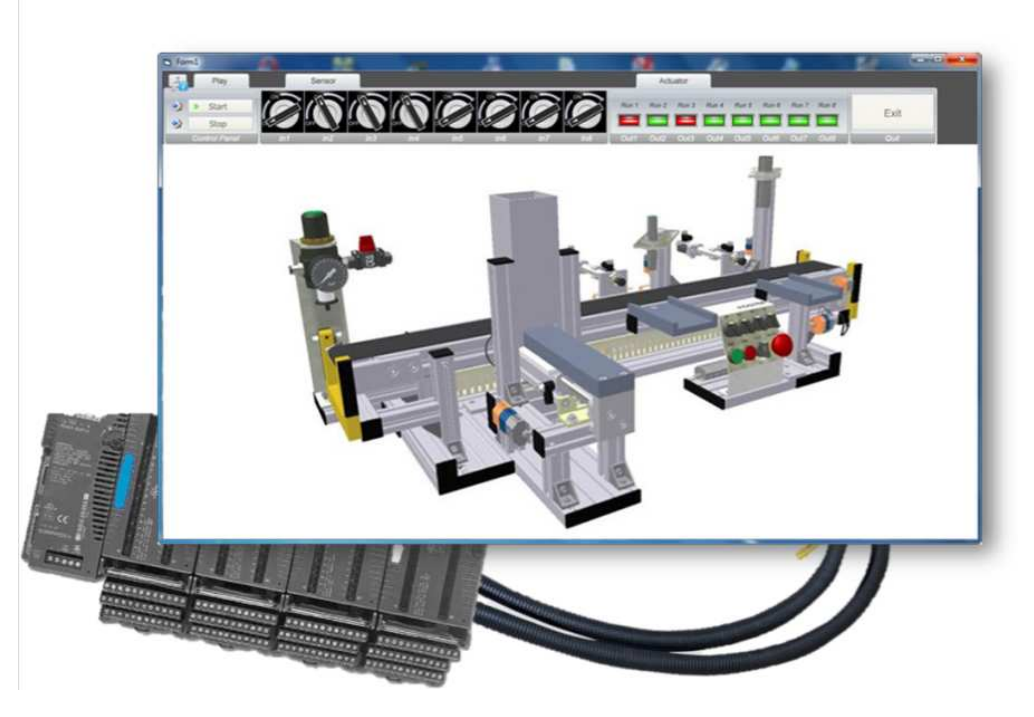

*Rys. 4. Symulacja wirtualnego stanowiska w programie PLC Studio*

## **3. Program PLC Studio**

PLC Studio to autorski pakiet edukacyjny (rys.5) ułatwiający opanowanie i doskonalenie technik programowania PLC. System bazuje na oprogramowaniu EON Studio lub Professional [1]. Umożliwia ono modyfikowanie istniejących procesów technologicznych, jak również dodawanie nowych, w postaci makiet 3D.

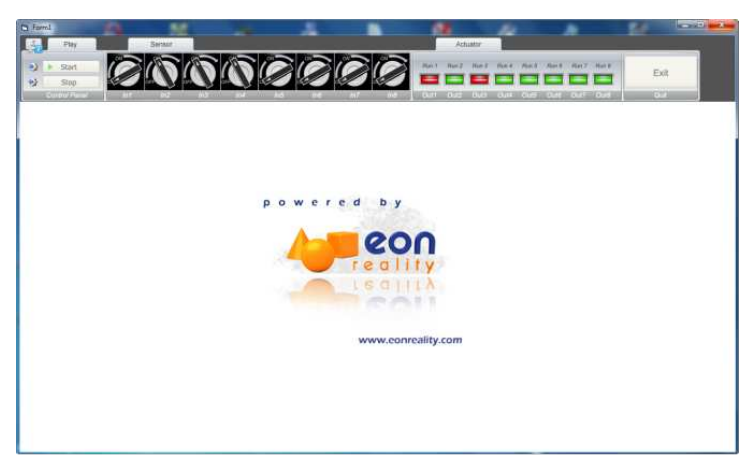

*Rys. 5. Widok programu PLC Studio* 

PLC Studio wykorzystuje najnowocześniejszą technologię 3D, obraz generowany w czasie rzeczywistym, rozbudowaną fizykę i pełną interaktywność z otoczeniem. Każda uruchomiona makieta 3D jest symulacją rzeczywistego procesu często występującego w przemyśle.

### **4. Zasada działania wirtualnego stanowiska PLC Studio**

Cyfrowy moduł izolowanych wejść/wyjść pobiera informacje z programu PLC Studio, w którym gromadzone są zmienne systemowe, pochodzące z wirtualnych czujników oraz elementów wykonawczych. Do wymiany informacji między sterownikiem PLC, a komputerem zastosowano konwerter wejść/wyjść z 32 separowanymi kanałami [2].

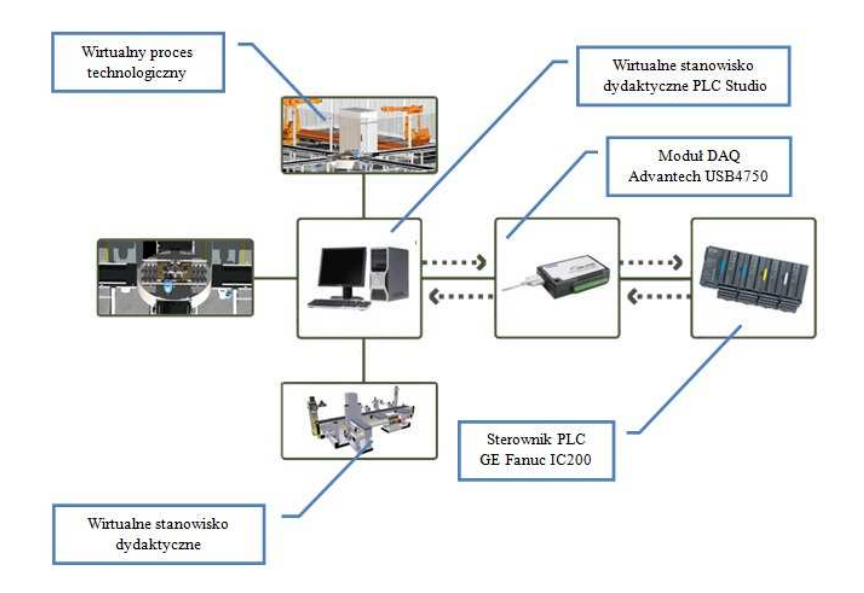

*Rys. 6. Ogólna koncepcja zasady działania programu* 

W skład rzeczywistego stanowiska wchodzą:

- moduł Advantech USB-4750,
- sterownik GE Fanuc,
- bezpieczniki,
- zasilacz 24V.

### **5. Podsumowanie**

Wdrożenie wirtualnej rzeczywistości w dziedzinie automatyki pozwoli na symulowanie procesów technologicznych, z możliwością testowania programów pod kątem poprawności oraz występowania kolizji w procesie technologicznym. Ponadto, zastosowanie takich rozwiązań może znacznie obniżyć koszty związane z nauką i doskonaleniem technik programowania sterowników, czy też koszty, związane z wyposażeniem pracowni uczelni technicznych oraz szkół średnich profilowanych.

### **Literatura**

- 1. User Manual, Copyright EON Reality, Inc. 2009, EON Studio 6.1.1.
- 2. User Manual, Copyright Advantech, Inc. 2006, USB-4750.
- 3. www.automatyka.pl Serwis poświęcony automatyce przemysłowej.

## **VIRTUAL DIDACTIC TEST UNIT FOR TECHNOLOGICAL PROCESSES SIMULATION WITH PLC DRIVER, MYSQL DATA BASES AND VIRTUAL REALITY**

**Summary:** In the article the implementation of the Virtual Reality in industrial automation systems was described. Systems: Supervisory Control and Data Acquisition with 3D visualization were discussed, as well as a simulation of real technological processes, laboratory test units in the PLC Studio program, which is cooperating with the PLCreal control systems.

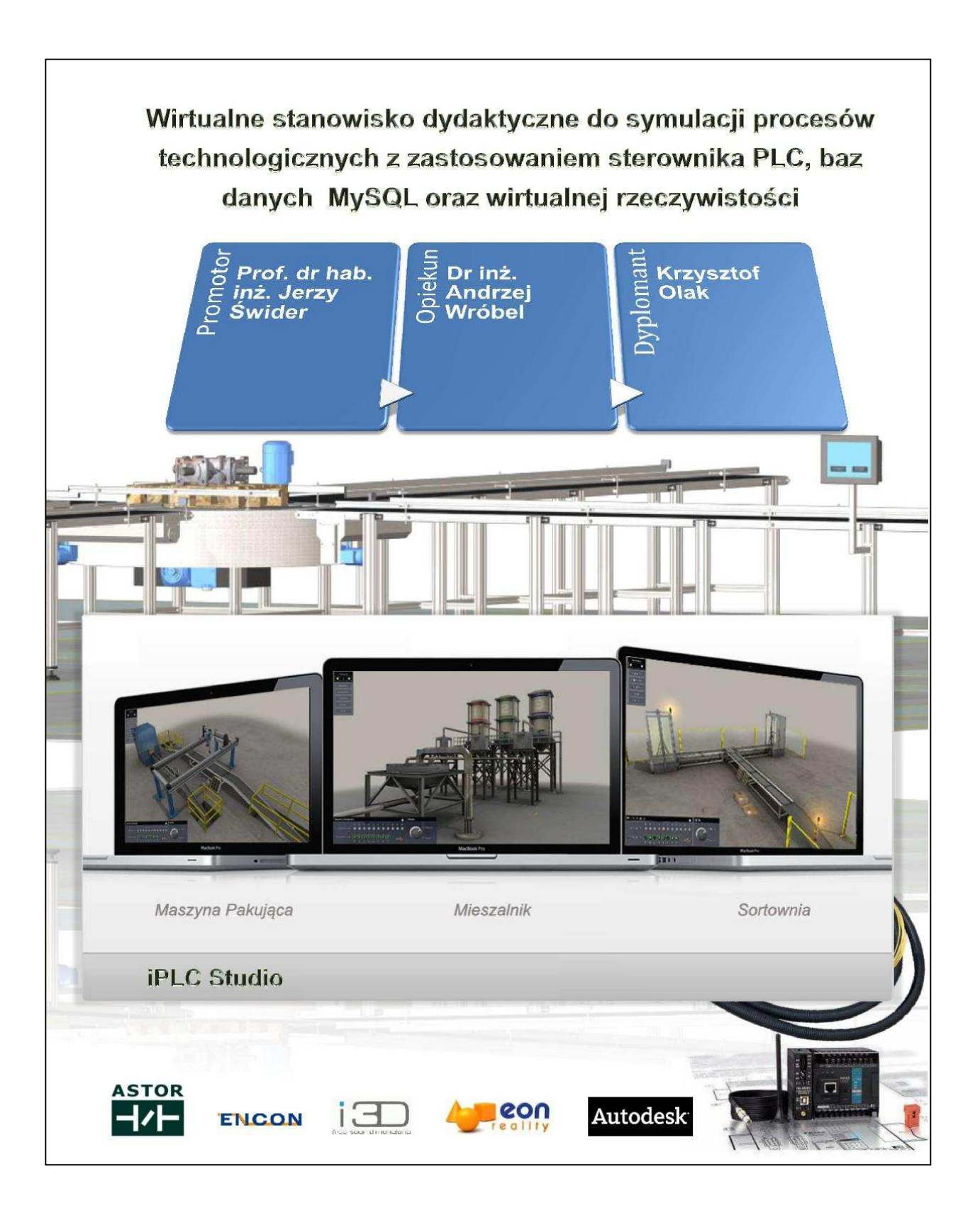

ZESZYTY NAUKOWE INSTYTUTU AUTOMATYZACJI PROCESÓW TECHNOLOGICZNYCH I ZINTEGROWANYCH SYSTEMÓW WYTWARZANIA

## **BUDOWA STANOWISKA DO DOŚWIADCZALNEGO WYZNACZANIA STATYCZNYCH NAPRĘŻEŃ MATERIAŁÓW KOMPOZYTOWYCH**

Tadeusz Orawski<sup>1</sup>, Marcin Płaza<sup>2</sup>, Michał Majzner<sup>3</sup> Instytut Automatyzacji Procesów Technologicznych i Zintegrowanych Systemów Wytwarzania, Wydział Mechaniczny Technologiczny, Politechnika Śląska, ul. Konarskiego 18A, 44-100 Gliwice. <sup>1</sup>tadeusz.orawski@wp.pl, <sup>2</sup>marcin.plaza@onet.pl, <sup>3</sup>michal.majzner@polsl.pl

**Streszczenie:** W artykule przedstawiono przebieg prac związanych z budową stanowiska do delaminacji materiałów kompozytowych. Stanowisko to wykonano w ramach projektu badawczo rozwojowego o numerze PBR-8/RMT-2/2009, realizowanego w Instytucie Automatyzacji Procesów Technologicznych i Zintegrowanych Systemów Wytwarzania Politechniki Śląskiej.

### **1. Wstęp**

Nieustanny postęp w każdej dziedzinie życia wywiera ogromny wpływ na zastosowanie materiałów w przemyśle. Poszukiwanie materiałów, charakteryzujących się lepszymi właściwościami w porównaniu do standardowych, takich jak stal czy żeliwo, przy tej samej lub mniejszej masie, stało się konieczne. Nowe stanowisko umożliwia weryfikację szerokiej gamy materiałów kompozytowych pod względem wytrzymałościowym. Wyznaczenie charakterystyk wytrzymałościowych poszczególnych materiałów kompozytowych podczas badań pozwala dobrać odpowiedni laminat w zależności od potrzeb konstrukcji. Najczęściej stosowanymi materiałami, stanowiącymi osnowę kompozytu, są włókna: szklane, węglowe oraz aramidowe [1].

Wykonanie i zastosowanie wirtualnego modelu kompletnego układu stanowiska, pozwala na szybkie przygotowanie dokumentacji technicznej i w znaczący sposób ułatwia wprowadzenie zmian konstrukcyjnych, co w rezultacie przyspiesza proces projektowania. Wykonanie obliczeń wytrzymałościowych modelu wirtualnego eliminuje błędy podczas konstruowania rzeczywistego stanowiska [3].

Rozwarstwienie materiału kompozytowego następuje, gdy materiał poddany zostaje zbyt dużemu obciążeniu. W wyniku działającej siły włókna oddzielają się od matrycy i następuje proces delaminacji kompozytu. Materiał taki charakteryzuje się znacznie obniżoną miejscową wytrzymałością i sztywnością w punkcie przyłożenia siły [2,4].

### **2. Proces utworzenia modelu oraz weryfikacja wytrzymałościowa**

Celem pracy było utworzenie stanowiska, służącego do badania wytrzymałości materiałów kompozytowych na rozwarstwianie wraz z zamodelowaniem tego stanowiska w programie NX 7. Przed przystąpieniem do badań zapoznano się z literaturą techniczną, dotyczącą materiałów kompozytowych, wytrzymałości materiałów oraz projektowania komputerowego.

Pierwszym etapem pracy było utworzenie poszczególnych elementów modelu stanowiska w module graficznym "Modeling" programu NX 7. Następnie wszystkie utworzone części połączono ze sobą, nadając odpowiednie więzy w module "Assembly". Funkcja dynamicznego modelowania umożliwiła dokonywanie na bieżąco zmian wymiarów i położeń podczas procesu modelowania oraz automatyczną aktualizację w poszczególnych elementach modelu.

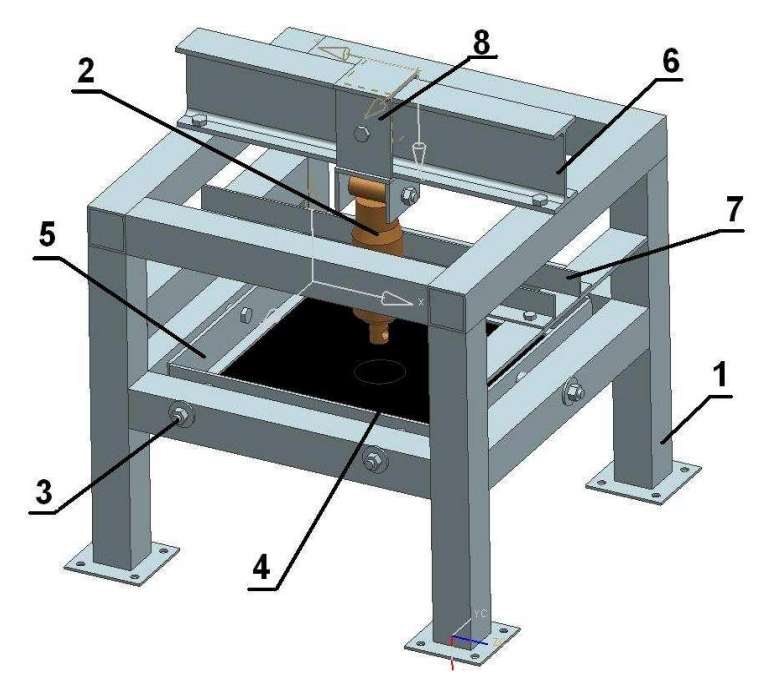

*Rys.1. Model stanowiska, służącego do badania rozwarstwiania kompozytów* 

Stanowisko badawcze (rys.1.) składa się z ramy głównej (1), do której przymocowano za pomocą śrub (3) ramę (5), w której umieszczony zostanie kompozyt (4). Rama umożliwia montaż dowolnego laminatu o wymiarach 360 x 360 mm. Laminat poddany zostaje działaniu siły prostopadłej do powierzchni kompozytu, pochodzącej od siłownika (2), zamocowanego na dwuteowniku (6) przy użyciu klamry (8). Dla zapewnienia pionowego ruchu siłownika zastosowano prowadnice (7).

Ostatnim etapem pracy nad wirtualnym modelem stanowiska badawczego było przeprowadzenie symulacji wytrzymałościowej metodą elementów skończonych (MES). W tym celu skorzystano z modułu "Advanced Simulation" programu NX Nastran. Poniżej przedstawiono przemieszczenia oraz naprężenia w miejscach najbardziej narażonych na odkształcenia w wyniku działania siły o wartości 20 kN (rys.2., 3.), pochodzącej od siłownika.

![](_page_87_Figure_6.jpeg)

![](_page_87_Figure_8.jpeg)

*Rys.2. Przemieszczenia laminatu [mm] Rys.3. Naprężenia w laminacie [MPa]*

![](_page_88_Figure_1.jpeg)

*Rys.4. Strzałka ugięcia dwuteownika [mm]*

Istotnym elementem weryfikacji było sprawdzenie wytrzymałości połączeń śrubowych ramy kompozytu (rys.5.) oraz dwuteownika (rys.4., 6.).

![](_page_88_Figure_4.jpeg)

*Rys.5. Naprężenia w śrubie ramy [MPa] Rys.6. Naprężenia w śrubie* 

*dwuteownika [MPa]*

W wyniku przeprowadzonych symulacji komputerowych stwierdzono, że wybrane rozwiązanie jest poprawne pod względem konstrukcyjnym i wytrzymałościowym. Wyniki analizy potwierdzają, że stanowisko badawcze może zostać poddane obciążeniu 20 kN.

## **3. Zbudowane stanowisko**

Po wykonaniu modelu oraz analizy przystąpiono do zbudowania modelu rzeczywistego stanowiska (rys.7.).

![](_page_88_Picture_10.jpeg)

*Rys.7. Wykonane stanowisko z zamocowanym laminatem z włókna szklanego*

Do budowy ramy głównej zastosowano profile zamknięte o przekroju kwadratu. Ramę, mocującą kompozyt, wykonano z kątownika nierównoramiennego. Całość skręcono śrubami o średnicy 10 mm. Siłownik hydrauliczny zamocowano za pomocą klamry wygiętej z płaskownika, osadzonej na dwuteowniku. Do przeprowadzenia badań zastosowano siłownik hydrauliczny, pochodzący z podnośnika samochodowego typu "Żaba" (rys.8.) o nośności do 2 ton. Ciśnienie robocze uzyskuje się w wyniku wahadłowych ruchów rączki siłownika.

![](_page_89_Picture_2.jpeg)

*Rys.8. Mocowanie siłownika* 

Wykonane stanowisko gotowe jest do przeprowadzenia badań wytrzymałościowych na rozwarstwianie wybranych materiałów kompozytowych.

### **Literatura**

- 1. German J.: Podstawy mechaniki kompozytów włóknistych. Kraków: Pol. Krak., 1996.
- 2. Wilczyński A.: Polimerowe kompozyty włókniste, Warszawa: WNT, 1996.
- 3. Pacana J.: Parametryczne projektowanie CAD z wykorzystaniem systemu Unigraphics NX. Rzeszów: Pol. Rzesz., 2005.
- 4. Orłoś Z.: Doświadczalna analiza odkształceń i naprężeń, Warszawa: PWN, 1997.

## **TEST UNIT CREATION FOR AN EXPERIMENTAL DETERMINATION OF STATIC STRAINS IN COMPOSITE MATERIALS**

**Summary:** In this article the course of work connected with test unit creation assigned to composite materials delamination was presented. This test unit has been conducted as a part of research project PBR-8/RMT-2/2009, which was realized in The Institute of Engineering Processes Automation and Integrated Manufacturing Systems.

## BUDOWA STANOWISKA DO DOŚWIADCZALNEGO WYZNACZANIA STATYCZNYCH NAPREŻEŃ MATERIAŁÓW KOMPOZYTOWYCH

Marcin Płaza, Tadeusz Orawski, Michał Majzner<br>Instytut Automatyzacji Procesów Technologicznych i Zintegrowanych Systemów Wytwarzania marcin.plaza@onet.pl, tadeusz.orawski@wp.pl, michal.majzner@polsl.pl

Stanowisko przeznaczone jest do badań laminatów na rozwarstwianie. Umieszczony w stanowisku laminat poddany zostaje działaniu siły o wartości do 25000 N wytworzonej przez siłownik.

![](_page_90_Figure_4.jpeg)

Działanie siłą przyłożoną punktowo

![](_page_90_Picture_6.jpeg)

Weryfikacja wytrzymałościowa Metodą Elementów Skończonych (MES) wybranych elementów

![](_page_90_Figure_8.jpeg)

Po zakończeniu symulacji otrzymano następujące wyniki:

- 
- 
- 1. Strzałka ugięcia  $f_{\text{max}} = 0.3792 \text{ mm}$ <br>2. Naprężenia  $\sigma_{\text{max}} = 137.8 \text{ MPa}$ <br>3. Reakcje w podporach  $F_{\text{max}} = 93.76 \text{ N}$

![](_page_90_Picture_13.jpeg)

![](_page_90_Figure_14.jpeg)

- Opis stanowiska:
- 1 Rama główna
- 2 Siłownik
- 3 Śruby mocujące M10
- 4 Laminat
- 5 Ramka mocująca kompozyt
- 6 Dwuteownik IPE 100
- 7 Prowadnice
- 8 Klamra mocująca siłownik

Próbka z włókna aramidowego o gramaturze 320 g/m<sup>2</sup>, składająca się z 4 warstw połączonych żywicą epoksydową. Stanowisko umożliwia łatwy montaż dowolnego laminatu o wymiarach 360 x 360 mm.

![](_page_90_Picture_25.jpeg)

ZESZYTY NAUKOWE INSTYTUTU AUTOMATYZACJI PROCESÓW TECHNOLOGICZNYCH I ZINTEGROWANYCH SYSTEMÓW WYTWARZANIA

## **POMIARY ODKSZTAŁCEŃ LAMINATU WZMACNIANEGO MATAMI Z WŁÓKNA SZKLANEGO**

Sebastian Paździor<sup>1</sup>, Sławomir Żółkiewski<sup>2</sup>

Instytut Automatyzacji Procesów Technologicznych i Zintegrowanych Systemów Wytwarzania, Wydział Mechaniczny Technologiczny, Politechnika Śląska,

ul. Konarskiego 18A, 44-100 Gliwice.

<sup>1</sup>sebapaz559@student.polsl.pl, <sup>2</sup>slawomir.zolkiewski@polsl.pl.

**Streszczenie:** W pracy przedstawiono metodologie badań elementów konstrukcyjnych wykonanych z kompozytów laminarnych. Wykonano próbkę z laminatu wzmacnianego wł $k$ nem szklanym oraz zmierzono wartość jej odkształcenia przy różnym obciążeniu za pomocą tensometrów elektrycznych foliowych. W celu weryfikacji wyników utworzono model próbki, a następnie, stosując metodę elementów skończonych zmierzono jej odkształcenia. Symulację przeprowadzono w oprogramowaniu Unigraphics NX przy użyciu modułu Advanced Simulation.

### **1. Wstęp**

Laminat jest to kompozyt, powstający z połączenia dwóch lub więcej materiałów o różnych właściwościach mechanicznych, fizycznych i technologicznych. Składnik wzmacniający (tzw. zbrojenie) jest układany w postaci warstw (łac. lamina – cienka blaszka, płytka), między którymi znajduje się wypełnienie, spełniające rolę lepiszcza. Warstwy wzmocnienia mogą być w postaci włókien ciągłych, ułożonych jednokierunkowo tkanin lub mat z włókna ciętego. Laminat, ze względu na swoją strukturę, ma dobrą wytrzymałość w kierunku włókien, ale słabą wytrzymałość w kierunku prostopadłym do warstw.

Badaną próbkę wykonano metodą kontaktową z czterech warstw maty szklanej o gramaturze 450 g/m<sup>2</sup>, splocie skośnym, znajdującej się w osnowie żywicy epoksydowej epidian 6 oraz stalowego płaskownika o grubości 0,5 mm. Laminowanie ręczne (metoda kontaktowa) realizowane jest przez warstwowe nakładanie mat lub tkanin z włókien wzmacniających na prostą jednostronną formę i przesycanie ich kompozycją żywicy, na przykład za pomocą pędzla. Wyrób powstaje bez stosowania wysokich temperatur i ciśnienia.

### **2. Pomiary odkształceń**

Odkształcenia zmierzono, korzystając z elektrooporowych czujników tensometrycznych. W pomiarach tensometrycznych wykorzystuje się zjawisko zmiany oporu elektrycznego drutu na skutek zmiany jego długości:

$$
\frac{\Delta R}{R} = k \cdot \varepsilon,\tag{1}
$$

gdzie:  $k$  - stała tensometru,  $\varepsilon$  - odkształcenie, *R* ∆*R* - względna zmiana oporu tensometru.

![](_page_92_Figure_1.jpeg)

*Rys.1. Wykres odkształcenia próbki obciążonej odważnikiem 50g (kanał 1– tensometr wklejony między warstwami maty szklanej, kanał 2– tensometr od strony płaskownika, kanał 2 - tensometr od strony laminatu)* 

Tor pomiarowy składa się z tensometrów, podłączonych do wzmacniacza pomiarowego HBM CANHEAD, wzmacniacza laboratoryjnego HBM MGC Plus oraz komputera z oprogramowaniem Catman Easy AP wraz z wzmacniaczem. Program Catman umożliwia łatwą konfigurację, analizę oraz wizualizację pomiarów na przykład w postaci rysowanych w czasie rzeczywistym wykresów liniowych (rys.1.). Ponadto pozwala na zapis wyników przeprowadzonej analizy w różnych formatach, w tym MS Excel.

![](_page_92_Picture_161.jpeg)

![](_page_92_Figure_5.jpeg)

*Tab. 1. Stabelaryzowane wartości odkształceń*

![](_page_92_Figure_6.jpeg)

*Rys.2. Symulacja obciążenia próbki siłą 0,49 N* 

W celu weryfikacji wyników przeprowadzono analizę MES wirtualnego modelu próbki. Porównanie ich przedstawiono w tabeli 2. Symulację przeprowadzono w module Advanced Simulation oprogramowania Unigraphics NX 6.0. Metoda elementów skończonych jest to matematyczna metoda obliczeń fizycznych, opierająca się na podziale obszaru na skończone elementy uśredniające stan fizyczny ciała i przeprowadzaniu faktycznych obliczeń tylko dla węzłów tego podziału. Poza węzłami wyznaczana właściwość jest przybliżana na podstawie wartości w najbliższych węzłach. Przykładowy wynik symulacji przedstawiono na rys. 2.

|                     | Odkształcenia         |               | <b>Blad</b> |                             |
|---------------------|-----------------------|---------------|-------------|-----------------------------|
| Obciążenie          | Pomiar<br>rzeczywisty | Symulacja MES | Bezwzględny | Względny                    |
| $\lfloor g \rfloor$ | $ \mu m $             |               | [µm]        | $\lceil \frac{9}{6} \rceil$ |
| 50                  | 5,5                   | 5,67          | 0,17        | 3,1                         |
| 70                  | 7,68                  | 7,94          | 0,26        | 3,4                         |
| 100                 | 10,92                 | 11,35         | 0.43        | 3,9                         |
| 200                 | 21,46                 | 22,69         | 1,23        |                             |
| 300                 | 31,37                 | 34,04         | 2,67        | 8,5                         |

*Tab. 2. Porównanie wyników pomiarów rzeczywistych i symulacji MES* 

### **3. Podsumowanie**

Przedstawiona metodologia badań opiera się na porównaniu odkształceń, występujących w elemencie rzeczywistym oraz modelu matematycznym próbki o prostych kształtach. Uzyskanie zbliżonych wartości wyników pozwala założyć, że dla bardziej skomplikowanych elementów odkształcenia również będą bliskie rzeczywistym, co eliminuje konieczność tworzenia oraz badania obiektów rzeczywistych, wykonanych z tego samego materiału kompozytowego.

Do badań użyto laminatu wzmacnianego włóknem szklanym, który nie należy do materiałów o najwyższych parametrach wytrzymałościowych. Jego wytrzymałość na zginanie jest zbliżona do drewna, które zastępuje na przykład w łódkach, żaglówkach i kajakach. Najważniejszymi czynnikami decydującym o wykorzystaniu laminatów szklanych jest odporność na korozję, dlatego wykorzystuje się je do budowy zbiorników na płyny, oraz cena, która w przypadku zbiornika ze stali z wykładziną gumową jest 2,5 razy wyższa niż zbiorników z laminatu.

### **Literatura**

- 1. Wilczyński A.: Polimerowe kompozyty włókniste. Warszawa: WNT, 1996.
- 2. Hyla I., Śleziona J.: Kompozyty elementy mechaniki i projektowania. Gliwice: Wyd. Pol. Śl., 2004.
- 3. Burczyński T., Beluch W., John A.: Laboratorium z wytrzymałości materiałów. Gliwice: Wyd. Pol. Śl., 2002.
- 4. Dobrzański L. A.: Podstawy nauki o materiałach i metaloznawstwo. Warszawa: WNT, 2002.
- 5. Leda H.: Kompozyty polimerowe z włóknami ciągłymi. Poznań: Wyd. Pol. Pozn., 2000.
- 6. www.hbm.com.pl

## **THE METHODOLOGY OF STRUCTURAL RESEARCH OF LAMINAR COMPOSITES**

**Summary:** In this work the methodology of structural elements tests made of laminar composites was presented. In order to do the research a sample made of laminate reinforced with glass fiber was created. Afterwards, the measurements of its deformation with different loads with electrical foil strain gauges were done. To verify the results there was performed a virtual model of the sample and its FEM analysis. The Finished Element Method simulation was carried out in the Unigraphics NX application by the Advanced Simulation module.

## POMIARY ODKSZTAŁCEŃ LAMINATU WZMACNIANEGO MATAMI **Z WŁÓKNA SZKLANEGO**

SEBASTIAN PAŹDZIOR<sup>1</sup>, SŁAWOMIR ŻÓŁKIEWSKI<sup>2</sup>

Instytut Automatyzacji Procesów Technologicznych i Zintegrowanych Systemów

'sebapaz559@student.polsl.pl

<sup>2</sup>slawomir.zolkiewski@polsl.pl

Celem pracy jest analiza możliwych zastosowań kompozytów laminarnych jako materiałów konstrukcyjnych. W skład analizy wchodzi wykonanie próbki z laminatu oraz pomiar jej od-ksztatceń przy różnym obciążeniu za pomocą tenso

 $\frac{\Delta R}{R}:=k\!\cdot\!\epsilon$ Zależność pomiędzy zmianą oporności a odkształceniem<br>tensometru Korzystając z prawa Hooke'a można obliczyć naprężenia

> $\sigma := E \cdot \epsilon := \frac{E}{k} \cdot \frac{\Delta R}{R}$ gdzie:<br>R- rezystancja tensometru,<br>k- stała tensometru,<br>ε- odkształcenie,<br>E- moduł Younga

![](_page_94_Picture_8.jpeg)

Próbka wykonana została metodą kontaktową<br>z czterech warstw maty szklanej znajdującej się<br>w osnowie żywicy epoksydowej oraz stalowego<br>płaskownika o grubości 0.5 mm. Laminowanie<br>ręczne (metoda kontaktowa) realizowane jest<br>p z włókien wzmacniających na prosta jednostronna z wowieni wzinacniegłyczni na prostą jednostornią<br>formę i przesycanie ich kompozycją żywicy np. za<br>pomocą pędzla. Wyrób powstaje bez stosowania<br>wysokich temperatur i ciśnienia.

![](_page_94_Picture_10.jpeg)

Tor pomiarowy składa się z tensometrów podłączonych do wzmacniacza<br>pomiarowego HBM CANHEAD, wzmacniacza laboratoryjnego HBM MGC Plus oraz komputera z oprogramowaniem Catman podłączonego za pomocą portu **USB** do wzmacniacza

Wzmacniacz pomiarowy HBM CANHEAD posiada 10 kanałów z kompensacją<br>rezystancji przewodów, dodatkowy kanał kompensacji temperaturowej oraz<br>7 stopniowe cyfrowe filtry.

![](_page_94_Picture_13.jpeg)

.<br>Wzmacniacz MGCplus jest modułowym wzmacniaczem pomiarowy veznikowane wyspisu z powoczesnej konstrukcji, przeznaczonym do współpracy z prawie<br>wszystkimi rodzajami czujników. Jego dokładność wynosi<br>0,03% (możliwa również 0,0025%). Wzmacniacz wyposażony jest w port USB umożliwiający pełną sterowalność z kopmutera.

Pakiet oprogramowania Catman Easy AP pozwala na łatwą konfigura-<br>cję, analizę voraz wizulalizację pomiarów na przykład w postaci wykre-<br>sów liniowych. Ponadto umożliwia zapis wyników przeprowadzonej<br>analizy w różnych forma

![](_page_94_Picture_93.jpeg)

 $2 - 12 - 4$ 

![](_page_94_Picture_94.jpeg)

W celu weryfikacji wyników utworzony został model próbki w celu weynikacji wynikow urworzony został model probint<br>
Następnie, wykorzystując Metodę Elementów skończonych<br>
zmierzone zostały jej odkształcenia. Symulacja została<br>
przeprowadzona w oprogramowaniu Unigraphics NX 6.0 pr podziału. Poza węzłami wyznaczana właściwość jest przybliżana na<br>podstawie wartości w najbliższych węzłach.

![](_page_94_Figure_20.jpeg)

Ciagle rosnace wymagania konstrukcyjne powodują coraz szersze zastosowanie materiałów Ciągle rosnęce wymagania konstrukcyjne powodują coraz szersze zastosowanie materiałów.<br>kompozytowych oraz stopniowe wypieranie tradycyjnych materiałów. Laminały z włókna szkla-<br>nego nie należą do materiałów o najwyższych p

### Literatura

Literatura:<br>Wilczyński A.: Polimerowe kompozyty włókniste. WNT, Warszawa 1996.<br>Hyla I., Sleziona J.: Kompozyty elementy mechaniki i projektowania. Wyd. Pol. Śląskiej,<br>Gliwice 2004.<br>Wyd. Pol. Šląskie, Gliwice 2002.<br>Wyd. Pol www.hbm.com.pl

ZESZYTY NAUKOWE INSTYTUTU AUTOMATYZACJI PROCESÓW TECHNOLOGICZNYCH I ZINTEGROWANYCH SYSTEMÓW WYTWARZANIA

## **POMIARY ODKSZTAŁCEŃ MATERIAŁÓW KOMPOZYTOWYCH Z ZASTOSOWANIEM METOD EKSPERYMENTALNYCH ORAZ MODELOWYCH**

Mateusz Reczek<sup>1</sup>, Michał Skalski<sup>2</sup>, Andrzej Baier<sup>3</sup> Instytut Automatyzacji Procesów Technologicznych i Zintegrowanych Systemów Wytwarzania, Wydział Mechaniczny Technologiczny, Politechnika Śląska, ul. Konarskiego 18A 44-100 Gliwice. <sup>1</sup>mateusz.reczek@op.pl, <sup>2</sup>michal.skalski85@gmail.com, <sup>3</sup>andrzej.baier@polsl.pl

Streszczenie: W niniejszej pracy porównano dwie metody badawcze elementów kompozytowych, stosowanych w badaniach wytrzymałościowych. W pierwszej metodzie – doświadczalnej, wykorzystano tensometry oporowe oraz wzmacniacz tensometryczny niemieckiej firmy Hottinger Baldwin Messtechnik MGCPlus AB22A i oprogramowanie Catman. Natomiast do badań modelowych wykorzystano zaawansowany program graficzny Unigraphics NX 7.

### **1. Wstęp**

W dzisiejszych czasach coraz większe zastosowanie znajdują materiały, których właściwości mogą być odpowiednio dobierane do konkretnego zastosowania. Jednym z takich materiałów jest materiał kompozytowy. Ogólna definicja kompozytu mówi, że jest to materiał utworzony z co najmniej dwóch komponentów o różnych cechach, w taki sposób, że ma właściwości lepsze i (lub) nowe, w stosunku do komponentów użytych osobno. Kompozyt jest materiałem zewnętrznie monolitycznym z widocznymi granicami między komponentami. W niniejszej pracy rozpatrzono kompozyt zbrojony tkaniną węglową oraz szklaną znajdującą się w osnowie z żywicy epoksydowej.

Ze względu na to, że materiał kompozytowy składa się różnych komponentów, jego właściwości wytrzymałościowe w znacznym stopniu zależą od zastosowanych komponentów, m.in.: rodzaju zbrojenia, osnowy, a także technologii w jakiej został on wykonany. Projektując dany element, nie można w pełni przewidzieć, jakie będą jego ostateczne właściwości. Dlatego też coraz większe zastosowanie znajdują różnego rodzaju metody badawcze. Jedną z nich jest tensometria oporowa, bazująca na zjawisku zmiany rezystancji w przewodniku poddanym odkształceniom. W celu przeprowadzenia pomiaru wykonano próbkę, budową odzwierciedlającą gotowy wyrób, następnie naklejono w odpowiedni sposób tensometry oraz podłączono je do wzmacniacza tensometrycznego. W wyniku takiego pomiaru uzyskano rzeczywiste odkształcenia, występujące w badanej próbce. Metoda ta jest wysoce czasochłonna, a alternatywą dla tego typu badań są metody modelowe. Za pomocą zaawansowanego programu graficznego NX 7 można wykonać badania wytrzymałościowe elementów kompozytowych.

### **2. Realizacja pomiarów**

Badana próbka składała się z czterech warstw, których rozkład przedstawiono na rys. 1. Znajdującą się na spodzie stalową płytkę zastosowano w celu zapewniania większej sztywności, umożliwiającej przeprowadzenie pomiarów. Osnowę kompozytu stanowiła żywica epoksydowa. Próbkę wykonano metodą kontaktową, polegającą na ręcznym przesączaniu tkanin żywicą.

![](_page_96_Figure_3.jpeg)

*Rys. 1. Struktura kompozytu* 

Po upływie czasu potrzebnego na utwardzenie żywicy wycięto próbkę o określonych wymiarach. W kolejnym etapie naklejono w odpowiednim miejscu tensometr. Za jego pomocą zmierzono odkształcenia powstałe w wyniku naprężeń. Ostatni etap polegał na zamocowaniu próbki w przyrządzie umożliwiającym przeprowadzenie pomiarów odkształceń podczas zginania oraz rozciągania. W wyniku przeprowadzenia serii badań pod różnym obciążeniem uzyskano wartości odkształceń panujących na wierzchniej warstwie próbki. Otrzymane wyniki przedstawiono na rysunkach 2 oraz 3.

![](_page_96_Figure_6.jpeg)

*Rys. 2. Wykres, przedstawiający wartości odkształceń w belce zginanej* 

Tę samą próbkę zamodelowano w programie NX 7. W pierwszym etapie wykonano model zgodnie z wymiarami rzeczywistej próbki, a w drugim obejmował symulację. Proces tworzenia symulacji rozpoczęto od utworzenia siatki elementów skończonych, niezbędnej do przeprowadzenia badań wytrzymałościowych. Ponadto należało odpowiednio zdefiniować próbkę jako element składający się z różnych komponentów. W tym celu wykorzystano moduł Laminate Modeler. Do prawidłowego opisania kolejnych warstw próbki niezbędna była informacja o module Younga oraz współczynniku Poissona, jaki posiada dany materiał. W początkowym etapie wartości te wprowadzono na podstawie literatury, natomiast po przeprowadzeniu serii prób, dobrano wartości najlepiej opisujące zachowanie się próbki. Na rysunkach 3 oraz 4 przedstawiono końcowy rezultat.

![](_page_97_Figure_1.jpeg)

Rys. 3. W*artości odkształceń w belce rozciąganej* 

### **3. Podsumowanie**

Ze względu na swoje dowolnie kształtowalne parametry materiały kompozytowe znajdują coraz szersze zastosowanie w codziennym życiu. Jednakże dowolność ta powoduje, że każdy gotowy wyrób wykonany w technologii kompozytowej może różnić się swoimi parametrami wytrzymałościowymi. Dlatego też, w przypadku specjalnych zastosowań, wymagane jest uprzednie poznanie szczegółowych wartości tych parametrów. W tym celu przeprowadzono różnego rodzaju badania materiałów kompozytowych, zarówno doświadczalne, jak i modelowe. Najlepiej, jako pierwsze, wykonywać badania doświadczalne np. za pomocą tensometrii oporowej lub na specjalnych maszynach wytrzymałościowych. Badania te pozwalają na wyznaczenie dokładnych wartości parametrów wytrzymałościowych. Niestety, ich wadą jest stosunkowo duża czasochłonność oraz koszty wykonania próbek testowych. Alternatywą dla tego typu pomiarów są badania modelowe. Za ich pomocą można realizować wiele różnorodnych badań w znacznie krótszym czasie i przy mniejszym nakładzie kosztów. Warunkiem uzyskania zadowalających wyników jest wcześniejsze poznanie parametrów wytrzymałościowych zastosowanych materiałów. W przypadku badanej próbki, parametry wytrzymałościowe określono na podstawie literatury, a następnie zweryfikowano w celu uzyskania jak najlepszych rezultatów.

### **Literatura**

- 1. Hyla I., Śleziona J.: Kompozyty: elementy mechaniki i projektowania. Gliwice: Wyd. Pol. Śl., 2004.
- 2. Roliński Z.: Tensometria oporowa: podstawy teoretyczne i przykłady zastosowań. Warszawa : WNT, 1981.
- 3. Samouczek programu Unigraphics NX 7.

## **MEASUREMENTS OF COMPOSITE MATERIALS DEFORMATION WITHAPPLICATION OF THE EXPERIMENTAL AND MODELING METHODS**

**Summary:** In the present study two testing methods of composite elements applied during strength tests were compared. In the first - the experimental method strain gauges and the strain gauge amplifier of the German company Hottinger Baldwin Messtechnik MGCPlus AB22A, which cooperates with software Catman, were implemented. Whereas, to the method tests an advanced program - Unigraphics NX 7 was used.

## POMIARY ODKSZTAŁCEŃ MATERIAŁÓW KOMPOZYTOWYCH Z ZASTOSOWANIEM **METOD EKSPERYMENTALNYCH ORAZ MODELOWYCH**

## MATEUSZ RECZEK<sup>1</sup>, dr hab. inż. ANDRZEJ BAIER prof. nzw. w Pol. Śl.<sup>2</sup>

Instytut Automatyzacji Procesów Technologicznych i Zintegrowanych Systemów Wytwarzania

 $1$ mateusz.reczek@op.pl  $2$  andrzej.baier@polsl.pl

![](_page_98_Picture_4.jpeg)

Widok stanowiska do rozciągania próbki

Model utworzony w programie NX7

za pomocą programu Catman

Celem pracy było porównanie dwóch metod badawczych materiałów<br>kompozytowych. Badania przeprowadzono metodą tensometrii oporowej oraz wykorzystując zaawansowany program graficzny Unigraphics NX 7. Do pomiarów tensometrycznych zastosowano<br>wzmacniacz pomiarowy MCCplus AB22<br>firmy HBM współpracujący<br>z oprogramowaniem Catman.

Po przeprowadzeniu serii badań porównano wartości<br>odkształceń uzyskanych za pomocą obydwu metod pomiarowych.

![](_page_98_Picture_53.jpeg)

Widok stanowiska do zginania próbki

ZESZYTY NAUKOWE INSTYTUTU AUTOMATYZACJI PROCESÓW TECHNOLOGICZNYCH I ZINTEGROWANYCH SYSTEMÓW WYTWARZANIA

## **TENSOMETRYCZNE POMIARY ODKSZTAŁCEŃ W POSZCZEGÓLNYCH WARSTWACH LAMINATÓW WZMACNIANYCH WŁÓKNAMI ARAMIDOWYMI**

Szymon Schmidt<sup>1</sup>, Wojciech Jaros<sup>2</sup>, Sławomir Żółkiewski<sup>3</sup> Instytut Automatyzacji Procesów Technologicznych i Zintegrowanych Systemów Wytwarzania, Wydział Mechaniczny Technologiczny, Politechnika Śląska, ul. Konarskiego 18A 44-100 Gliwice.

<sup>1</sup> jaroswojciech@gmail.com, <sup>2</sup>sschmidt@wp.pl, <sup>3</sup>slawomir.zolkiewski@polsl.pl

Streszczenie: W pracy przedstawiono badania odkształceń poszczególnych warstw laminatów wzmacnianych tkaniną kevlarową. W celu przeprowadzenia badań wykonano próbkę składającą się z czterech warstw tej tkaniny. Do pomiarów odkształceń zastosowano tensometry oporowe, które umieszczone zostały pomiędzy poszczególnymi warstwami laminatu w czasie jego wytwarzania. Na podstawie otrzymanych wyników wyznaczono moduł Younga badanej próbki.

## **1. Wstęp**

Kompozyty, dzięki swoim unikalnym właściwościom, znajdują coraz szersze zastosowanie w większości gałęzi przemysłu. Materiały kompozytowe zbudowane są z osnowy, którą najczęściej stanowią żywice epoksydowa lub poliestrowa, oraz zbrojenia. Do zbrojenia najczęściej wykorzystuję się tkaniny wykonane z włókna szklanego, węglowego lub aramidowego. Jednym z najbardziej rozpowszechnionych włókien aramidowych jest kevlar, wprowadzony na rynek przez firmę DuPont. Kevlar charakteryzuje się pięciokrotnie wyższą wytrzymałością od stali, przy takiej samej masie. Kompozyty wzmacniane włóknami aramidowymi znajdują zastosowanie przy produkcji profesjonalnych opon rowerowych, żagli, a także odzieży ochronnej.

Pod wpływem obciążenia kompozyty ulegają odkształceniu. Metodą ich określenia są pomiary tensometryczne, wykorzystujące zjawisko zmiany oporności metalowego drutu pod wpływem działającej na niego siły rozciągającej - pomiar zmiany rezystancji czujnika naklejonego na badanym elemencie.

### **2. Pomiary tensometryczne odkształceń poszczególnych warstw laminatu**

Badaną próbkę wykonano z czterech warstw tkaniny kevlarowej o splocie płóciennym i gramaturze 320 g/cm<sup>2</sup>. Tkaninę tę przesączono żywicą epoksydową Epidian 6 i utwardzaczem PAC (rys. 1.). Do każdej warstwy tkaniny przyklejono tensometr wraz z dolutowanymi, izolowanymi wyprowadzeniami. Próbkę po przesączeniu pozostawiono do całkowitego utwardzenia, a następnie wycięto na wymiar 300x40 mm. Po wycięciu próbki do wyprowadzeń tensometrów dolutowano przewody, pozwalające połączyć tensometry ze wzmacniaczem pomiarowym.

![](_page_100_Picture_1.jpeg)

*Rys. 1. Tkanina kevlarowa przesączona żywicą epoksydową*

Badaną próbkę utwierdzono na długości 40 mm i poddano obciążeniom zginającym o wartościach: 0,19 N; 0,49 N; 0,98 N; 1,47 N i 1,96 N. Punkt przyłożenia siły znajdował się w odległości 220 mm od punktu utwierdzenia. W przypadku każdego obciążenia wykonano pomiary odkształcenia w poszczególnych warstwach. Pomiarów dokonano tensometrami jednoosiowymi o oporności 120  $\Omega$  i stałej k=2,15. Tensometry naklejono w odległości 60 mm od punktu przyłożenia siły. Do pomiarów zastosowano wzmacniacz MGCplus firmy HBM. Jest on modułowym wzmacniaczem pomiarowym o nowoczesnej konstrukcji, przeznaczonym do współpracy z większością rodzajów czujników. Charakteryzuje się wysoką klasą dokładności (0,03%) oraz możliwością pełnego sterowania za pomocą komputera poprzez różnorodne interfejsy. Do połączenia tensometrów ze wzmacniaczem zastosowano specjalny moduł połączeniowy CANHEAD, natomiast komunikacja wzmacniacza z komputerem odbywała się za pomocą portu USB.

Do identyfikacji wyników pomiarów zastosowano program Catman firmy HBM. Program ten pozwala na pełną identyfikację wyników pomiarów przy dowolnie wybranych czujnikach. Posiada on także możliwość generowania wykresów odkształcenia na podstawie sygnału z tensometru. Przykładowy wykres przedstawiono na rys. 2.

![](_page_100_Figure_5.jpeg)

*Rys. 2. Wykres odkształcenia w funkcji czasu, wygenerowany w programie Catman* 

Na podstawie obliczonego naprężenia w miejscu przyklejenia tensometru i odczytanego z pomiarów odkształcenia, korzystając z prawa Hooke'a, wyznaczono moduł Younga badanego laminatu. Jego średnia wartość przy pięciu pomiarach wyniosła 22,84 GPa.

### **Podsumowanie**

Pomiary z zastosowaniem elektrycznej tensometrii pozwalają w szybki i prosty sposób określić moduł Younga dowolnego materiału. Aby wyznaczyć współczynnik Poissona, należałoby zastosować tensometr dwuosiowy w celu oceny odkształceń w dwóch prostopadłych osiach. Jak wynika z badań, moduł Younga kevlaru, przesączonego żywicą, jest podobny do elementu stalowego. Zastosowanie kevlaru pozwala na uzyskanie podobnych odkształceń i naprężeń, przy jednoczesnym zmniejszeniu masy w odniesieniu do elementu stalowego. Odkształcenie tensometru, umieszczonego w warstwie środkowej, może wynikać z braku uwzględnienia wstępnego obciążenia próbki.

### **Literatura**

- 1. Baczkowska A., Kapuściński J., Linderman Z., Witemberg-Perzyk D., Wojciechowski S.: Kompozyty. Warszawa: Ofic. Wyd. Pol. Warsz., 2003.
- 2. http://www2.dupont.com/Kevlar/en\_US/assets/downloads/KEVLAR\_Technical\_Guide. pdf
- 3. http://www.hbm.com

## **STRAIN GAUGES MEASUREMENTS IN PARTICULAR LAMINATE LAYERS REINFORCED BY ARAMID FIBERS**

**Summary:** This paper presents deformations tests of particular layers of laminates reinforced with Kevlar material. In order to carry out the examination a sample made of four layers of above mentioned material was created. For measuring the deformation, the strain gauges were used. They were placed between layers of the laminate during its manufacture. On the basis of obtained results Young's modulus of the sample was determined.

ZESZYTY NAUKOWE INSTYTUTU AUTOMATYZACJI PROCESÓW TECHNOLOGICZNYCH I ZINTEGROWANYCH SYSTEMÓW WYTWARZANIA

## **ANALIZA WYTRZYMAŁOŚCIOWA MATERIAŁÓW KOMPOZYTOWYCH WZMACNIANYCH WŁÓKNAMI CIĄGŁYMI Z ZASTOSOWANIEM ZAAWANSOWANEGO PROGRAMU GRAFICZNEGO UNIGRAPHICS NX7**

Michał Skalski<sup>1</sup>, Mateusz Reczek<sup>2</sup>, Sławomir Żółkiewski<sup>3</sup> Instytut Automatyzacji Procesów Technologicznych i Zintegrowanych Systemów Wytwarzania, Wydział Mechaniczny Technologiczny, Politechnika Śląska, ul. Konarskiego 18A, 44-100 Gliwice.  $1$ michal.skalski $85$ @gmail.com,  $2$ mateusz.reczek@op.pl,  $3$ slawomir.zolkiewski@polsl.pl

**Streszczenie:** Celem pracy jest przedstawienie metodyki badań wytrzymałościowych materiałów o strukturze kompozytowej. W pracy zawarto opis wykonania analizy wytrzymałościowej modelu kompozytu w programie Unigraphips NX7. Analizę wytrzymałościową przeprowadzono z wykorzystaniem metody elemen*t*ów skończonych.

### **1. Wstęp**

Kompozyt jest materiałem powstałym z połączenia co najmniej dwóch komponentów, o różnych właściwościach w taki sposób, że ma właściwości nowe lub lepsze niż łączone komponenty użyte osobno. Kompozyt jest materiałem zewnętrznie monolitycznym, jednakże z widocznymi granicami miedzy komponentami. Wśród łączonych ze sobą komponentów wyróżnia się osnowę i zbrojenie.

Materiały kompozytowe znajdują współcześnie zastosowanie między innymi w samolotach, samochodach, sprzęcie kosmicznym, łodziach, jachtach, szybowcach i najwyższej klasy sprzęcie sportowym.

Wybór odpowiednich materiałów do produkcji kompozytów musi uwzględniać przede wszystkim warunki pracy danej konstrukcji, a więc system obciążeń i ich wielkości oraz środowisko pracy danej konstrukcji [1].

Unigraphics NX 7 to zaawansowany program graficzny, umożliwiający: modelowanie w środowisku trójwymiarowym, wygenerowanie dokumentacji w postaci rysunków technicznych, weryfikację wytrzymałościową oraz symulację wytwarzania produktu.

Moduł *NX Advanced Simulation* to narzędzie, służące do symulacji działania i analizy wytrzymałościowej opracowanych modeli. W module *Advanced Simulation* możliwe jest zamodelowanie materiału o strukturze kompozytowej. Parametry modelowanego laminatu wprowadza się w oknie *Laminate Modeler*. Po określeniu wszystkich parametrów kompozytu można przeprowadzić właściwą analizę wytrzymałościową. Wyniki z przeprowadzonych analiz dostarczane są użytkownikowi poprzez wiele narzędzi do wizualizacji wbudowanych w moduł programowy *Advanced Simulation*.

### **2. Opracowanie modelu próbki kompozytowej i analiza wytrzymałościowa**

Modelowanie elementu kompozytowego w Unigraphics NX7 rozpoczęto od utworzenia nowego modelu w programie.

Za pomocą komendy *Sketch* utworzono linię o długości 40 mm. Po wyjściu z narzędzia *Sketch*, korzystając z komendy *Extrude*, wyciągnięto szkic do długości 400 mm. W ten sposób powstała powierzchnia, na której utworzony zostanie kompozyt.

![](_page_103_Figure_2.jpeg)

*Rys. 1. Model w programie NX7* 

Stosując narzędzie *Datum Plane* oraz *Divide Face*, utworzono dwie płaszczyzny (w odległości 70 mm oraz 350 mm od krótszej krawędzi próbki), wyznaczające linie podparcia i obciążania kompozytu. Na rys. 1 przedstawiono okno programu NX7 z zamodelowaną powierzchnią pod wykonanie kompozytu.

Następnie przeniesiono model do modułu *Advanced Simulation*. W zakładce *Simulation Navigator* skorzystano z polecenia *New FEM and Simulation*. Określono solver, jako *NX Nastran* oraz rodzaj analizy *Structural*.

W zakładce *Simulation Navigator,* korzystając z menu podręcznego, wybrano opcje tworzenia siatki elementów skończonych *New Mesh*. Ze względu na to, że kompozyt tworzono na powierzchni użyto opcję *2D* oraz *Mapped*.

Po otwarciu okna, którego widok przedstawiono na rys. 2, określono wielkość elementów skończonych (*Overall Element Size*) oraz w sekcji *Destination Collector* utworzono ustawienia fizyczne kompozytu [2].

![](_page_103_Picture_180.jpeg)

*Rys. 2. Widok okna 2D Mapped Mesh* 

Po określeniu wszystkich parametrów kompozytu przeprowadzono właściwą analizę wytrzymałościową. W celu zasymulowania badań rzeczywistych utwierdzono element poprzez wybór ikony *Constraint Type*, a następnie opcji *Fixed* oraz zaznaczono obszar próbki, do którego ma być zastosowane to narzędzie. Aby zdefiniować siłę grawitacji i obciążenie, wybrano ikonę *Load Type* (rys. 3) oraz opcje *Gravity* oraz *Force*.

![](_page_104_Figure_2.jpeg)

*Rys. 3. Określenie sił działających na model* 

Na rys. 3 przedstawiono model z nałożonymi więzami oraz przyłożoną siłą. Postać modelu odwzorowuje model rzeczywisty próbki, poddanej próbom zginania. Zamodelowana próbka kompozytowa składa się z ośmiu warstw tkaniny szklanej o gramaturze 350g/m<sup>2</sup> (splot skośny), przesączonych żywicą epoksydową Epidian 6. Na warstwę wierzchnią kompozytu zastosowano blachę stalową o grubości 0,5 mm.

Do opisania własności materiałów podczas modelowania w programie Unigraphics NX7 wykorzystano wielkości dostępne w literaturze, które mogą odbiegać od parametrów rzeczywistych. Po określeniu wszystkich sił i wybraniu opcji *Solve* przeprowadzono obliczenia wytrzymałościowe metodą elementów skończonych. Wybór sposobu prezentacji wyników odbywał się w oknie *Post Processing Navigator*. Poprzez zaznaczenie danego rozwiązania w oknie głównym programu generowano widok modelu z rozkładem naprężeń.

![](_page_104_Figure_6.jpeg)

*Rys. 4. Rozkład wielkości odkształcenia próbki(strzałki ugięcia) przy obciążeniu siłą 5 N* 

Możliwe jest wygenerowanie między innymi widoku rozkładu odkształceń modelu (*Displacement*), rozkładu naprężeń w wybranej warstwie (*Ply Stress*), działających sił (*Reaction Force*) oraz momentów (*Reaction Moment*). Otrzymane wyniki można przedstawić w każdej z osi układu współrzędnych. Wybór opcji *Imported Results* pozwala na wczytanie zapisanych wcześniej wyników symulacji. Na rys. 4 przedstawiono rozkład odkształceń próbki w osi Z, czyli tak zwanej strzałki ugięcia przy obciążeniu siłą o wartości 5 N. Odczytu wartości odkształcenia w wybranym punkcie pomiarowym dokonuje się za pomocą narzędzia *Identify Results* [3].

### **3. Podsumowanie**

W pracy przedstawiono weryfikację wytrzymałościową kompozytu w zaawansowanym programie Unigraphics NX7. Opracowanie modelu w programie NX7 wymaga znajomości parametrów wytrzymałościowych zastosowanych komponentów do budowy kompozytu.

Ważny jest prawidłowy podział modelu w metodzie elementów skończonych oraz właściwe określenie sił obciążających. Model kompozytu wykonano z wykorzystaniem elementów skończonych typu powierzchniowego kwadratowego w celu odwzorowania struktury tkaniny zbrojącej.

Dokładność uzyskanych wyników jest uzależniona w głównej mierze od znajomości parametrów fizycznych laminatu. Podczas modelowania w programie NX7 wykorzystano parametry dostępne w literaturze, które mogą odbiegać od parametrów rzeczywistych materiałów zastosowanych do budowy kompozytu.

Modelowanie elementów kompozytowych pozwala, już na etapie projektowania konstrukcji, zweryfikować wymagane własności mechaniczne kompozytu oraz przeprowadzić analizę wytrzymałościową projektowanego elementu.

### **Literatura**

- 1. Dobrzański L.: Podstawy nauki o materiałach i metaloznawstwo. Warszawa: WNT, 2003
- 2. Reiner A., Peter B.: Simulationen mit Unigraphics NX 4: kinematik, FEM und CFD. Wien: Carl Hanser Verlag, 2006
- 3. http://www.plm.automation.siemens.com/pl\_pl/Images/8139\_tcm801-4362.pdf

## **STRENGHT ANALYSIS OF COMPOSITE MATERIALS REINFORCED WITH CONTINUOUS FIBERS IN UNIGRAPHICS NX7**

**Summary:** The paper presents a methodology for the strength analysis of composite materials. The paper contains a strength analysis description of the composite model in the Unigraphics NX7 application. Strength analysis was conducted using FEM method.

### ANALIZA WYTRZYMAŁOŚCIOWA MATERIAŁÓW KOMPOZYTOWYCH WZMACNIANYCH WŁÓKNAMI CIĄGŁYMI Z ZASTOSOWANIEM PROGRAMU GRAFICZNEGO UNIGRAPHICS NX7

MICHAŁ SKALSKI', SŁAWOMIR ŻÓŁKIEWSKI'<br>POLITECHNIKA ŚLĄSKA

<sup>1</sup>michal.skalski85@gmail.com, <sup>2</sup>slawomir.zolkiewski@polsl.pl

Unigraphics NX 7 to zaawansowany program graficzny umożliwiający modelowanie w środowisku trójwymiarowym, wygenerowanie dokumentacji w postaci rysunków technicznych, weryfikację wytrzymałościową oraz symulację wytwarzania produktu.

Modelowanie elementu kompozytowego należy rozpocząć od utworzenia nowego modelu w programie.

W zakładce Simulation Navigator wybrano opcję tworzenia siatki<br>elementów skończonych New Mesh. Model jest powierzchnią więc wybrano opcję 2D oraz Mapped.

![](_page_106_Picture_7.jpeg)

![](_page_106_Figure_8.jpeg)

Wybór sposobu tworzenia siatki elementów skończonych

Po określeniu parametrów kompozytu można przeprowadzić właściwą analizę wytrzymałościową W celu zasymulowania badań rzeczywistych należy utwierdzić element poprzez wybór ikony Constraint Type, a nastepnie opcji Fixed. Aby zdefiniować siłę grawitacji i obciążenie należy wybrać ikonę Load Type oraz opcje Gravity i Force.

Po określeniu sił i wybraniu opcji Solve przeprowadzone zostają obliczenia wytrzymałościowe metoda elementów skończonych.

![](_page_106_Figure_12.jpeg)

 $\frac{1}{2}$  , , , ,

Opracowanie modelu w programie NX7 wymaga znajomości parametrów wytrzymałościowych zastosowanych komponentów do budowy kompozytu. W metodzie elementów skończonych istotny jest prawidłowy podział modelu oraz właściwe zadanie sił obciążających.

#### **Literatura**

- Dobrzański L.: Podstawy nauki o materiałach i metaloznawstwo. Wydawnictwa Naukowo Techniczne, Warszawa 2003<br>Reiner A., Peter B.: Simulationen mit Unigraphics NX 4 : Kinematik, FEM und CFD. Carl Hanser Verlag, Wien 2006
- 
- $\overline{3}$ http://www.plm.automation.siemens.com/pl\_pl/Images/8139\_tcm801-4362.pdf

ZESZYTY NAUKOWE INSTYTUTU AUTOMATYZACJI PROCESÓW TECHNOLOGICZNYCH I ZINTEGROWANYCH SYSTEMÓW WYTWARZANIA

# **ZOBACZYĆ NAPRĘŻENIA?**

Stanisław Struś

Politechnika Krakowska, Kraków, ul. Warszawska 24,

ss@limba.wil.pk.edu.pl **Streszczenie:** Niniejszy artykuł powstał na podstawie prezentacji, przedstawionej w czasie

sympozjum "Dynamika Maszyn i Pomiary", dotyczącej zastosowania układów pomiarowych firmy Hottinger Baldwin Messtechnik (HBM) w dydaktyce wytrzymałości materiałów na studiach technicznych. Zajęcia laboratoryjne z wytrzymałości materiałów, które prowadzi autor niniejszej pracy, odwołują się do jego doświadczeń, jakie zdobył, wykonując pomiary dynamiczne rzeczywistych obiektów budowlanych, jak: maszty, kominy, mosty i tunele. Pełna wersja (w kolorze) prezentacji dostępna jest pod adresem: http://www.limba.wil.pk.edu.pl/~ss/home1/laboratorium/Gliwice.pdf.

## **1. Wstęp**

Mówiąc o naprężeniu, trzeba mieć świadomość, że jest to pojęcie abstrakcyjne stworzone przez matematyków. Najprościej powiedzieć, że to "iloraz siły i pola powierzchni przekroju poprzecznego (pierwotnego lub aktualnego)". Wykorzystując, np. elastooptykę, można przybliżyć to pojęcie, choćby poprzez wizualizację różnic w rozciąganiu pręta jednorodnego, pręta z karbem i pręta silnie zakrzywionego. To samo obciążenie (siła osiowa) może w każdym z wymienionych przypadków wywoływać różne stany naprężeń.

Obecnie do określania wartości naprężeń i tworzenia mapy naprężeń wykorzystuje się z reguły metody numeryczne, np. metodę elementów skończonych, zaś elastooptyka służy do jakościowej, a w pewnej mierze także ilościowej weryfikacji tych obliczeń. W obiektach i elementach rzeczywistych naprężenia mierzy się za pomocą tensometrów elektrooporowych. W artykule na przykładzie wspornika przedstawiono wpływ sposobu podłączenia tensometrów do mostka podczas rozciągania, zginania oraz działania termicznego.

### **2. Elastooptyka**

Rysunek 1 przedstawia przezroczyste elementy z widocznymi naprężeniami własnymi. Każdy z nich ma naprężenia resztkowe, które powstają w procesie ich wytwarzania. Poszczególne barwy wskazują różne wartości naprężeń (por.: http://limba.wil.pk.edu.pl/~ss/home1/ laboratorium/Gliwice.pdf). Taki obraz powstaje w wyniku polaryzacji wiązki światła, rozchodzącej się we wszystkich kierunkach do jednej płaszczyzny. Na rys. 2 widoczna jest jedna sinusoida, co oznacza, że zastosowano światło monochromatyczne. Jeśli użyje się światła białego, to na płaszczyźnie znajdzie się wiele sinusoid, o różnych częstotliwościach, reprezentujących poszczególne składowe barwy światła.
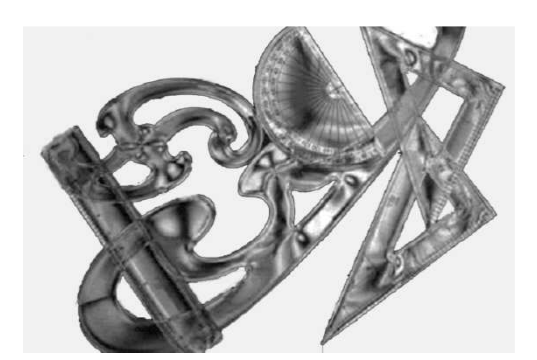

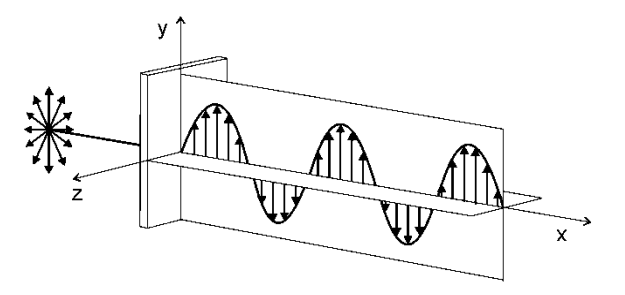

*Rys. 1. Naprężenia własne Rys. 2. Polaryzacja światła monochromatycznego* 

Obserwując rozciąganie przezroczystej płytki w świetle spolaryzowanym, można zauważyć, że zmienia ona swoją barwę zależnie od przyłożonej siły rozciągającej. Barwa na całej długości płytki jest jednakowa, gdyż przy jej stałym przekroju powstające pole naprężeń jest jednorodne. To, co charakteryzuje intensywność pola to zmieniające się barwy odpowiadające różnym długościom fal (fioletowy - 400 nm, niebieski - około 450 nm, zielony - 550 nm, pomarańczowy - 600 nm).

Rozciągając z kolei płytki z karbem, zauważa się rozbudowany zestaw barw. Oznacza to, że w tego rodzaju płytkach stan naprężenia jest niejednorodny, a w pobliżu karbów tworzą się tzw. "pawie oczka", charakterystyczne dla koncentracji naprężeń.

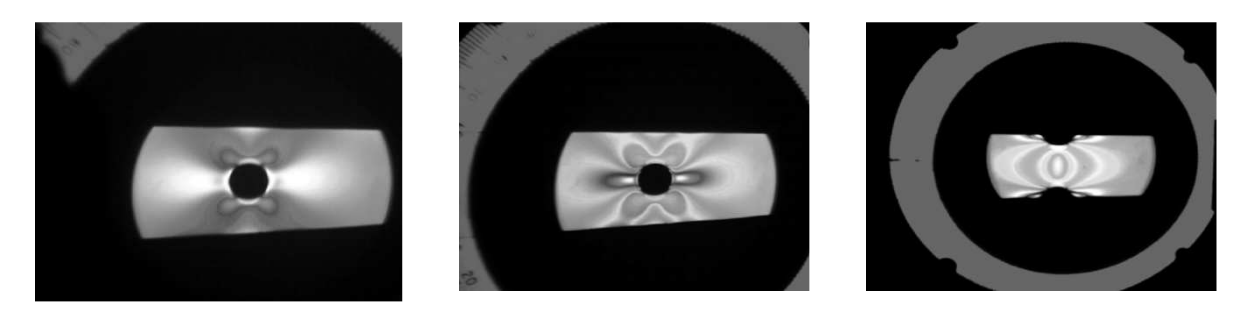

*Rys. 3. Rozciągane płytki z karbem widziane w świetle spolaryzowanym* 

Na przykładzie pręta silnie zakrzywionego poddanego rozciąganiu (zob.: *http://limba.wil.pk.edu.pl/lab\_wm.pdf*) można pokazać niejednorodność i nieliniowość rozkładu naprężeń, mimo że materiał jest fizyczne liniowo-sprężysty. Interesujące jest to, że zmieniają się nie tylko barwy. Oprócz rozciągania występuje również obszar ściskania pręta i strefa zerowa. W przekroju pręta naprężenia rozkładają się wzdłuż hiperboli, i wyznaczane są z zależności:

$$
\sigma(z) = \frac{P}{F} + \frac{M}{Fr} + \frac{1}{\psi} \frac{M}{Fr} \frac{z}{r + z}.
$$
 (1)

gdzie:

*P, M* — siła podłużna, moment zginający,

*F* — pole przekroju poprzecznego,  $\Psi$  — współczynnik kształtu pręta,

*r, z* — współrzędne geometryczne.

We wzorze pierwszy składnik określa wpływ rozciągania, drugi zginania, a trzeci wpływ nieliniowości osi pręta.

#### **3. Tensometria**

Znajomość wyłącznie zmiany naprężeń, wynikająca z obrazu elastooptycznego, nie mówi nic o ich wartościach, co jest niezbędne przy analizie wytrzymałościowej. Należy więc wyznaczyć je analitycznie lub określić doświadczalnie.

Doświadczalnym wyznaczaniem naprężeń od lat zajmuje się m.in. firma HBM. O trudnych początkach może świadczyć fragment dokumentu z 1939 r. (rys. 4), skierowanego do wynalazcy. W piśmie Urząd Patentowy oświadcza, że "wyrób nie daje możliwości powszechnego zastosowania". Pomimo tej negatywnej opinii Niemiec, Karl Hottinger, założył w 1950 r. firmę Hottinger Meßtechnik, produkującą tensometry na skalę przemysłową.

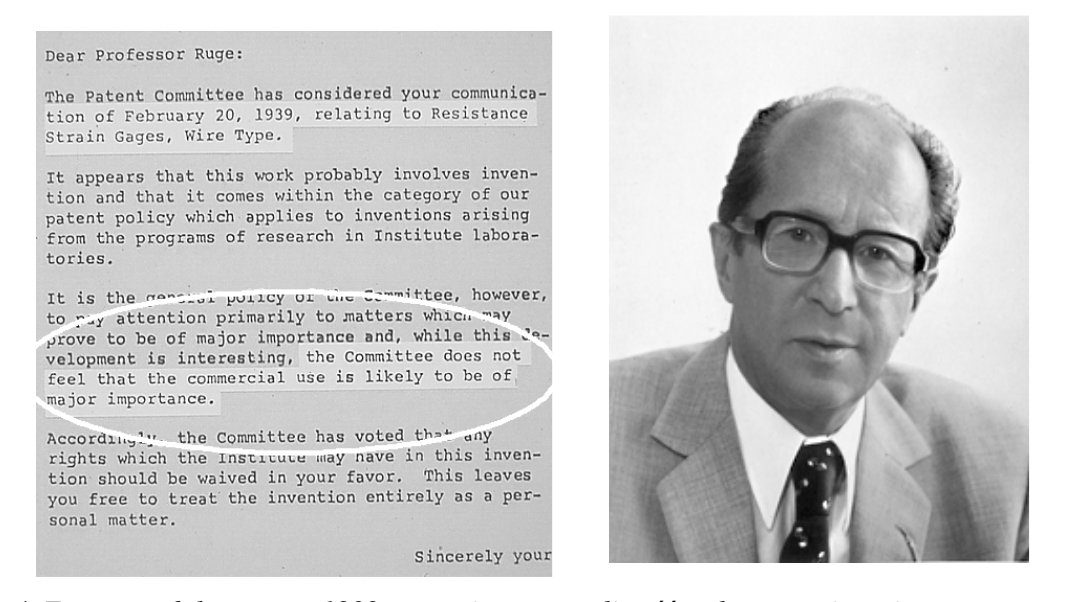

*Rys. 4. Fragment dokumentu z 1939 r. negującego możliwość wykorzystania zmiany rezystancji metalu przy jego odkształcaniu oraz zdjęcie Karla Hottingera (zgodnie z 18./19.11. Breisach)* 

Szybki rozwój techniki pomiarowej, a szczególnie techniki cyfrowej, sprawił, że produkty tej firmy, a w szczególności wzmacniacz tensometryczny Spider 8, uzyskały dokładność pomiarową 5 ppm (*parts per milion*). Przyrząd o takiej dokładności może zmierzyć element o masie 1 t z dokładnością do 5 g, a odległość Kraków - Zakopane (około 100 km) może być zmierzona z dokładnością do 50 cm. Uzyskiwana jest tak duża dokładność, ponieważ korzysta się z pomiaru względnego, tzn. wynik porównuje się z wartością początkową. Stwarza to jednak trudności przy pomiarach długotrwałych i monitorowaniu obiektów z uwagi na konieczność zachowania stałych warunków pomiaru i zasilania układu. Firma HBM w takich przypadkach proponuje zastosowanie tensometrii optycznej, polegającej na pomiarze częstotliwości w poddawanym odkształceniom włóknie światłowodowym.

Tensometria elektrooporowa znajduje obecnie zastosowanie nawet w takich dziedzinach, jak: stomatologia (pomiar odkształceń implantu w momencie zgryzu), sport (wyznaczenie maksymalnych odkształceń i ich kierunków głównych w ramach rowerowych, nartach itp.). Materiały reklamowe firmy HBM przedstawiają zastosowanie tensometrów w tak oryginalnych zagadnieniach, jak: kontrola sił, występujących w korbowodzie roweru czy rączce bobslejów.

#### **4. Naklejanie tensometrów**

Odkształcenie badanego elementu określa się poprzez pomiar zmiany oporności przy zmianie długości tensometru wywołanej deformacją konstrukcji. Tensometr nie potrafi rozróżnić, czy odkształcenie na powierzchni elementu konstrukcyjnego nastąpiło na skutek rozciągania, zginania, skręcania czy temperatury. Prawidłowe uwzględnienie obciążenia i deformacji wymaga adekwatnego sposobu naklejania tensometrów, co pokazano w tab. 1.

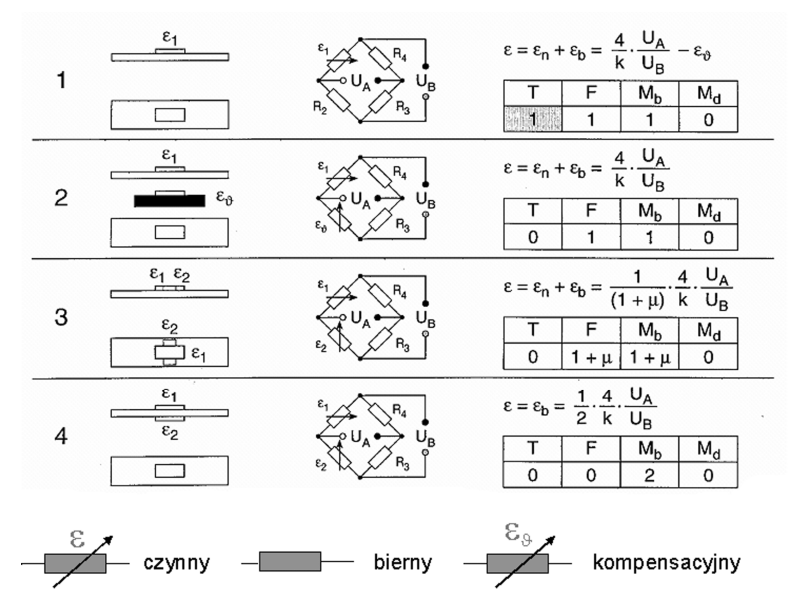

*Tabela 1. Wartości sygnału odkształcenia, a różne sposoby naklejenia tensometrów* 

T-temperatura; F-siła normalna, Mb-moment zginający

W pierwszym wierszu tabeli przedstawiono układ z naklejonym jednym tensometrem, pracującym w układzie ¼ mostka. Wartość sygnału nie jest jednoznaczna. Uwzględnia oddziaływanie temperatury *T*, siły rozciągającej *F* i momentu zginającego *Mb*. Naklejenie drugiego tensometru na dodatkowej płytce (drugi wiersz tabeli) zapewnia kompensację temperatury, ale daje łączny sygnał od rozciągania i zginania. Wiersz czwarty tabeli przedstawia typowy sposób naklejania tensometrów - gdy zależy nam na określeniu odkształceń przy zginaniu.

#### **5. Podłączanie tensometrów**

Istotne znaczenie dla uzyskania prawidłowych wyników pomiarów ma sposób podłączenia tensometrów do układu pomiarowego, zwłaszcza jeśli nie korzysta się z oryginalnych kabli połączeniowych i wtyczek. Przykład takiego podłączenia pokazano na rys. 6.

Na wsporniku naklejone są 3 tensometry. Do kanału pierwszego *K1* podłączono tensometr *R1* i rezystor wzorcowy *R2* w sąsiednich ramionach mostka. W kanale drugim *K2*, naklejono tensometry *R1* i *R2* po dwu stronach wspornika. Na schemacie mostka *U<sup>B</sup>* to napięcie zasilające, a *UA* napięcie wyjściowe, czyli sygnał pomiarowy.

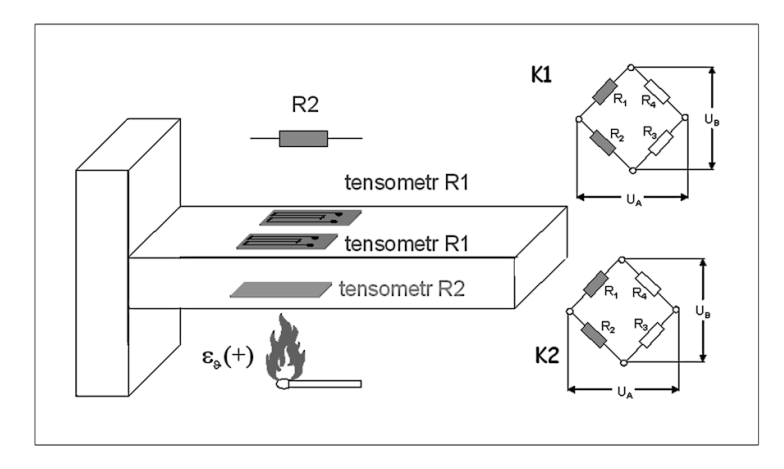

*Rys. 5. Wspornik z tensometrami, podłączonymi do dwóch kanałów K1 i K2*

• Kiedy rozciągamy wspornik - na kanale *K1* pojawi się sygnał, zaś na kanale *K2* będzie sygnał zerowy.

• Kiedy zginamy wspornik - sygnał z kanału *K2* będzie dwa razy silniejszy niż na kanale *K1*.

• Kiedy podgrzejemy wspornik - pojawi się sygnał na kanale *K1*, na kanale *K2* będzie sygnał zerowy, gdyż oddziaływanie termiczne jest kompensowane.

#### **6. Podsumowanie**

Pomiary tensometryczne znajdują zastosowanie w bardzo wielu dziedzinach. Wiarygodnych wyników nie można jednak uzyskać, jeśli nie dysponuje się doświadczeniem w określaniu odkształceń, występujących w elementach, bez umiejętności właściwego naklejenia tensometrów oraz poprawnego ich podłączenia.

#### **Literatura**

- 1. Hoffmann K.: Eine Einführung in die Technik des Messens mit Dehnungsmeßstreifen Hottinger Baldwin Messtechnik GmbH, Darmstad 1987.
- 2. Strona internetowa HBM: http://www.hbm.de.
- 3. Strona internetowa Vishay: http://www.vishay.com/photo-stress-plus/.

# **TO SEE THE MATERIAL STRESS?**

**Summary**: This article is based on a presentation introduced at Symposium "Dynamics of Machines and Measurements", concerning the application of the measurement systems Hottinger Baldwin Messtechnik (HBM) company, in didactics of materials strength on engineering studies. The laboratory classes from material strength, which leads the author of this paper refers to his experiences, which he has gained through research and dynamic measurements of real building objects, such as: towers, chimneys, bridges and tunnels. The full version (in color) presentation is available at: http://www.limba.wil.pk.edu.pl/~ss/home1/laboratorium/Gliwice.pdf.

## **W Y B R A N E P R O B L E M Y I NŻY N I E R S K I E**

ZESZYTY NAUKOWE INSTYTUTU AUTOMATYZACJI PROCESÓW TECHNOLOGICZNYCH I ZINTEGROWANYCH SYSTEMÓW WYTWARZANIA

# **STANOWISKO DO BADANIA ODKSZTAŁCEŃ DYNAMICZNYCH, ZJAWISKO DELAMINACJI**

Arkadiusz Strzeżoń<sup>1</sup>, Andrzej Baier<sup>2</sup> Instytut Automatyzacji Procesów Technologicznych i Zintegrowanych Systemów Wytwarzania, Wydział Mechaniczny Technologiczny, Politechnika Śląska, ul. Konarskiego 18A, 44-100 Gliwice. <sup>1</sup>arkadiuszstrzezon@gmail.com, <sup>2</sup>andrzej.baier@polsl.pl

**Streszczenie:** W artykule opisano projekt stanowiska, służącego do badania zjawiska delaminacji, zachodzącego przy dynamicznych odkształceniach. Stanowisko zaprojektowano, następnie przeprowadzono analizę numeryczną w programie NX 7. Stanowisko zostało wykonane.

#### **1. Wstęp**

Materiały kompozytowe coraz częściej są wykorzystywane jako materiał konstrukcyjny w szerokim spektrum dziedzin, takich jak: przemysł lotniczy, morski, samochodowy i wiele innych. Powszechnie używane kompozyty stosowane w konstrukcjach inżynierskich są uznawane za materiały o najlepszych właściwościach [5].

Laminaty są zazwyczaj wykonane z materiałów syntetycznych, posiadają wysoką wytrzymałość, w stosunku do masy, i wymagają kontrolowanych warunków produkcji dla optymalnej wydajności. Materiały kompozytowe zastąpiły metale w przemyśle lotniczym z powodu znacznego obniżenia wagi konstrukcji, przy zachowaniu i/lub poprawie właściwości wytrzymałości. Na przykład Boeing 757 używa około 21,5 m<sup>3</sup> kompozytów w kadłubie i skrzydłach, dodatkowo 10,2 m<sup>3</sup> stosowane w budowie sterów, wind, paneli krawędzi i owiewek. Bombowiec B-2 zawiera włókna węgla i szklane, matryce wykonane z żywic epoksydowych i wysokotemperaturowych poliimidów, jak również innych materiałów kompozytowych w liczbie większej niż 10,000 części [3].

Kompozyty są uważane za jeden z podstawowych materiałów w tworzeniu dużych statków powietrznych. Są stosowane w samochodach wyścigowych, rakietach do tenisa, kijach golfowych, i innych akcesoriach sportowych. Chociaż technologie produkcji materiałów kompozytowych gwałtownie rosną, nie są w pełni rozwinięte. Nowe kombinacje materiałów, jak włókna i żywice, są stale rozwijane [2].

Wyznaczenie wytrzymałości poszczególnych typów laminatów na działanie różnorodnych sił i odkształceń, podczas działania tych sił, ma wielkie znaczenie przy doborze laminatów najbardziej odpowiednich do danego zastosowania. Dodatkowo pozwala konstruktorowi wykonać obliczenia wytrzymałościowe oraz określić dopuszczalne wymiary elementów. Najczęściej wyznaczane właściwości wytrzymałościowe to: wytrzymałość na rozciąganie, ściskanie, zginanie, udarność, odporność na rozwarstwienie oraz twardość [1].

W pracy podjęto próbę zamodelowania stanowiska do badania pomiarów odkształceń dynamicznych i zjawiska delaminacji, jak również zbadania odporności na rozwarstwianie.

#### **2. Proces modelowania i analiza numeryczna**

#### **2.1 Cel pracy**

Celem pracy było zaprojektowanie stanowiska do pomiaru odkształceń dynamicznych i zjawiska delaminacji. Delaminacja jest to proces degradacji tworzyw kompozytowych, zwłaszcza laminatów. Polega na postępującym odspajaniu włókien konstrukcyjnych od lepiszcza, którym są połączone. Bezpośrednio jest to spowodowane najczęściej przez powtarzające się obciążenia dynamiczne [5].

#### **2.2 Założenia w procesie modelowania**

 Pierwszym etapem pracy była analiza literatury w odniesieniu do możliwości badań materiałów kompozytowych. Założeniem było badanie laminatu na zjawisko rozwarstwiania, występujące przy zbyt dużym odkształceniu danego materiału, np. przy zginaniu, ściskaniu i ścinaniu tego materiału. Zaprojektowane stanowisko służy do badania zjawiska delaminacji przy dynamicznych odkształceniach. Oddziaływanie polega na odkształcaniu próbki w określonym czasie. Po zakończeniu badania przy zadanym odkształceniu możliwe jest wyznaczenie odporności na rozwarstwianie. Stanowisko przedstawione na rys. 1 zaprojektowano w programie UGS NX 7.0. Główne elementy składowe stanowiska to: rama główna - 1, rama środkowa - 2, łożyska w oprawach - 3, krzywka - 4, płyta badana - 5.

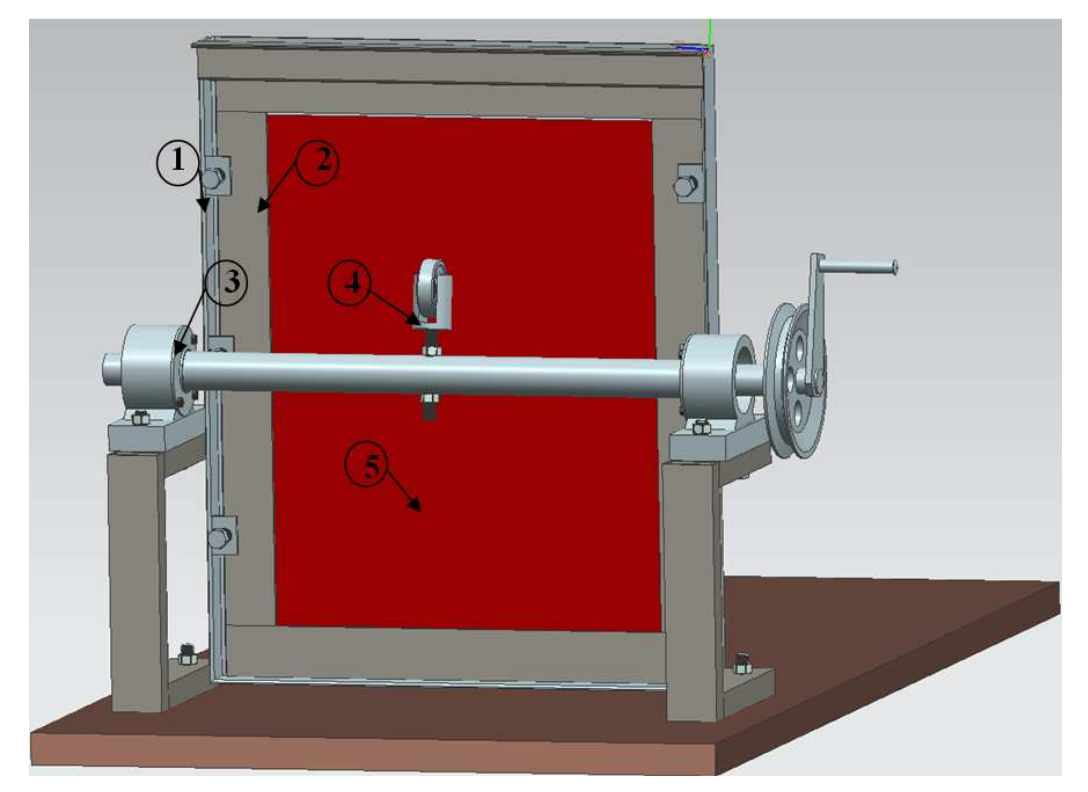

*Rys. 1. Widok zaprojektowanego stanowiska do pomiaru odkształceń dynamicznych i zjawiska delaminacji* 

#### **2.3 Symulacje numeryczne**

W kolejnym etapie projektu przeanalizowano zaprojektowane rozwiązanie konstrukcyjne w Advanced Simulation. Przedstawiono przemieszczenia i naprężenia w trzech pozycjach ruchu korby.

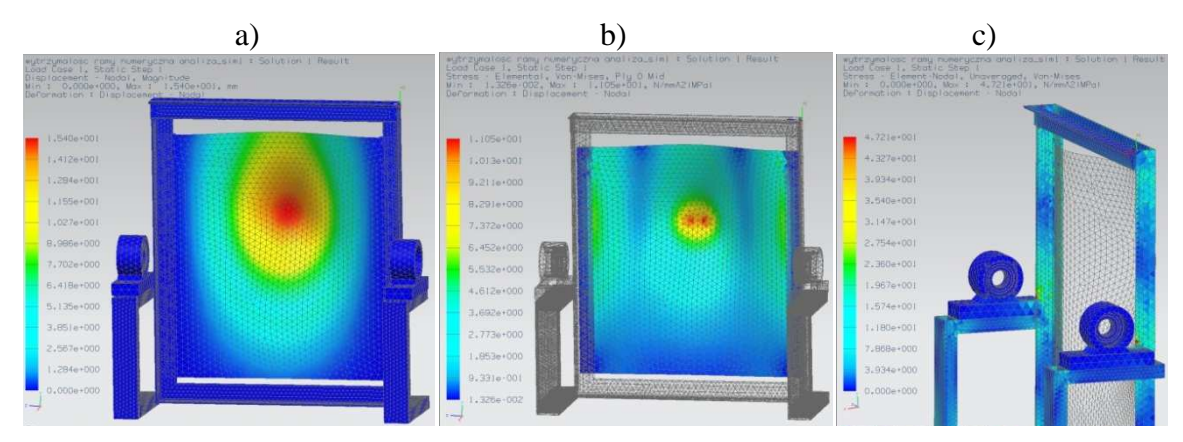

*Rys. 2. Widok: a) przemieszczeń, b) naprężeń w płycie, c) naprężeń w ramie, w początkowym położeniu krzywki* 

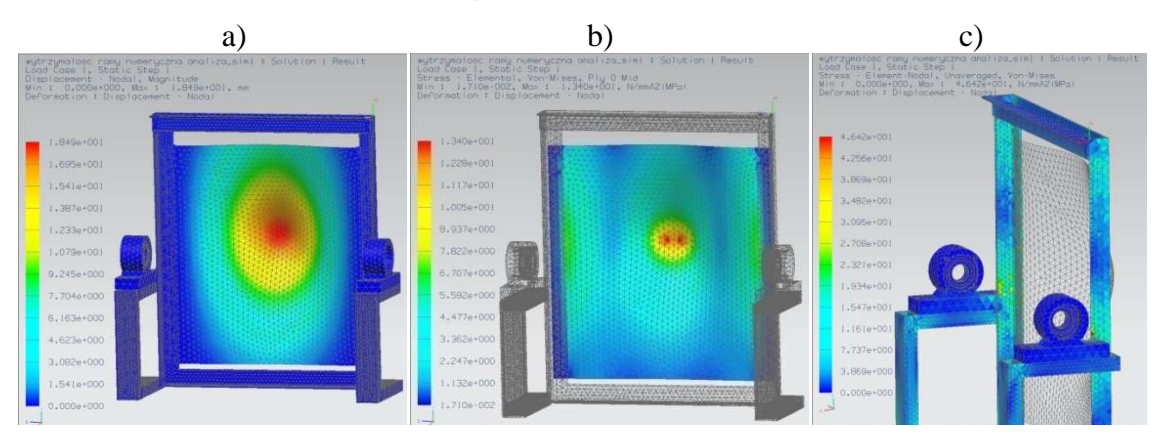

*Rys. 3. Widok: a) przemieszczeń, b) naprężeń w płycie, c) naprężeń w ramie, w pośrednim położeniu krzywki* 

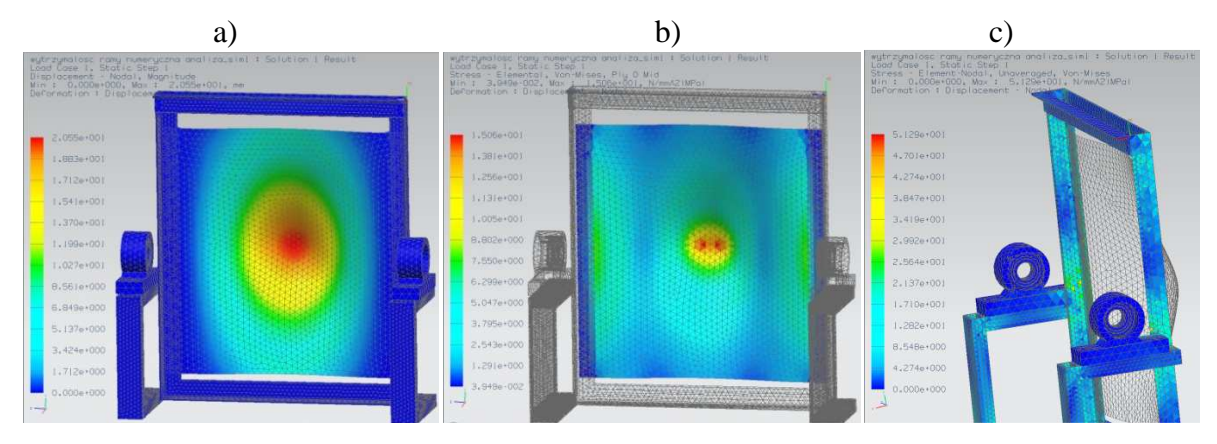

*Rys. 4. Widok: a) przemieszczeń, b) naprężeń w płycie, c) naprężeń w ramie, w maksymalnym położeniu krzywki - maksymalne wychylenie płyty* 

Wyniki analizy numerycznej przedstawiono na rys. 2, 3, 4 pozwoliły na zbadanie stanowiska przed jego wykonaniem i weryfikację poprawnego zaprojektowania. Wyniki analizy potwierdzają, iż stanowisko wytrzyma zadane odciążenia.

#### **3. WYKONANE STANOWISKO**

Po zaprojektowaniu i analizie numerycznej danego rozwiązania technologicznego wykonano stanowisko (rys. 5).

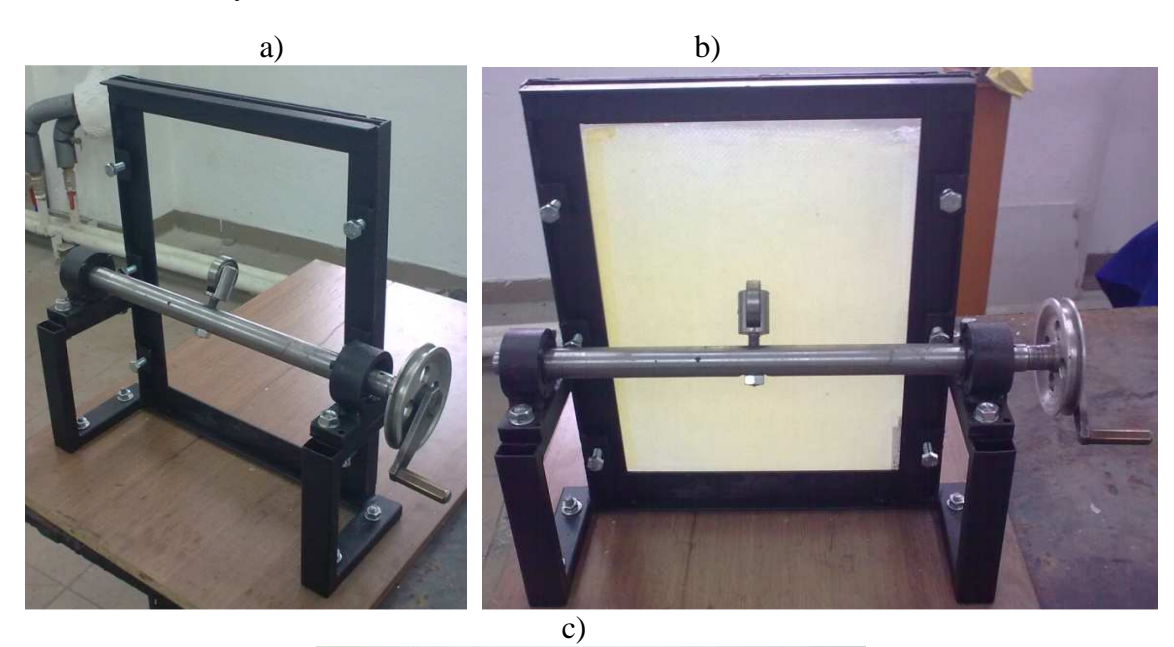

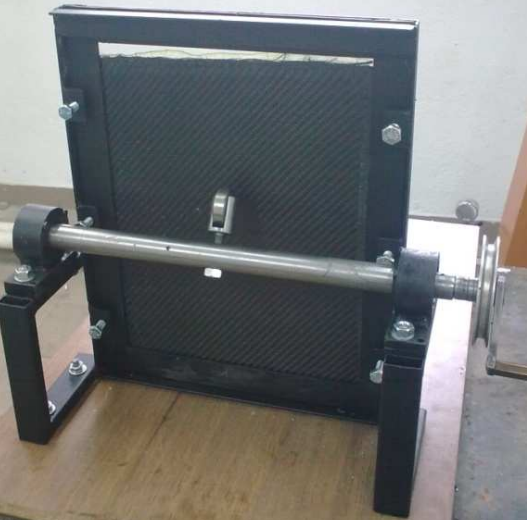

*Rys. 5. Widok wykonanego stanowiska a) bez badanej płyty, b) płyta włókno szklane, c) włókno kevlar* 

Stanowisko zrealizowano z ogólnodostępnych materiałów, takich jak: kątowniki, kształtowniki prostokątne, płaskowniki. Krzywkę osadzono na osi, wykonanej z litego pręta i umieszczono na dwóch łożyskach w obudowach zamkniętych. Napęd krzywki wykonano z możliwością podłączenia silnika z regulowaną prędkością obrotową poprzez pasek klinowy.

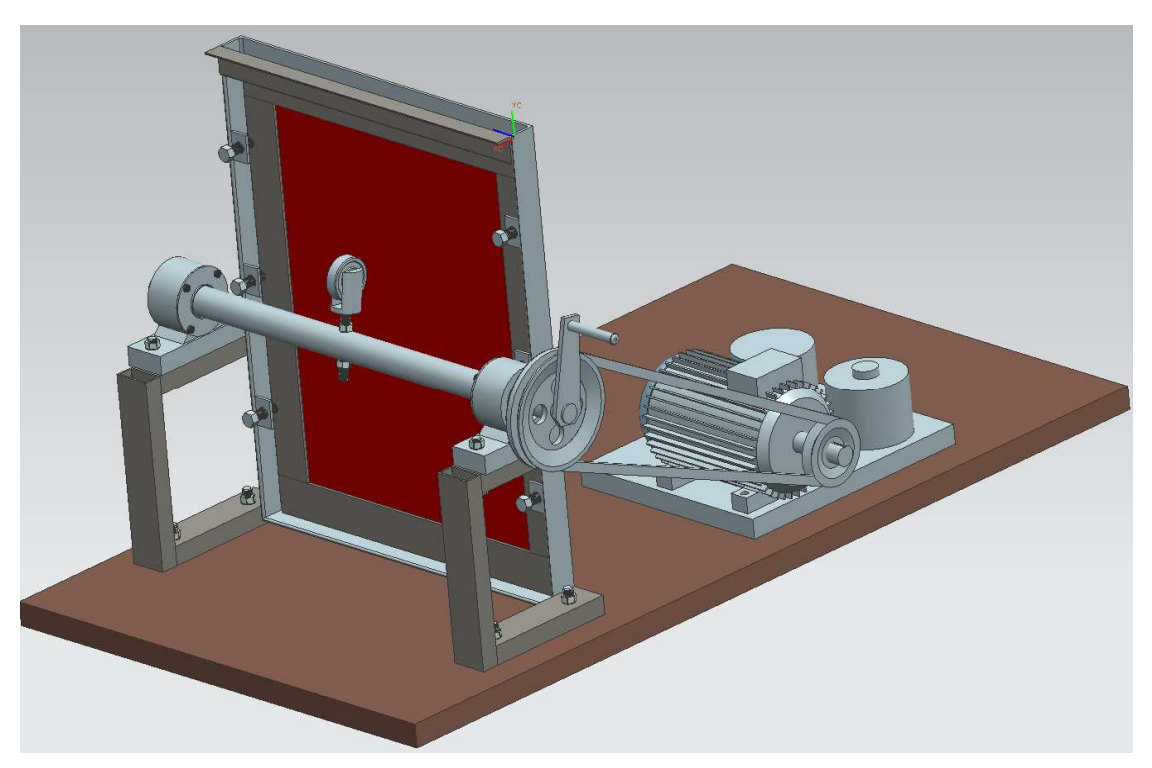

*Rys. 6. Widok zaprojektowanego stanowiska do pomiaru odkształceń dynamicznych i zjawiska delaminacji* 

Kolejnym etapem projektu (rys. 6) będzie podłączenie silnika i badanie materiału przez dłuższy czas i z taką samą (regulowaną) częstotliwością odkształceń przy różnych próbkach.

### **Literatura**

- 1. Brzeziński J.: Laminaty termoutwardzalne. Warszawa: WNT, 1963.
- 2. Hyla I., Śleziona J.: Kompozyty: elementy mechaniki i projektowania. Gliwice: Wyd. Pol. Śl., 2004.
- 3. Baker A., Dutton S., Kelly D.: Composite materials for aircraft structures. Virginia: American Institute of Aeronautics and Astronautics, Inc., 2004.
- 4. Konsztowicz K.: Kompozyty wzmacniane włóknami: podstawy technologii. Kraków: Wyd. AGH, 1983.
- 5. Wilczyński A.: Polimerowe kompozyty włókniste: własności, struktura, projektowanie. Warszawa: WNT, 1996.
- 6. Biblioteka pomocy UGS NX 7.

# **THE TEST UNIT TO STUDY OF DYNAMIC DEFORMATION, PHENOMENON OF DELAMINATION**

**Summary:** The article describes the test unit design used to study the phenomenon of delamination that occur with the dynamic deformation. This unit was designed, then the numerical analysis was carried out in the NX7 program. Afterwards, the device was made.

# Stanowisko do badania odkształceń dynamicznych, zjawisko delaminacji. Arkadiusz Strzeżoń, Andrzej Baier Instytut Automatyzacji Procesów Technologicznych i Zintegrowanych Systemów Wytwarzania arkadiuszstrzezon@gmail.com, andrzej.baier@polsl.pl Założeniem pracy było zaprojektowanie stanowiska do pomiaru odkształceń dynamicznych i zjawiska delaminacji. Delaminacja jest to proces degradacji tworzyw kompozytowych, zwłaszcza laminatów. Polega na postępującym odspajaniu włókien konstrukcyjnych od lepiszcza którym są połączone. Bezpośrednio spowodowane jest najczęściej przez powtarzające się obciążenia dynamiczne. Stanowisko zostało zaprojektowane w programie UGS NX 7.0. Główne elementy składowe stanowiska to: - rama główna 1 - rama środkowa 2 - łożyska w oprawach 3  $\sqrt{1}$ - krzywka 4 - płyta badana 5 Rys. 1 Widok zaprojektowanego stanowiska do pomiaru odkształceń dynamicznych i zjawiska delaminacji Kolejnym etapem projektu było przeanalizowanie zaprojektowanego rozwiązania konstrukcyjnego w Advanced Simulation Przedstawione zostały przemieszczenia i naprężenia w 3 pozycjach ruchu korby. Rys. 2. Widok przemieszczeń i naprężenia Rys. 3. Widok przemieszczeń i naprężenia Rys. 4. Widok przemieszczeń i naprężenia w początkowym położenie krzywki w pośrednim położenie krzywki w maksymalnym położenie krzywki, maksymalne wychylenie płyty Literatura L. Brzeziński J.: Laminaty termoutwardzalne. WYDAWNICTWO NAUKOWO-TECHNIOCZNE, WARSZAWA 1963.<br>2. Biblioteka pomocy UGS NX 7.

## **W Y B R A N E P R O B L E M Y I NŻY N I E R S K I E**

ZESZYTY NAUKOWE INSTYTUTU AUTOMATYZACJI PROCESÓW TECHNOLOGICZNYCH I ZINTEGROWANYCH SYSTEMÓW WYTWARZANIA

# **STATYCZNA ANALIZA WYTRZYMAŁOŚCIOWA METODĄ ELEMENTÓW SKOŃCZONYCH NA PODSTAWIE MODELU NACZEPY SKRZYNIOWEJ**

Adam Suchan<sup>1</sup>, Andrzej Baier<sup>2</sup>

Instytut Automatyzacji Procesów Technologicznych i Zintegrowanych Systemów Wytwarzania, Wydział Mechaniczny Technologiczny, Politechnika Śląska, ul. Konarskiego 18A, 44-100 Gliwice. <sup>1</sup>Adam.Suchan@gmail.com, <sup>2</sup>Andrzej.Baier@polsl.pl

**Streszczenie:** W artykule opisano przyjęte założenia oraz podjęte kroki w celu wyznaczenia naprężeń i odkształceń w elementach nośnych naczepy skrzyniowej, poddanej obciążeniu zgodnemu ze specyfikacją produktu (ładowność użyteczna). Model przygotowano na podstawie dokumentacji konstrukcyjnej przy użyciu pakietu NX5, zaś analizę wytrzymałościową przeprowadzono z zastosowaniem oprogramowania Ansys Workbench.

#### **1. Wstęp**

Wprowadzając nowy produkt na rynek, dąży się do osiągnięcia zadowalających wartości cech użytkowych, przy jak najmniejszych kosztach. Końcowe etapy przygotowania produkcji, związane ze sprawdzeniem funkcjonalności i wynikające wówczas konieczne korekty wpływają na koszt i opóźnienia (często konieczne okazuje się przygotowanie nowego prototypu). Zastępowanie fizycznych prototypów modelami wirtualnymi pozwala zmniejszyć koszt symulacji szczególnie wtedy, gdy te symulacje prowadzą do zniszczenia prototypu (co może mieć miejsce przy badaniach związanych z nośnością konstrukcji, czy też odpornością na drgania, uderzenia). Przy użyciu nowoczesnych narzędzi, na podstawie o trójwymiarowego modelu CAD, możliwe jest utworzenie odpowiedniego modelu obliczeniowego siatki elementów skończonych, która obłożona określonymi warunkami brzegowymi pozwala sprawdzić wybrane reakcje (najczęściej deformację), bądź naprężenia występujące w modelu, na ściśle określone wymuszenia.

#### **2. Przygotowanie modelu obliczeniowego. Przyjęte uproszczenia.**

Każdą analizę wytrzymałościową należy zacząć od wyboru pewnych uproszczeń, idealizacji, które pozwalają sprowadzić rzeczywisty obiekt do stosownego modelu obliczeniowego. Zależnie od żądanej dokładności wyników i typu przeprowadzanych symulacji stosuje się różne modele, przy czym zwykle dąży się do minimalizacji liczby wymiarów (na przykład w wypadku naczepy możliwe jest sprowadzenie obiektu rzeczywistego do ramy - układu jednowymiarowych prętów - w której różne postacie geometryczne elementów reprezentowane są przez parametry, takie jak: pole przekroju, moment bezwładności, położenie osi bezwładności, wytrzymałość na zginanie i skręcanie). Gdy posiada się wcześniej przygotowany model, złożony z brył typu solid, to najbardziej naturalne działanie polega na przygotowaniu właśnie tego modelu dla potrzeb analizy.

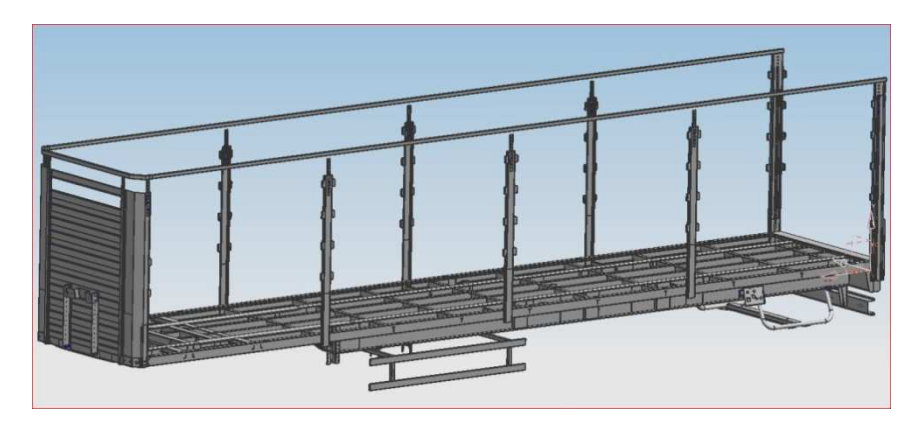

*Rys.1. Trójwymiarowy model naczepy skrzyniowej - jedna z danych wejściowych*

Przyjęto iteracyjny system dochodzenia do modelu optymalnego, w którym przeprowadza się kolejne analizy wytrzymałościowe na złożeniu składającym się z coraz mniejszej liczby powierzchni i krawędzi, o bardziej zagęszczonej siatce. W pierwszym etapie usunięto fazowania - niewielkie otwory i spoiny, generujące wiele dodatkowych krawędzi, wymagających szczególnego dopasowania siatki, przy nikłym wpływie na wytrzymałość.

Aby ustalić wpływ elementów zabudowy na nośność naczepy, przygotowano wirtualny, prosty układ płaskowników, modelujący podwozie naczepy wraz z zabudową, drzwiami, mocowaniami kół zapasowych i zbiorników powietrza. Zachowując odpowiednie proporcje, podparto go na powierzchniach spoczywających na siodle ciągnika (podpora stała) oraz w miejscach mocowania elementów zawieszenia (podpora ruchoma). Model obciążono testowym ładunkiem. Następnie usunięto wszystkie elementy tego modelu poza podwoziem naczepy i użyto identycznego podparcia oraz obciążenia. Porównanie otrzymanych wyników (różnica deformacji i naprężeń < 3%) wykazało, że wpływ na nośność posiada jedynie kratownica, składająca się na podwozie. Opisywany, prosty model prętowy posłużył również do określenia szczególnie wrażliwych miejsc, w których występują koncentracje naprężeń. Siatka elementów skończonych została w tych miejscach dodatkowo zagęszczona.

Ostatecznie do utworzenia modelu MES użyto elementów czworościennych, dziesięciowęzłowych. W idealnej wersji trójkąty składające się na ściany czworoboków powinny być maksymalnie zbliżone kształtem do trójkątów równobocznych, a sąsiednie elementy nie powinny zbytnio różnić się od siebie wielkością. Zaobserwowano, że podzielenie dużych brył na mniejsze, nałożenie siatki na każdą z osobna, a następnie połączenie siatek, daje zdecydowanie lepsze rezultaty niż próba przygotowania całego modelu MES od razu.

Kolejnym krokiem było założenie warunków brzegowych i obciążeń. Potrzebne dane przyjęto na podstawie specyfikacji technicznej naczepy skrzyniowej firmy Koegel Foxx o bardzo podobnej konstrukcji i wymiarach gabarytowych. Ustalono dane, takie jak: maksymalne obciążenie (28 850 kg), obciążenie osi, sposób mocowania używanych elementów zawieszenia.

Utwierdzono jedynie połowę sworznia (od strony tyłu naczepy), by zasymulować luzy, pozwalające na ugięcie i przesunięcie drugiej jego połowy, której powierzchnie poziome podparto beztarciowo (podpora przesuwna). Podparcia beztarciowego użyto również na dodatkowej powierzchni w kształcie podkowy umieszczonej w pobliżu sworznia, obrazującej miejsce styku naczepy i siodła ciągnika oraz w miejscach mocowania półwahaczy. Zdecydowano się na pominięcie sprężystości zawieszenia, przyjmuje się, bowiem, że analiza

statyczna ma miejsce po czasie bliskim niesko ńczoności. Pod obciążeniem żeniem zawieszenie osiądzie przed rozpoczęciem badania i mo żna traktować je jako sztywne.

Obciążenie ładunkiem zamodelowano jako ciągłe, wyznaczane jako iloczyn masy i przyspieszenia ziemskiego podzielony przez powierzchni ę, na której ładunek jest umieszczony. Przyjęto trzy dodatkowe powierzchnie i obciążono zgodnie z poni ższym schematem (rys. 2) tak, by cięż szy ładunek rozlokować na podporach. Wyznaczono tak że 10 dodatkowych powierzchni modelujących miejsca mocowania wsporników, służących do rozpięcia plandeki i montażu drzwi. Na tych powierzchniach przyło żono sił ę, skupioną o wartości równej różnicy masy całkowitej (razem z plandek ą, ze specyfikacji) i masy modelu, pomnożonej przez przyspieszenie ziemskie i podzielonej przez 10. Uwzgl ędniono również ciężar własny elementów naczepy.

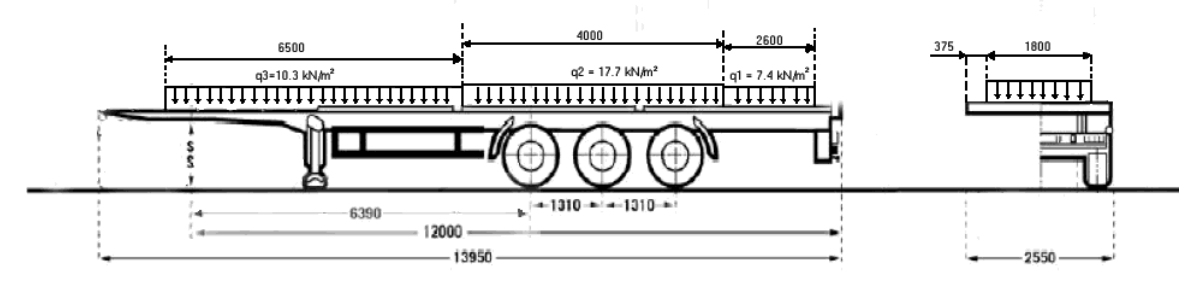

*Rys.2. Rozkład obci ążenia ciągłego, symulującego wpływ ładunku*

#### **3. Analiza otrzymanych wyników.**

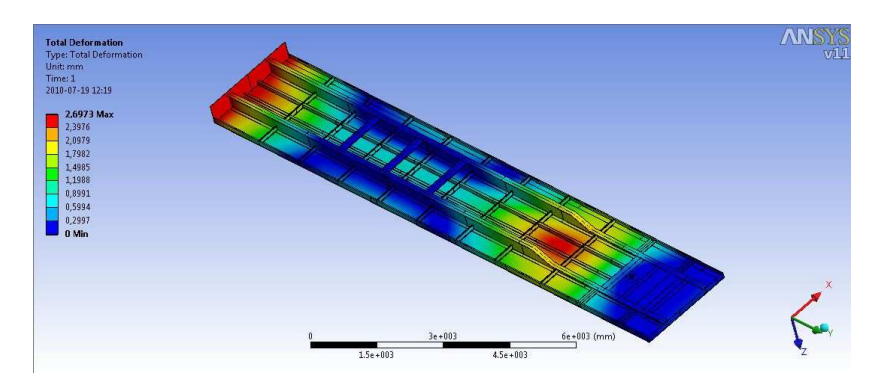

*Rys.3. Mapa warstwicowa deformacji (maksymalne 2.6 mm)*

Odkształcenie elementów nośnych naczepy zawiera się poniżej 2.6 mm. Największy udział w przemieszczeniu całkowitym elementów ma jego cz ęść w osi Z. Odkształcenia, zgodnie z przewidywaniami, zwi ększają się od zera w miarę oddalania od punktów podparcia.

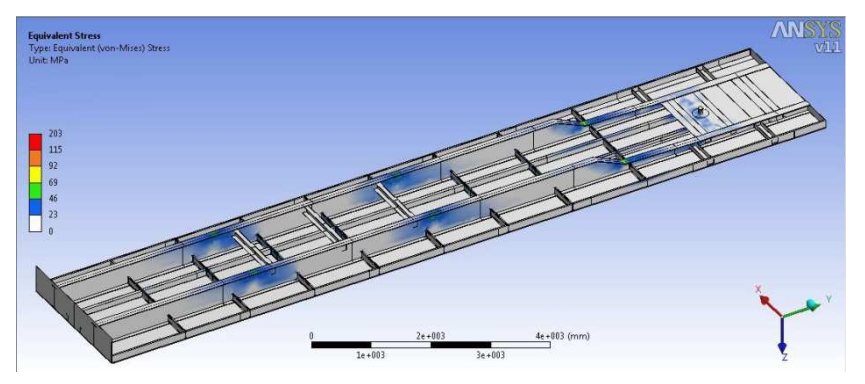

*Rys.4. Mapa warstwicowa napr ężeń - widok ogólny* 

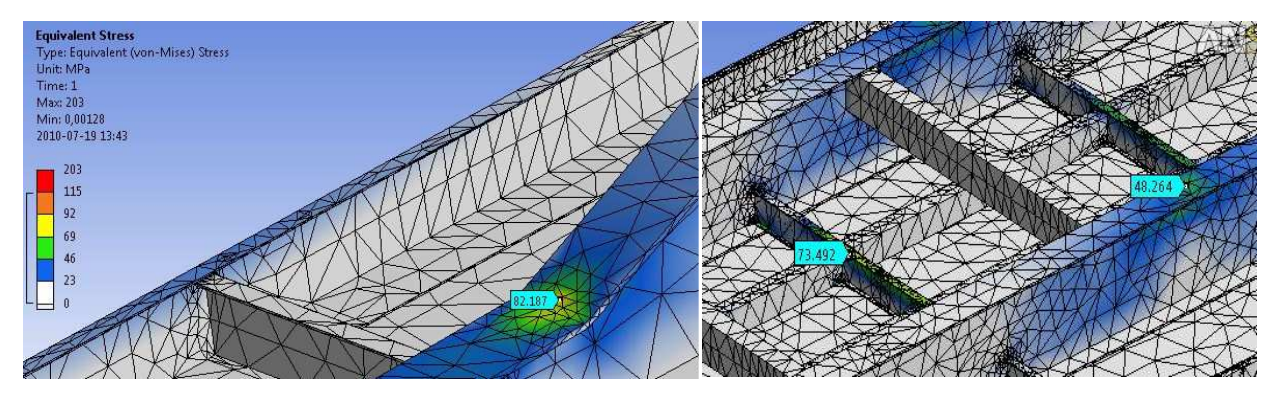

*Rys.5. Powiększenie krytycznych elementów. Widoczne zagęszczenie siatki*

Obliczone naprężenia uśrednione (typu "element") zawarły się pomiędzy 0 a 145 MPa. W kilku punktach naprężenia węzłowe przekraczały 200 MPa, jednak węzły sąsiednie wykazały wyniki znacznie niższe, wobec czego wspomniane wartości szczytowe uznaje się za błąd charakterystyczny dla zastosowanej metody.

#### **4. Podsumowanie**

Uzyskane wyniki pozwalają określić miejsca złożenia, w których występuje niebezpieczeństwo przyspieszonego zużycia produktu, newralgiczne punkty, wymagające dodatkowego wzmocnienia. Na tym etapie możliwe jest dalsze uszczegóławianie modelu, dodanie pominiętych wcześniej otworów, modelowanie luzów między elementami naczepy, w celu uzyskania dokładniejszych rezultatów. Należy pamiętać, by wiążące testy wykonywać w niekorzystnych warunkach. Dla konstrukcji mobilnej, jaką niewątpliwie jest naczepa, należy sprawdzić naprężenia od drgań, wynikających z przemieszczania się po nierównościach oraz naprężenia powstałe w konsekwencji przekroczenia dopuszczalnej ładowności lub błędnie rozmieszczonego ładunku. Należy również zauważyć, że dla potrzeb analizy modalnej (drgań) wskazane będzie dokładne zamodelowanie podatnych elementów zawieszenia.

Posiadając wirtualny model trójwymiarowy, w kilku iteracjach analizy wytrzymałościowej można wyeliminować zdecydowaną większość niedoskonałości konstrukcji, minimalizując ilość kosztownych badań wykonanych na fizycznym modelu i obniżając koszty produkcji.

### **Literatura**

- 1. Zagrajek T. Krzesiński G. Marek P: Metoda elementów skończonych w mechanice konstrukcji. Warszawa: Ofic. Wyd. Pol. Warsz., 2006.
- 2. Rakowski G.: MES w mechanice konstrukcji. Warszawa 2005

# **STATIC ANALYSYS OF SEMI-TRAILER BY FINITE ELEMENT METHOD**

**Summary:** The paper describes all assumptions and steps taken in order to obtain stress and deformation values in critical elements of a semi-trailer box, loaded according to recommendations found in the trailers technical datasheet (useful load capacity). The 3D model was prepared in Siemens NX5 software. The stress analysis was carried out using Ansys Workbench.

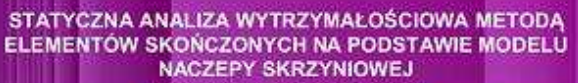

ADAM SUCHAN<sup>'</sup>, ANDRZEJ BAIER<sup>3</sup>

.<br>nalyzacji Przoasów Technologicznych i Ziniegrowanych Systemów Wywarzania<br>\*\*\* AdanSochangigmult.com, <sup>z</sup>astrzej Nukrólycki pl

landarium<br>Technologia (m. 1957)<br>Philippine

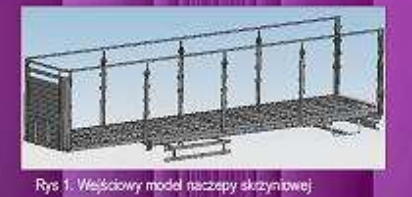

**Instylut Aust** 

aż przepiowadzeno analzę staty<br>sie czasu, pominięta modelowania<br>także duże bryty na wiele modelowania<br>pominięczna algoryma wiele modelowania<br>pominięczna algoryma zachienia<br>modelowania (zachienia)<br>sieh w Aldrych przewidzian , nieskończenia<br>, zawieszenia<br>, nadw. Dzięk a y<br>ele .<br>Islo jszych<br>- natia w winny by<br>|najmaio ształt<br>W odpory.<br>Index

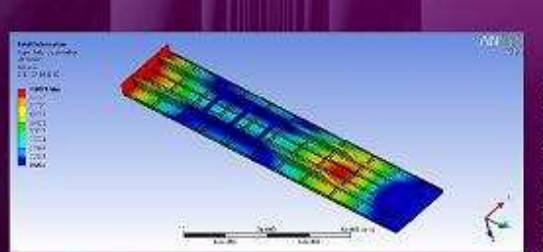

Rys 3. Mapa warstwicowa odkaztałceń.

.<br>symalog dokladność ob<br>, zackranieński May 1<br>Hanna 1<br>Politi political<br>mata 1<br>Siya modelu naci<br>hować maka<br>sfazowania, ykclow<br>19ak. by<br>1. Usun ng comaan<br>uagalania,<br>weetnu,<br>zymaloso a ich azowania,<br>wpływu na<br>a ciężarzu **CZR** o in

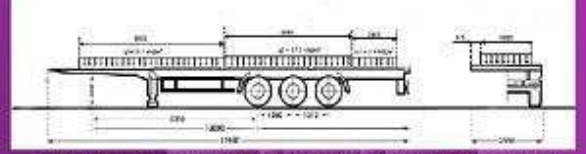

Rys 2. Rozkład i wartości obciążenia ciąglego reprezentującego ładunek

Przyjmując wsrunki brzegowe utwierdzono polowę trzpienia naczepy,<br>występujące między sworzniem naczepy a miejscem jego oparcia<br>występujące między sworzniem naczepy a miejscem jego oparcia<br>promincznie sływ naczepy z słodkom

star ładunku zamodelowan<br>izontuje rys.5. Ciężar usur<br>tylożone w punktach moci<br>10 wspomików) wyznaczo<br>plandeką (zgodnej ze spe<br>glościbny wzrodzących wjego no w postaci obciążenia ciągłego, którego<br>niętych elementów zabudowy modelują siły s<br>zwania wspomików Wastodó siły (1500k naj<br>no w oparciu o różnicę masy całkowitej<br>cyfikacją), a mosą modelu obliczoną na po<br>skład Uwzjędnio upione<br>każdy<br>sczepy

AN

Rozkiad naprężeń zgodny jest z oczekiwanym, a wartości<br>zewierają się w przedziale wyników prawdopodobnych<br>Naprężena styczznych elementów urzymywały się poniżej 100 Mpa<br>orzymane w wszlach carokalnych elementów wartości prze

Otrzymane wyniki potwierdzają zdolność naczepy<br>przenoszenia obciążeń zgodnie ze specyfikacją, natom<br>dla uzyskana pełnego obrazu jej wyzymnałości i przydatnie<br>wymagane bębzie dodatkowa sprawdzenia odpomości na drg<br>i obciąże

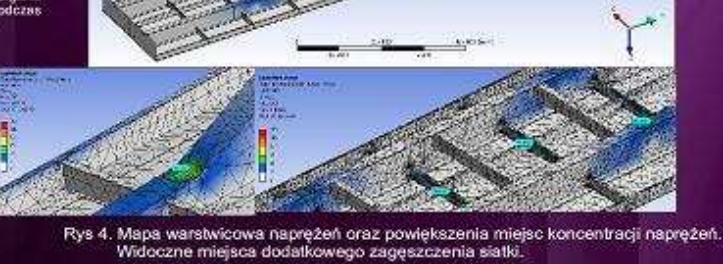

»<br>«Mydawnicza Politechniki Wars<br>Wydawnicza Politechniki Wars<br>elementów skończonych w kon<br>Wydawnicza Politechniki Włoci siwskiej, V<br>cki T – 23: skonczonyc<br>:a Politechni<br>: ANSYS 11

**HBM** 

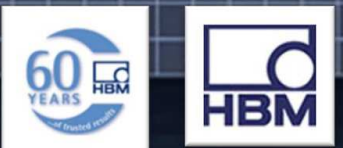

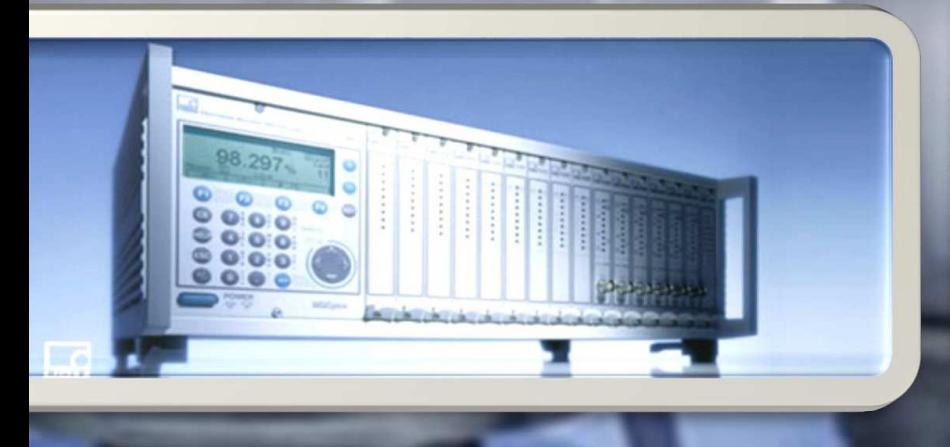

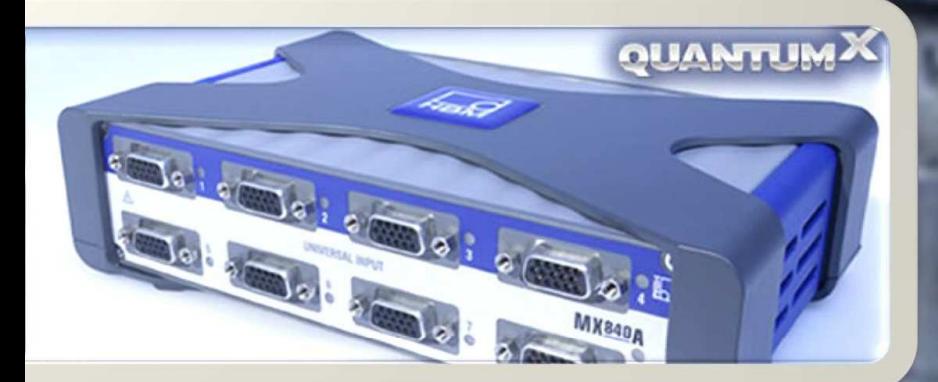

# Działające od 1997 roku BIURO

**INŻYNIERSKIE MACIEJ ZAJACZKOWSKI wiąże swoie** powstanie z pogłębieniem specjalizacji w zakresie tensometrycznych technik pomiarowych masy i napreżeń oraz pozostałych wielkości mechanicznych takich jak siła, moment, ciśnienie, przemieszczenie.

Kontynuując wcześniejsze, realizowane w ramach BIURA INŻYNIERSKIEGO Jana Zajączkowskiego, zaangażowanie we współpracę z niemiecką firmą HBM - od 50 lat światowym liderem w zakresie elektronicznych technik pomiarowych opartych na zasadach klasycznej tensometrii oporowej, aktualnie jesteśmy oficjalnym przedstawicielem HOTTINGER **BALDWIN MESSTECHNIK GmbH w Polsce. Głównym** kierunkiem naszei działalności jest kompletacja i realizacja dostaw oraz doradztwo techniczne w zakresie:

- tensometrycznych przetworników wagi,
- układów elektroniki i wybranych elementów wyposażenia przemysłowych systemów ważących.
- tensometrów oraz akcesoriów aplikacyjnych związanych z zagadnieniami eksperymentalnej analizy naprężeń.

W ramach naszych możliwości zapewniamy pełną pomoc w zakresie uzyskania informacji technicznej oraz obsługi zamówień, proponując korzystne warunki płatności i realizacji dostawy.

**BIURO INŻYNIERSKIE** MACIEJ ZAJĄCZKOWSKI 60-203 Poznań, ul. Krauthofera 16

MW - BIURO INŻYNIERSKIE MICHAŁ WYCHOWAŃSKI Tel. 501 137 614

Nakł. 150 egz. Papier offset. 80g Oddano do druku 28.10.2010 r. Druk materiałów w części sfinansowano z projektu badawczo rozwojowego o numerze rejestracyjnym N R03 0072 06/2009

> Wydrukowano w drukarni Epigraf s.c. Jan Kalnik, Teresa Kalnik ul. Bernardyńska 19, 44-100 Gliwice

Zeszyty Naukowe Instytutu Automatyzacji Procesów Technologicznych i Zintegrowanych Systemów Wytwarzania Wydziału Mechanicznego Technologicznego Politechniki Śląskiej zawierają artykuły, których autorami są pracownicy Wydziału, przedstawiciele przemysłu oraz innych uczelni i ośrodków technicznych. W Zeszycie opublikowano opracowania, dokumentujące dyskusję nad rozważanymi teoretycznymi i praktycznymi problemami technicznymi zwracając szczególną uwagę na zagadnienia interdyscyplinarne.

Zapraszamy Autorów ciekawych, oryginalnych opracowań naukowych do skorzystania z możliwości przedstawienia swoich dokonań na łamach kolejnych publikacji.